# Snap!

#### 2024 4 30

 $\begin{minipage}[c]{0.9\linewidth} \emph{Snap!} \quad \text{Build Your Own Blocks} \text{(ver. 9)} \qquad \qquad \text{Scratch} \end{minipage}$ 

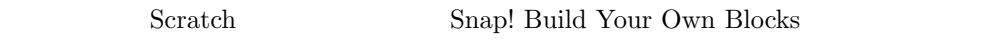

#### Scratch という笑い

 $S$ nap!

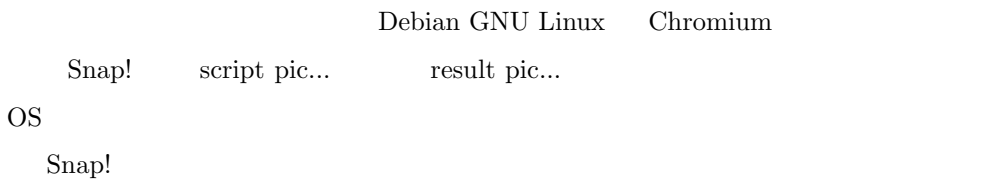

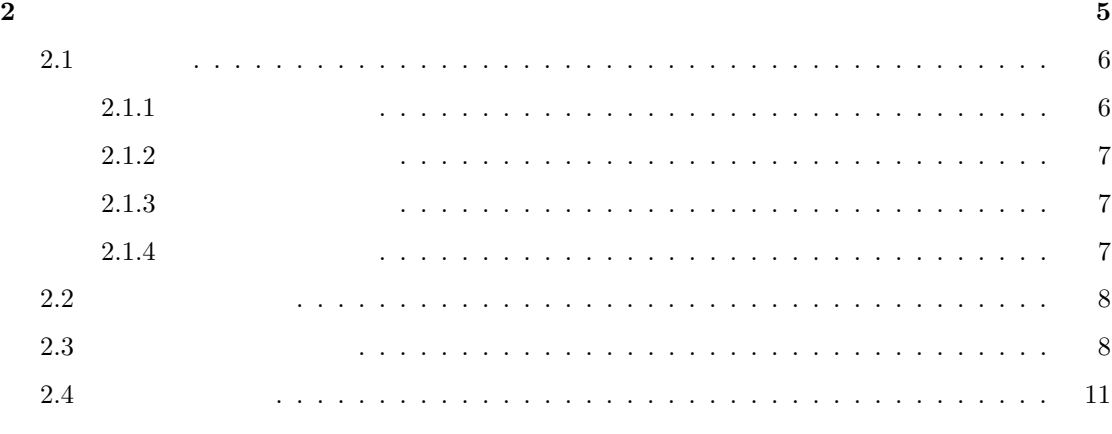

**4** 変数 **13**

#### **3**  $\frac{12}{\pi}$

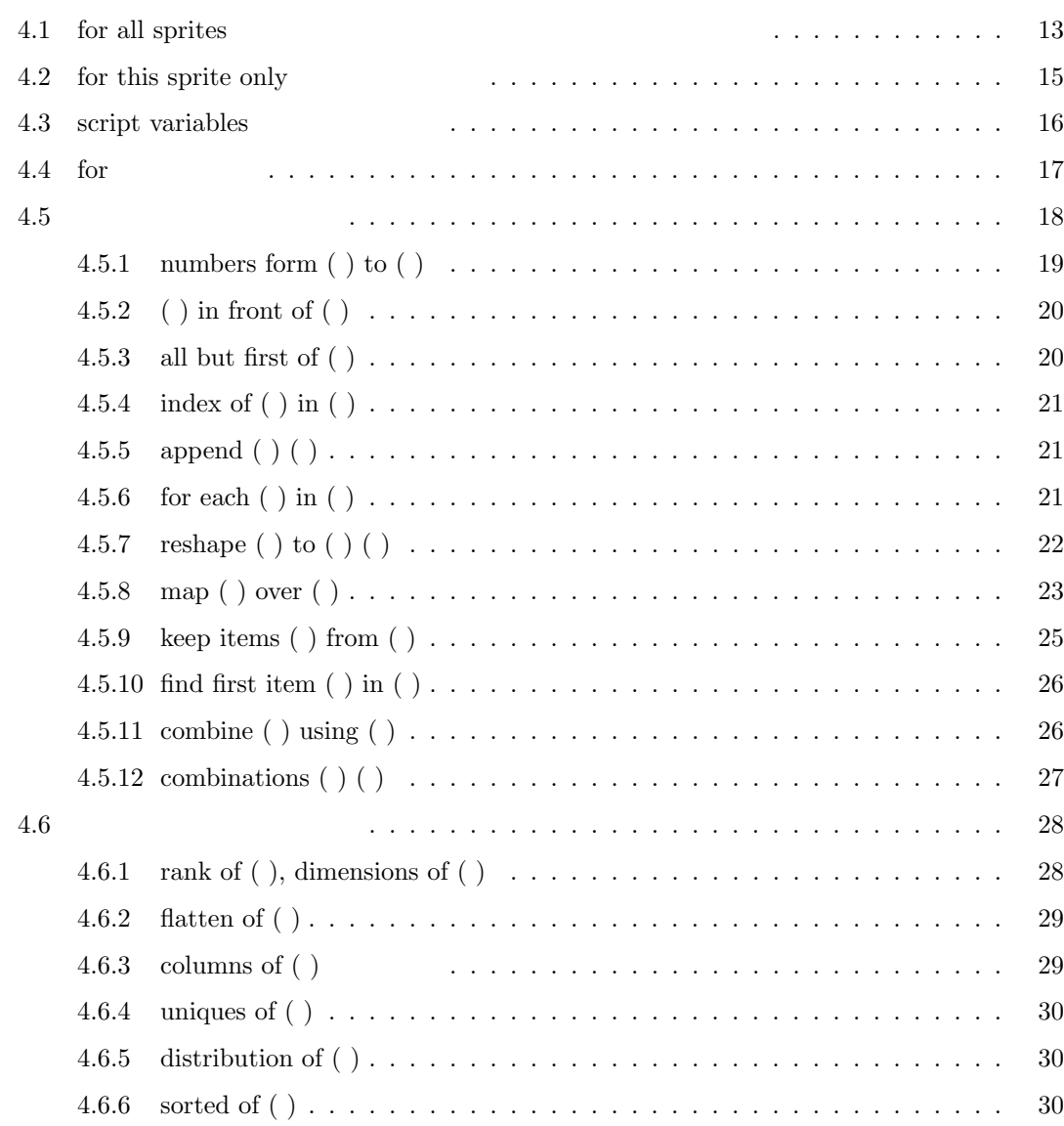

2

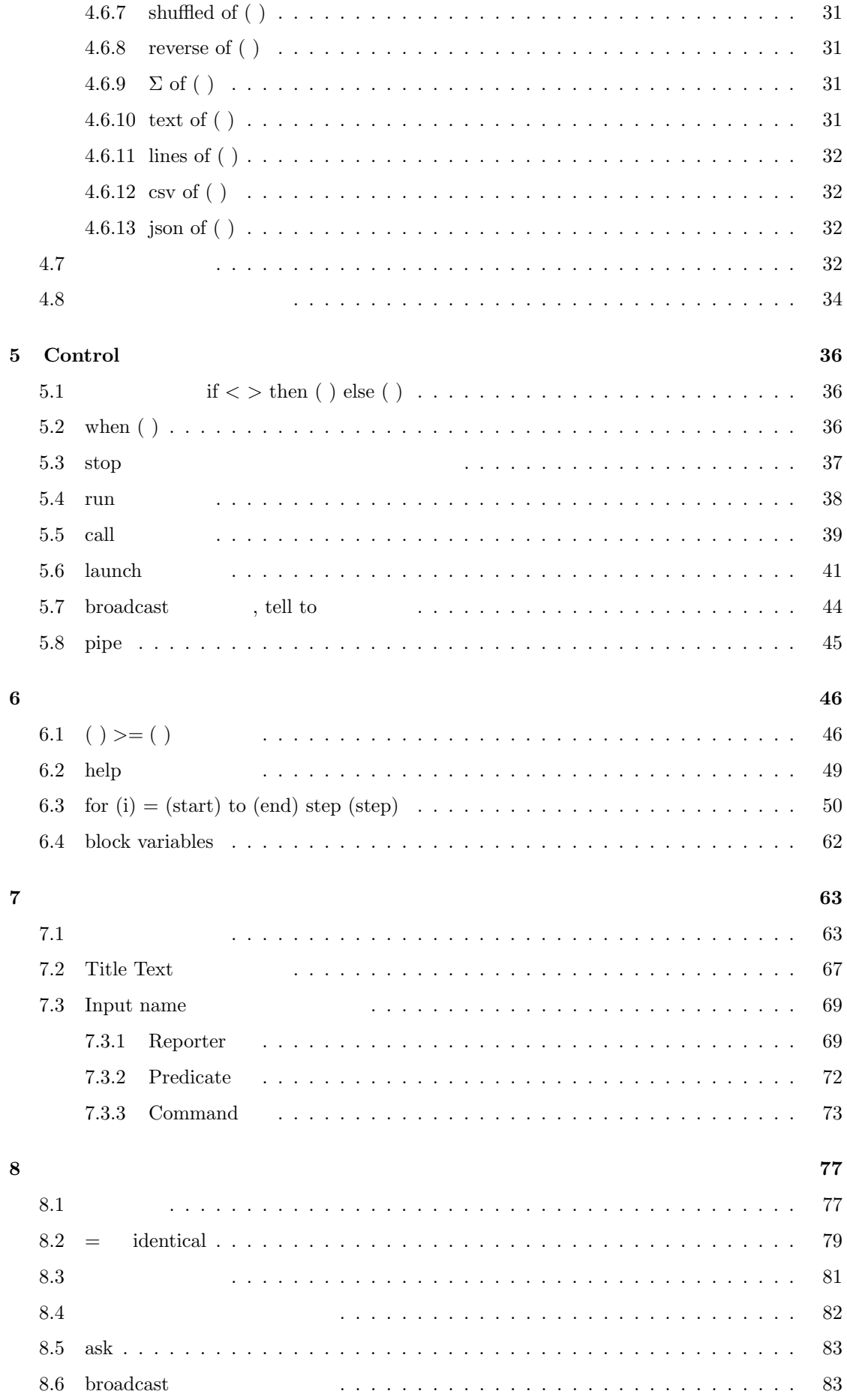

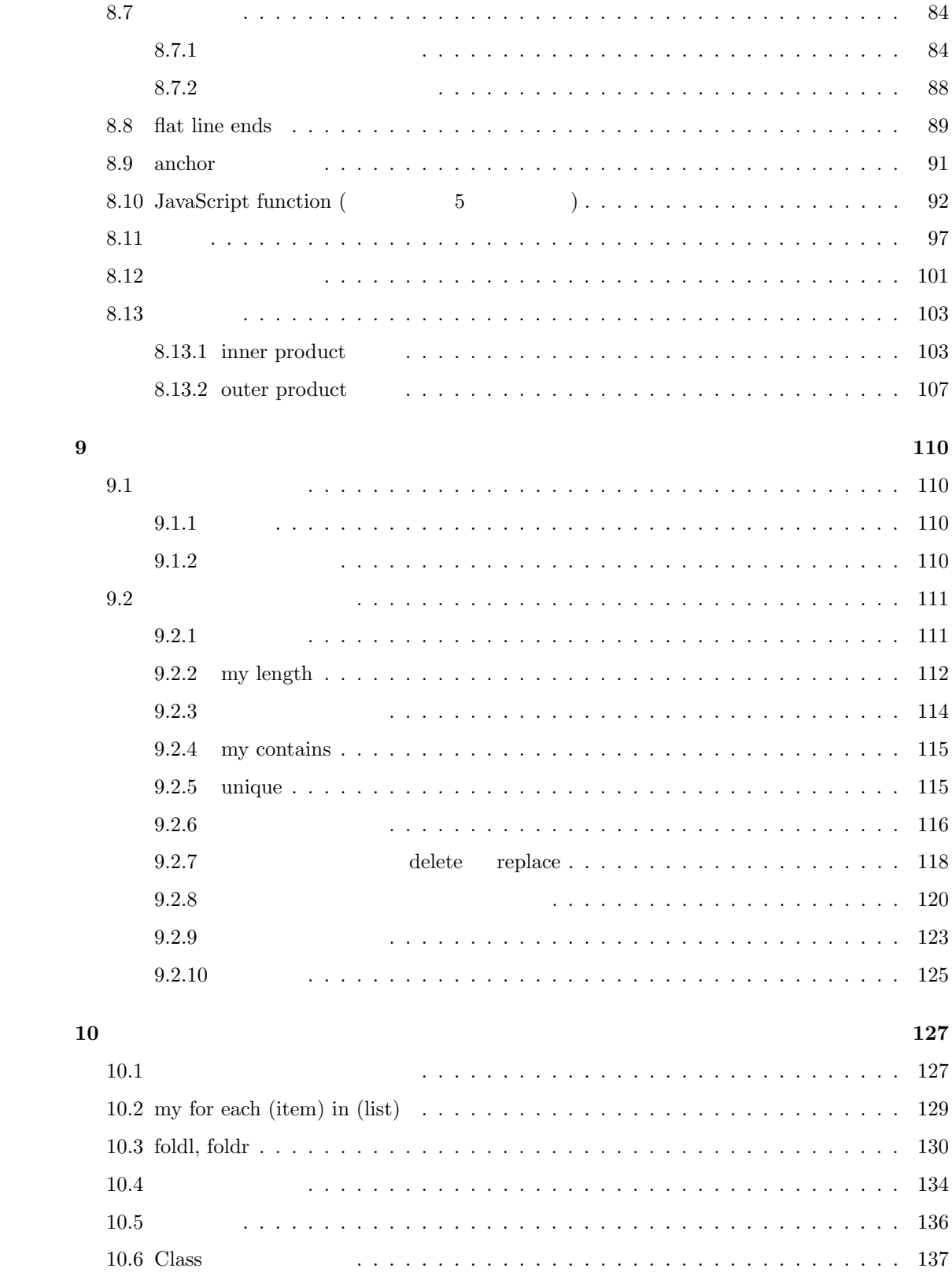

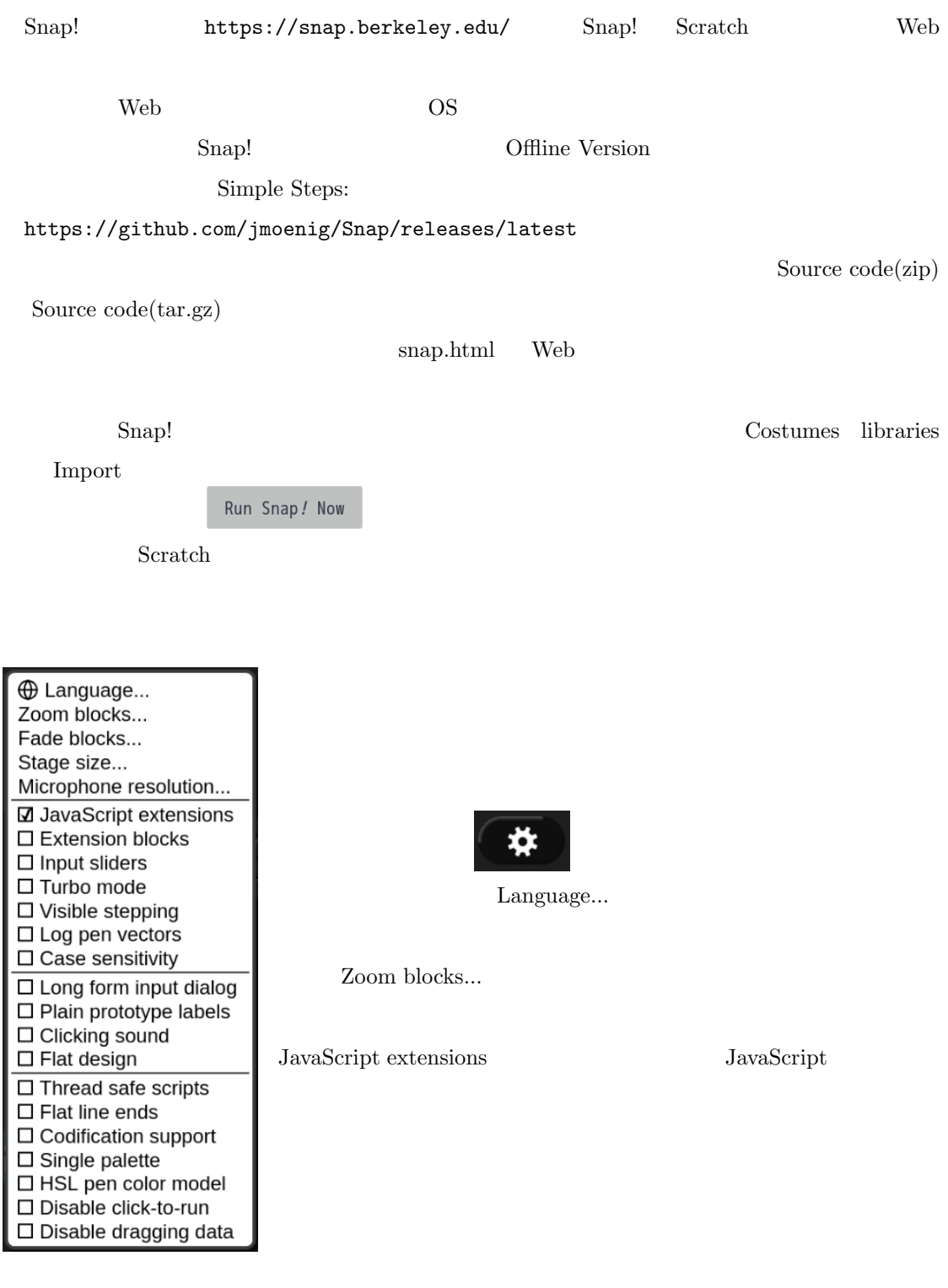

## **2** 画面まわり

 $\emph{Snap!}$ 

• Snap!  $( .\text{xml} )$ 

- **•** (.png, .jpeg )
- (.mp3 )
- **•**  $(\text{.txt})$
- .csv .json

### $2.1$

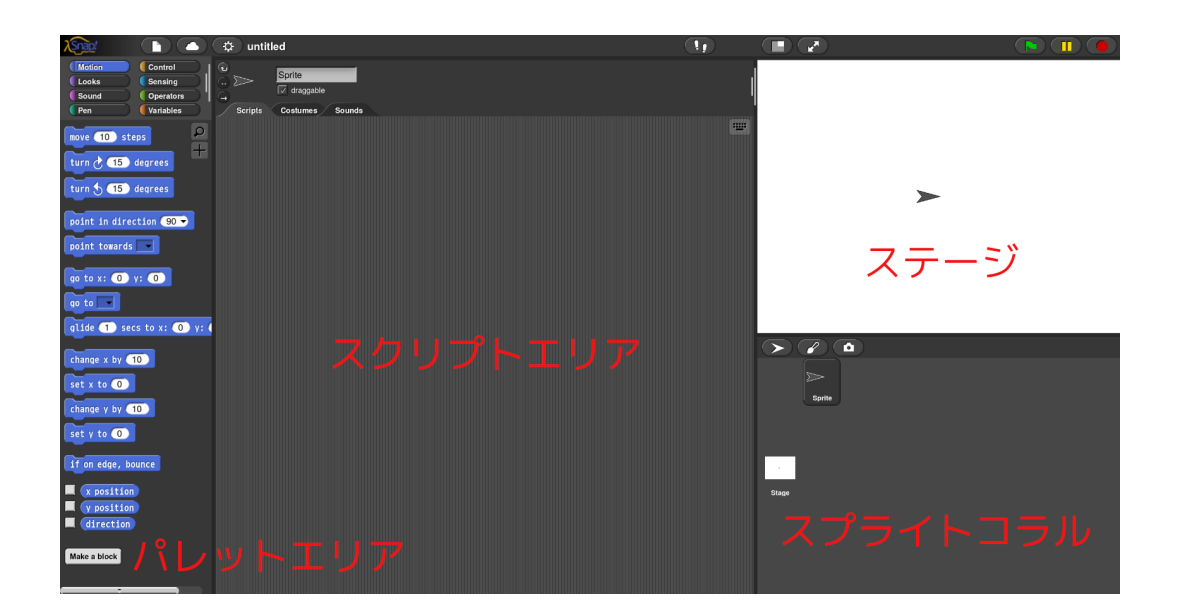

**2.1.1** 

pen the pen carrier pen that the state  $\mu$ 

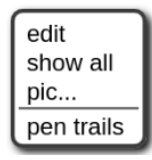

• edit Stage Stage Stage 2014

- $\bullet~$  show all
- pic... **•** pic...
- pen trails pen stamp

pen trails

**2.1.2** 

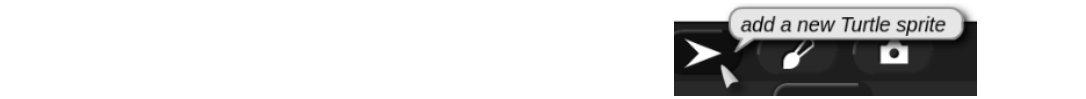

 $2.1.3$ 

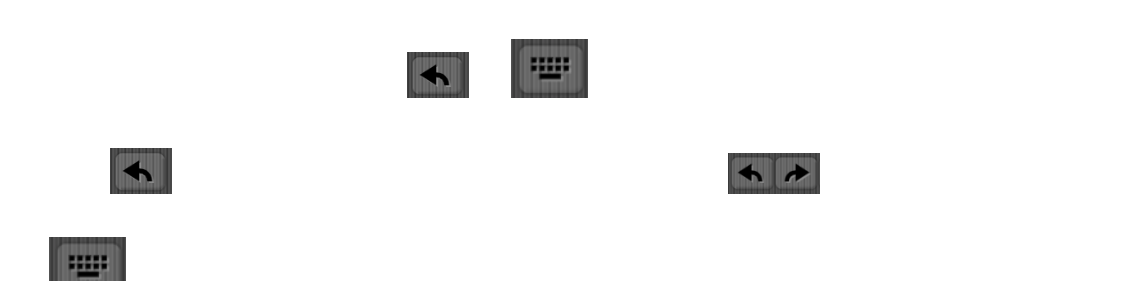

**2.1.4** 

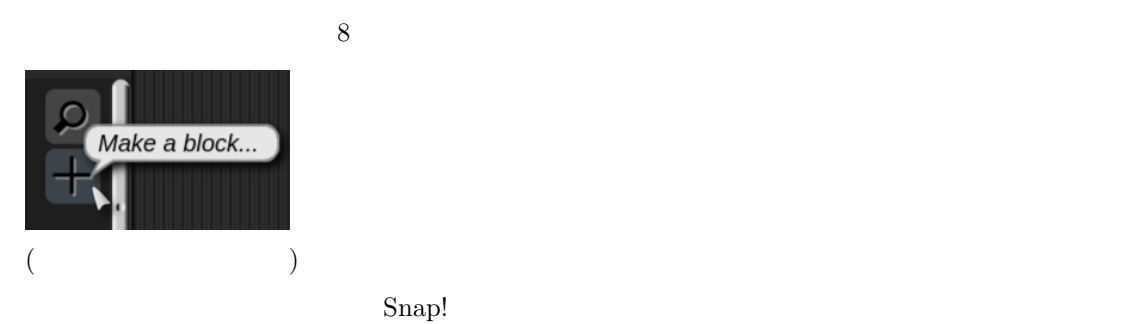

 $($  $S$ nap!

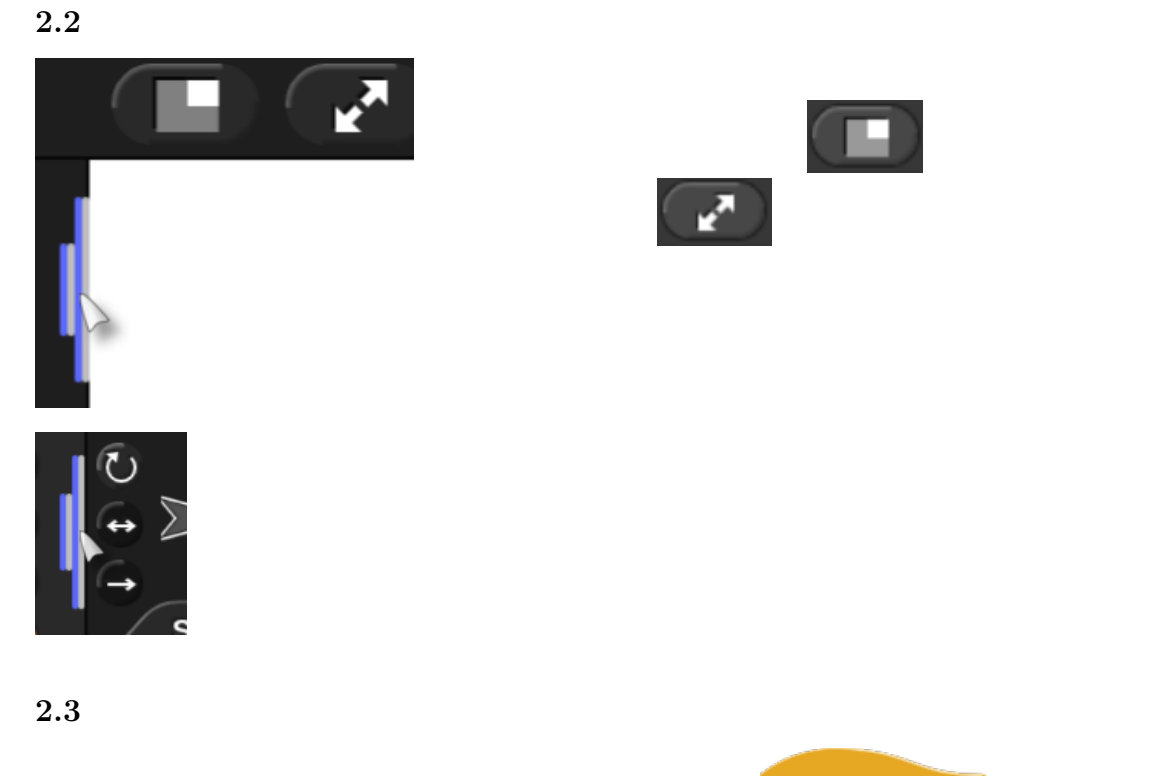

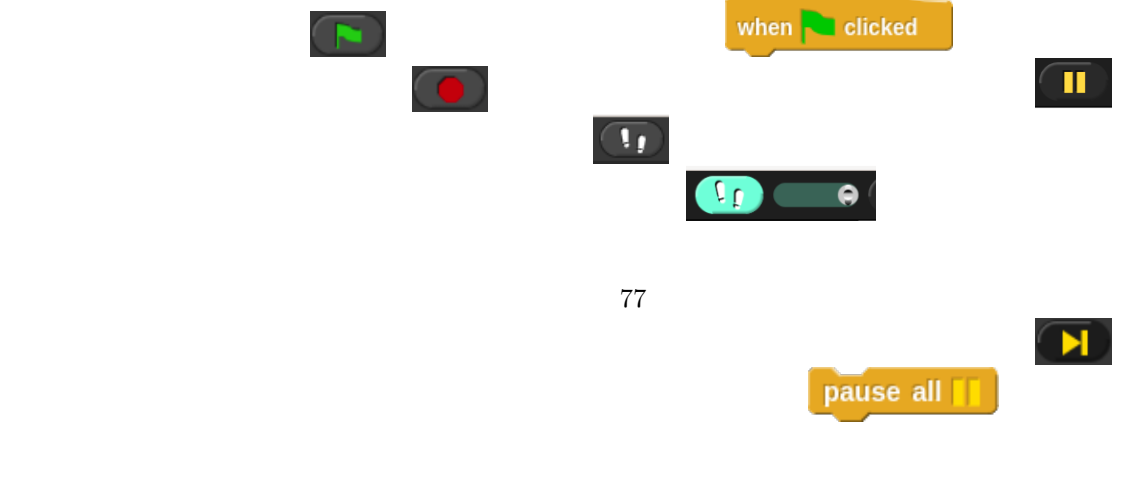

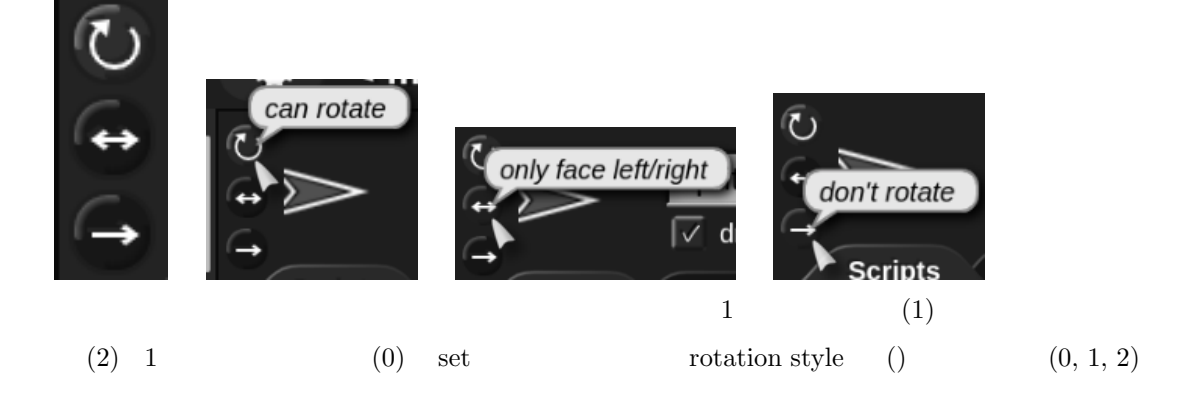

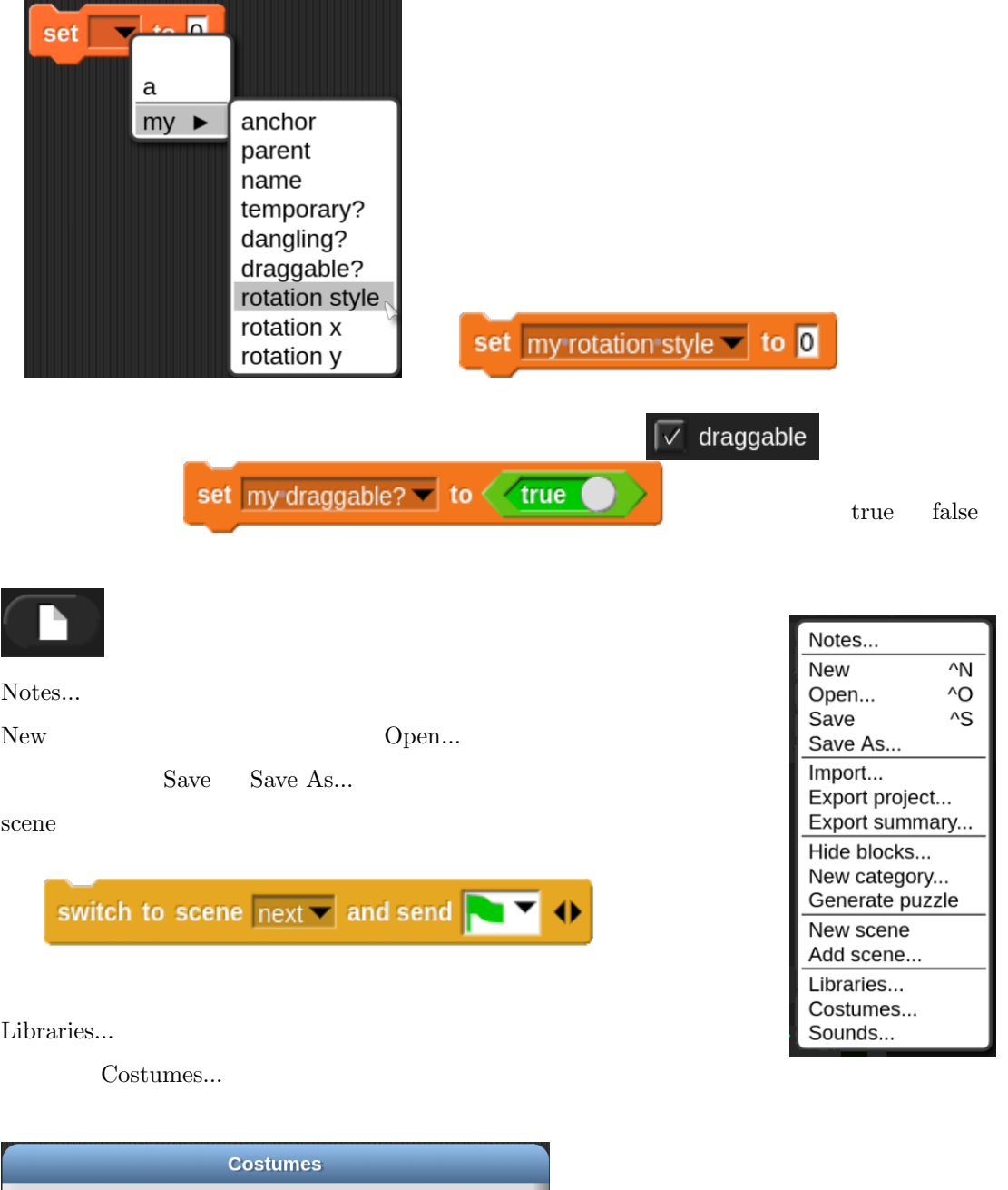

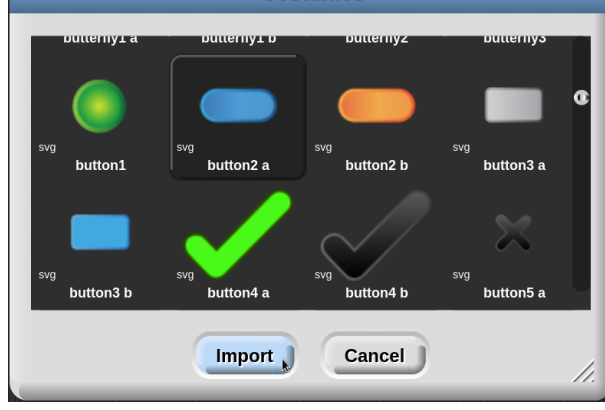

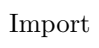

 $\rm Cancel$ 

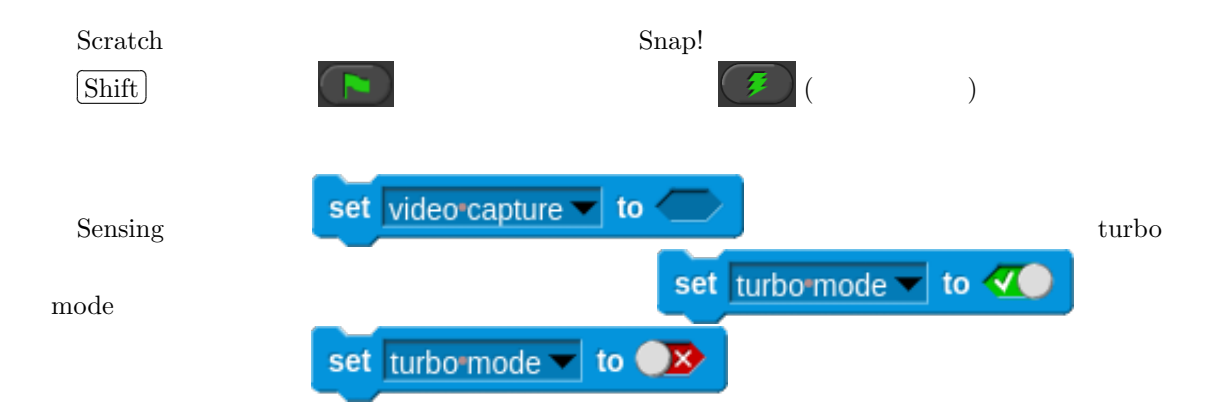

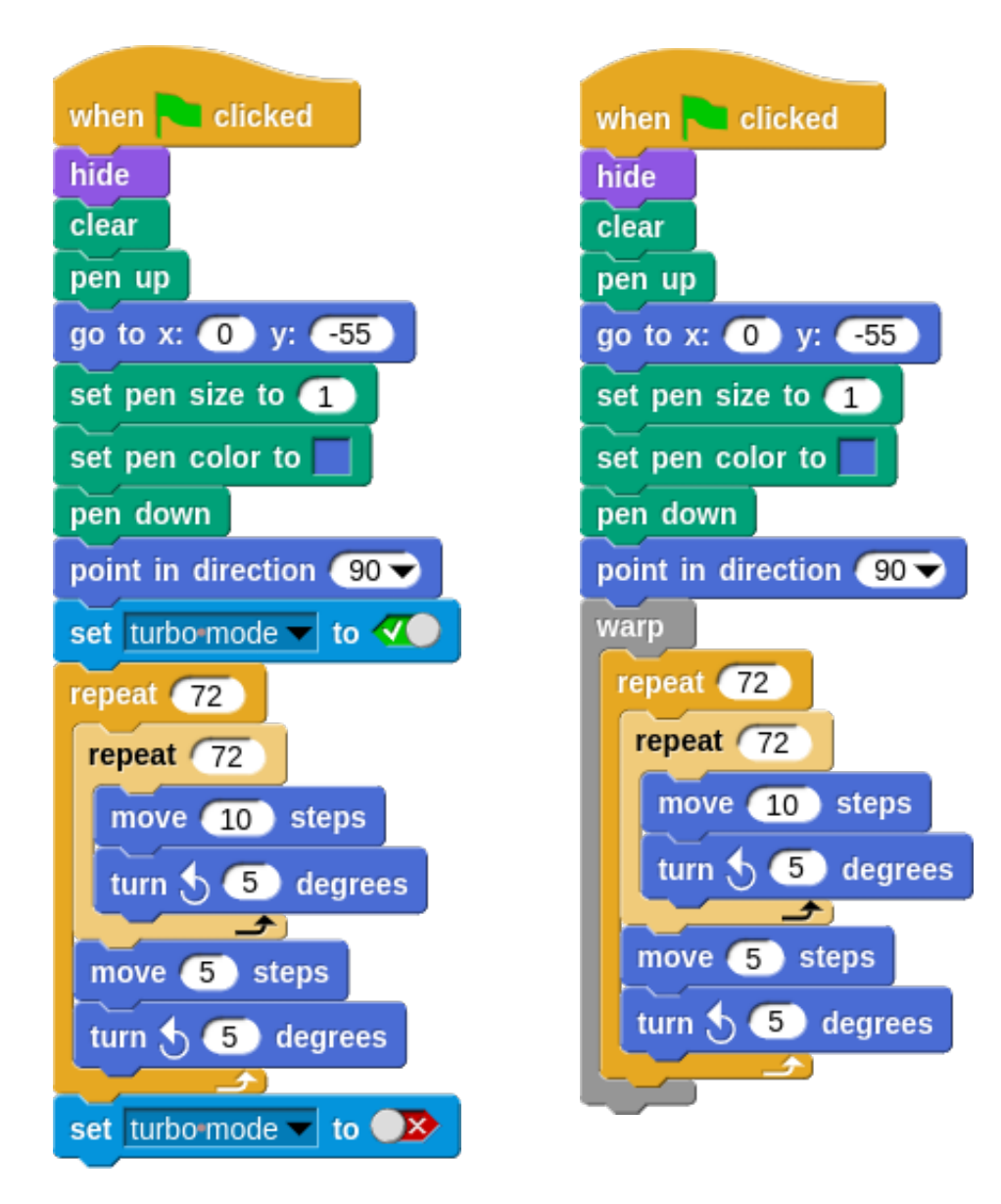

$$
y = \frac{1000}{\sqrt{\sqrt{(x-50)^2 + (z+50)^2 + 100}}} - \frac{1000}{\sqrt{\sqrt{(x+50)^2 + (z-50)^2} + 100}}
$$
  
Snap!

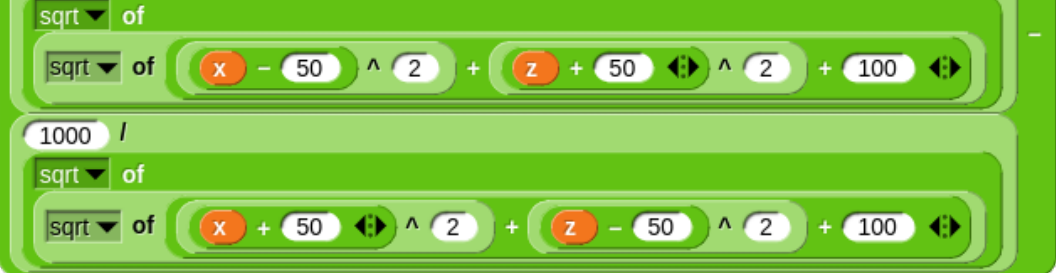

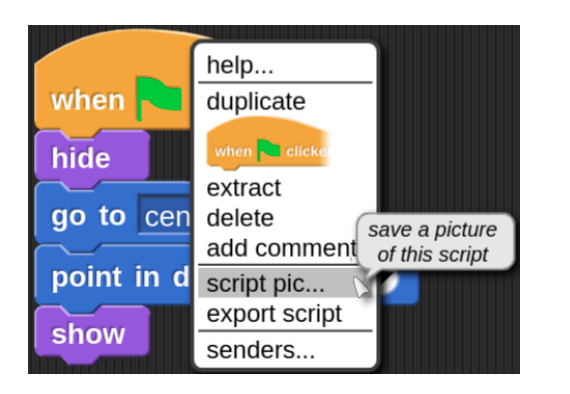

script pic ...

 $+$  script pic  $+$  (

 $) +$ 

relabel... **relabel...** 

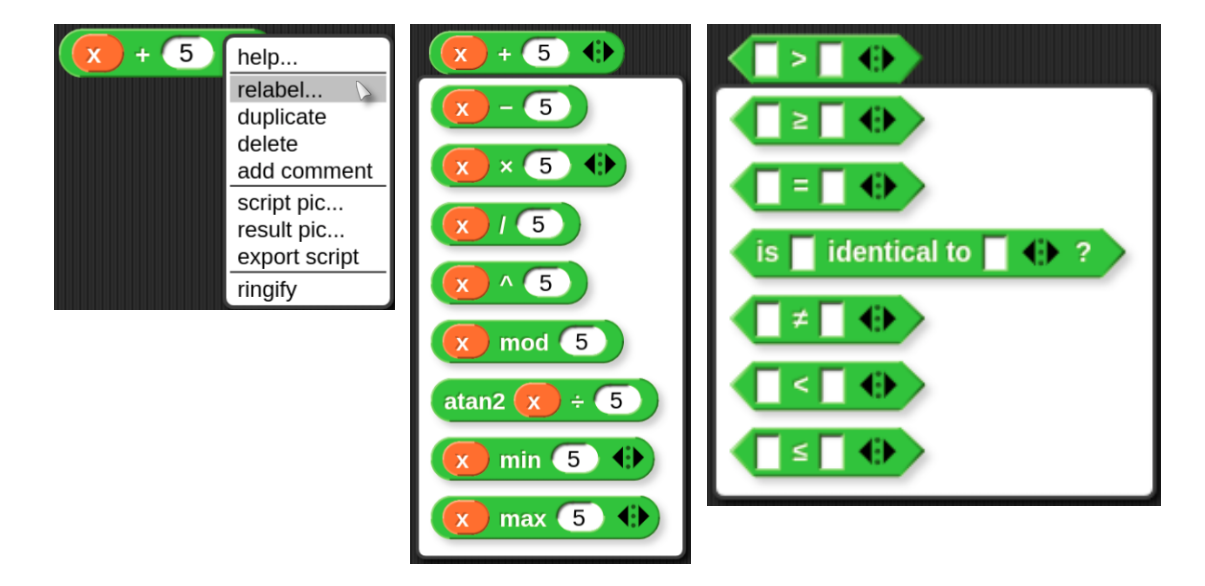

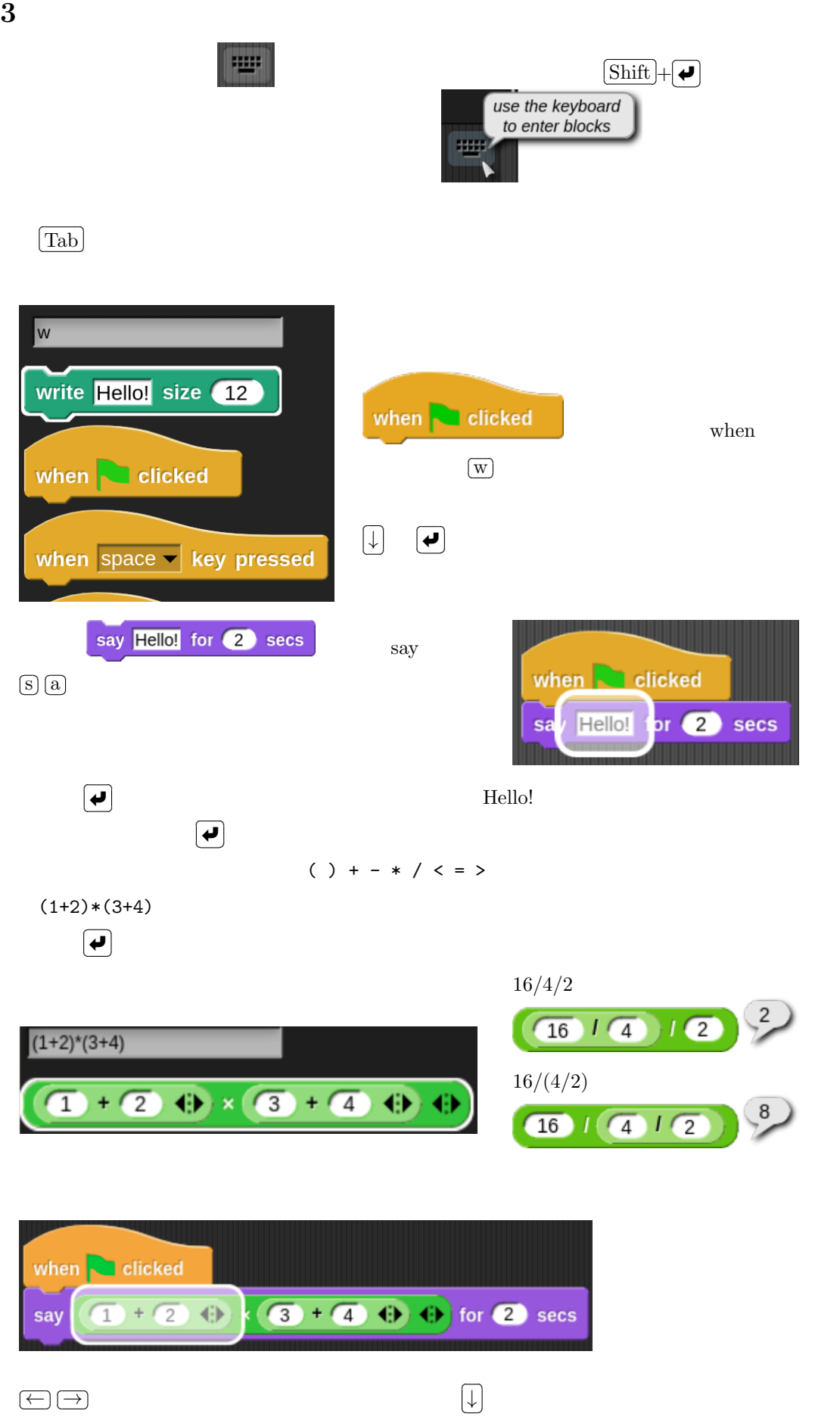

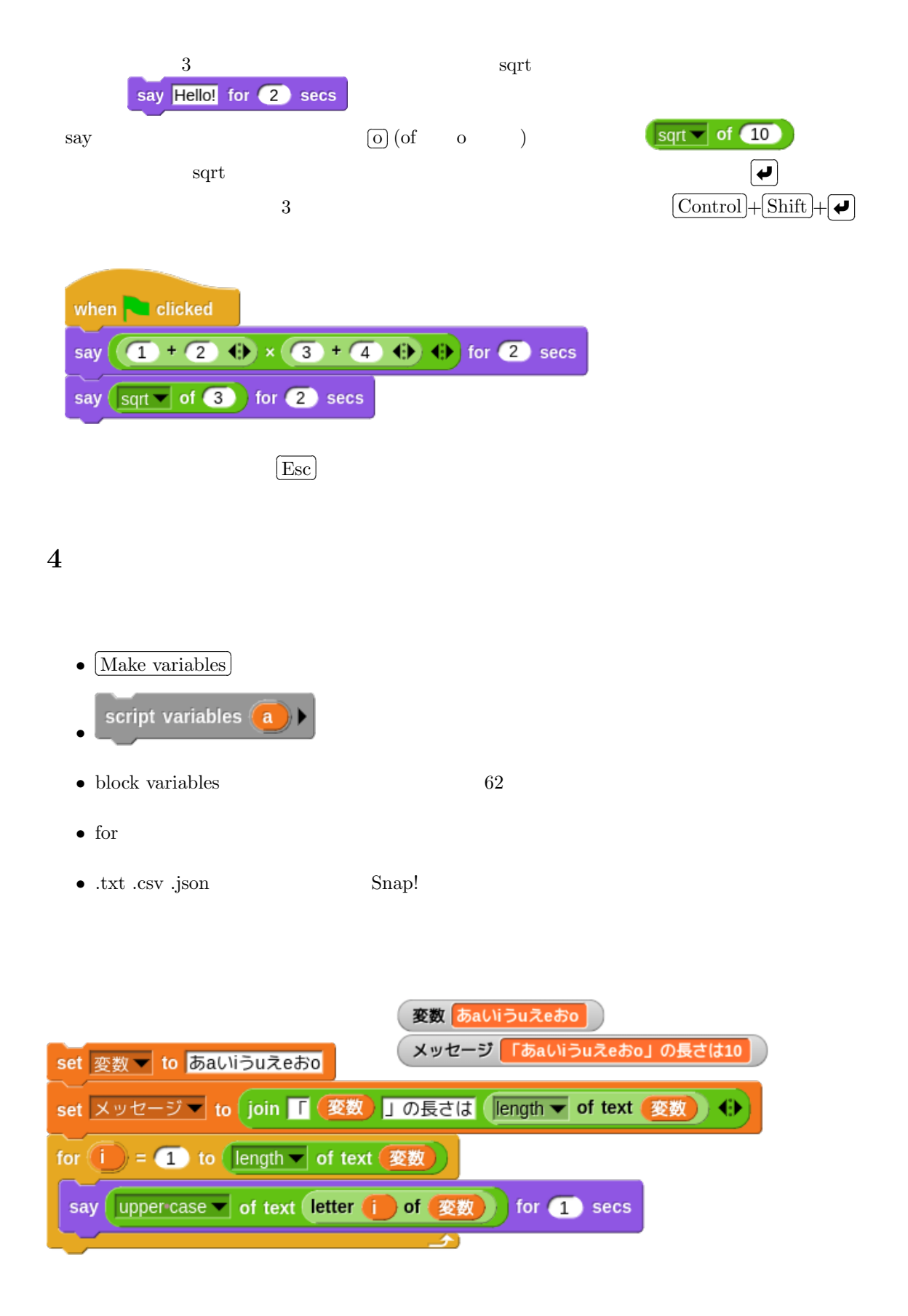

**4.1** for all sprites

 $($ 

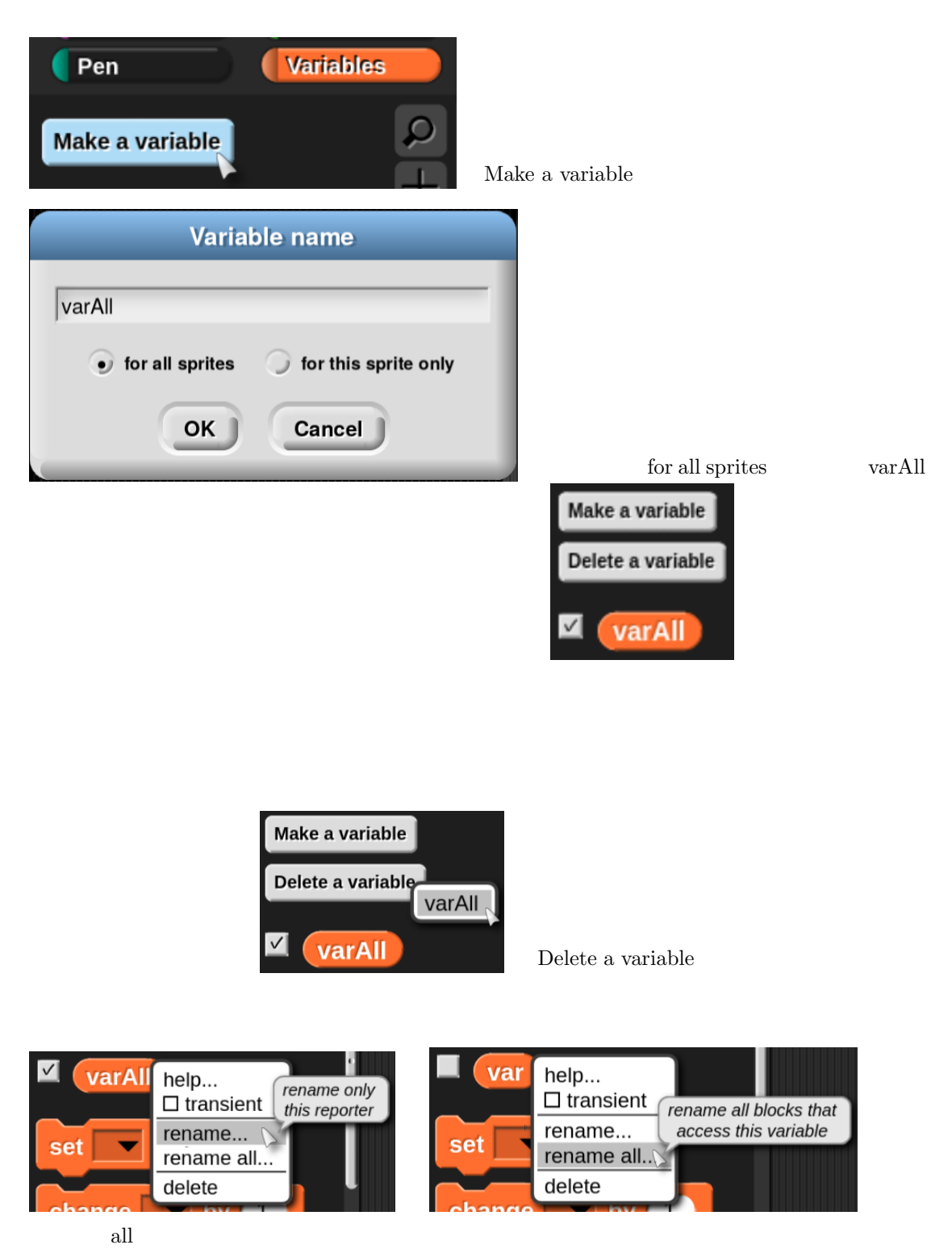

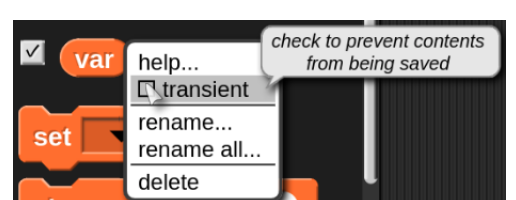

Make a variable

transient  $\overline{\mathbf{r}}$ 

transient

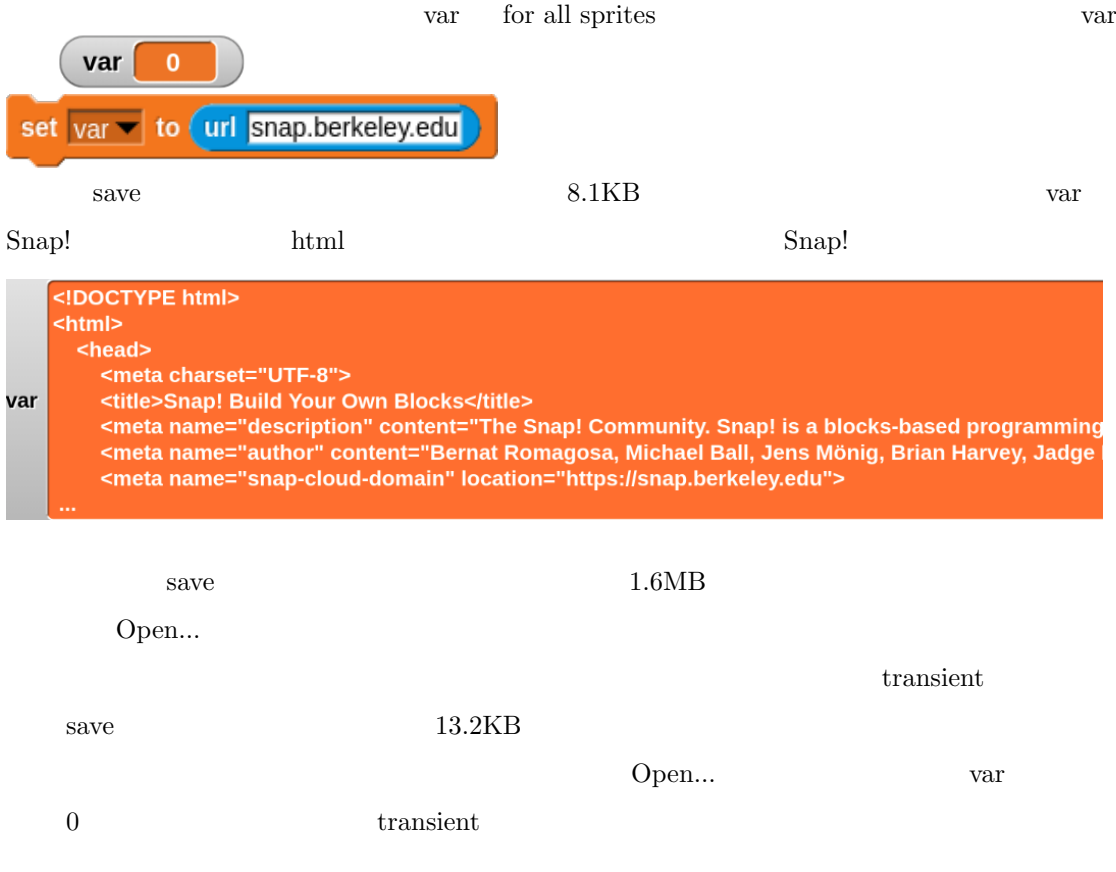

## **4.2** for this sprite only

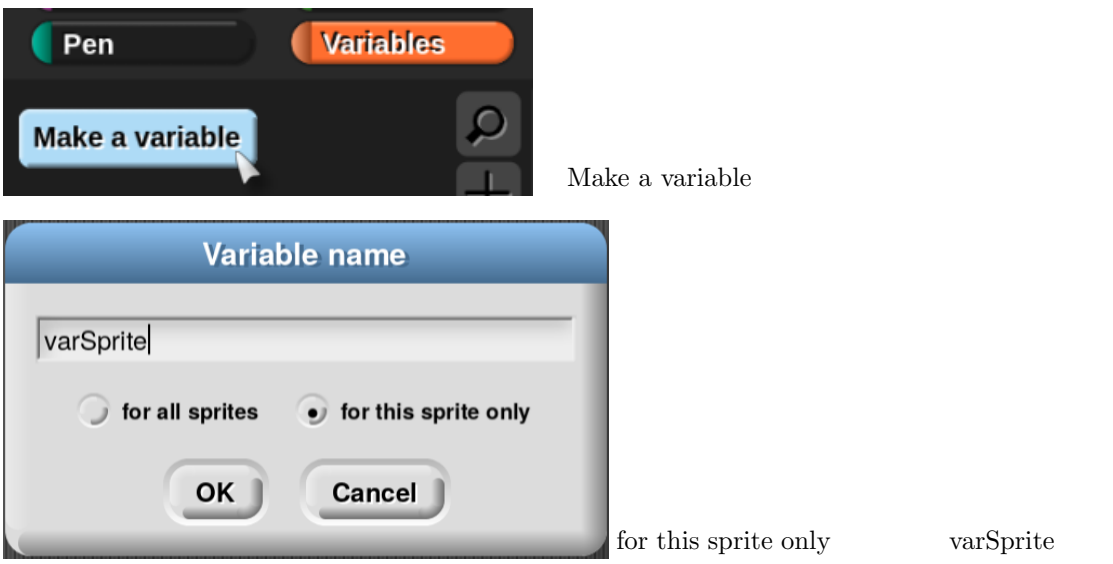

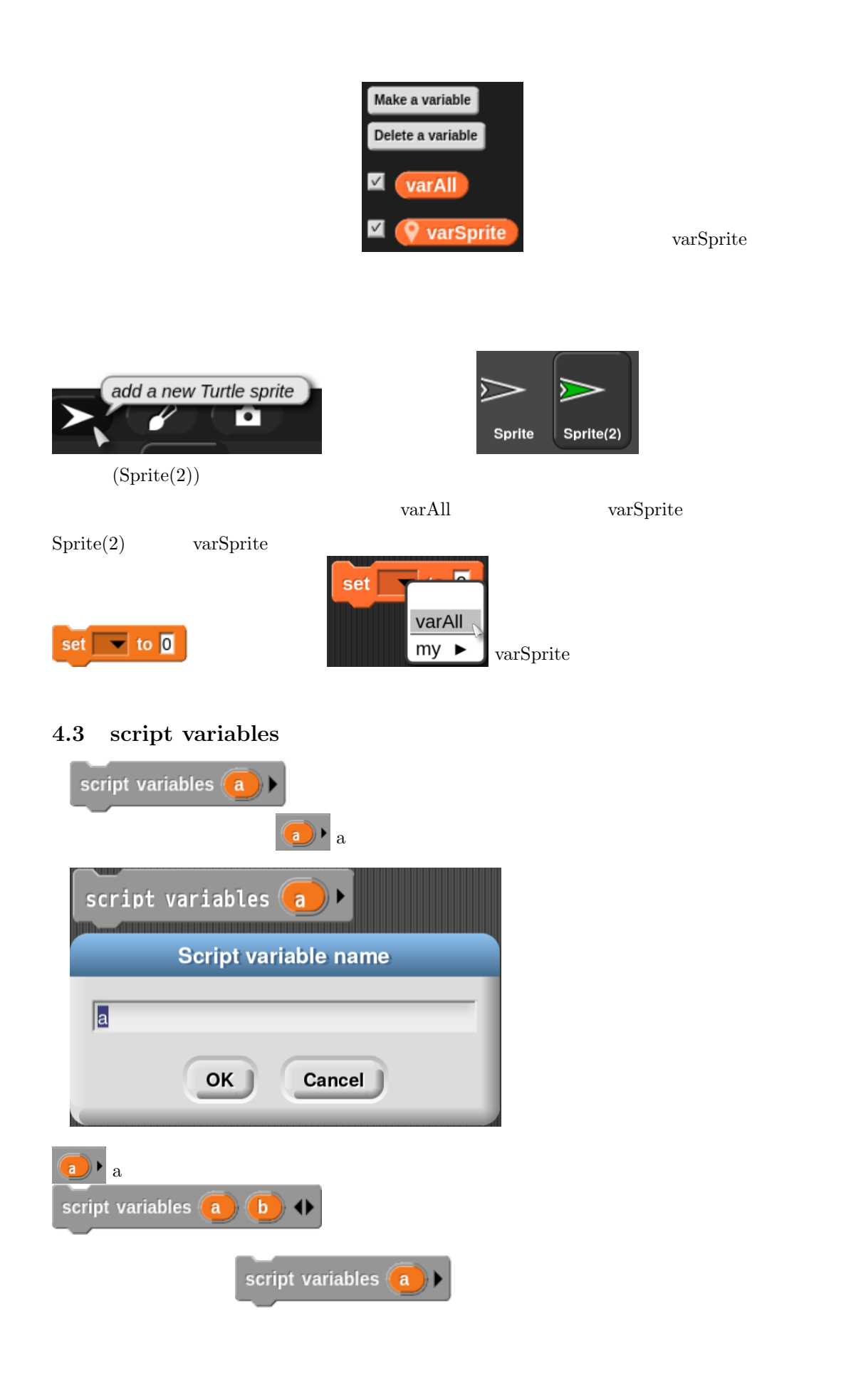

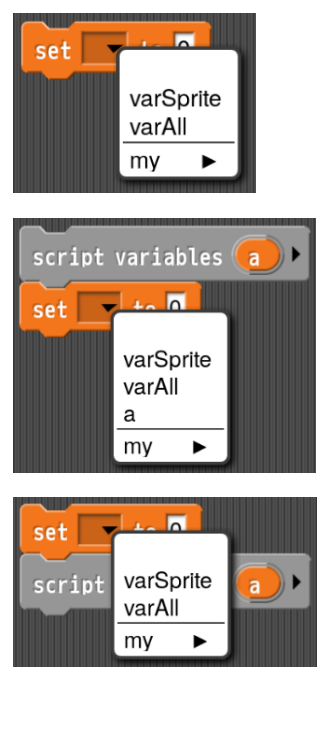

#### 4.4 for

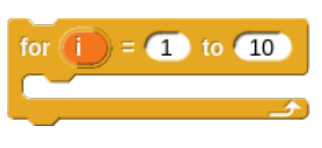

 $\&$  2  $\&$  1

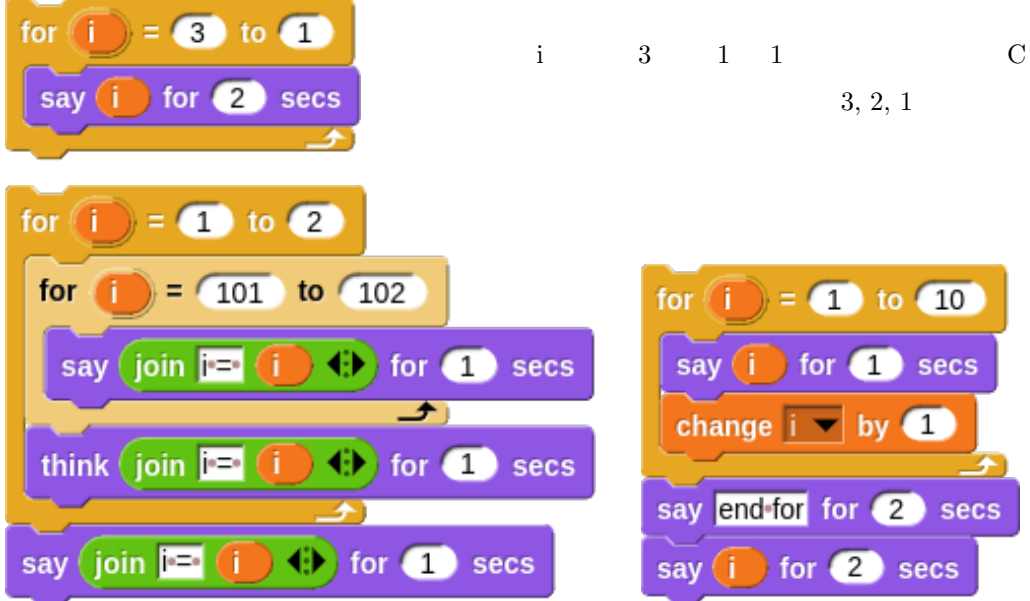

 $\mathbf i$ 

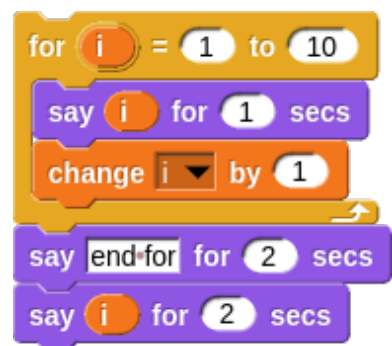

 $3, 2, 1$ 

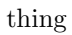

Snap! Scratch of Scratch of Scratch of Scratch of Scratch of Scratch of Scratch of Scratch of Scratch of Scratch of Scratch of Scratch of Scratch of Scratch of Scratch of Scratch of Scratch of Scratch of Scratch of Scratch Make a variable Delete a variable  $\vert\overline{\mathbf{v}}\vert$ alist  $aList$  alist  $\begin{pmatrix} a & b \\ c & d \end{pmatrix}$ alist de la contract de la contract de la contract de la contract de la contract de la contract de la contract<br>La contract de la contract de la contract de la contract de la contract de la contract de la contract de la con set aList v to (list | 2 3 4)  $\overline{\phantom{a}}$  list  $\overline{\phantom{a}}$   $\overline{\phantom{a}}$ [Tab]  $(2.20\pm0.1)$  $\boxed{\text{Tab}}$ f.  $|2|$  $\overline{2}$  $|3|$  $\overline{\mathbf{3}}$ ) aList  $\left( \begin{array}{c} \text{Perign. } \mathcal{I} \end{array} \right)$ aList F  $\vert$ <sub>2</sub>  $|<sub>3</sub>|$  $\overline{\mathbf{3}}$  $\vert 4 \vert$  $\overline{4}$  $\overline{5}$ 5 set  $\overline{al}$  alist  $\overline{a}$  to  $\overline{a}$  numbers from  $\overline{a}$  to  $\overline{a}$ Elengui. J set aList v to (list for  $(i) = 1$  to 5 <u>。 です。 できます。 ことができます。 ことができます。 ことができます。 ことができます。 ことができます。 ことができます。 ことができます。 ことができます。 ことができます。 ことができます。 ことができます。 ことができます。 ことができます。 ことができます。 ことができます。 ことができます。 ことができます。 ことができます。 ことができます。 ことができます。 ことができます。 ことができます。 ことができます。 こと</u> aList  $\overline{1}$  $\mathbf{1}$ table view... blockify  $|2|$  $\overline{2}$ export  $|3|$  $\overline{3}$ open in dialog...  $\vert 4$  $\overline{4}$ 5  $\sqrt{5}$ L elength: 5 aList  $\overline{5}$ items  $\mathbf 1$ list view... blockify  $\overline{c}$  $\overline{2}$ export  $\mathbf{3}$  $\overline{3}$ open in dialog..  $\overline{\mathcal{A}}$ table view... を選択すると に変更することができます。また右 list view...

**4.5** リスト操作用ブロック

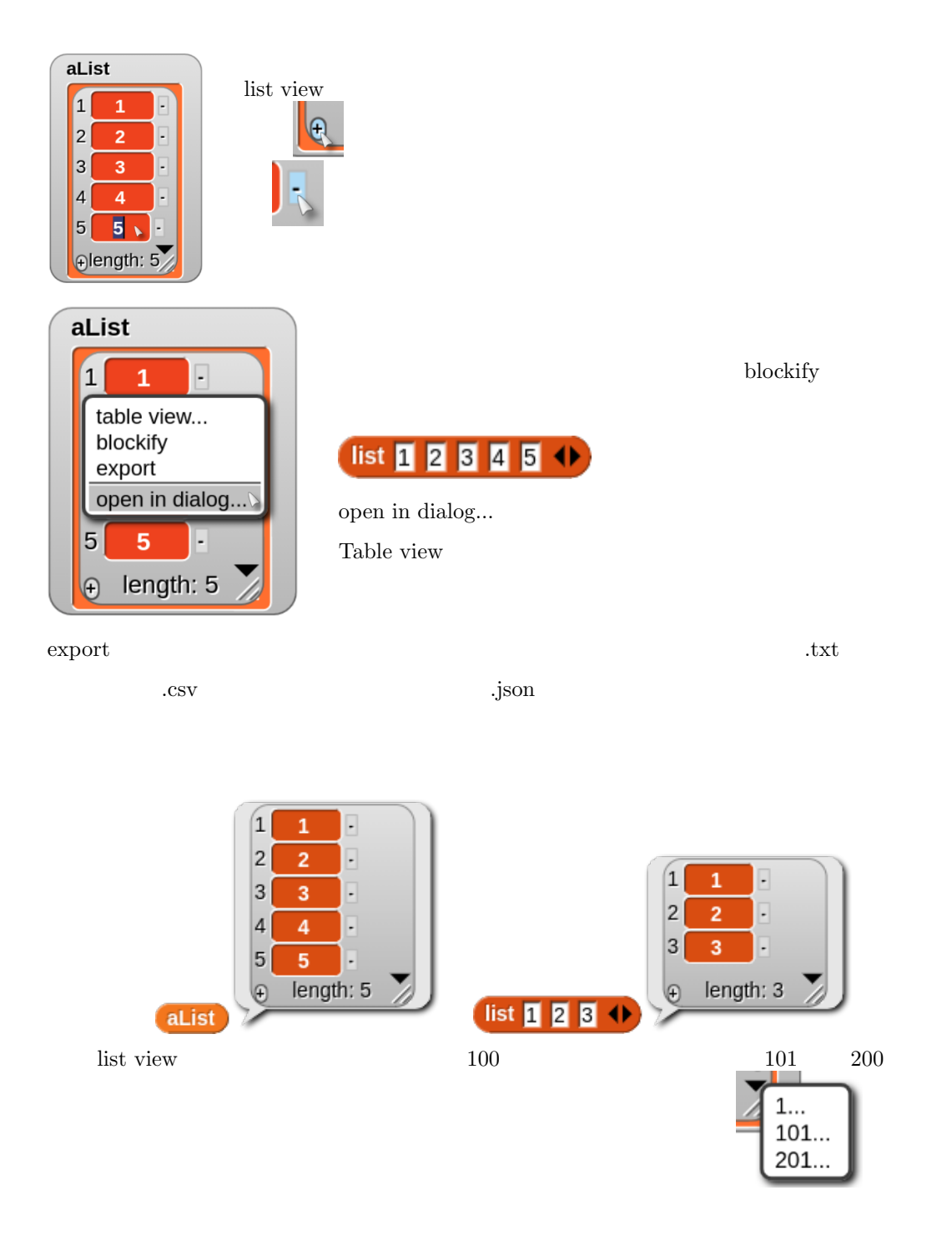

#### **4.5.1 numbers form ( ) to ( )**

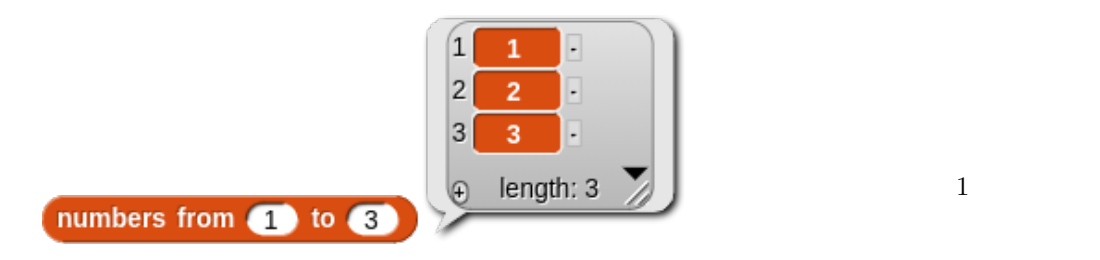

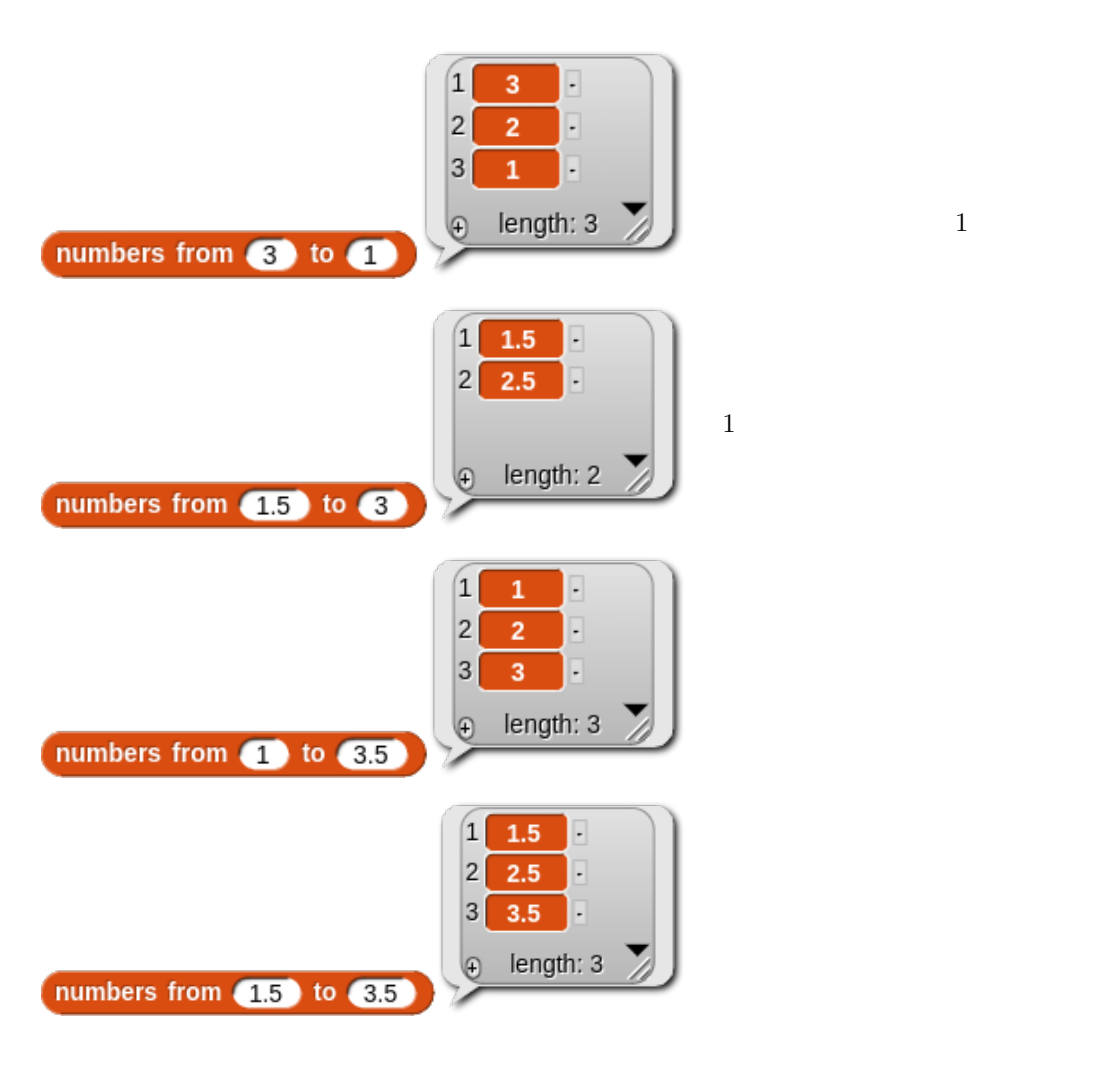

**4.5.2 ( ) in front of ( )**

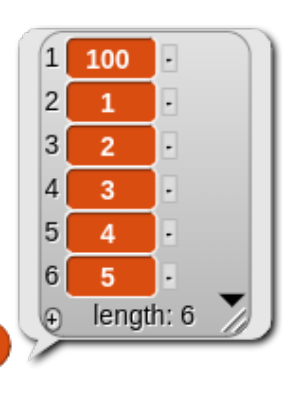

100 in front of aList

**4.5.3 all but first of ( )**

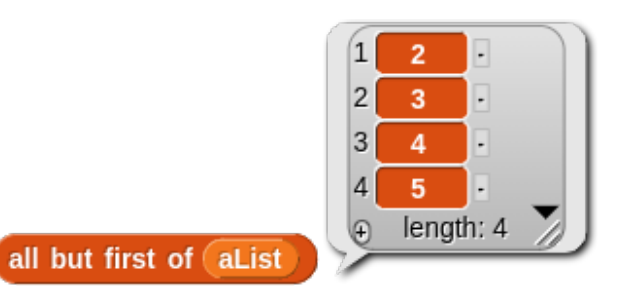

**4.5.4 index of ( ) in ( )**

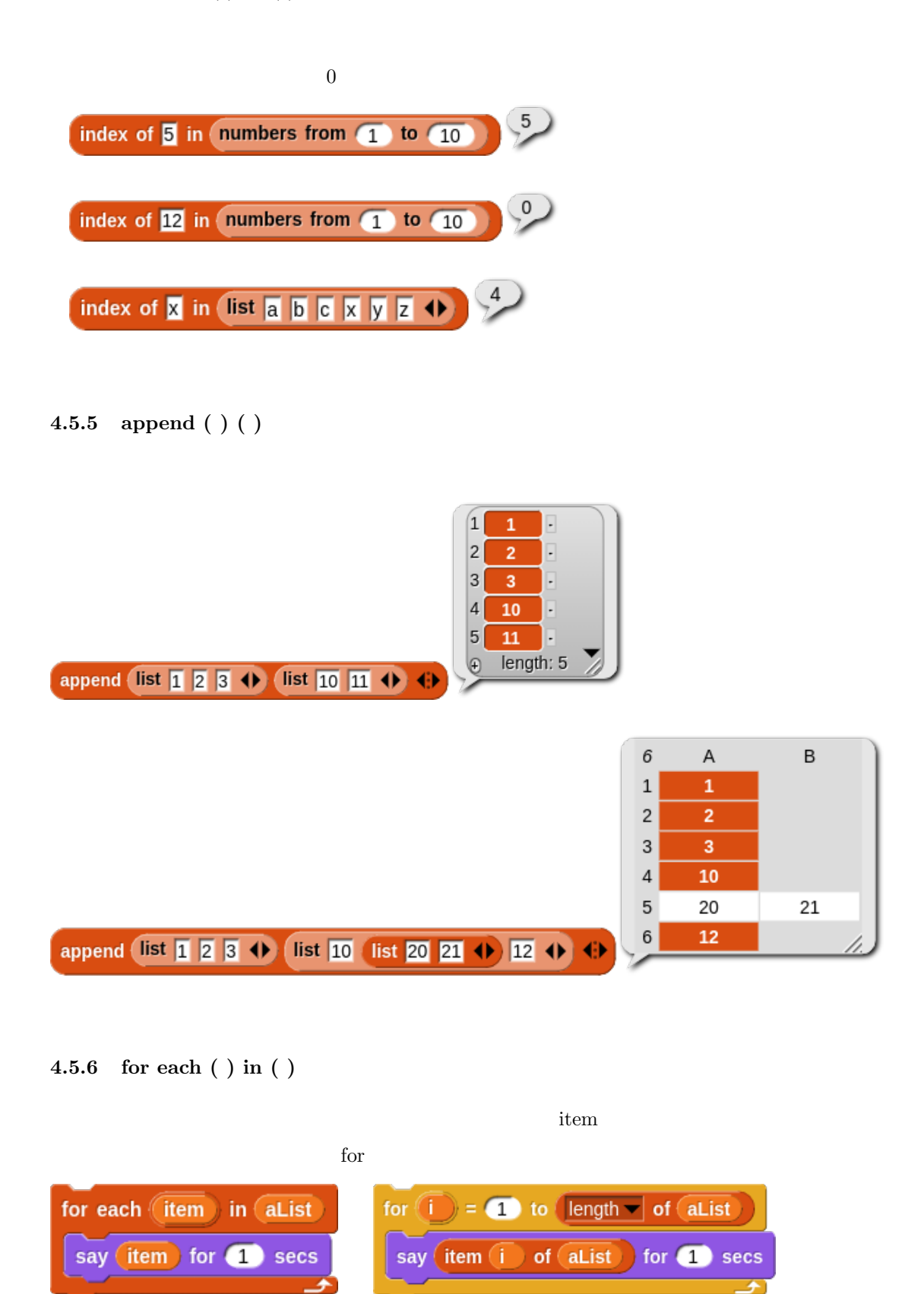

#### **4.5.7 reshape ( ) to ( ) ( )**

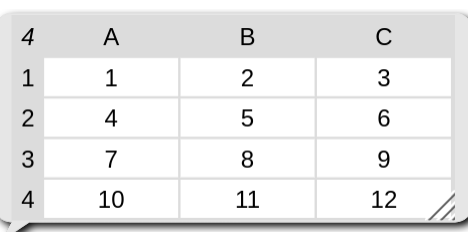

## list list 1 2 3 4 (list 4 5 6 4) (list 7 8 9 4) (list 10 11 12 4) 4

reshape  $\overline{\phantom{a}}$ 

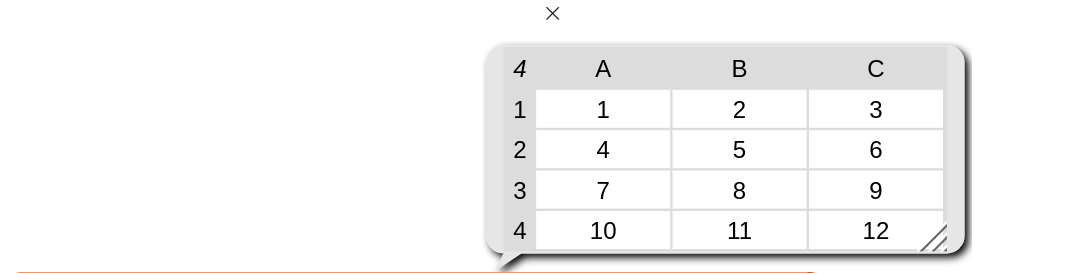

reshape numbers from  $\begin{pmatrix} 1 & 10 & 20 \\ 0 & 0 & 4 \end{pmatrix}$  to  $\begin{pmatrix} 4 & 3 \\ 0 & 1 \end{pmatrix}$ 

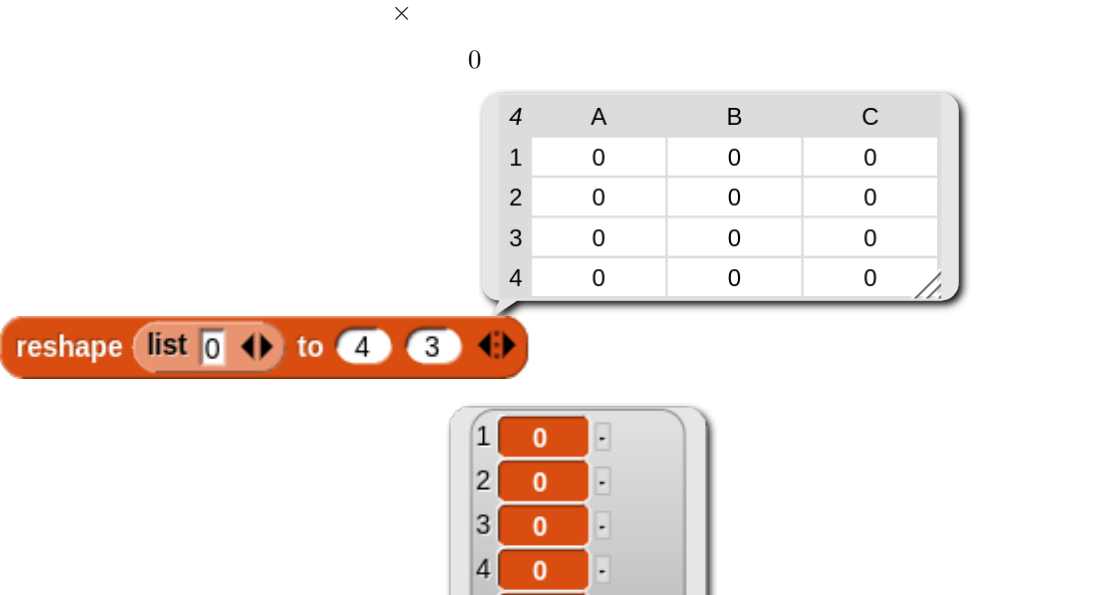

resha

reshape list  $\boxed{0}$  ( ) to  $\boxed{5}$  (

set a List  $\bullet$  to (reshape list  $\boxed{0}$  + to 4  $\boxed{3}$  + replace item 3 of (item 1 of aList) with 99

 $1 \t 3$ 

5

⊕

 $\mathbf{0}$  $\mathbf{F}$ length: 5

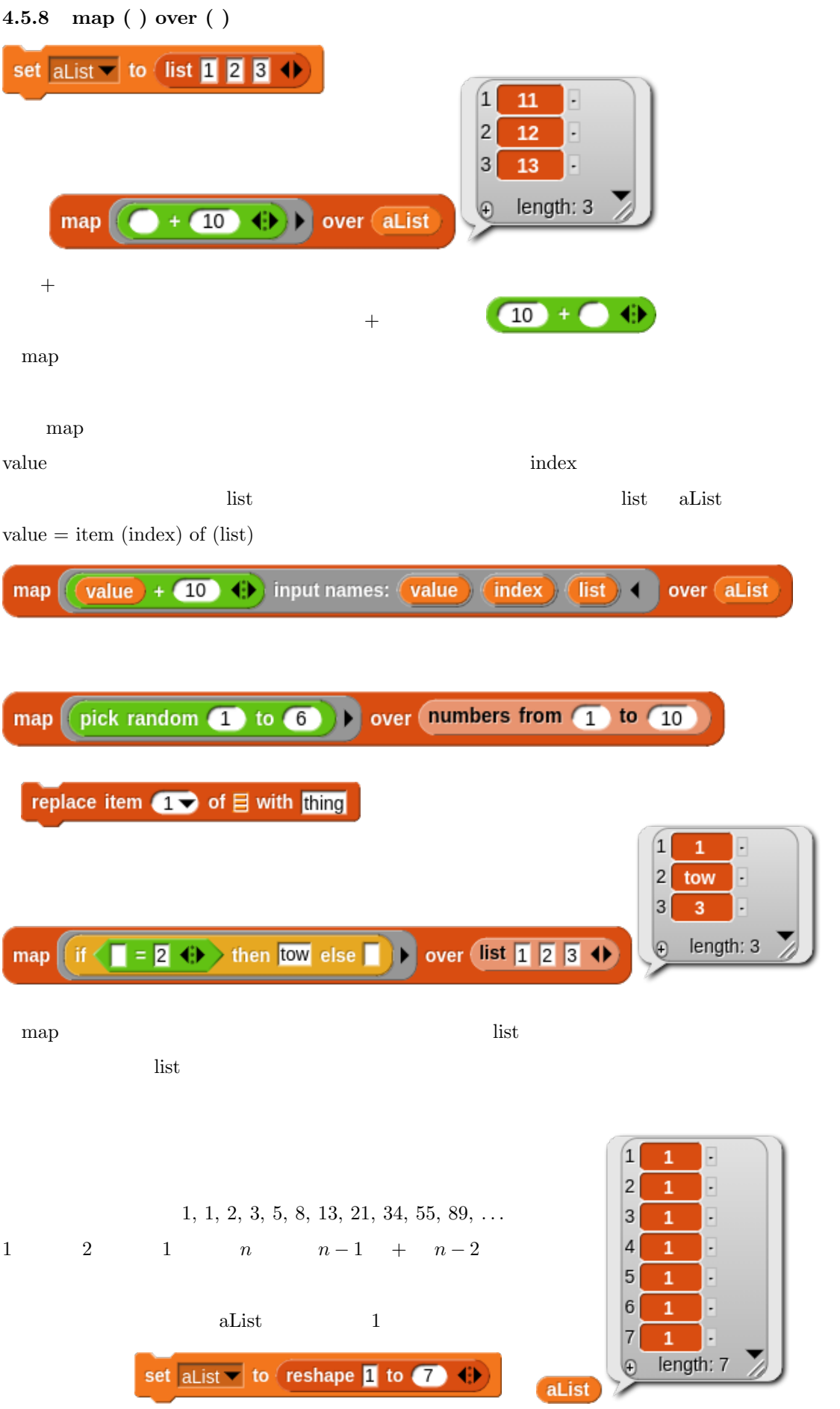

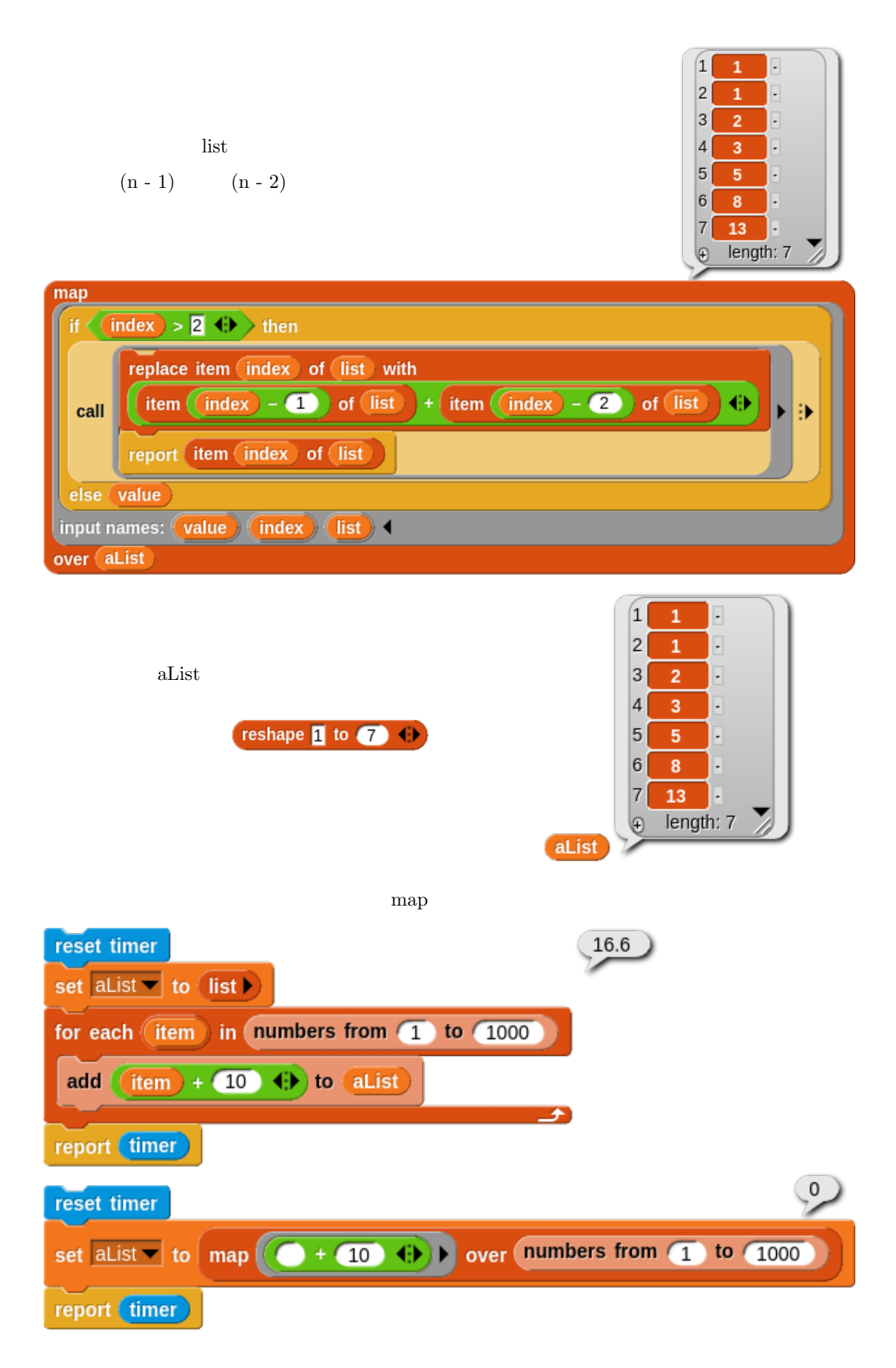

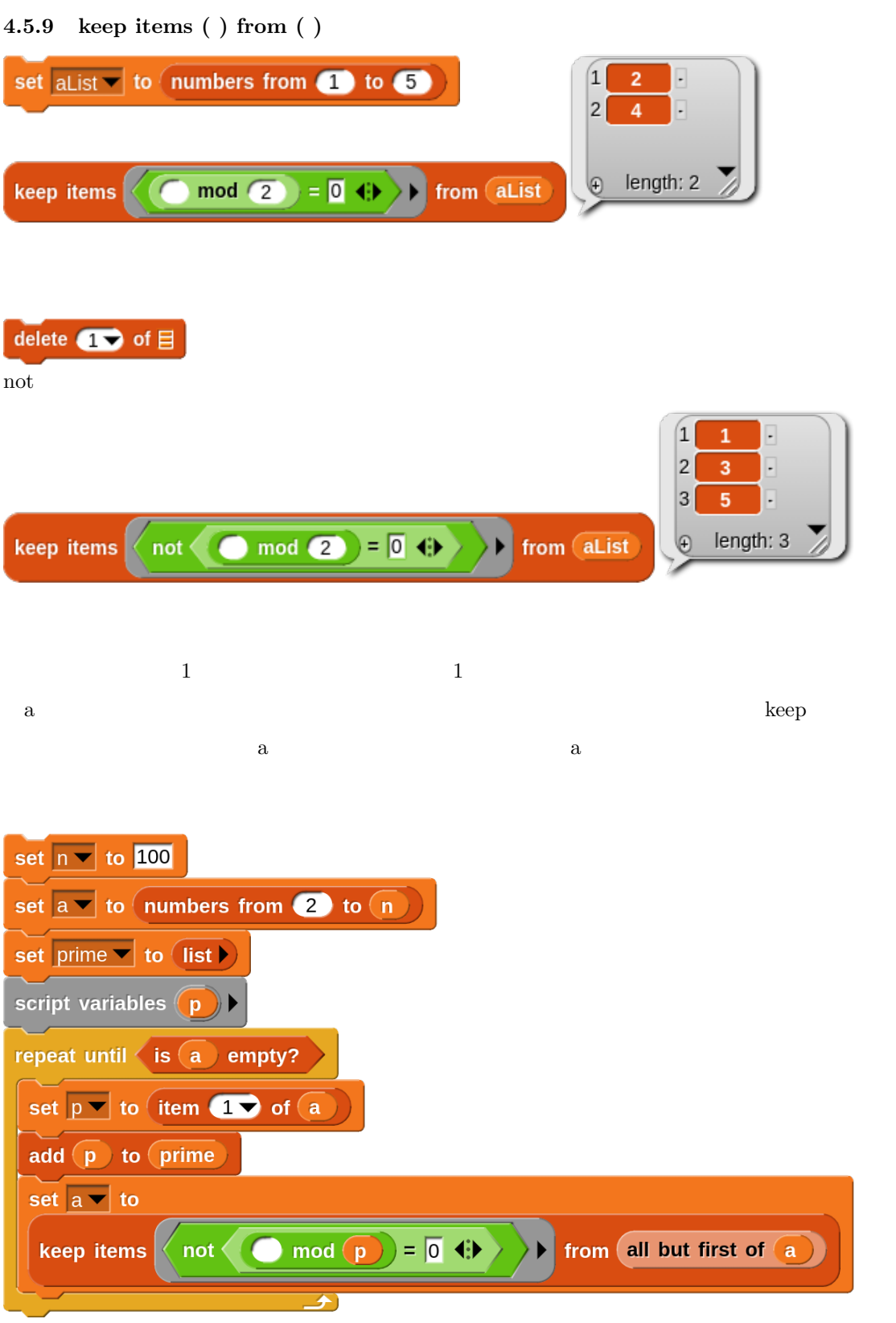

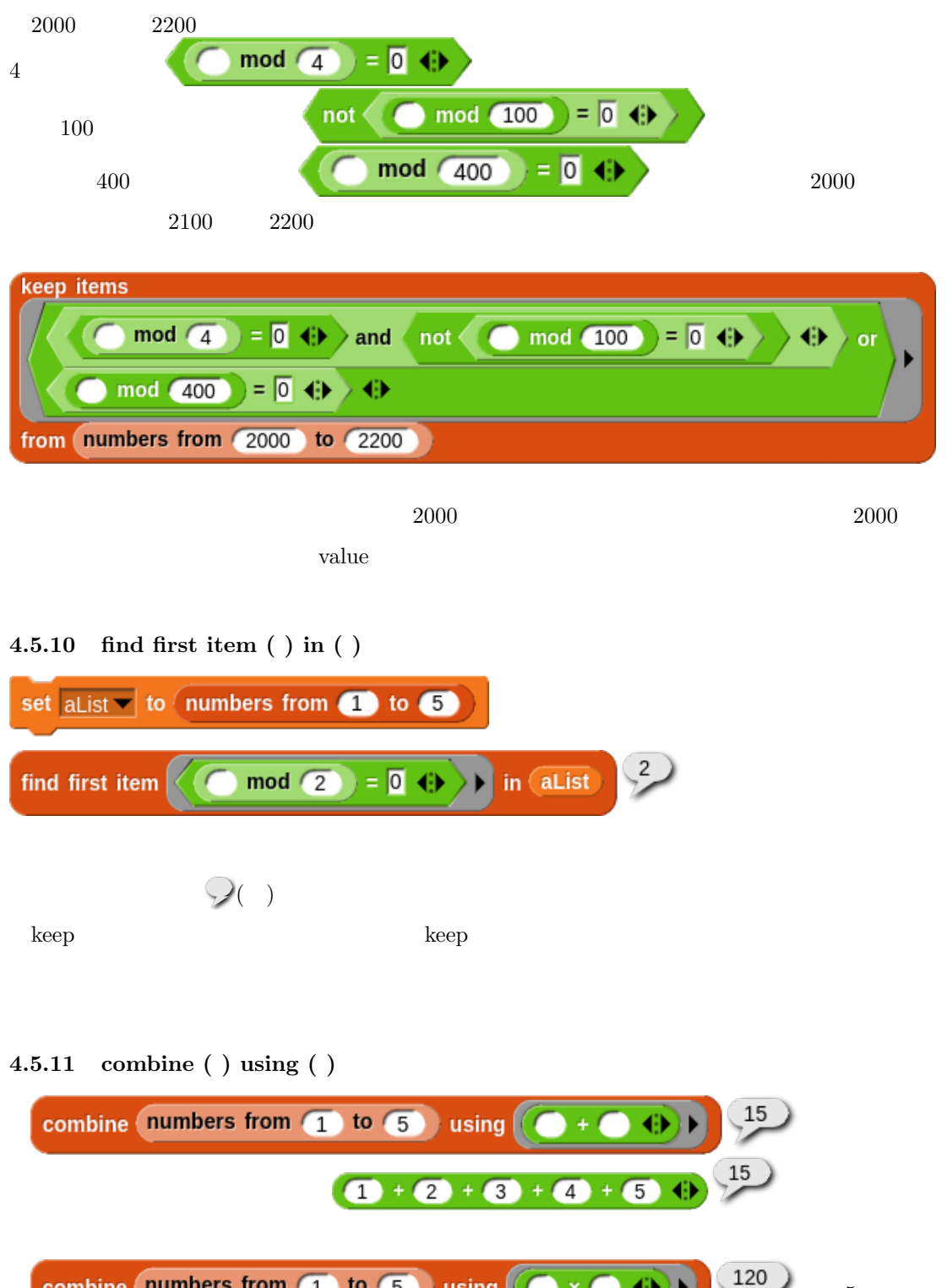

combine (numbers from (1)  $-5$ b using  $\mathbf{u}$  $\mathcal{L}$  $\overline{ }$  $\frac{120}{2}$ combine  $\left( \bullet + \bullet \bullet \right)$   $\bullet \times \bullet \bullet$   $\left( \circ \circ \circ \bullet \right)$   $\left( \circ \circ \circ \bullet \right)$   $\left( \bullet \right)$   $\left( \bullet \right)$  and  $\left( \bullet \right)$   $\bullet$  $\langle \rangle$  or  $\langle \rangle$  $\bigcirc$  min  $\bigcirc$   $\oplus$  $\bigcirc$  max  $\bigcirc$   $\bigcirc$ 

 $82$ 

join the contract of the contract of the contract of the contract of the contract of the contract of the contract of the contract of the contract of the contract of the contract of the contract of the contract of the contr

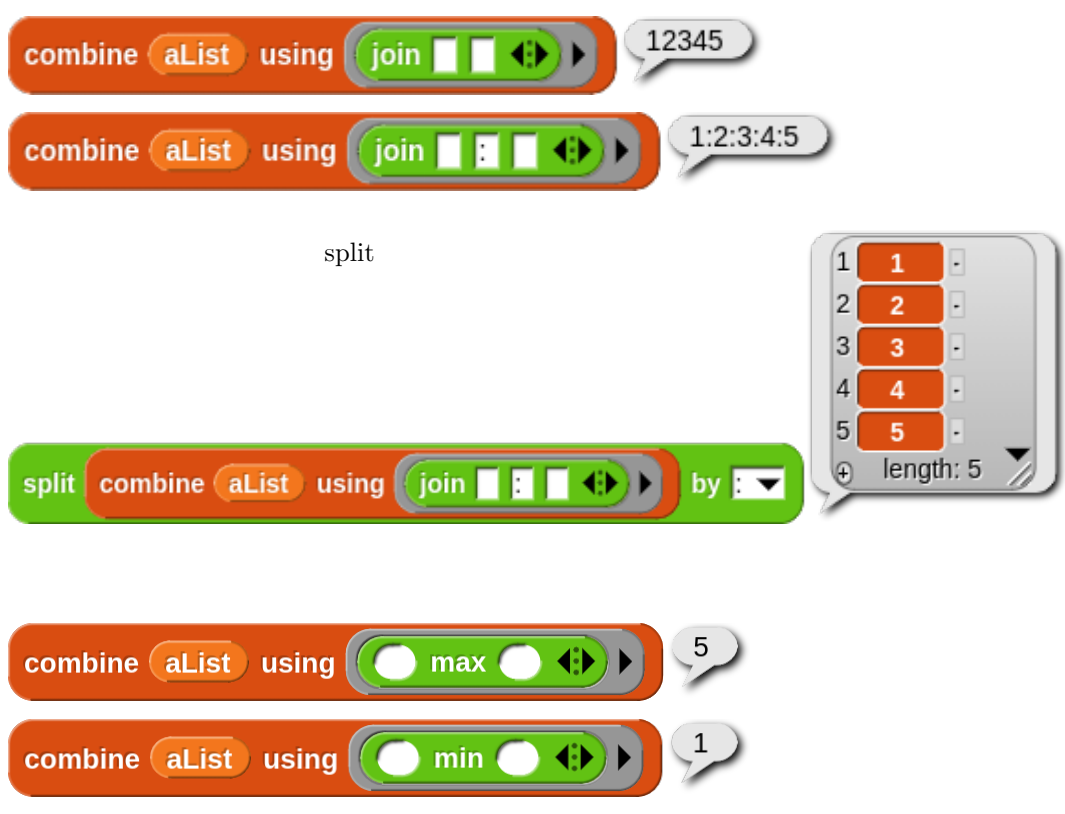

**4.5.12 combinations ( ) ( )**

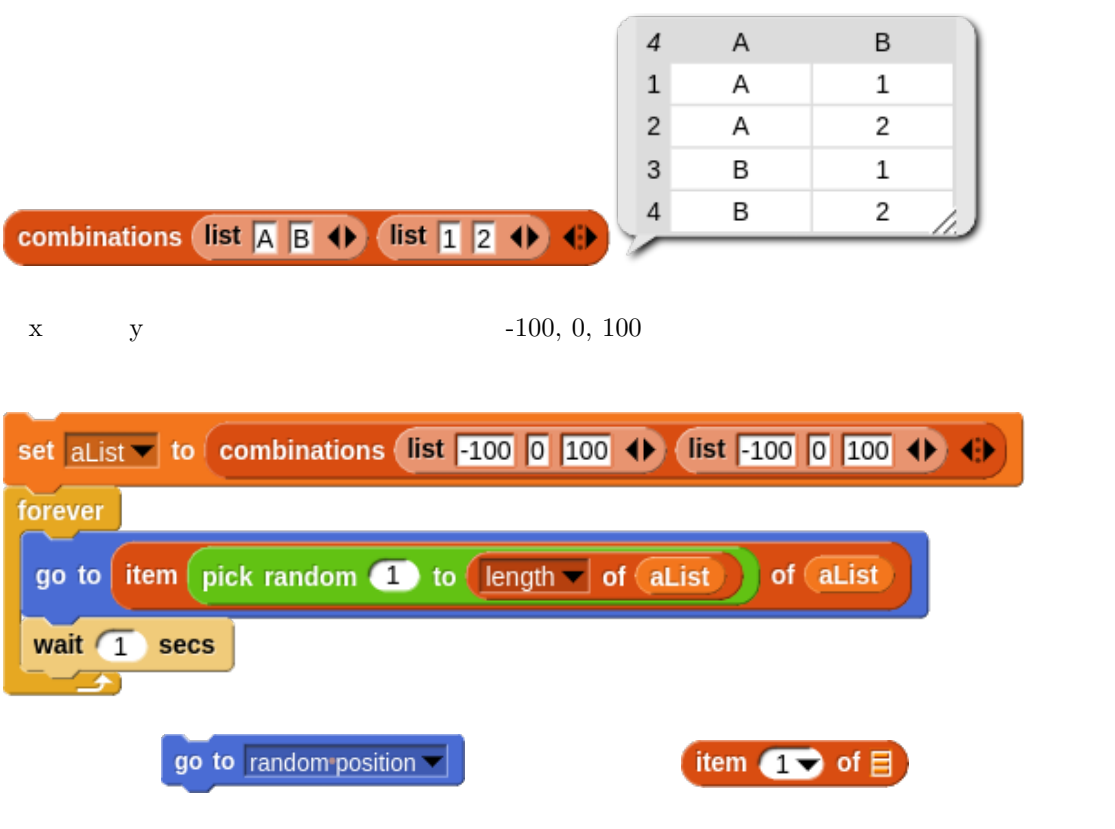

**4.6** オプションのリスト操作  $length$  of  $\Box$ 

#### **4.6.1 rank of ( ), dimensions of ( )**

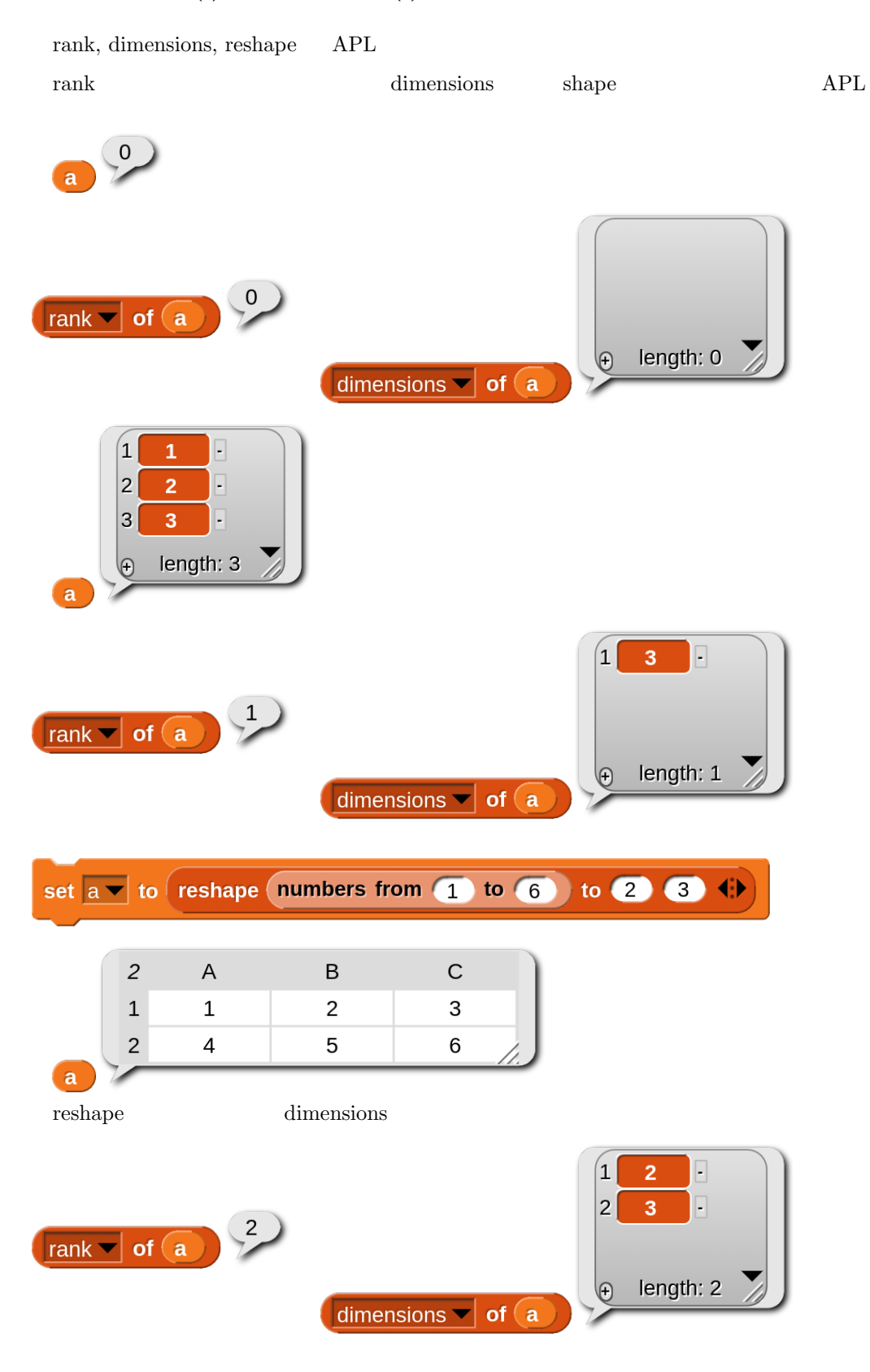

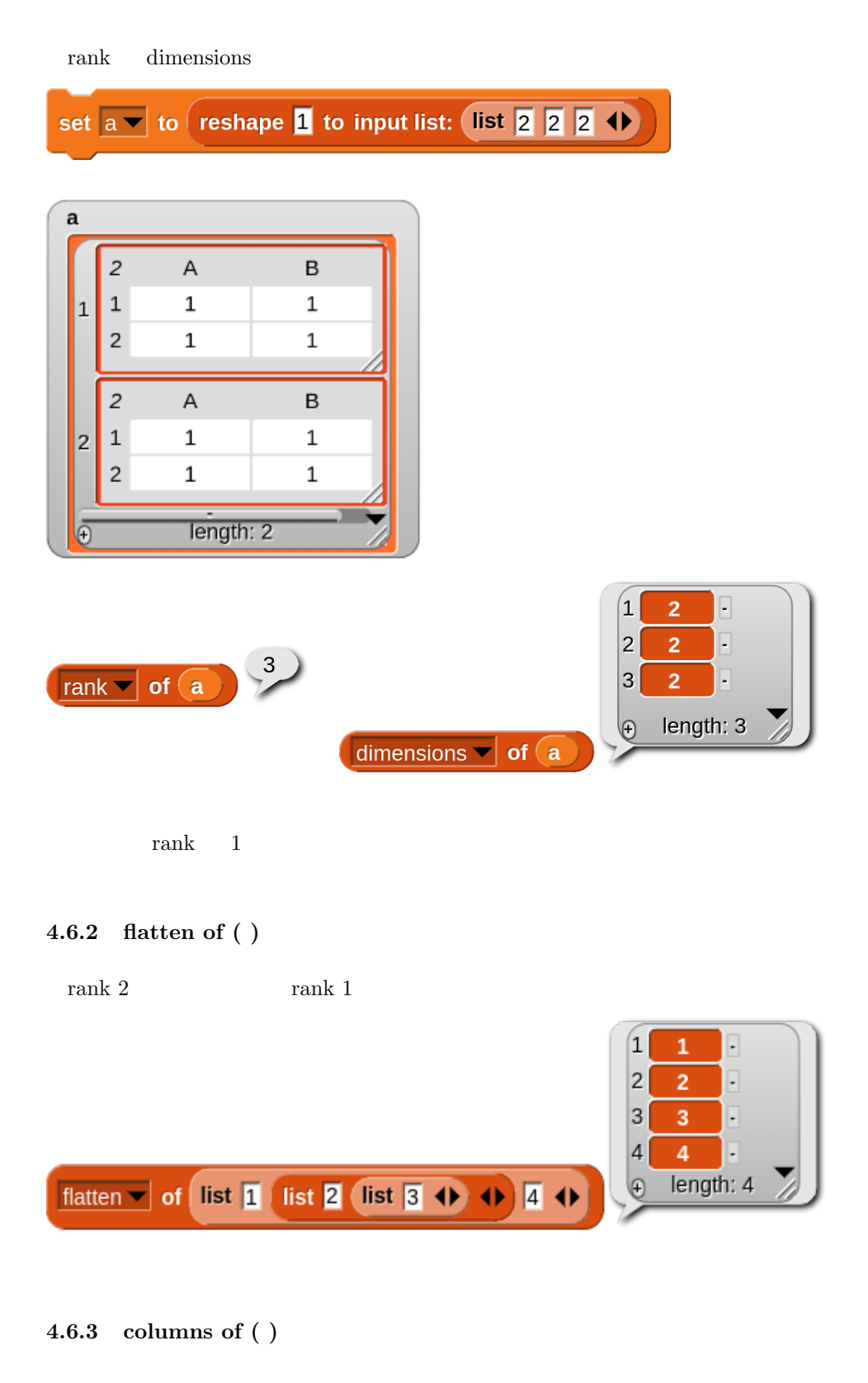

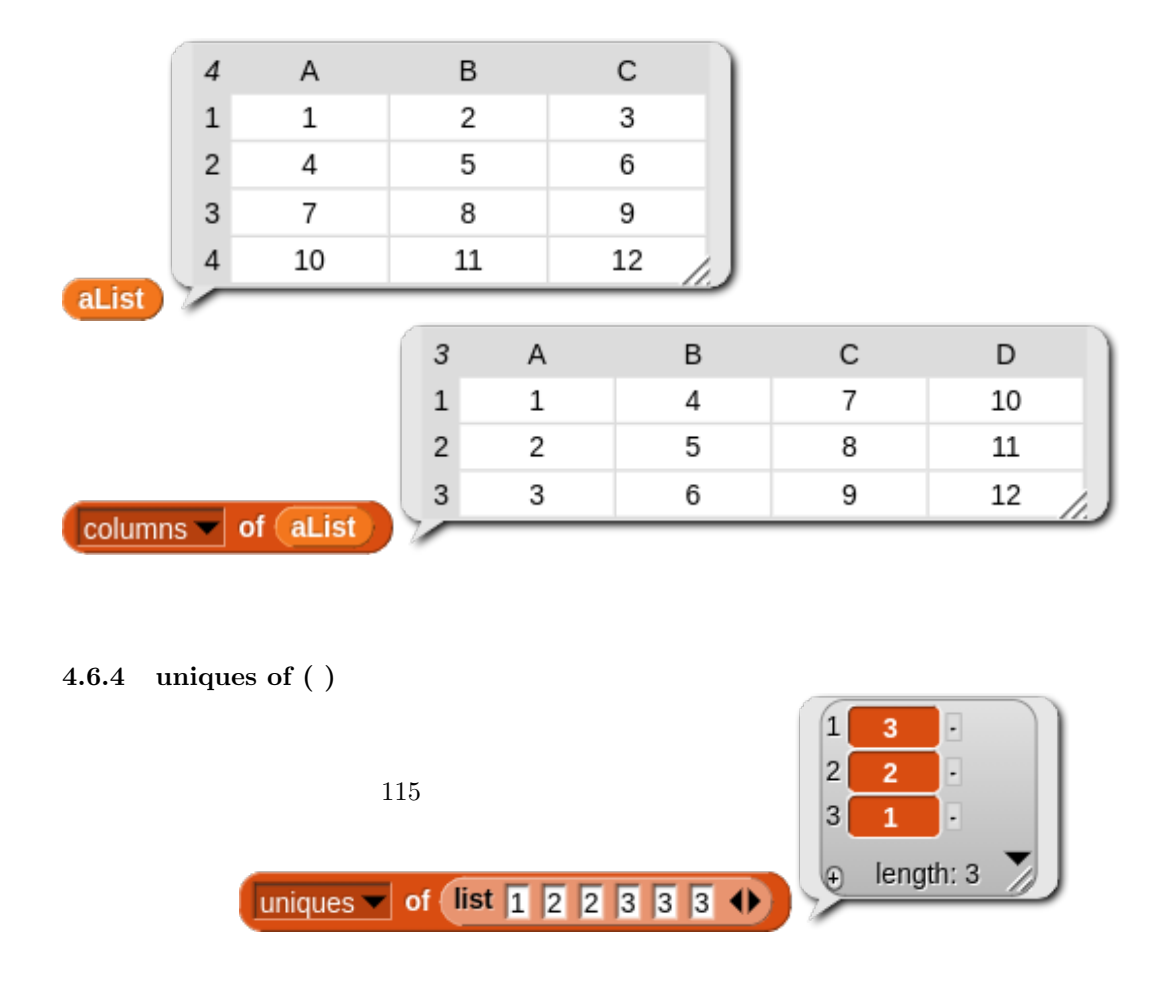

#### **4.6.5 distribution of ( )**

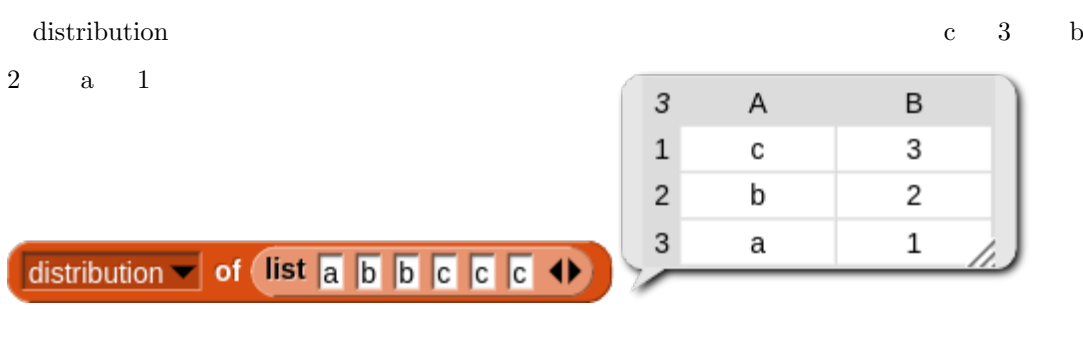

#### **4.6.6 sorted of ( )**

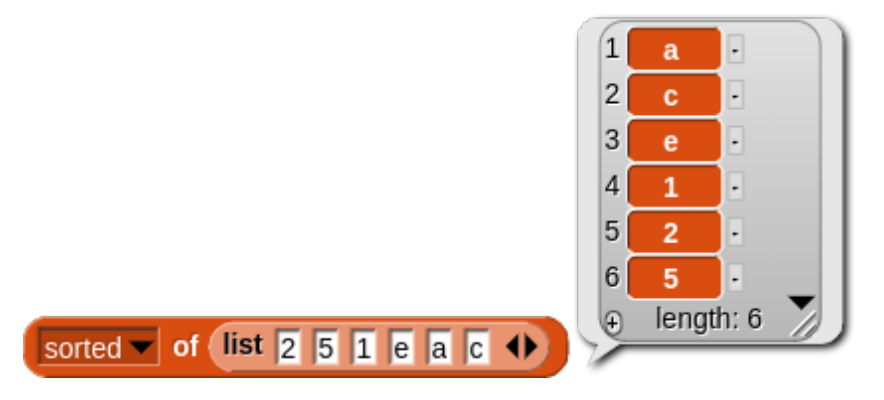

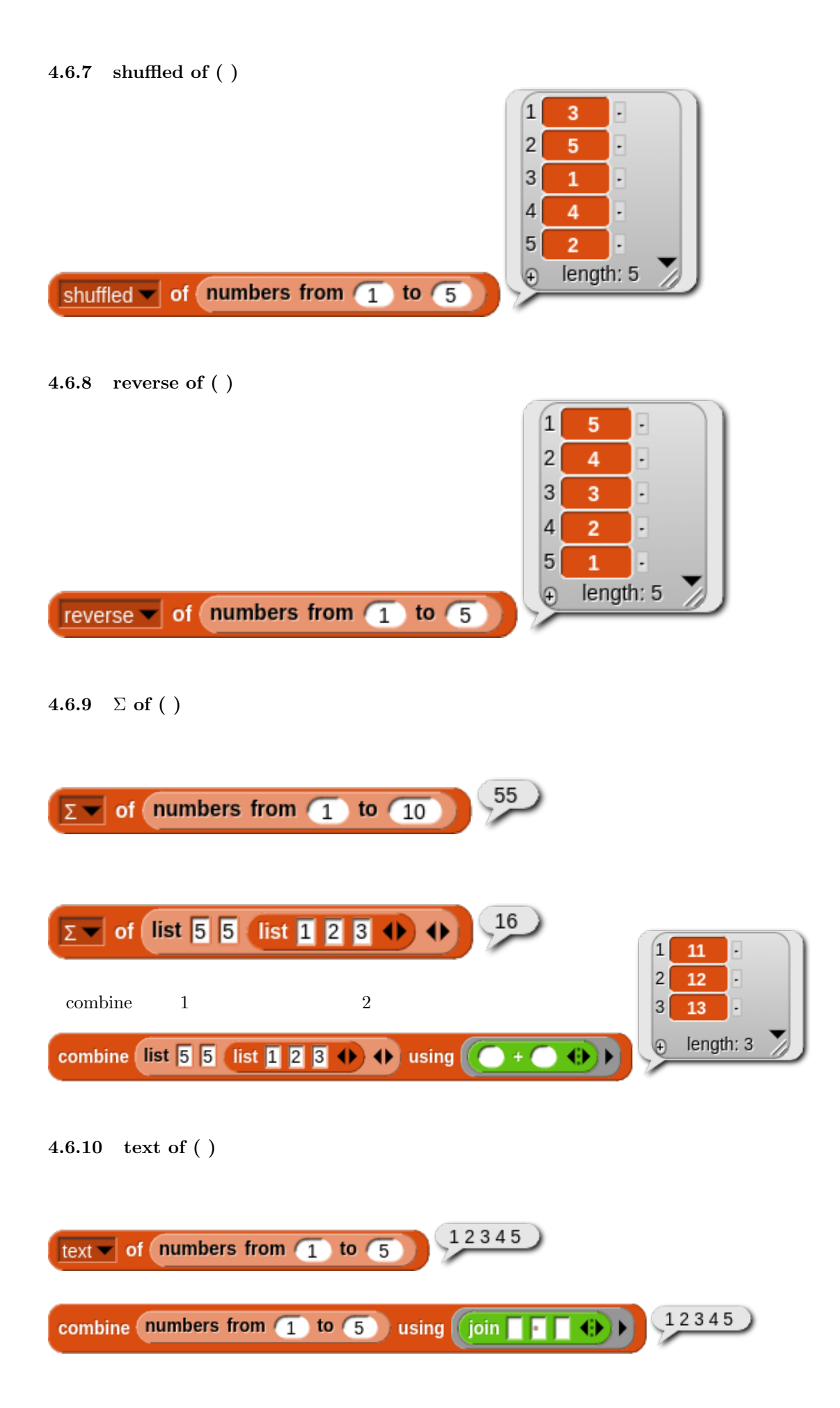

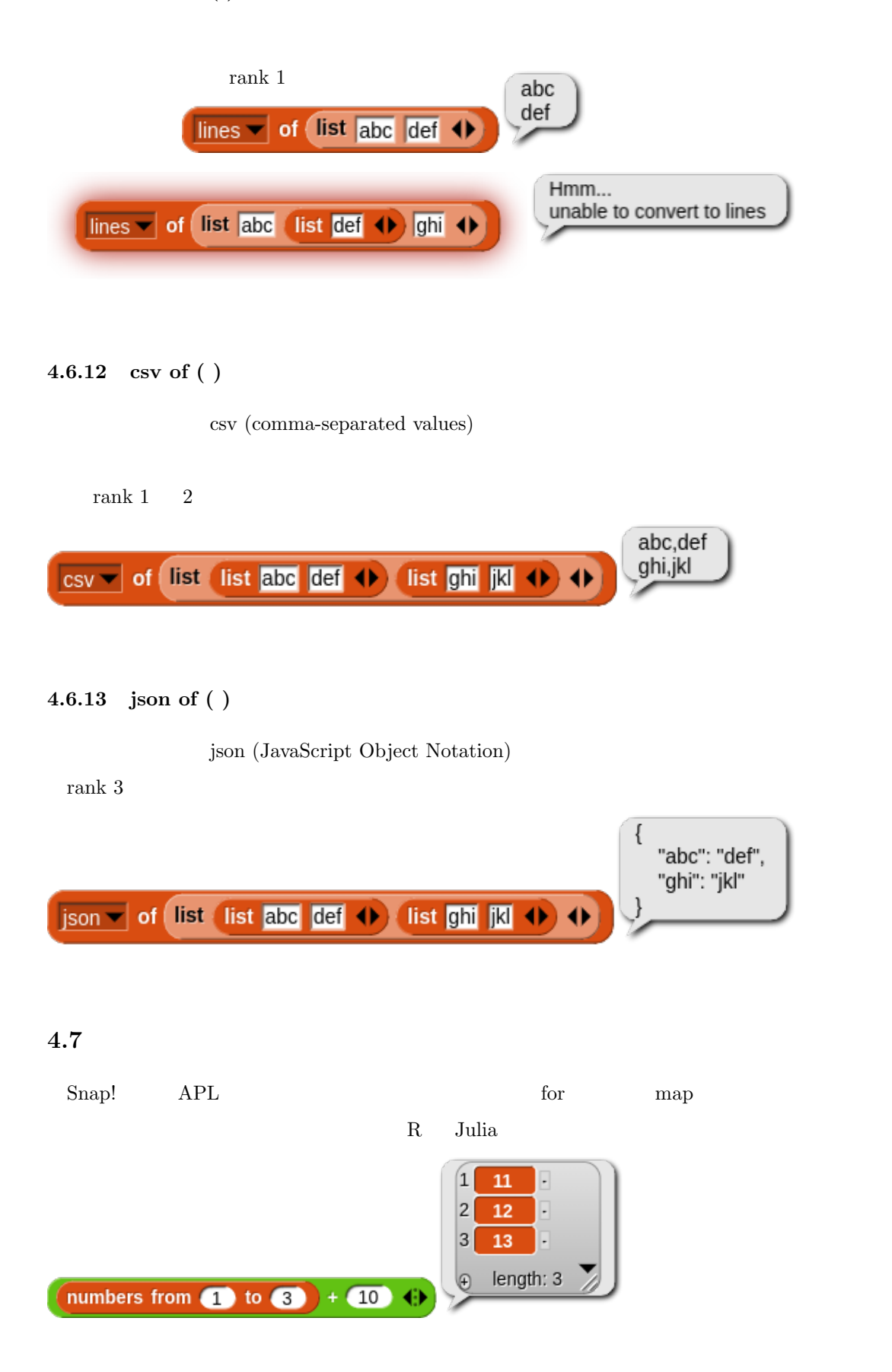

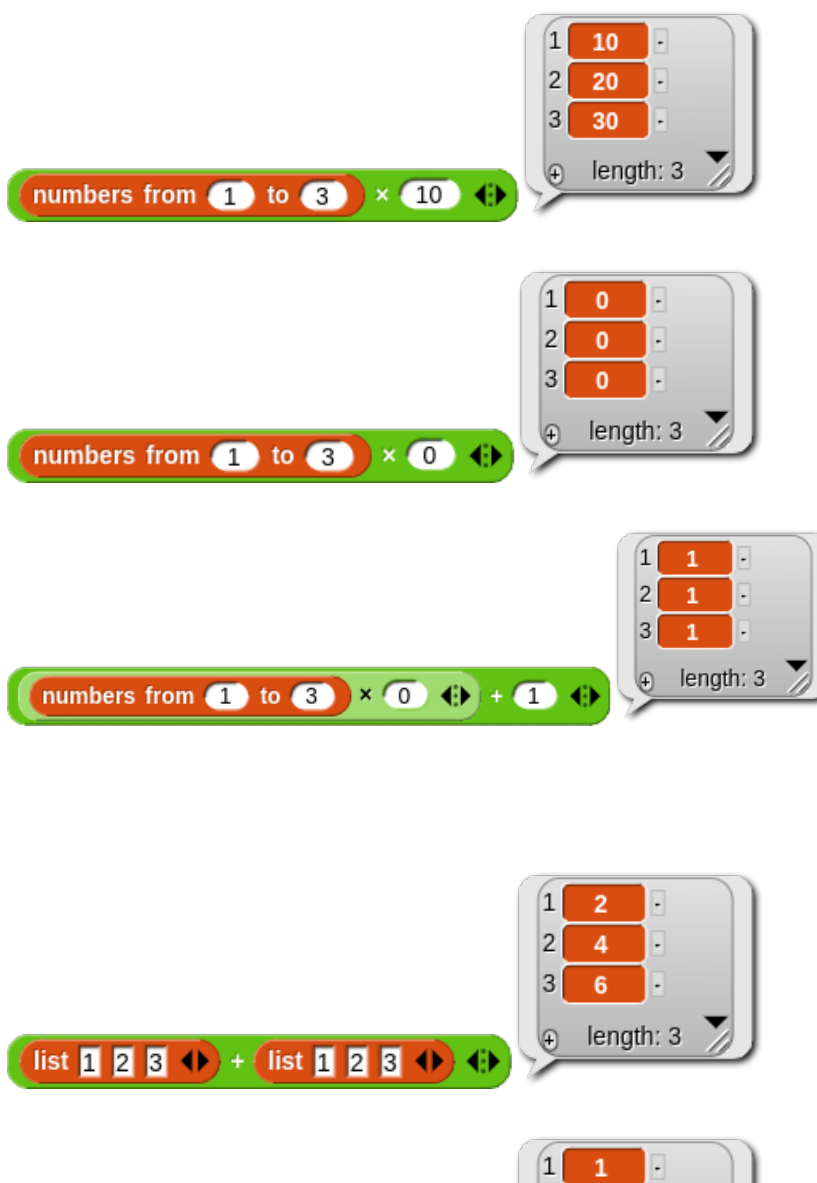

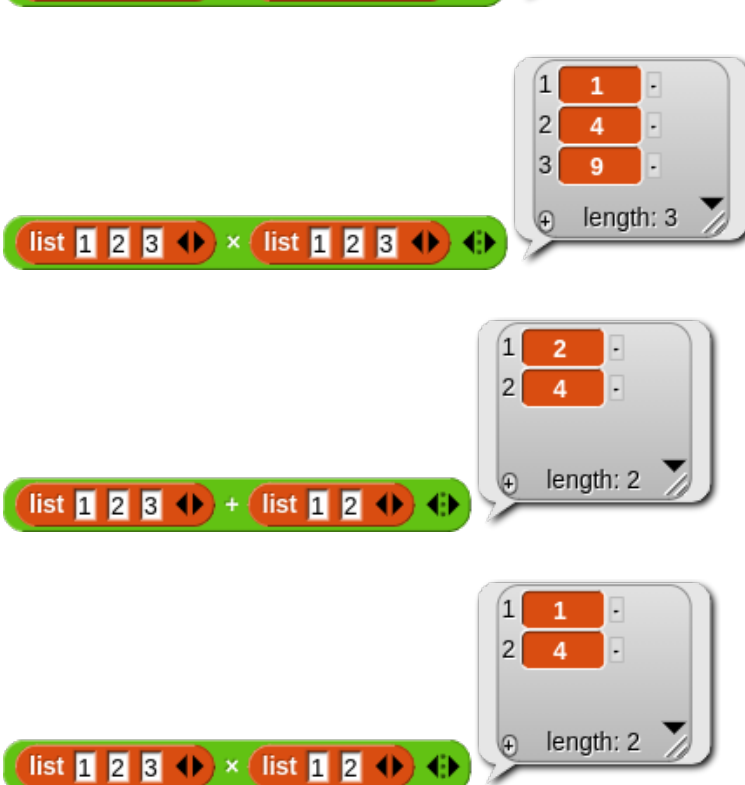

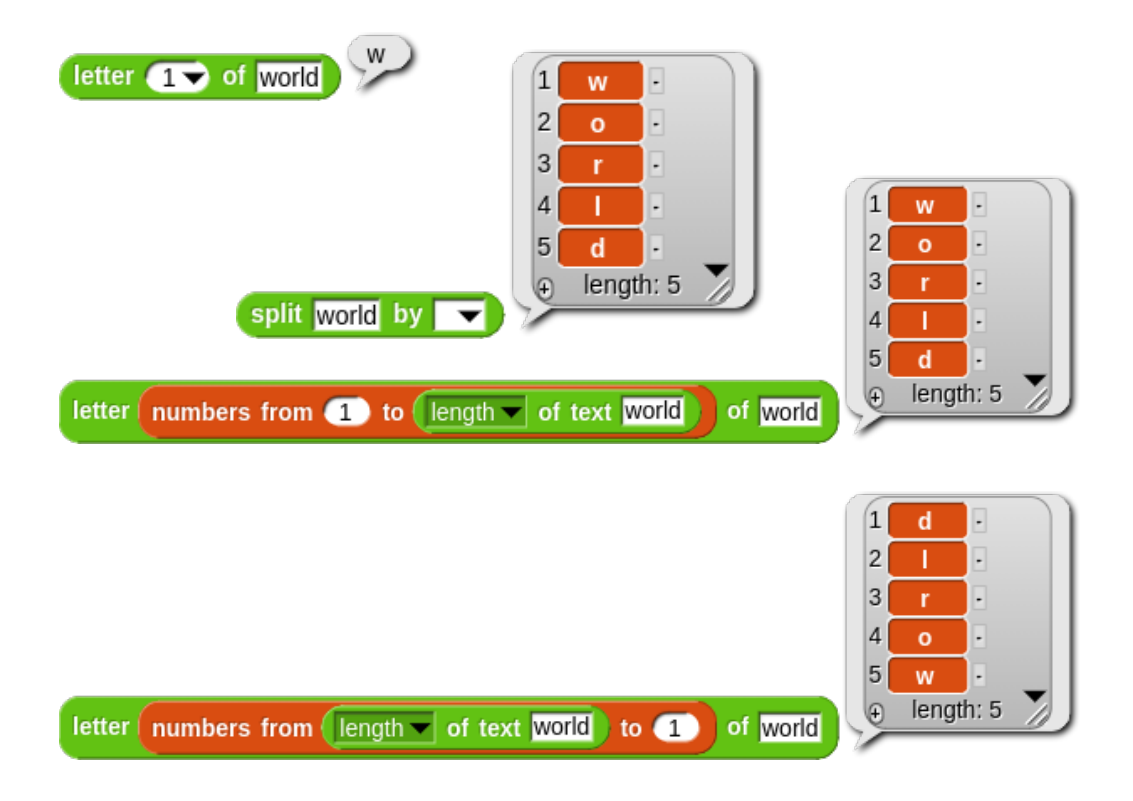

**4.8** 変数に入れられるもの

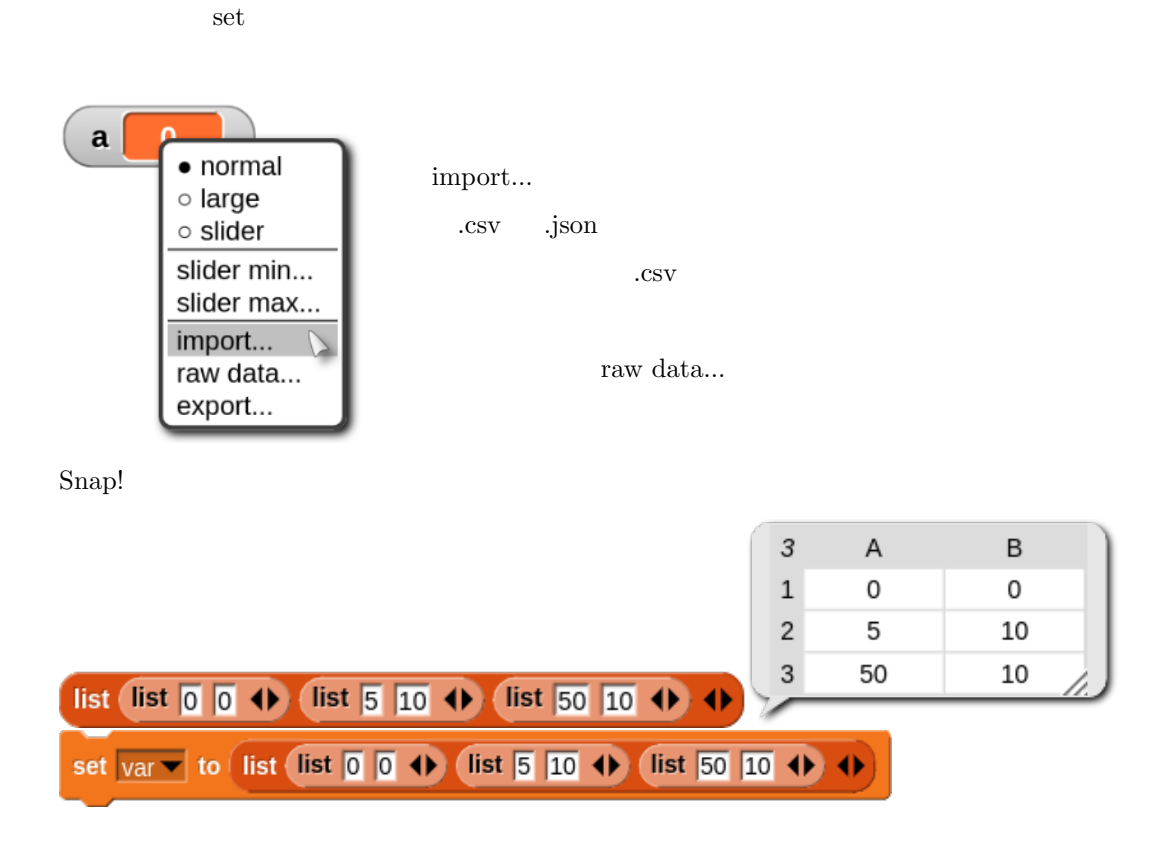

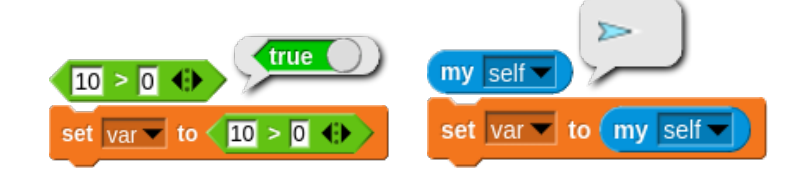

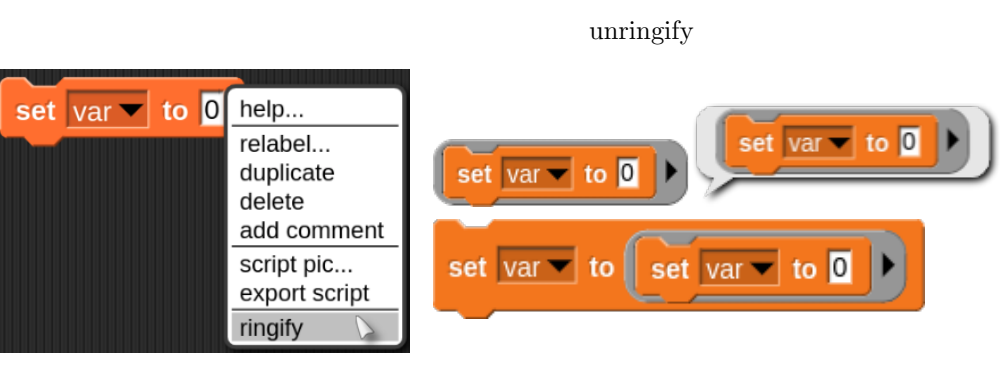

pen to the contract of the contract of the contract of the contract of the contract of the contract of the contract of the contract of the contract of the contract of the contract of the contract of the contract of the con

switch to costume

go to center

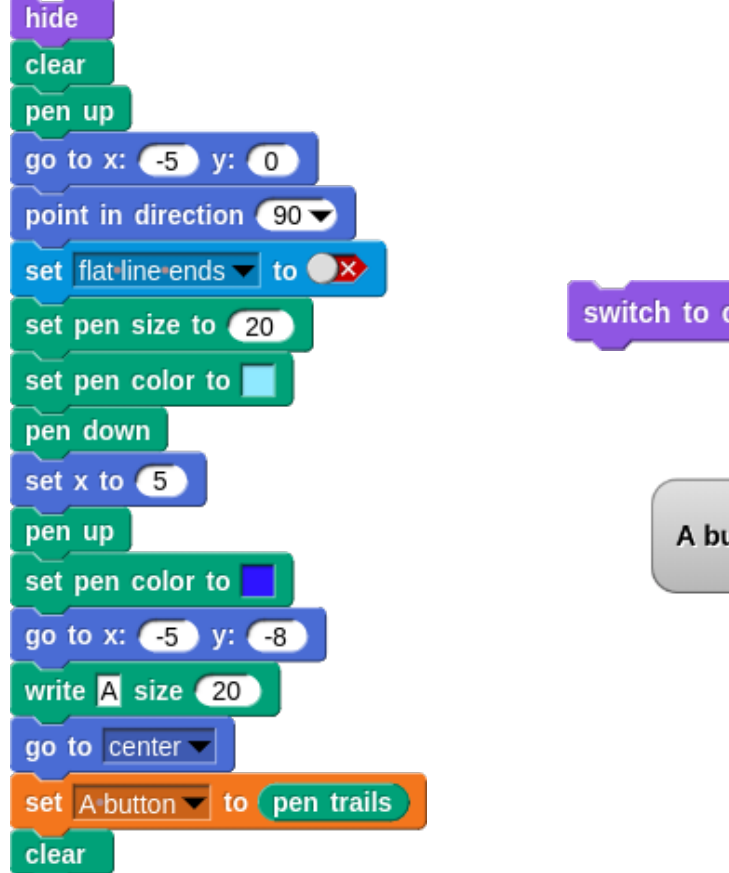

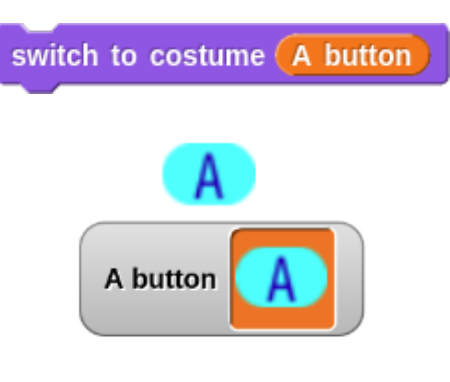

 $\frac{1}{2}$  ringify ringify

### **5** Control

Snap!

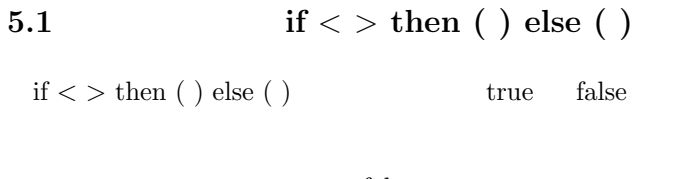

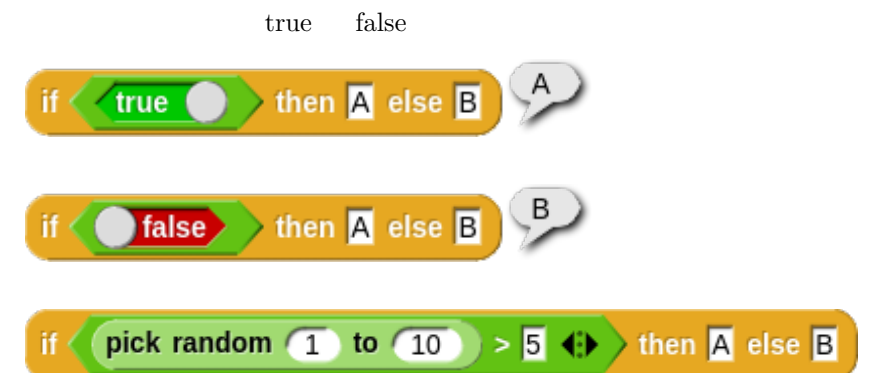

**5.2 when ( )**

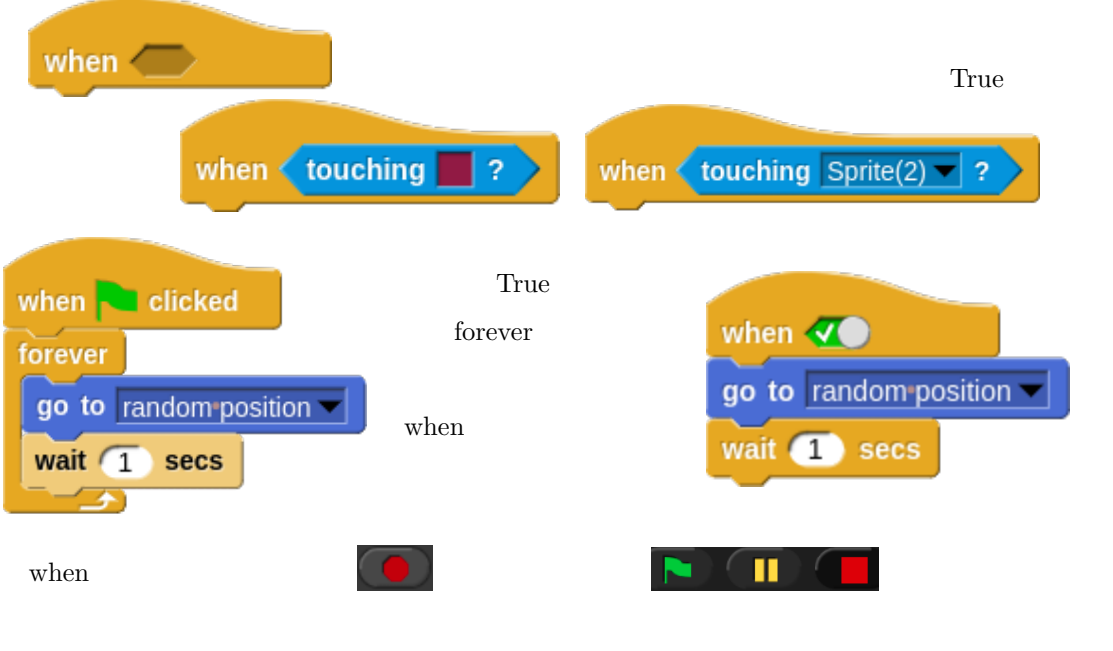

when  $\mathbf{w}$
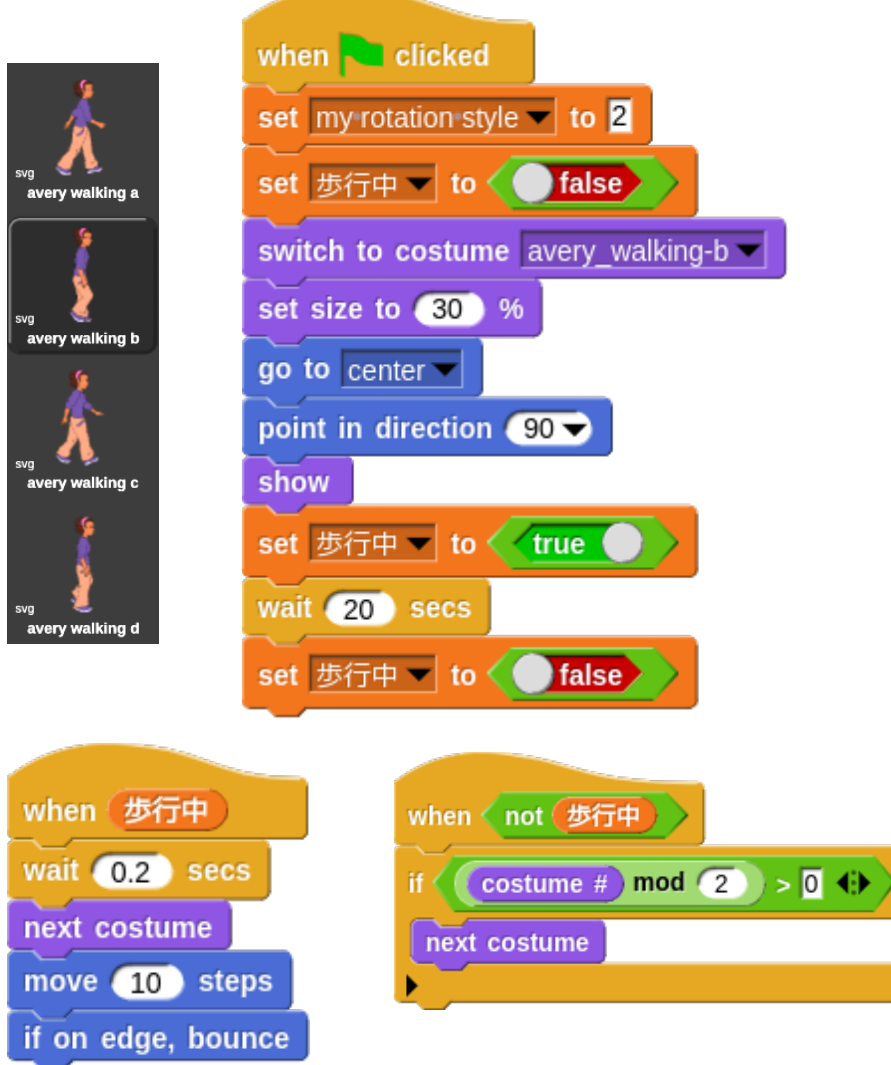

# 5.3 stop

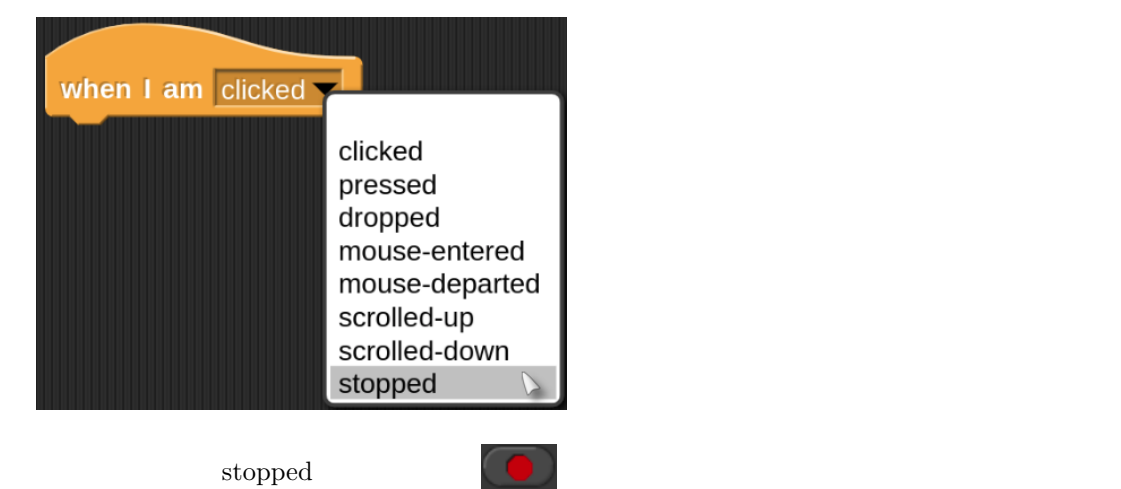

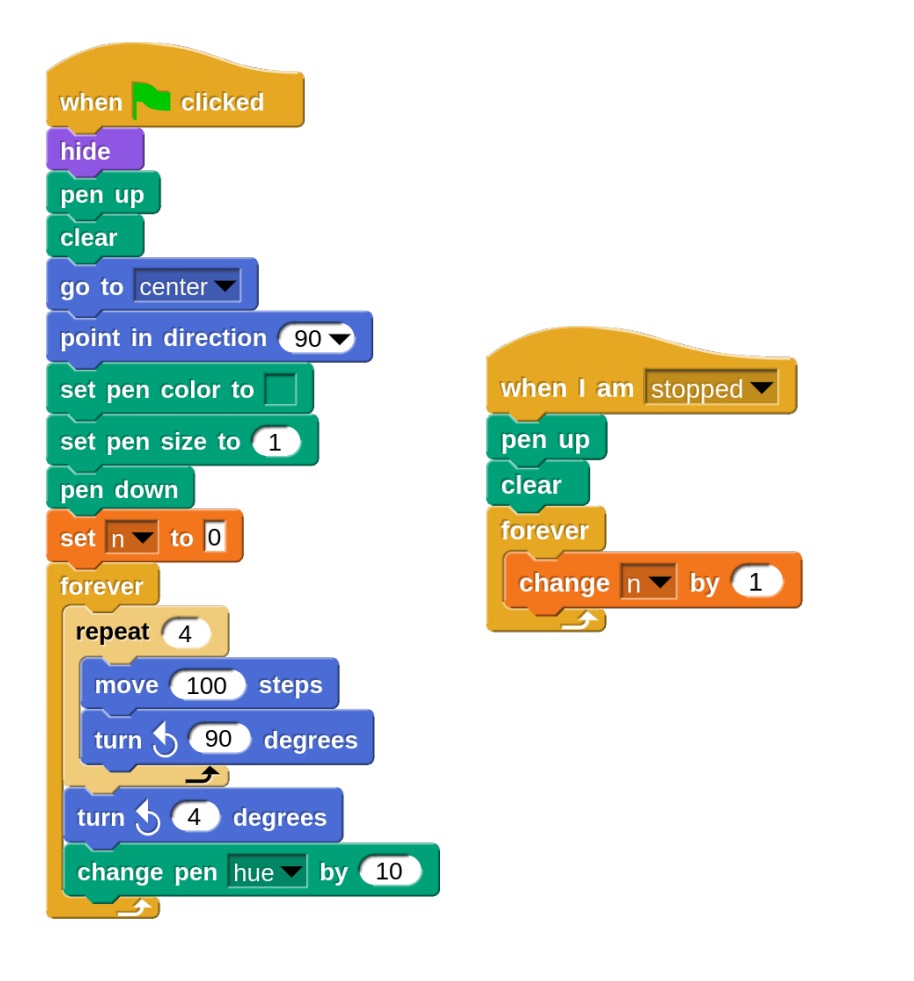

### **5.4** run

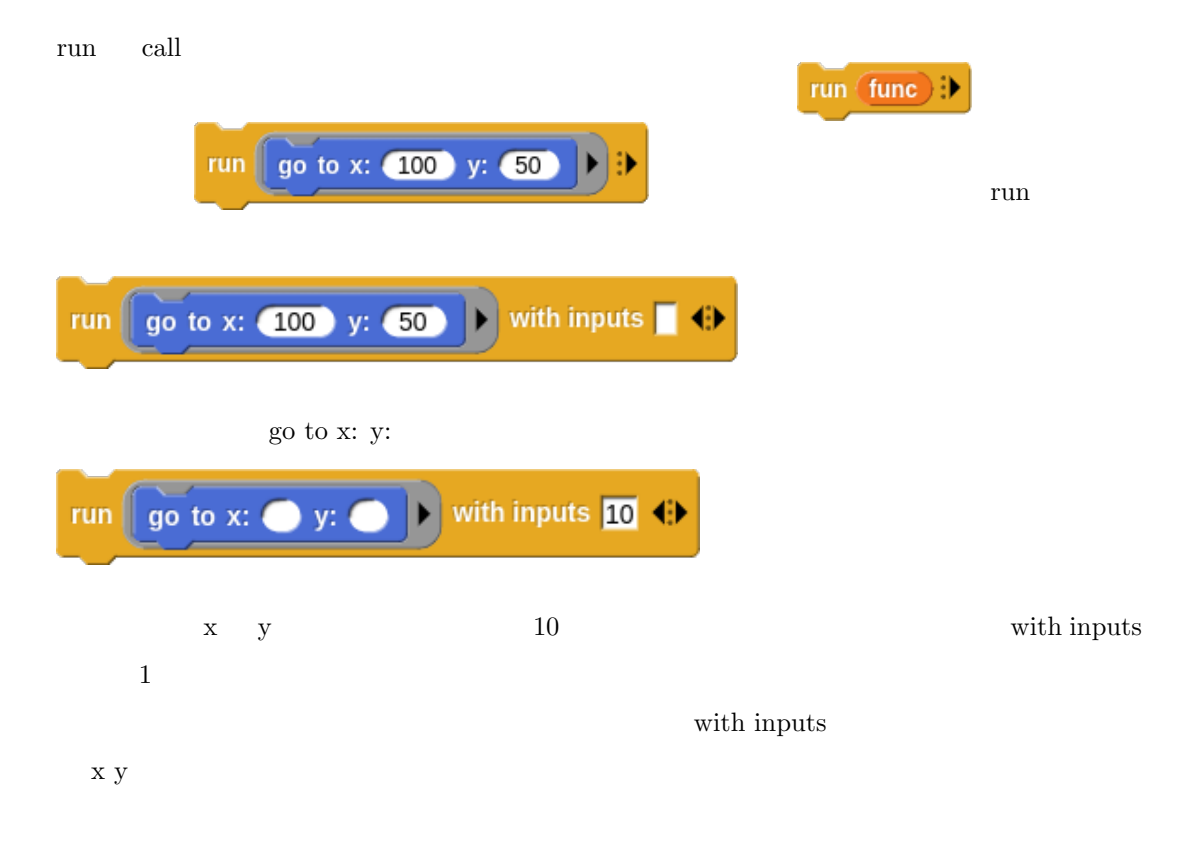

次のスクリプトで動作の確認ができます。変数 n を作成して下さい。けっこうな回数 n のカウ

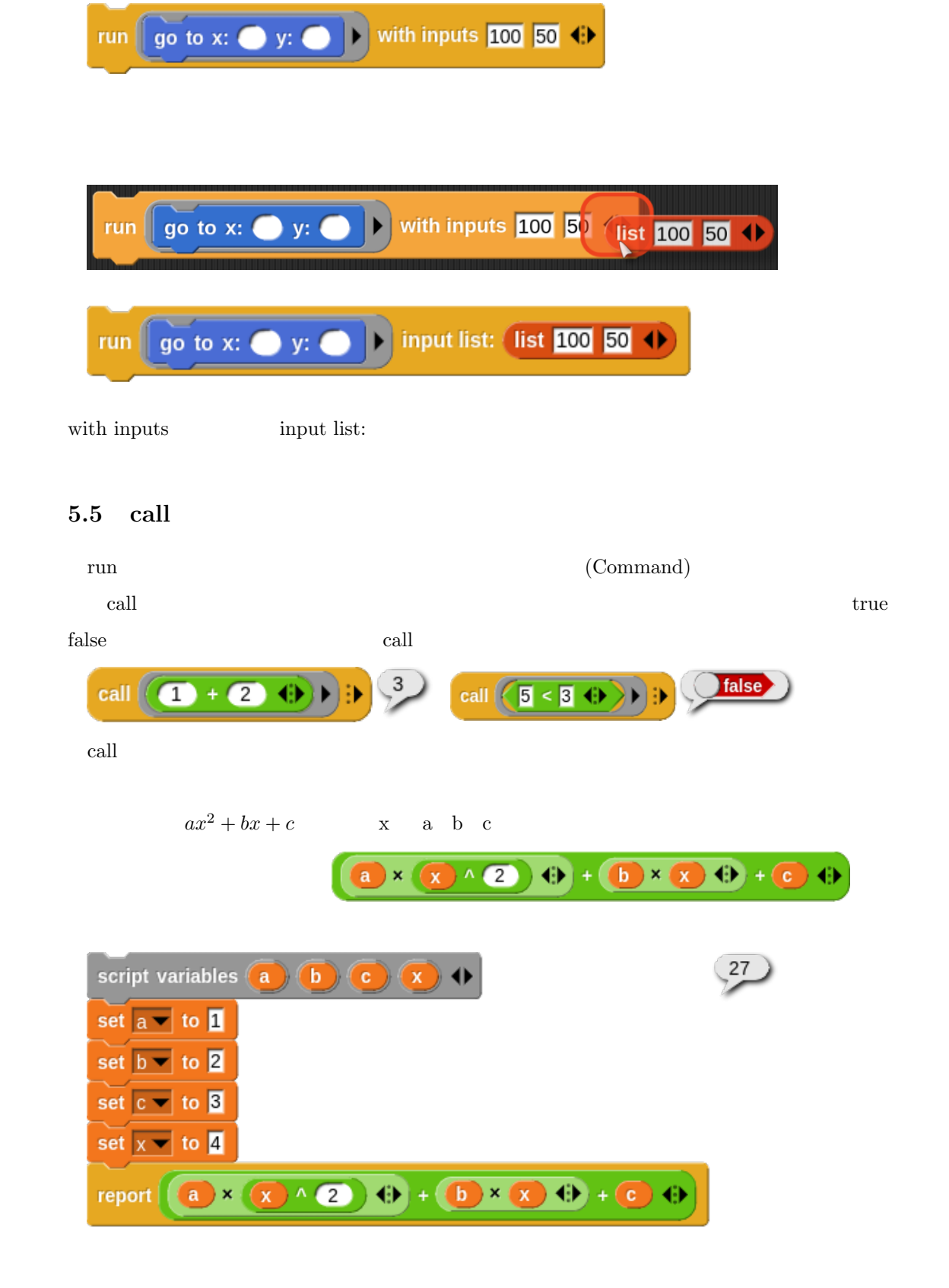

 $\left(\begin{array}{|c|c|c|}\hline & \bullet & \bullet & \bullet \\ \hline & & \bullet & \bullet \end{array}\right) + \left(\begin{array}{|c|c|c|c|}\hline & \bullet & \bullet & \bullet \\ \hline & & \bullet & \bullet \end{array}\right) + \left(\begin{array}{|c|c|c|}\hline & \bullet & \bullet & \bullet \\ \hline & & \bullet & \bullet \end{array}\right) + \left(\begin{array}{|c|c|c|}\hline & \bullet & \bullet & \bullet \\ \hline & & \bullet & \bullet \end{array}\right) + \left(\begin{array}{|c|c|c|}\hline & \bullet & \bullet & \bullet \\ \hline & & \bullet & \bullet \$ 

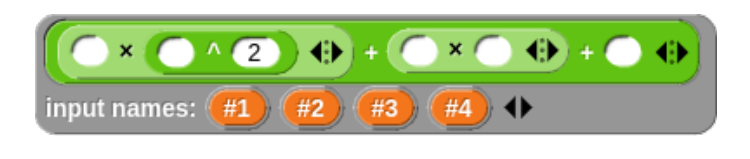

a b c x  $\operatorname{call}$  example  $\operatorname{call}$  and  $\operatorname{with}$ 

inputs

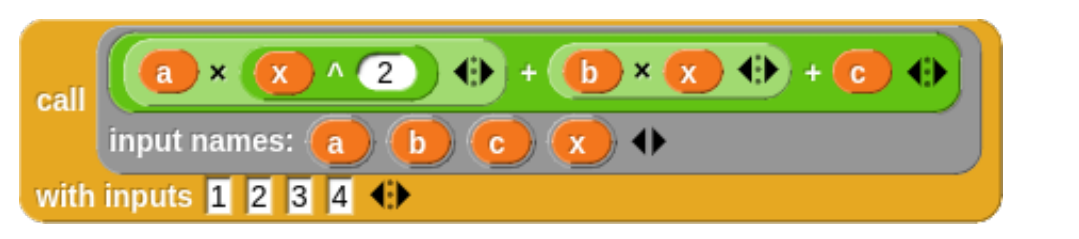

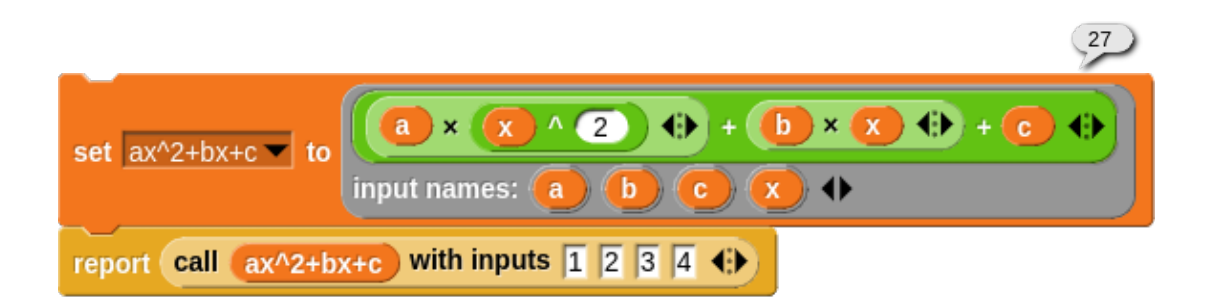

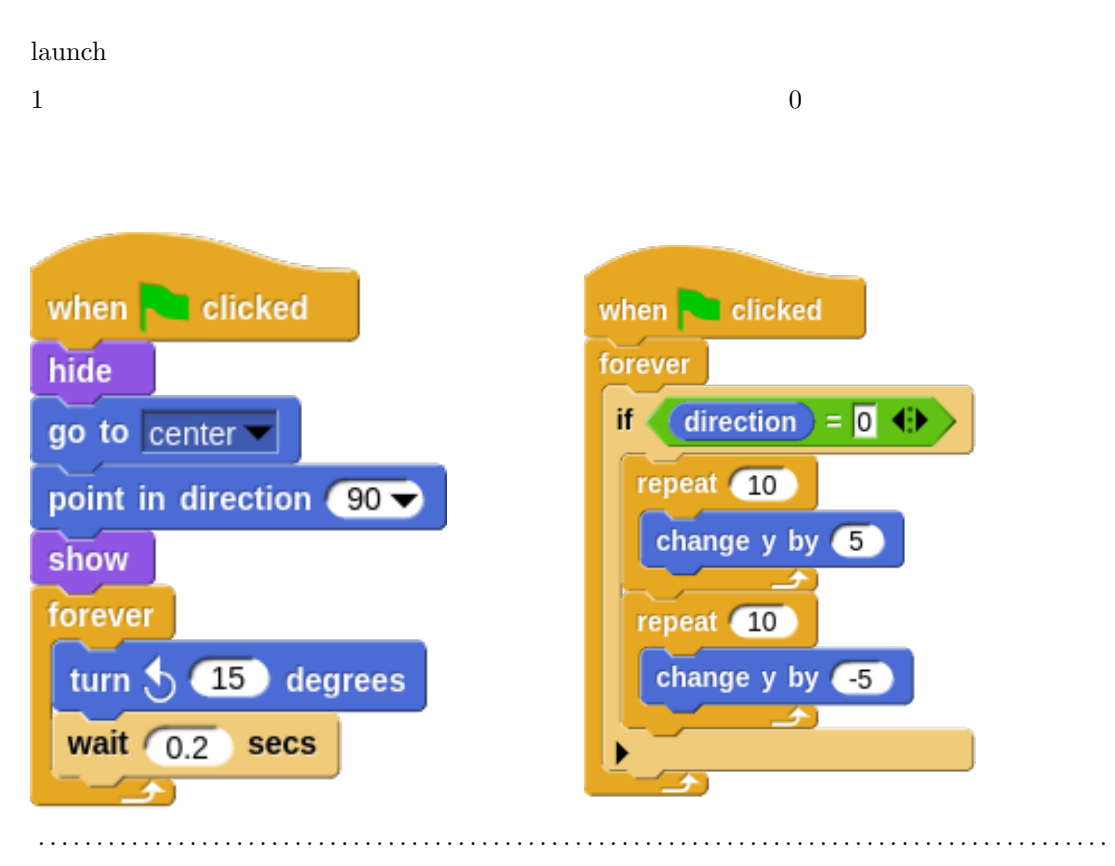

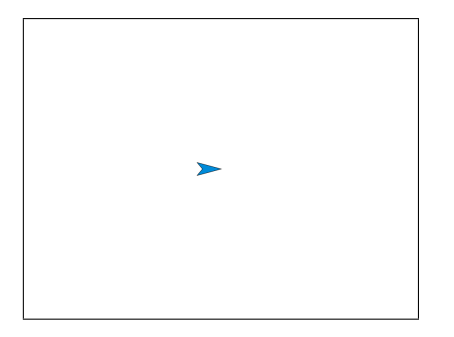

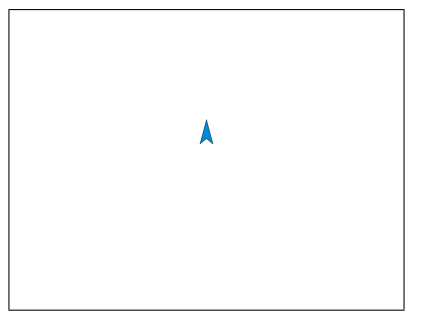

launch extensive product that the extensive product  $\mathcal{L}$ 

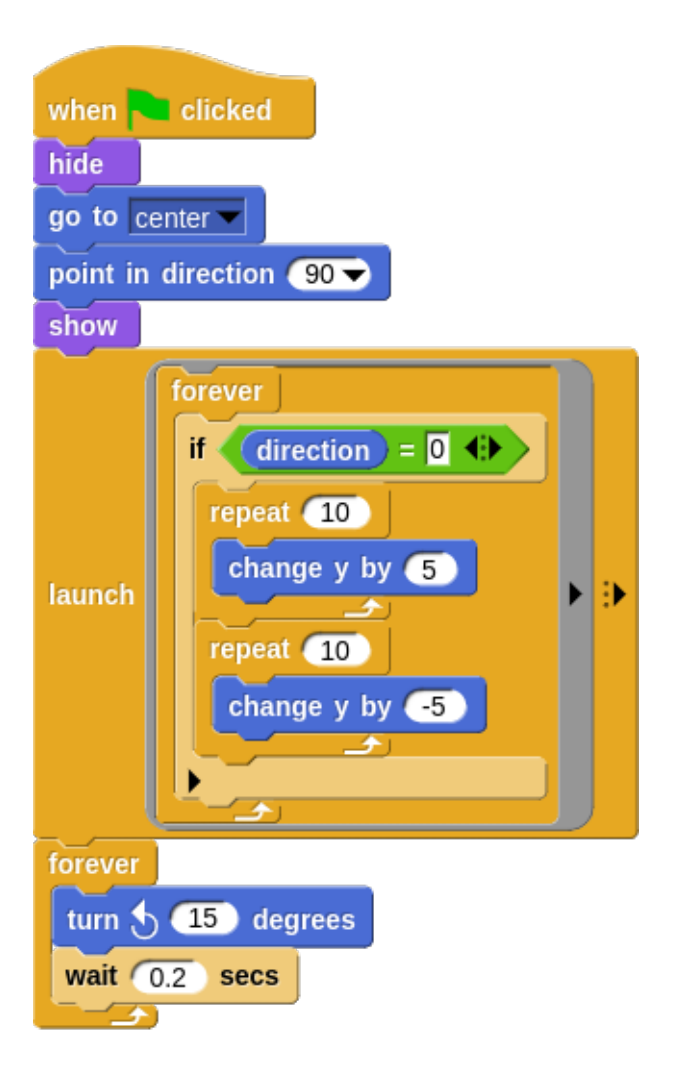

launch  $y$ 

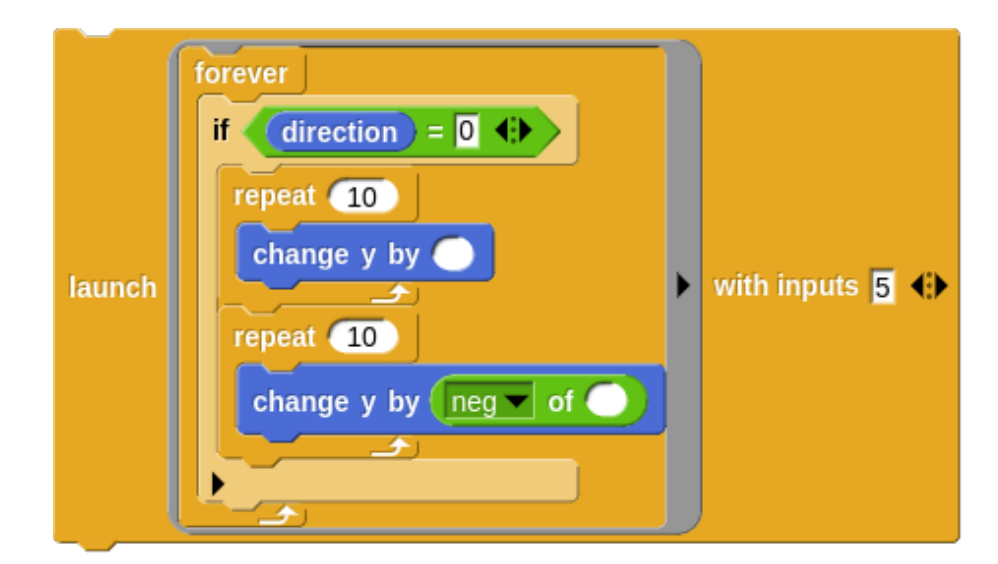

 $2 \text{ }$ 

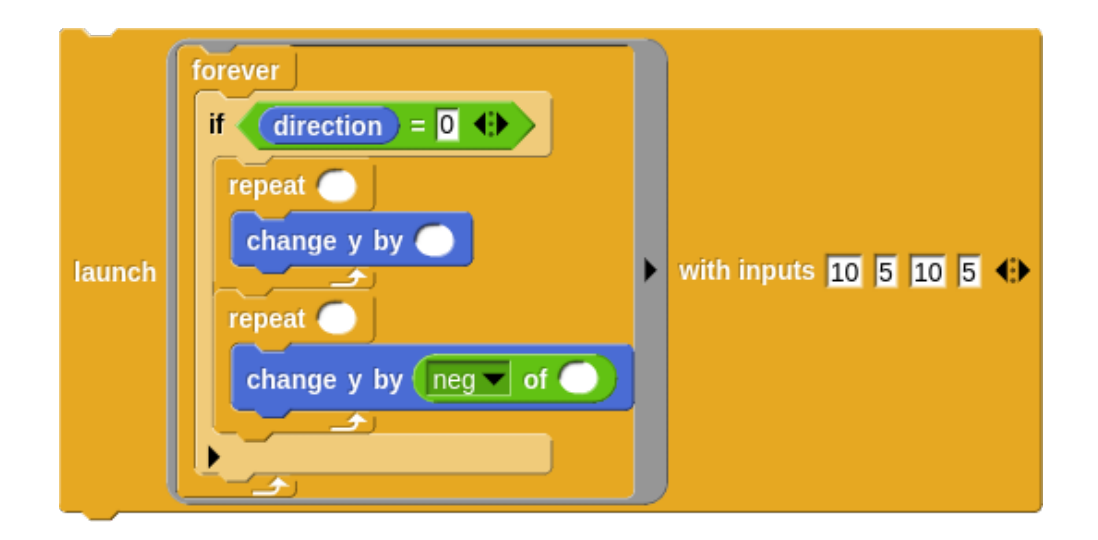

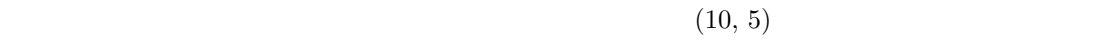

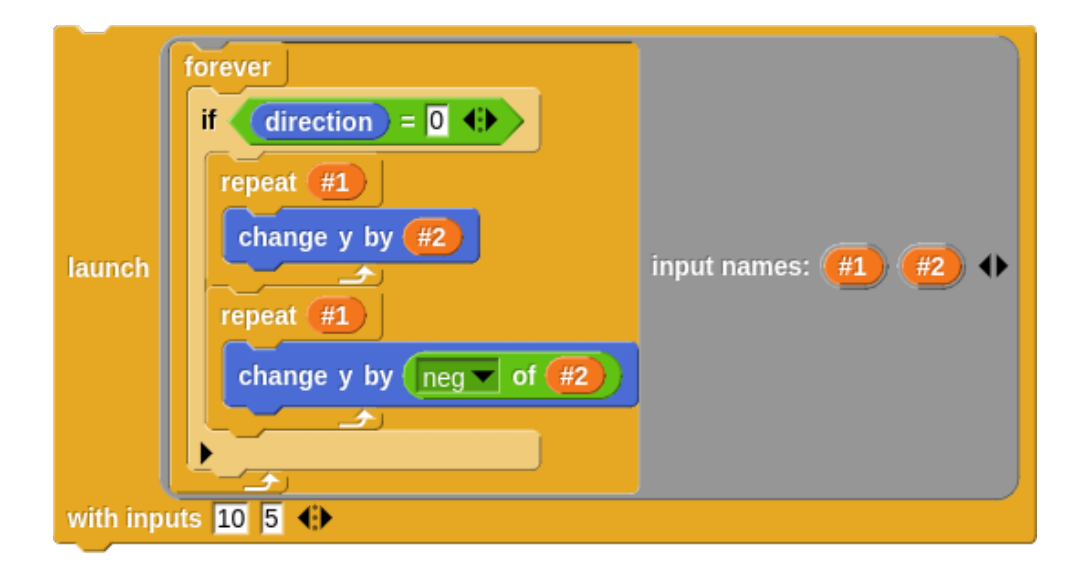

with inputs launch launch with inputs  $\sim$ 

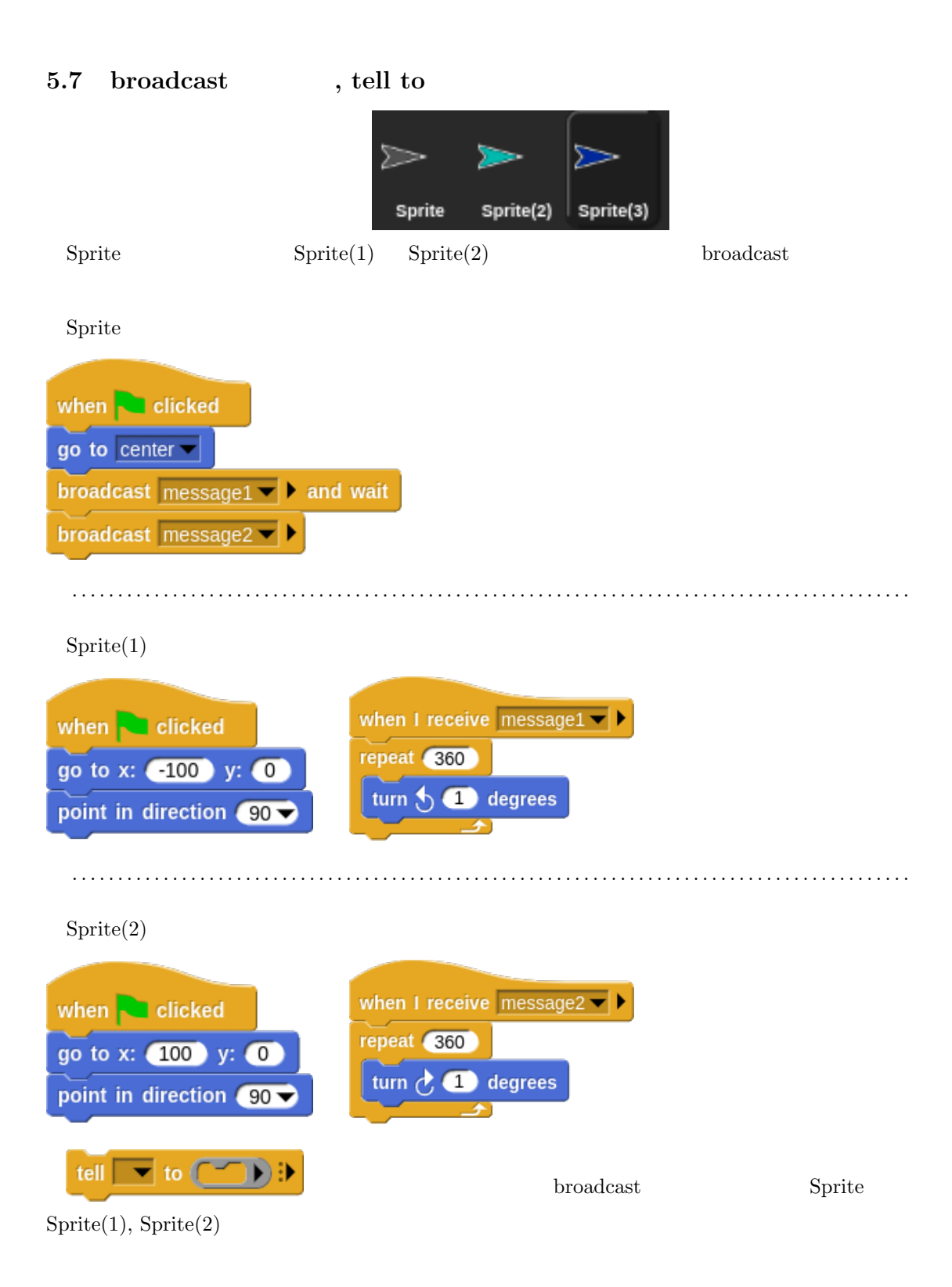

Sprite when clicked go to center repeat 360 tell Sprite(2)  $\blacktriangleright$  to Ð  $\mathbf{T}$ degrees turn repeat 360 tell Sprite(3)  $\blacktriangleright$  to Ð turn  $\partial$ ,  $\Box$ degrees

### **5.8 pipe**

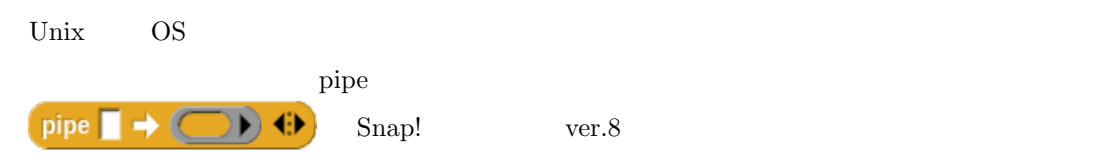

We have been extremely lucky in our mentors. Jens cut his teeth in the company of the Smalltalk pioneers: Alan Kay, Dan Ingalls, and the rest of the gang who invented personal computing and object oriented programming in the great days of Xerox PARC. He worked with John Maloney, of the MIT Scratch Team, who developed the Morphic graphics framework that's still at the heart of Snap!.

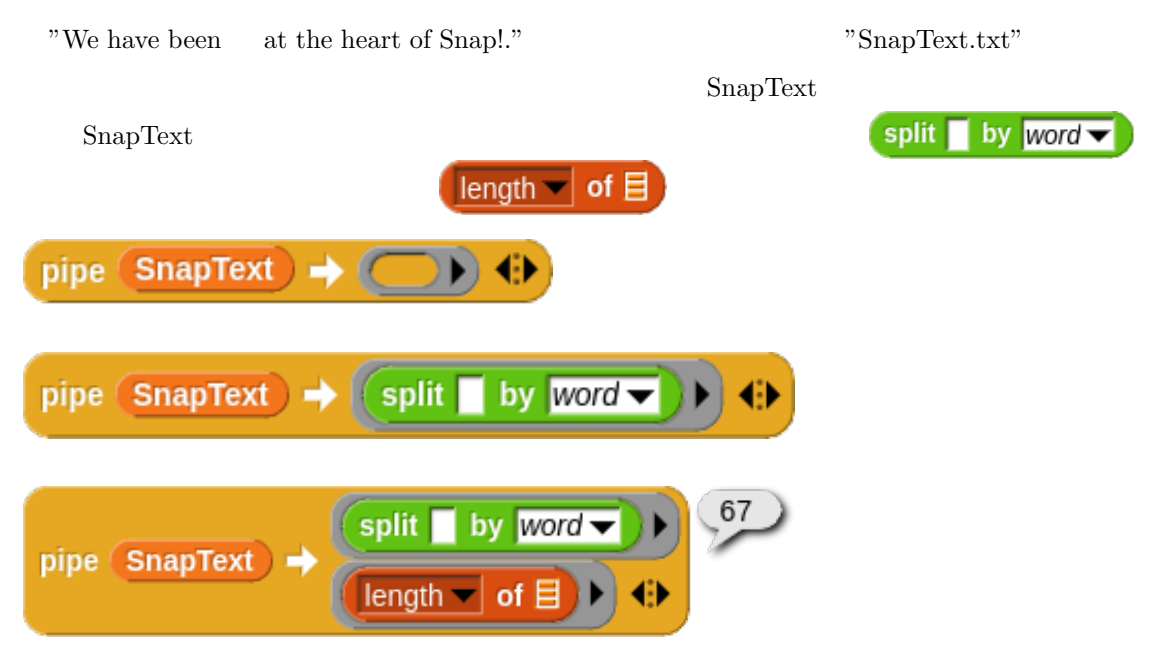

**6**  $\overline{\phantom{a}}$  $\mathop{\rm Sup}\nolimits!$  $\left( \begin{array}{c} 1 \end{array} \right)$ 

$$
6.1 \quad ( ) >= ()
$$
\n
$$
( ) >= ()
$$

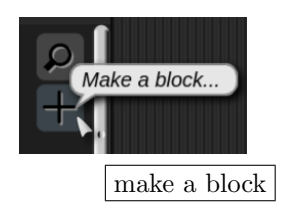

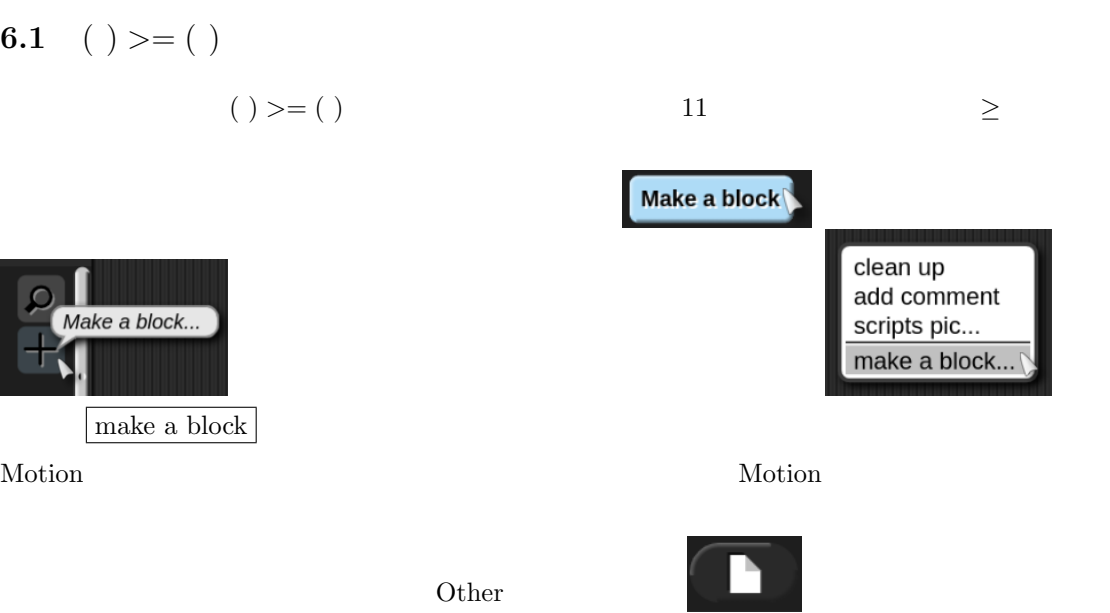

New category...  $% \mathcal{N}=2$ 

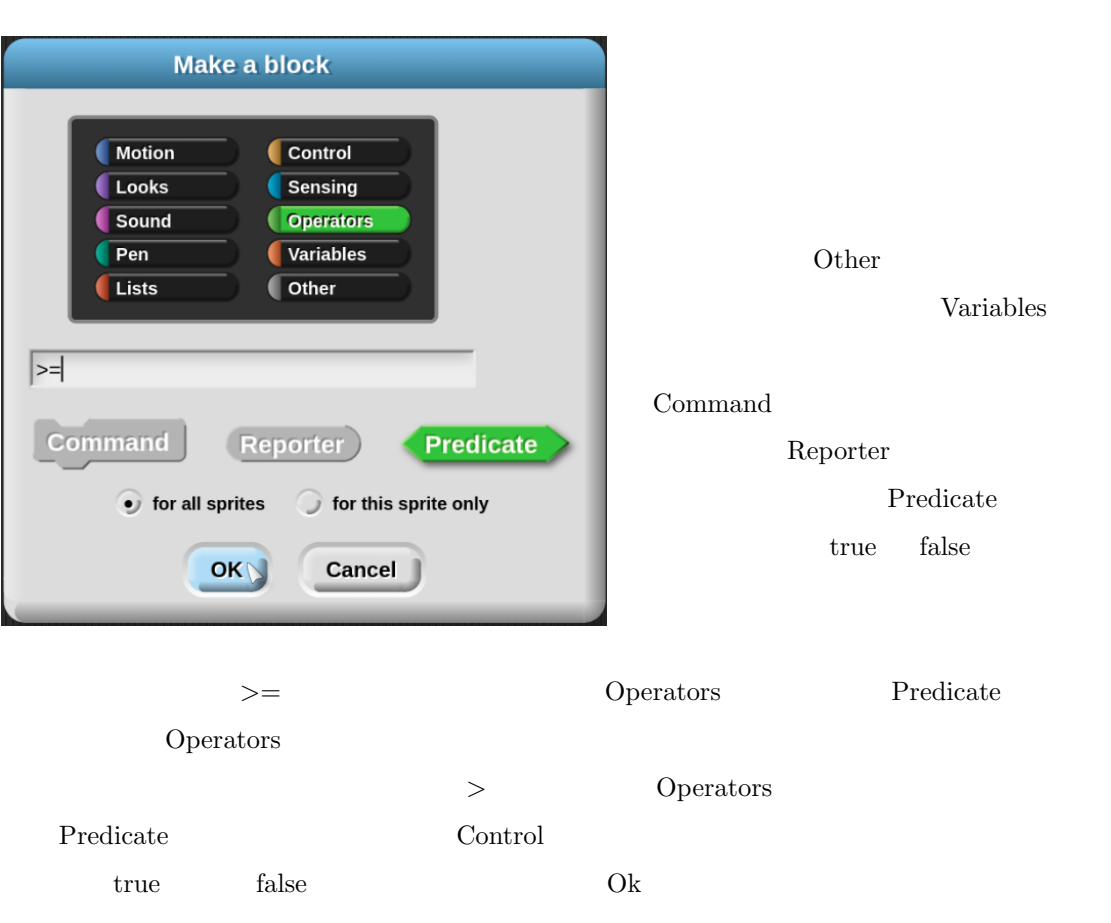

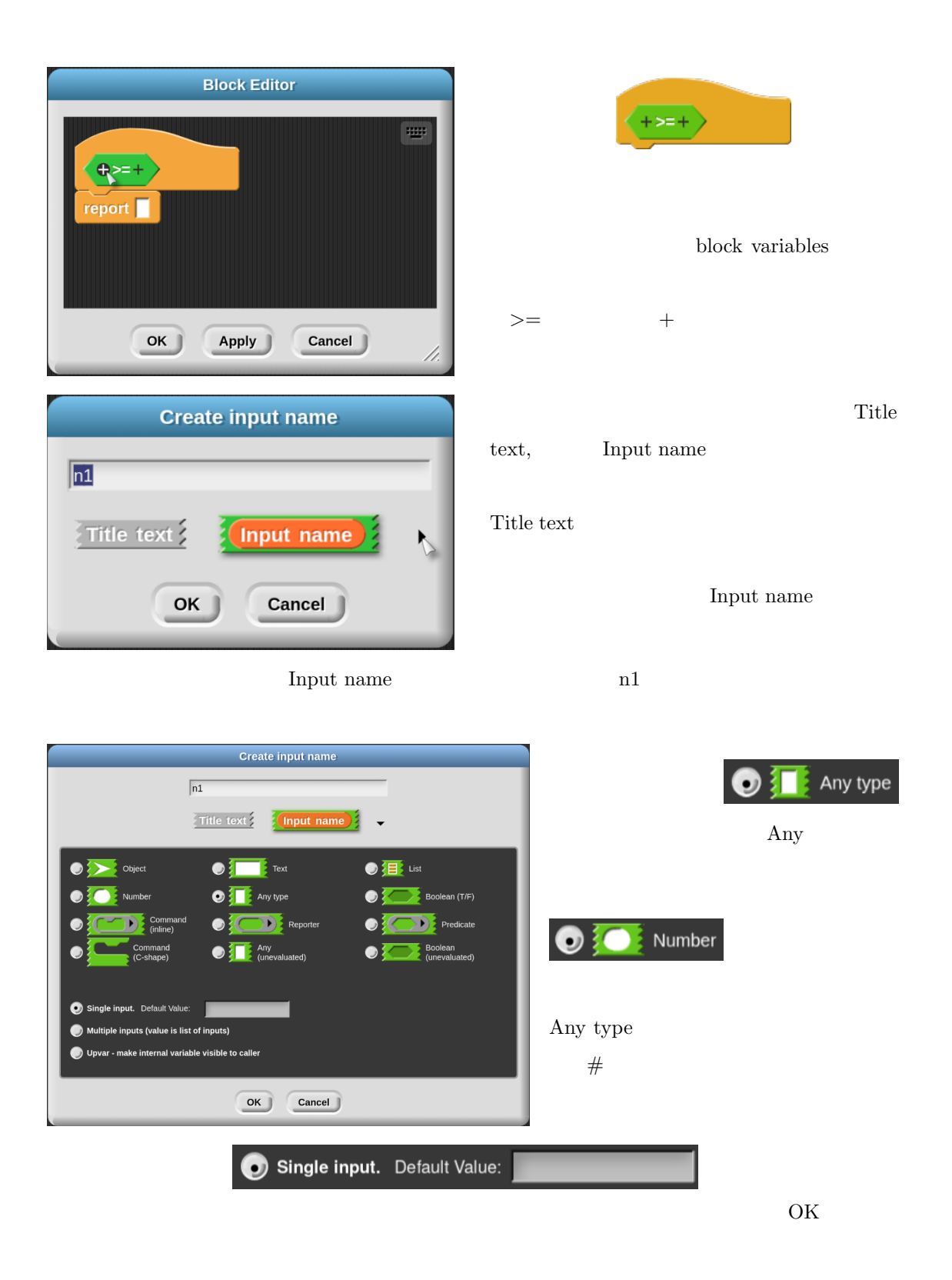

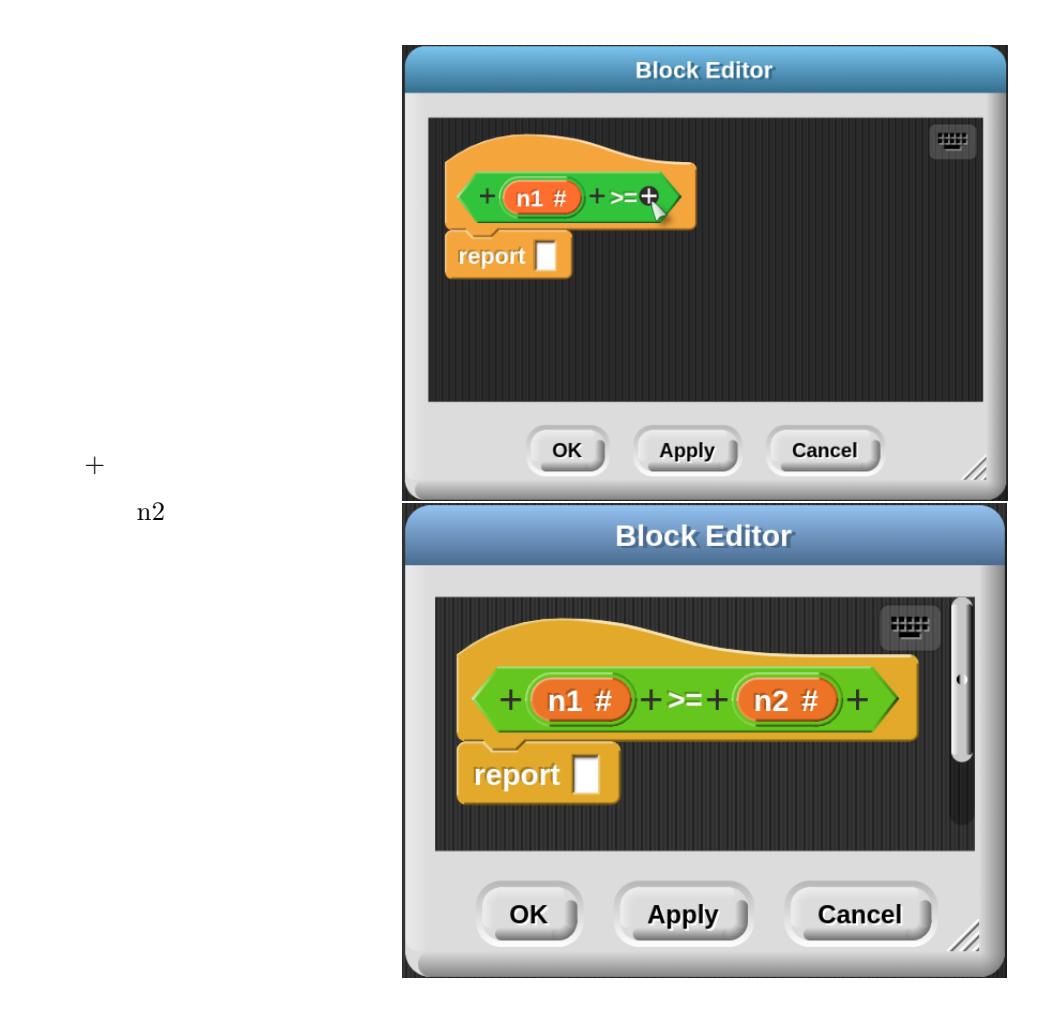

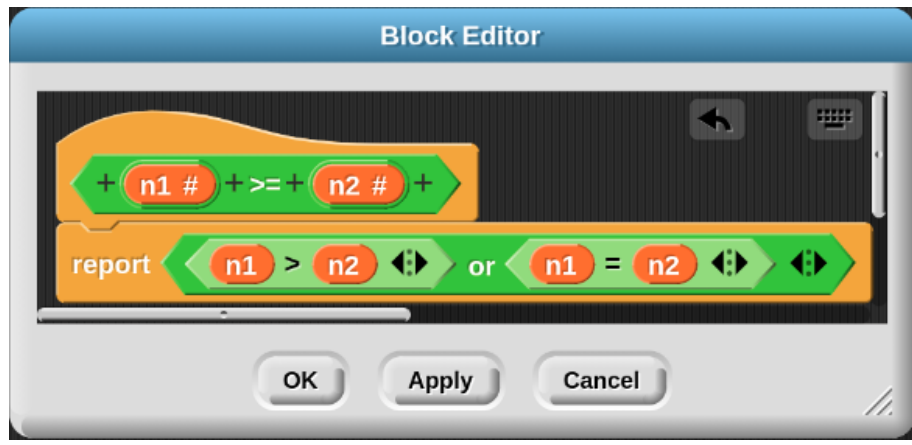

report the true terms of the United States ( $\frac{1}{\sqrt{2}}$  true terms of the true terms of the true terms of the true

false apply apply

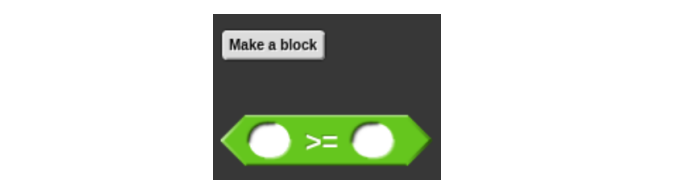

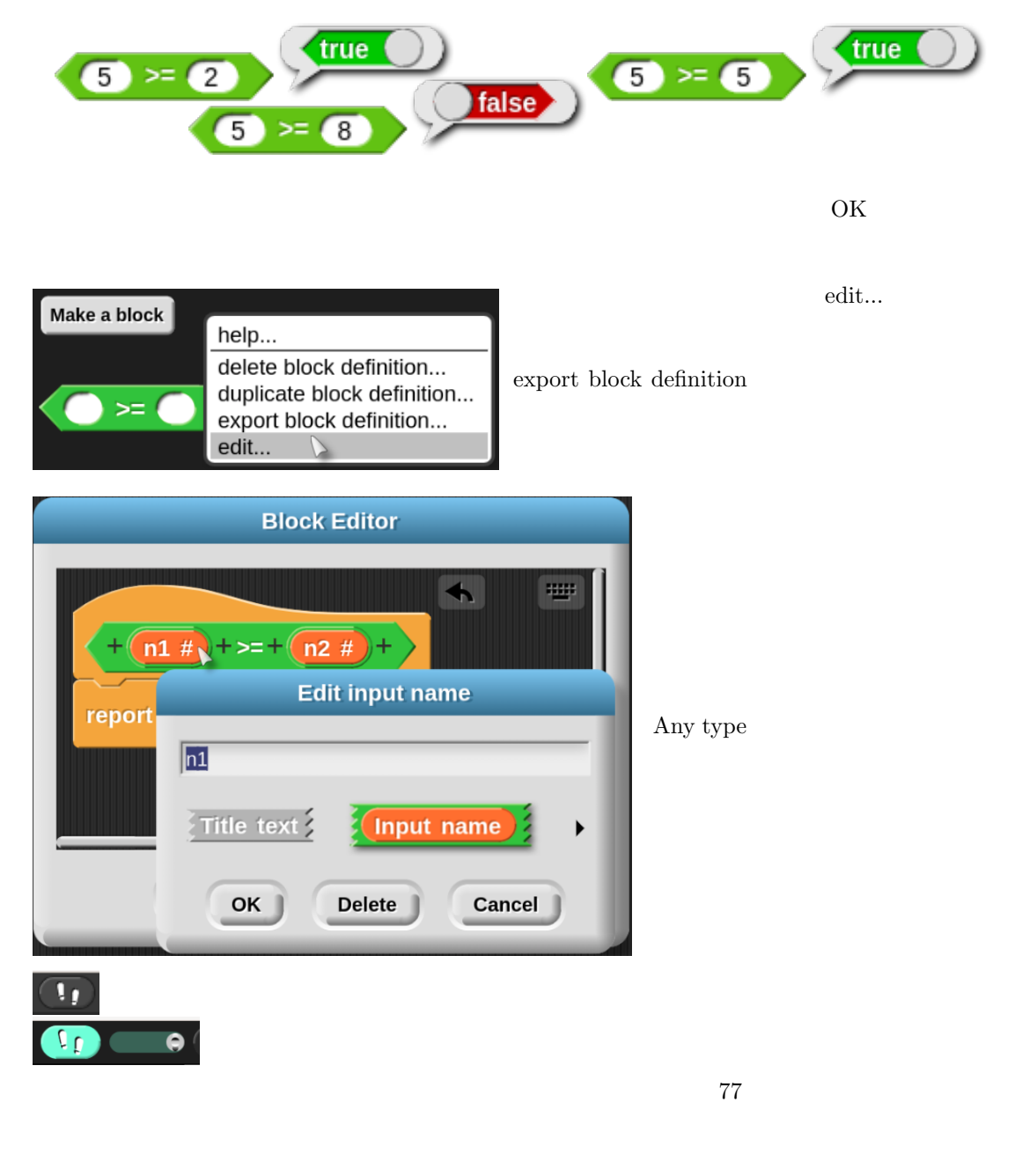

**6.2** help

 $\mathop{\rm help}\nolimits$ 

add comment

add comment

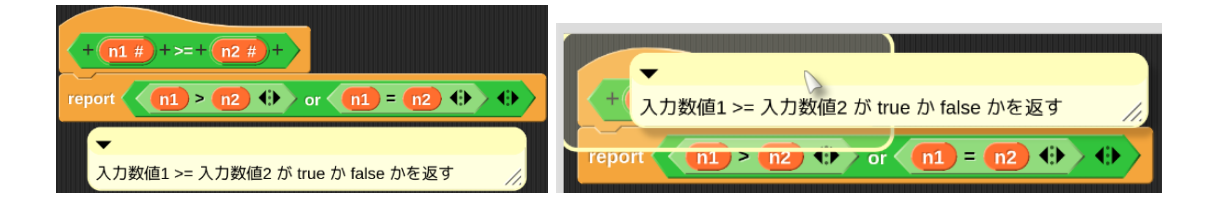

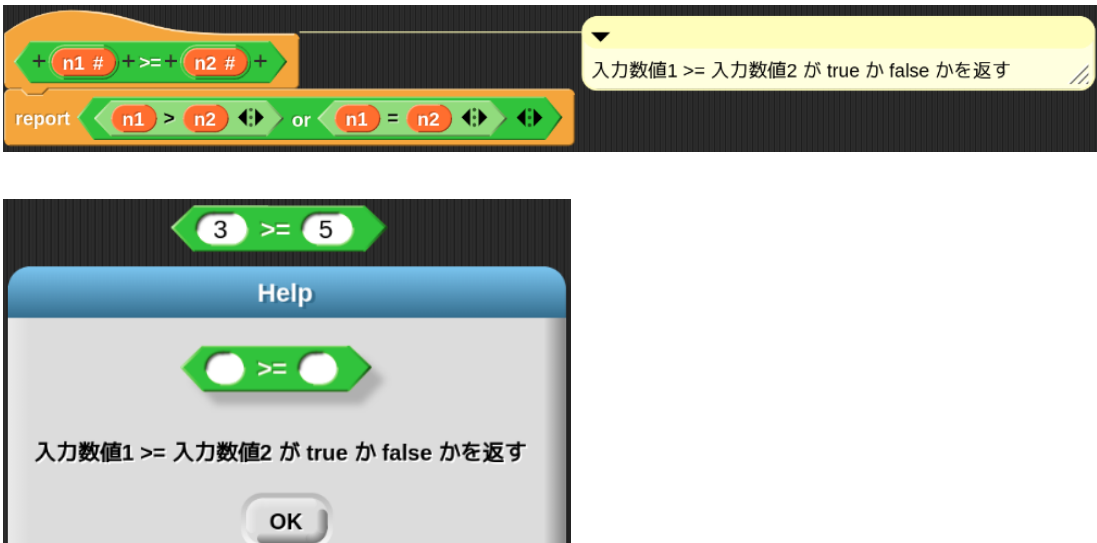

**6.3** for  $(i) = (start)$  to  $(end)$  step  $(step)$ 

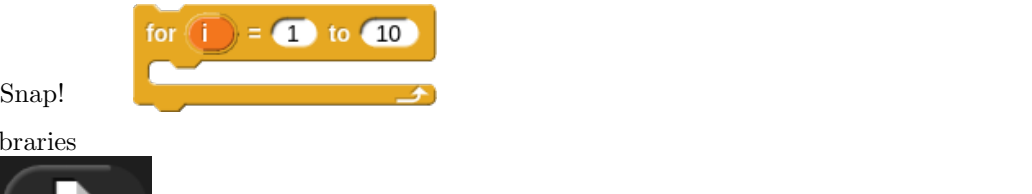

Libraries

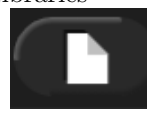

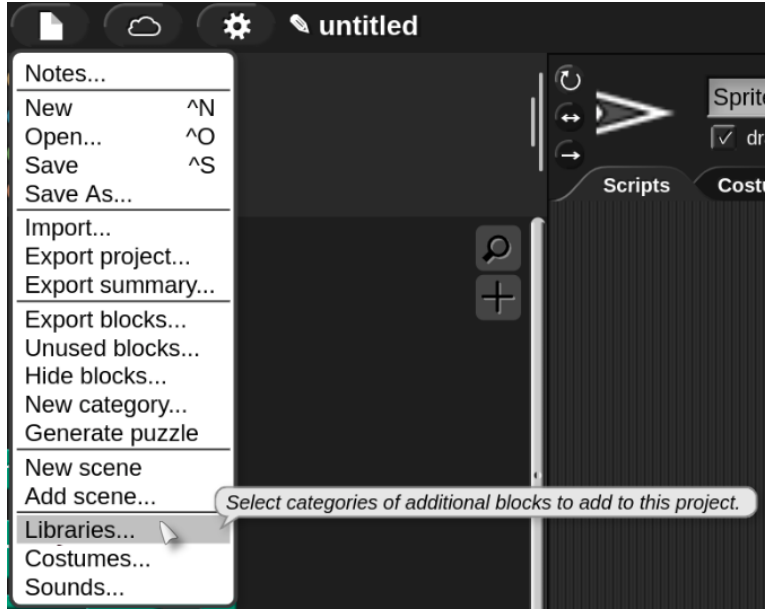

Libraries... 
Iteration, composition 
Import

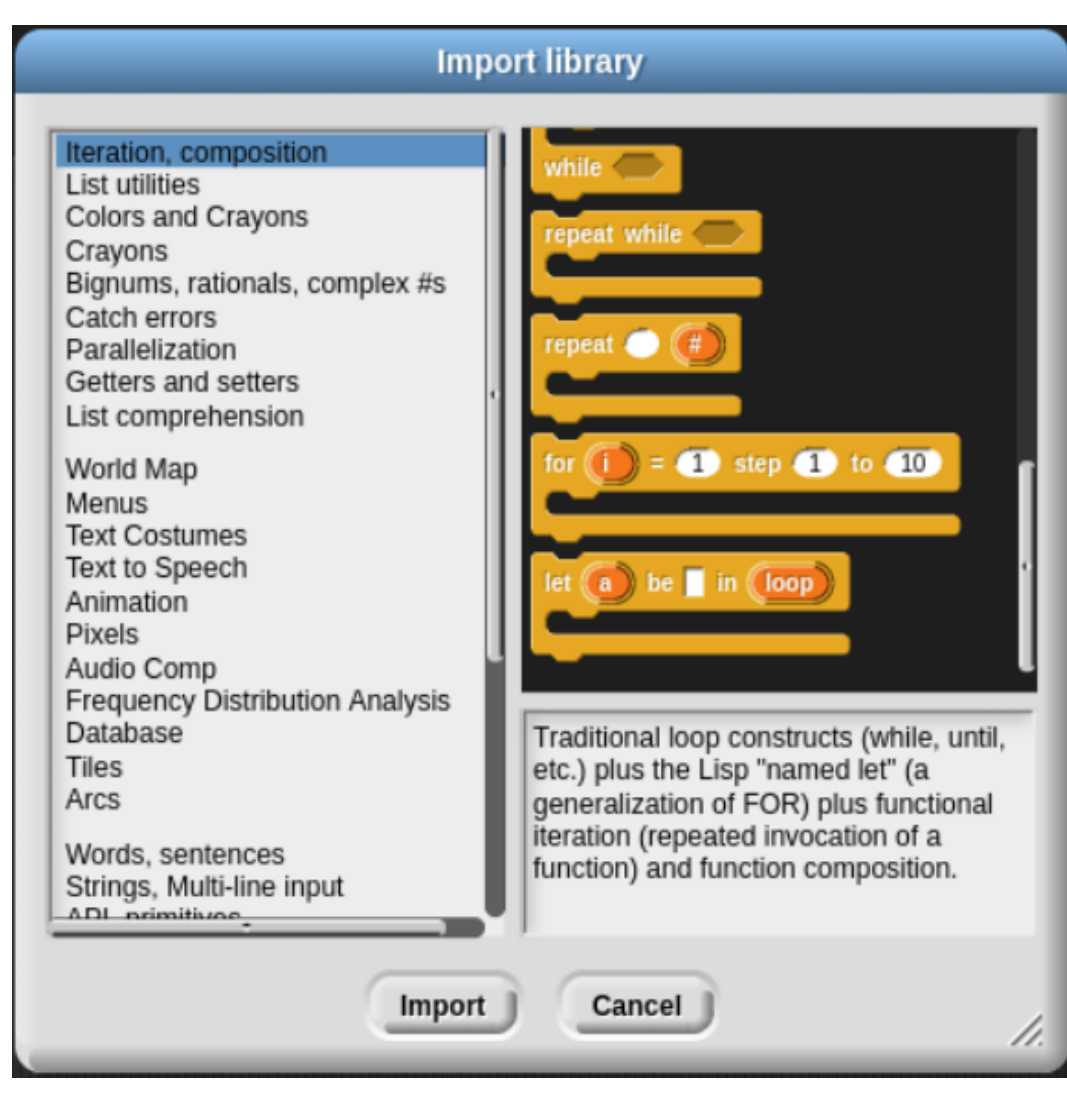

 ${\rm Control} \hspace{25pt} {\rm Make \ a \ block}$ 

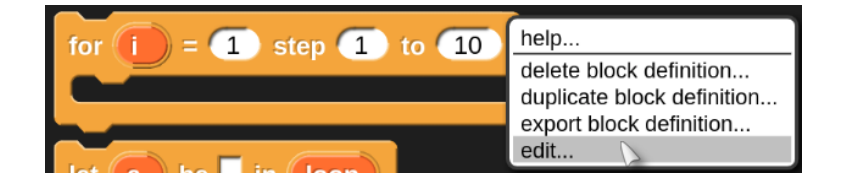

edit...

| + for + (i + ) + = + (start # = 1 ) + step + (step # = 1 ) + to + (end # = 10 ) + (action $\lambda$ ) + |
|----------------------------------------------------------------------------------------------------|
| script variables test                                                                                   |
| set $\vert \overline{\cdot} \vert$ to start                                                             |
| if $\langle$ step $\rangle$ < 0 $\langle \rangle$                                                       |
| set $test - to \left(\frac{1}{i}\right) < end$                                                          |
| else                                                                                                    |
| set test $\bullet$ to $\langle i \rangle$ > (end) $\langle i \rangle$                                   |
| repeat until call test if                                                                               |
| run $action$ $\rightarrow$                                                                              |
| change $\vert \cdot \vert$ by step                                                                      |
|                                                                                                    |

my for  $(i) = (start)$  to  $(end)$  step  $(step)$ 

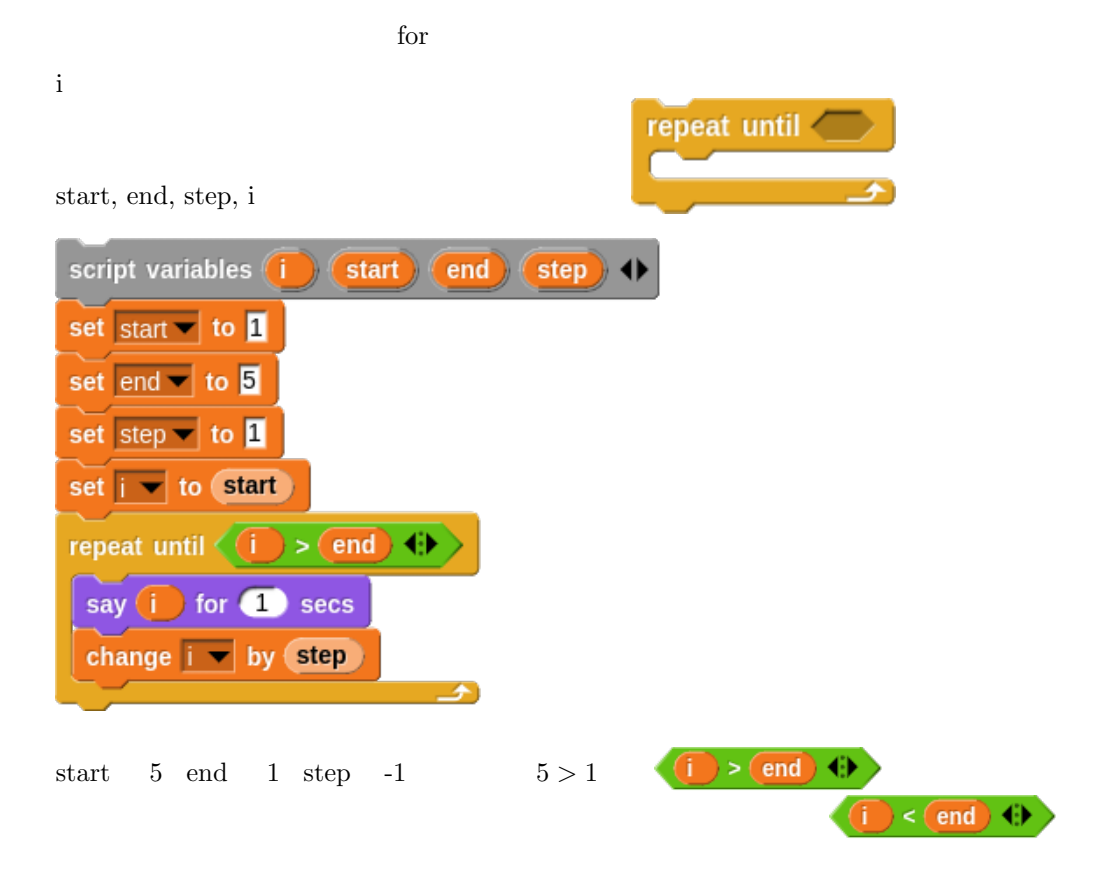

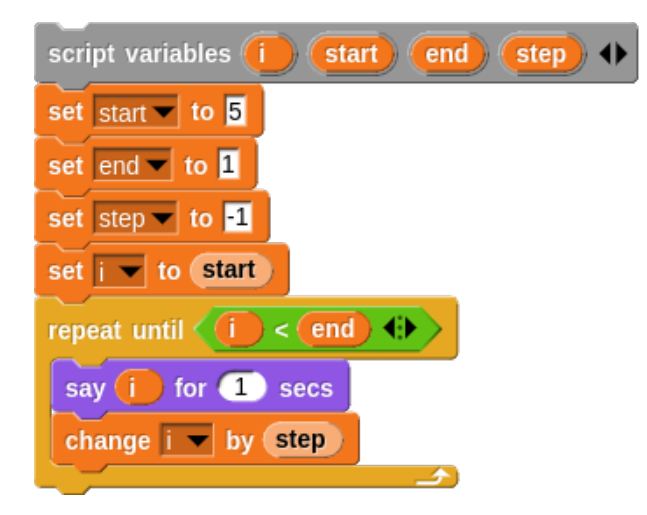

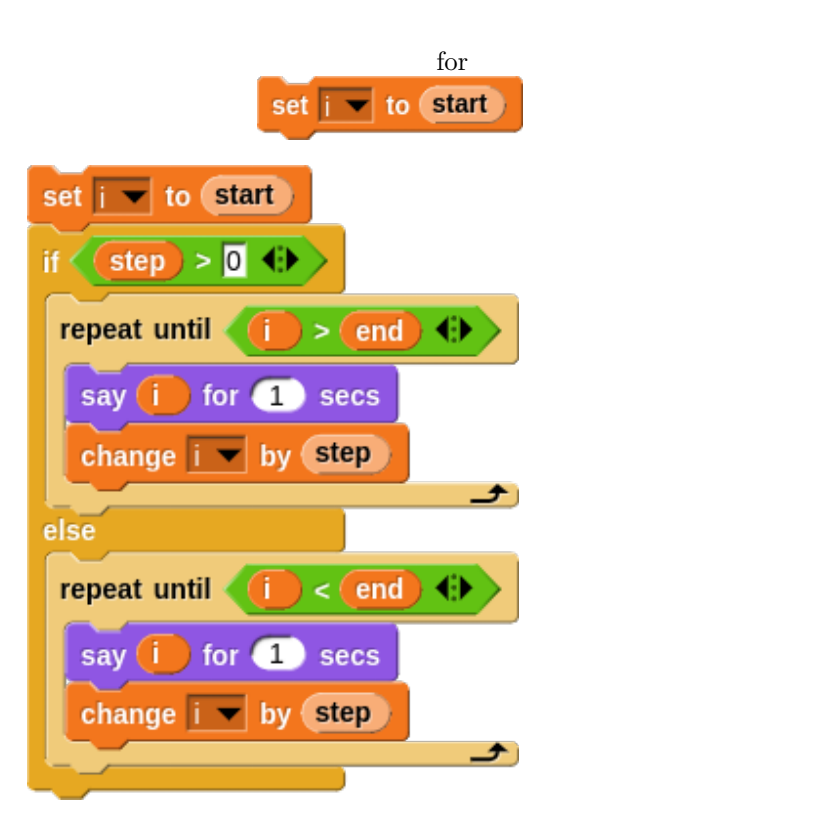

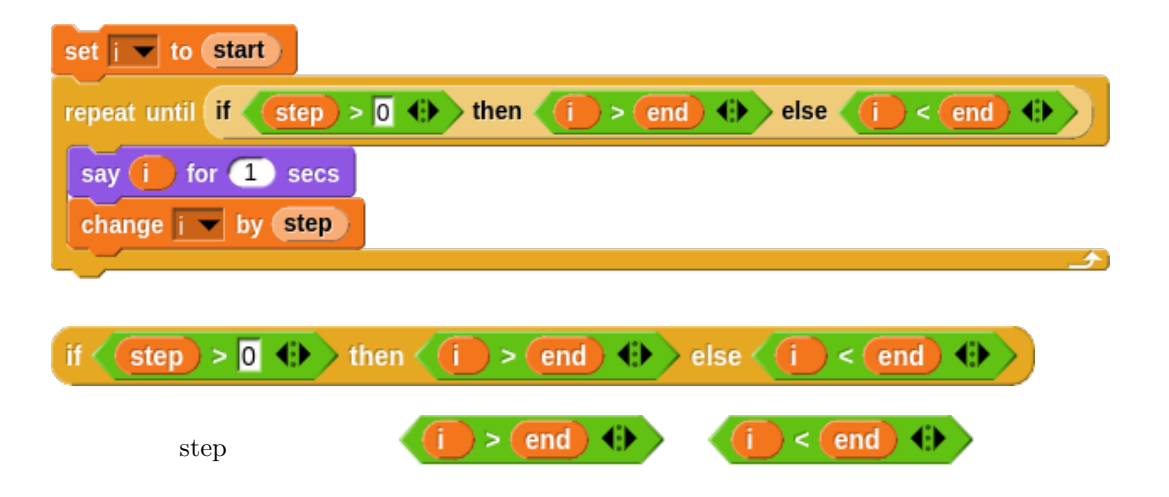

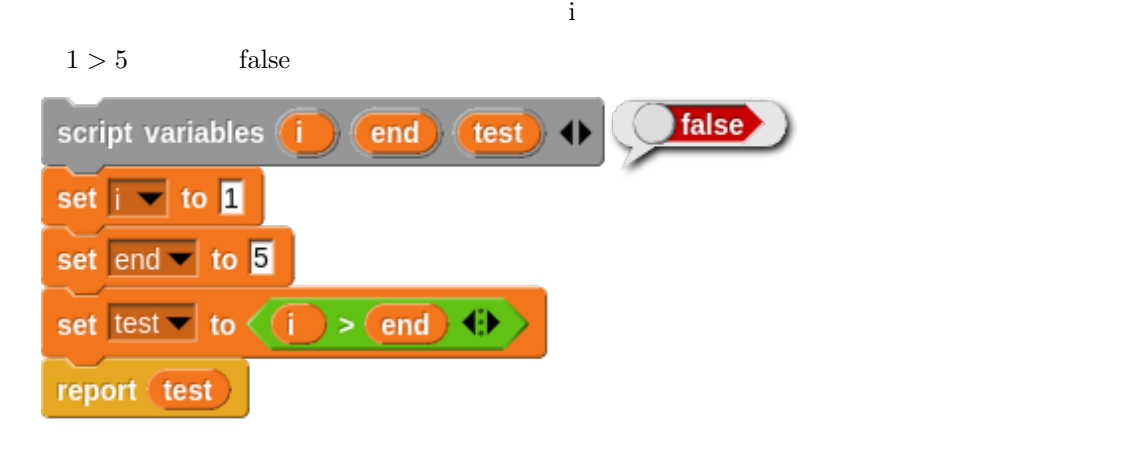

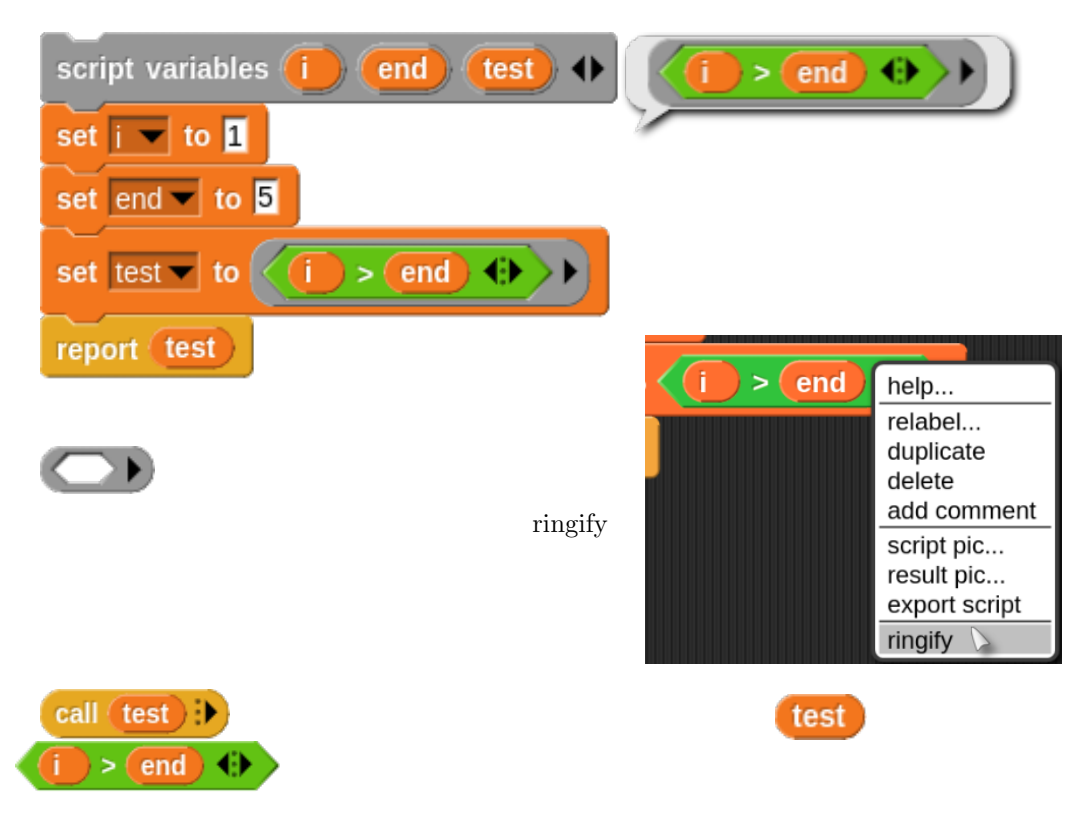

 $\mathbf i$ 

for the set of  $\alpha$ 

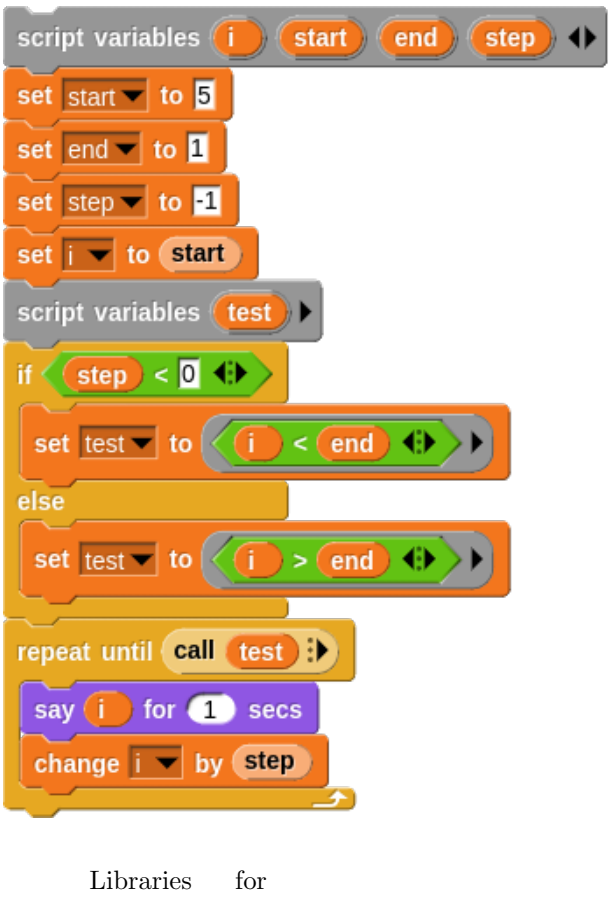

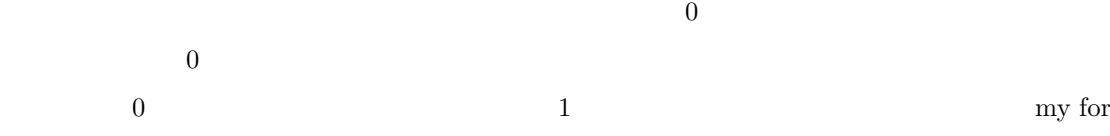

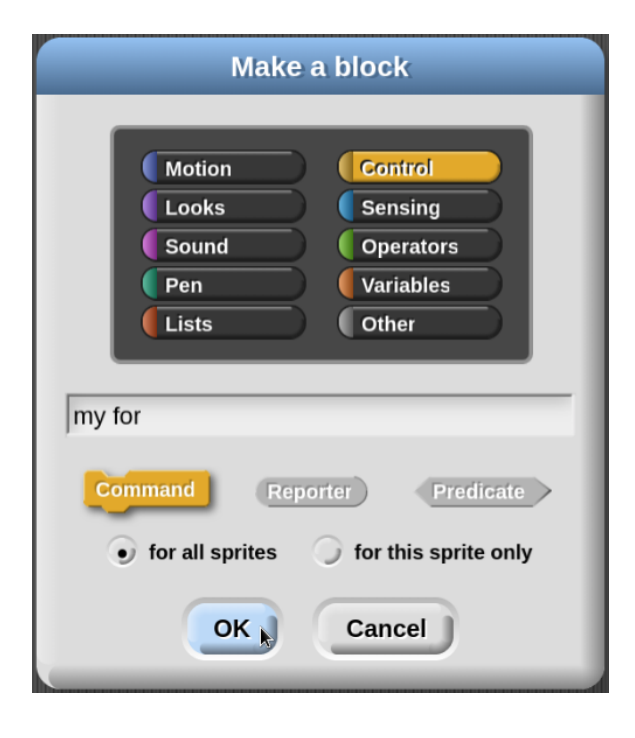

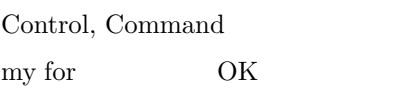

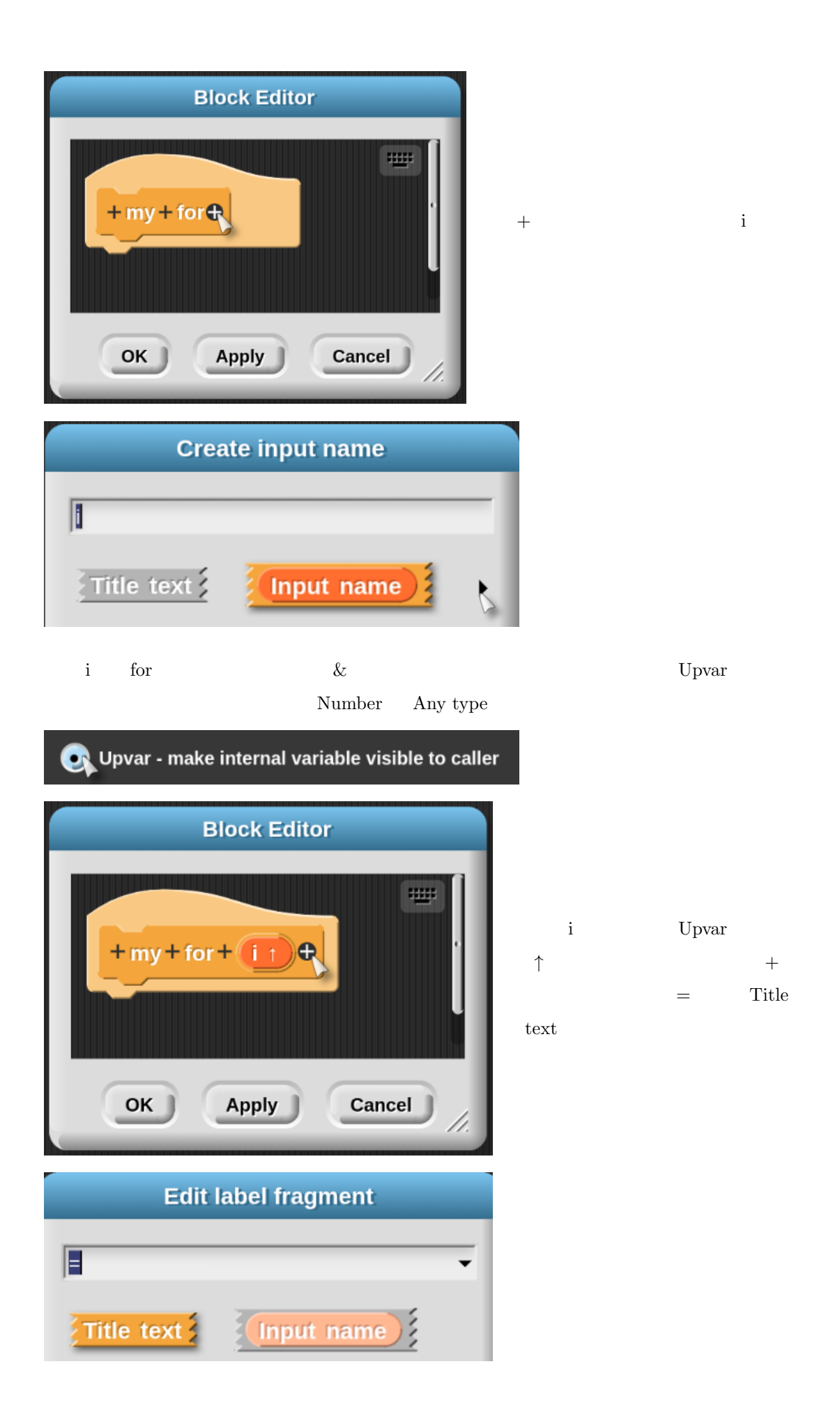

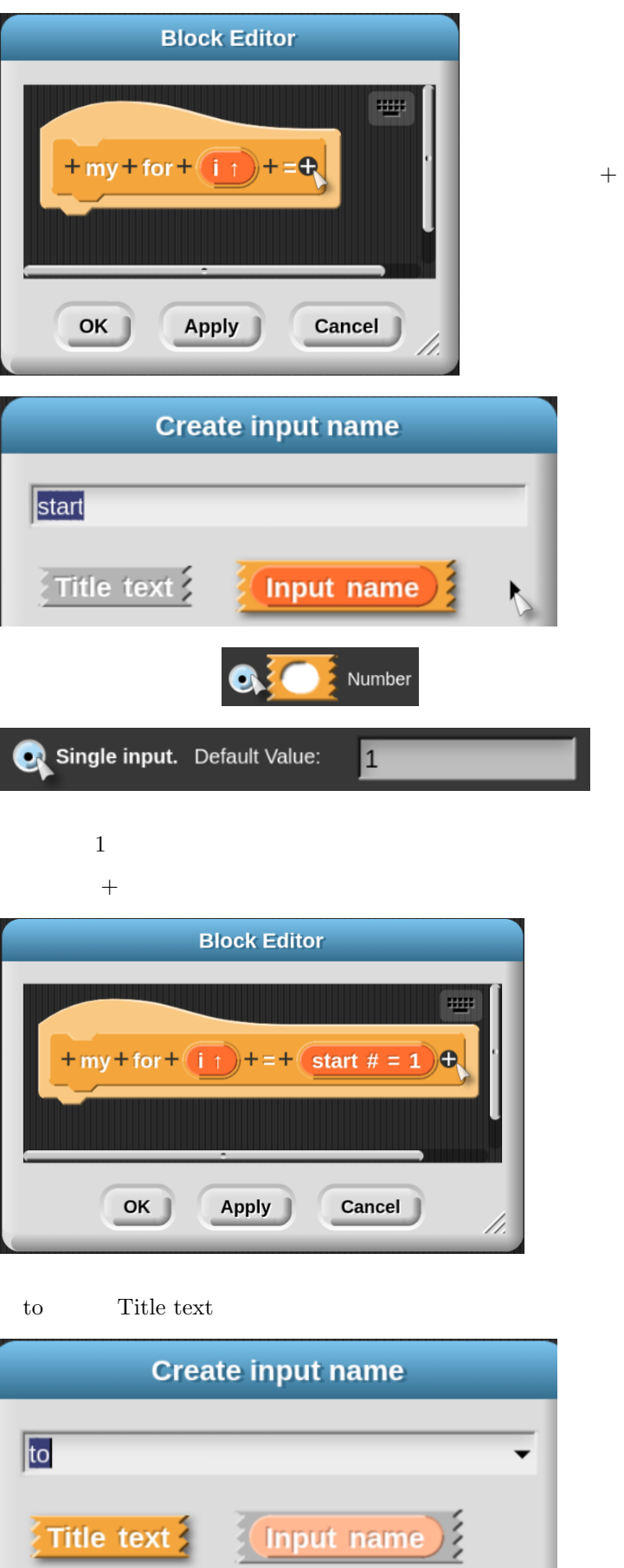

 $+$   $\qquad \qquad$ 

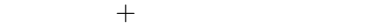

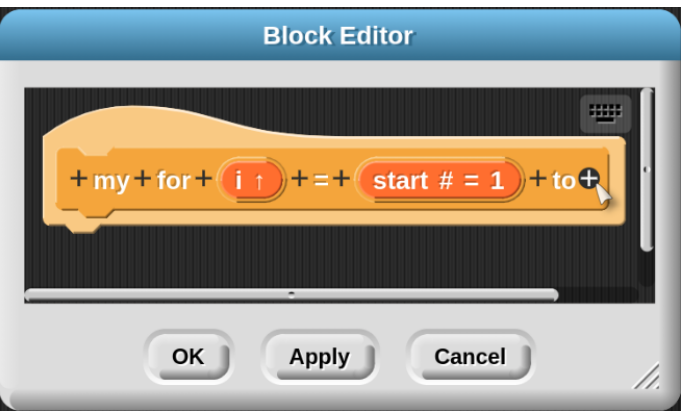

 $\emph{end}$ 

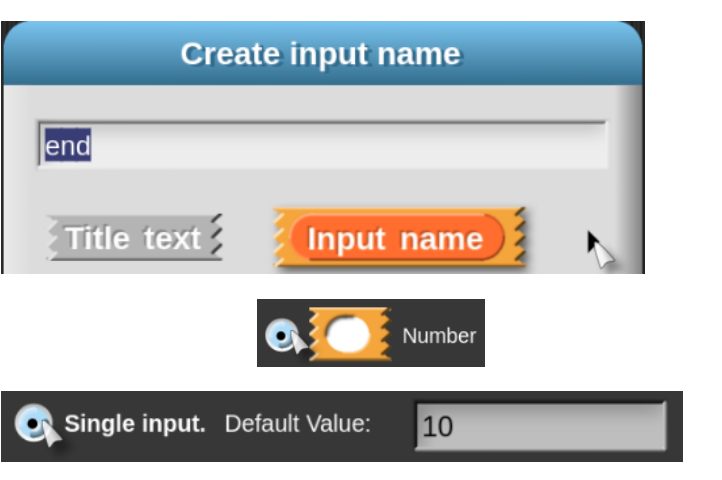

 $10$ 

 $+$ 

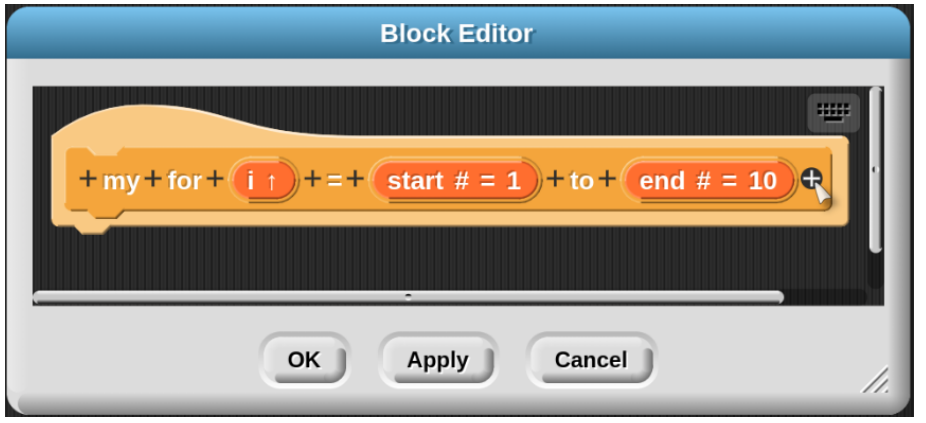

step Title text

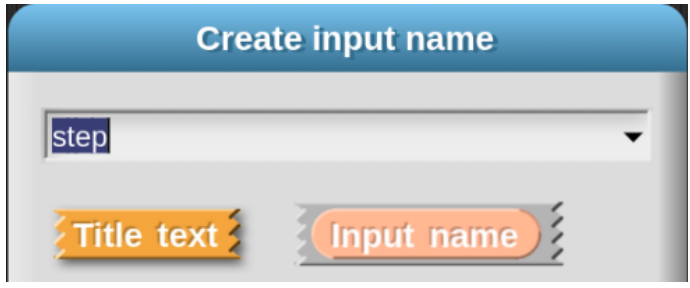

 $+$ 

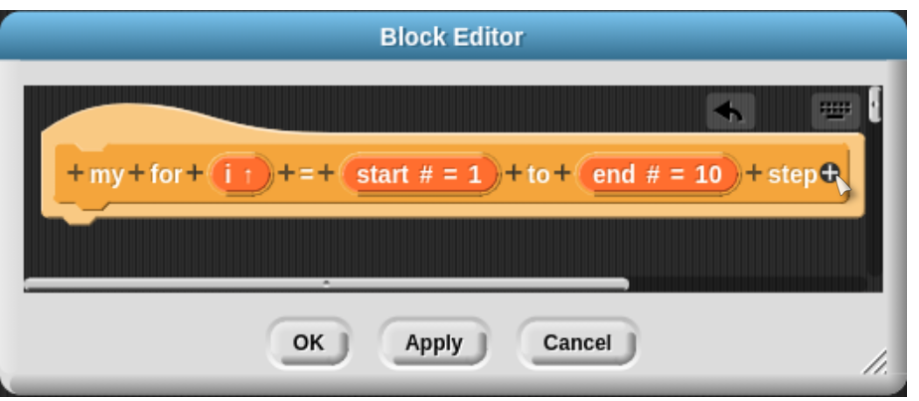

 $\rm step$ 

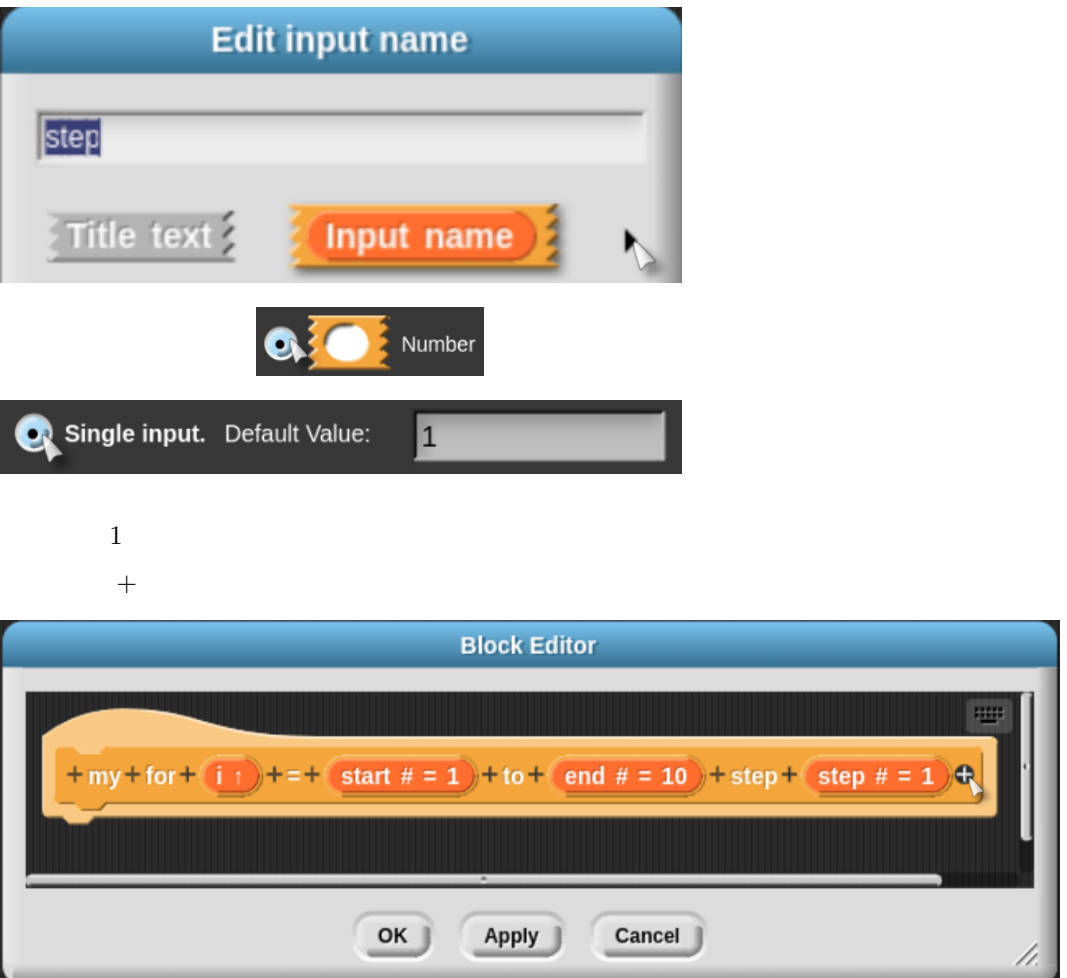

action

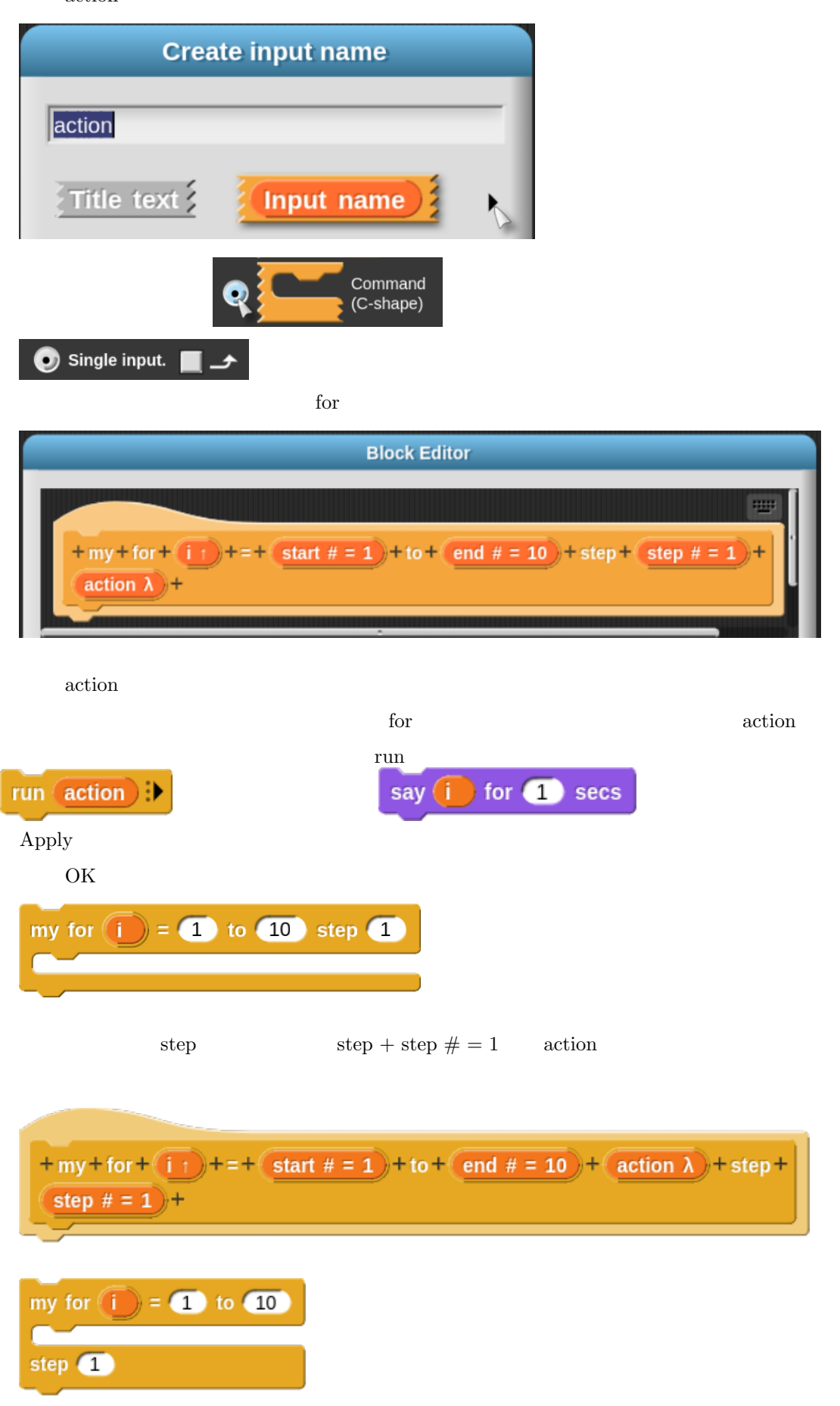

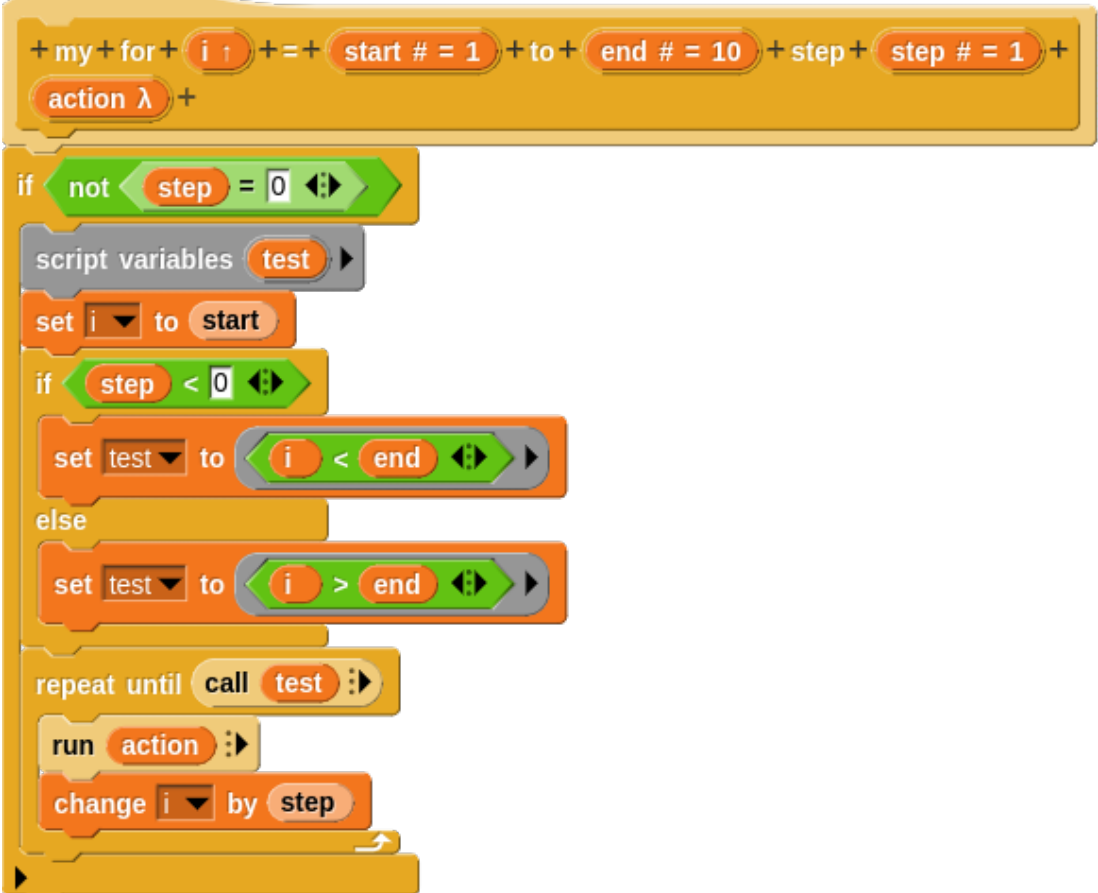

Libraries...  $\blacksquare$ 

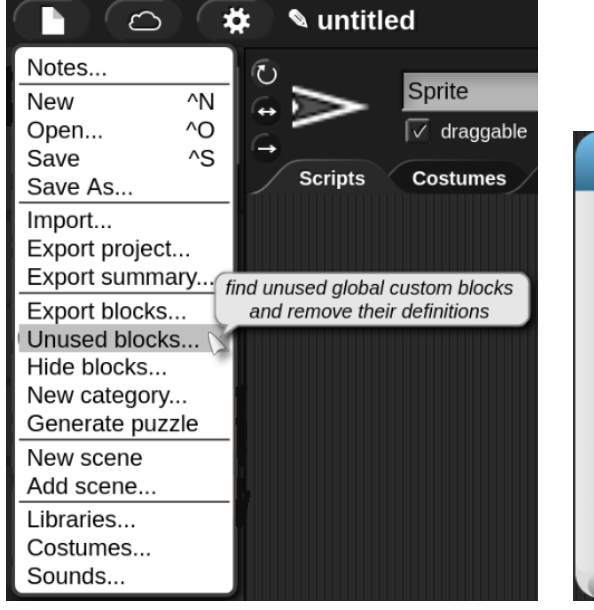

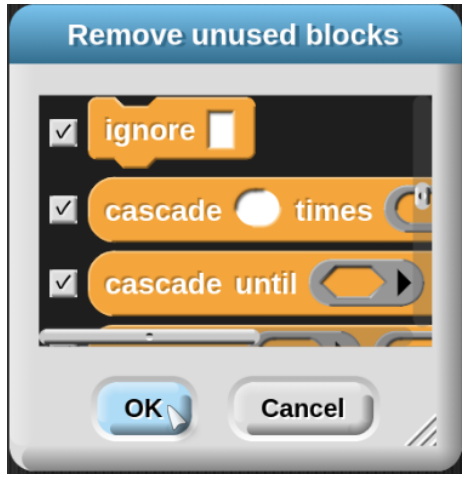

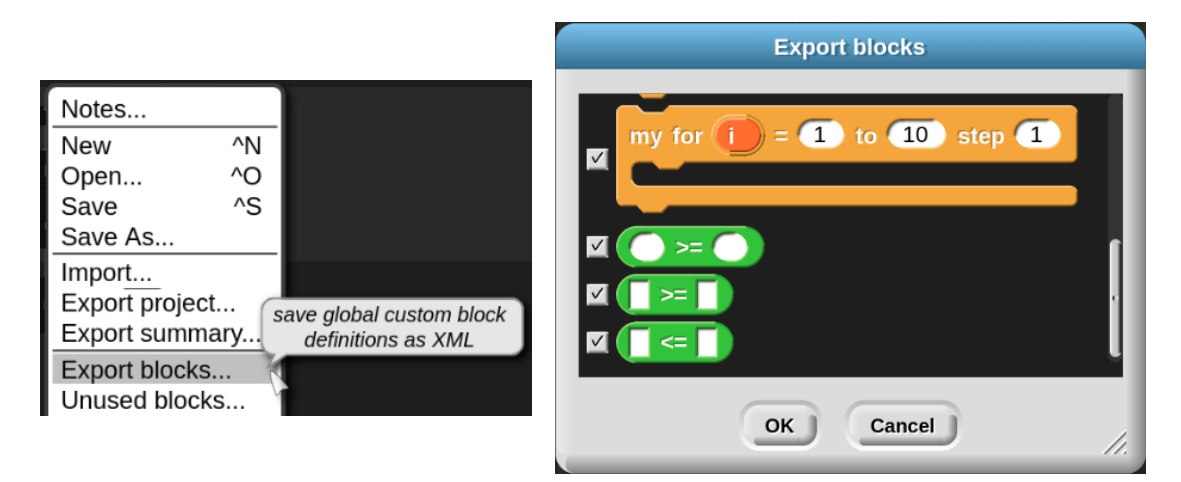

OK 2???? blocks.xml ????? our constructed in the construction of the construction of the construction of the construction of the construction of the construction of the construction of the construction of the construction of the construction

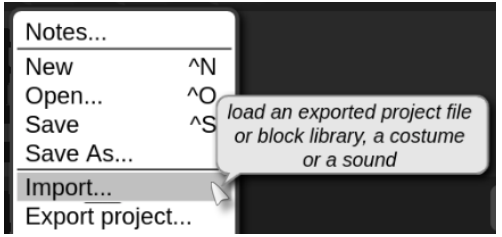

## **6.4 block variables**

block variables  ${\bf script\ variables} \hspace{2cm} \hspace{2cm} \textbf{block\ variables}$ block variables  $\operatorname{script}$  variables script pic... translations...  $test +$  $+ test +$  $+ test +$ block variables... Ø in palette block variables ) 4Þ  $\mathbf{a}$ export... edit...

**7** ブロックについて

# **7.1**

touching  $\overline{\phantom{a}}$ 

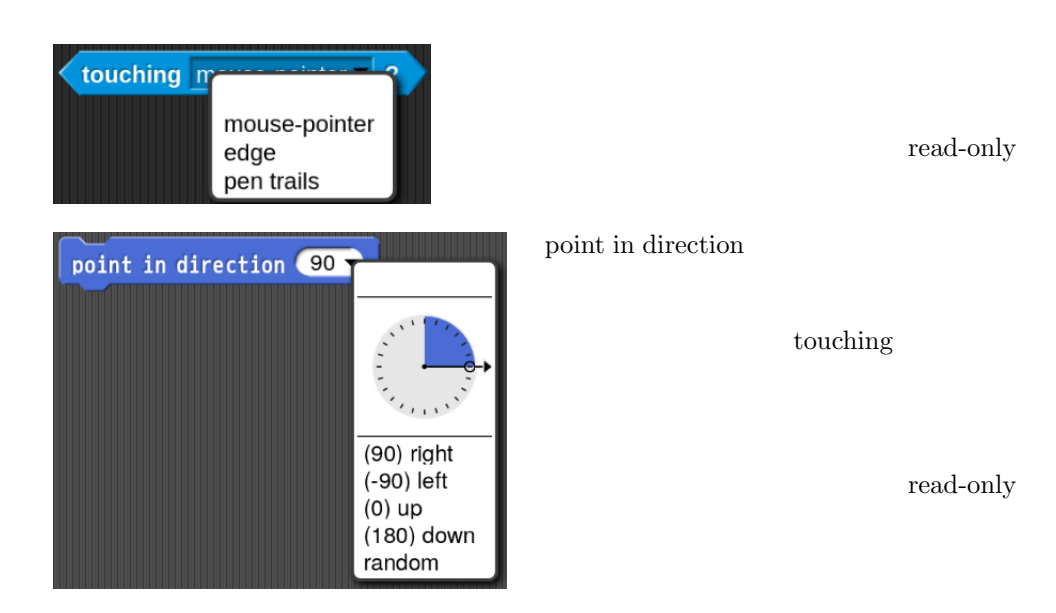

test  $\overline{\ }$ 

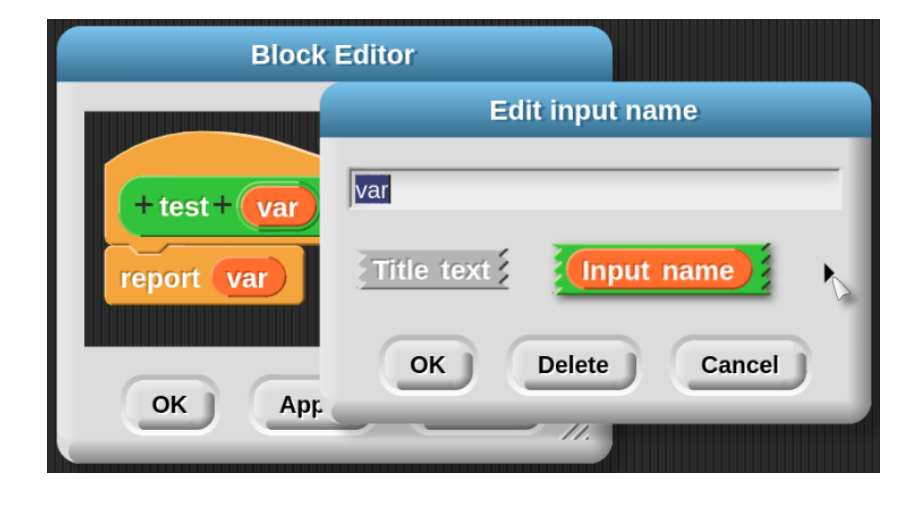

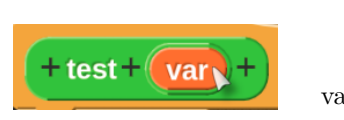

Input name

var Bdit input name

Input name  $\qquad \qquad$  Edit input name  $\qquad \qquad$ 

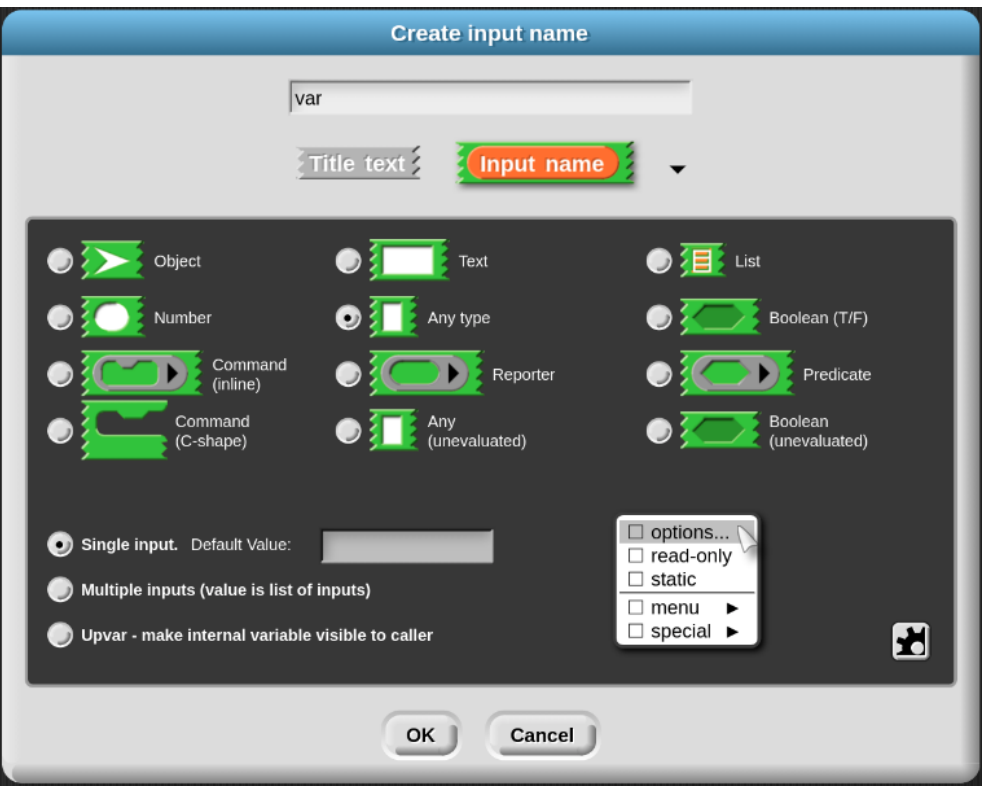

read-only

options...  $% \mathcal{L}_{\mathcal{A}}\left( \mathcal{A}\right)$ 

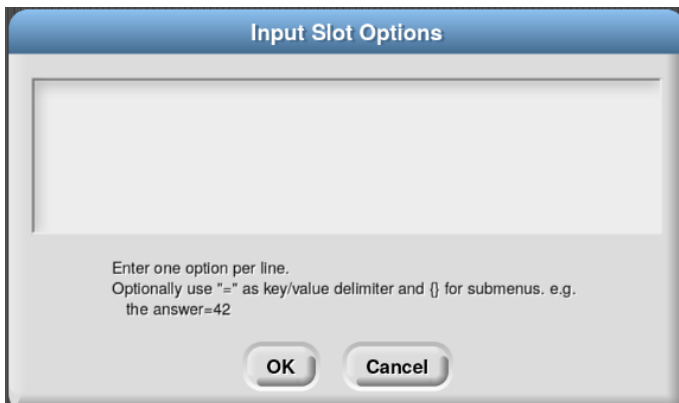

リックされると「=」の右側にある項目が入力値になります。

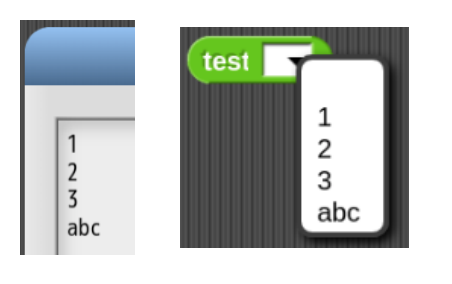

 $Apply$ 

64

次のように、「=」で値を設定すると、メニューには「=」の左側の項目が表示されますが、ク

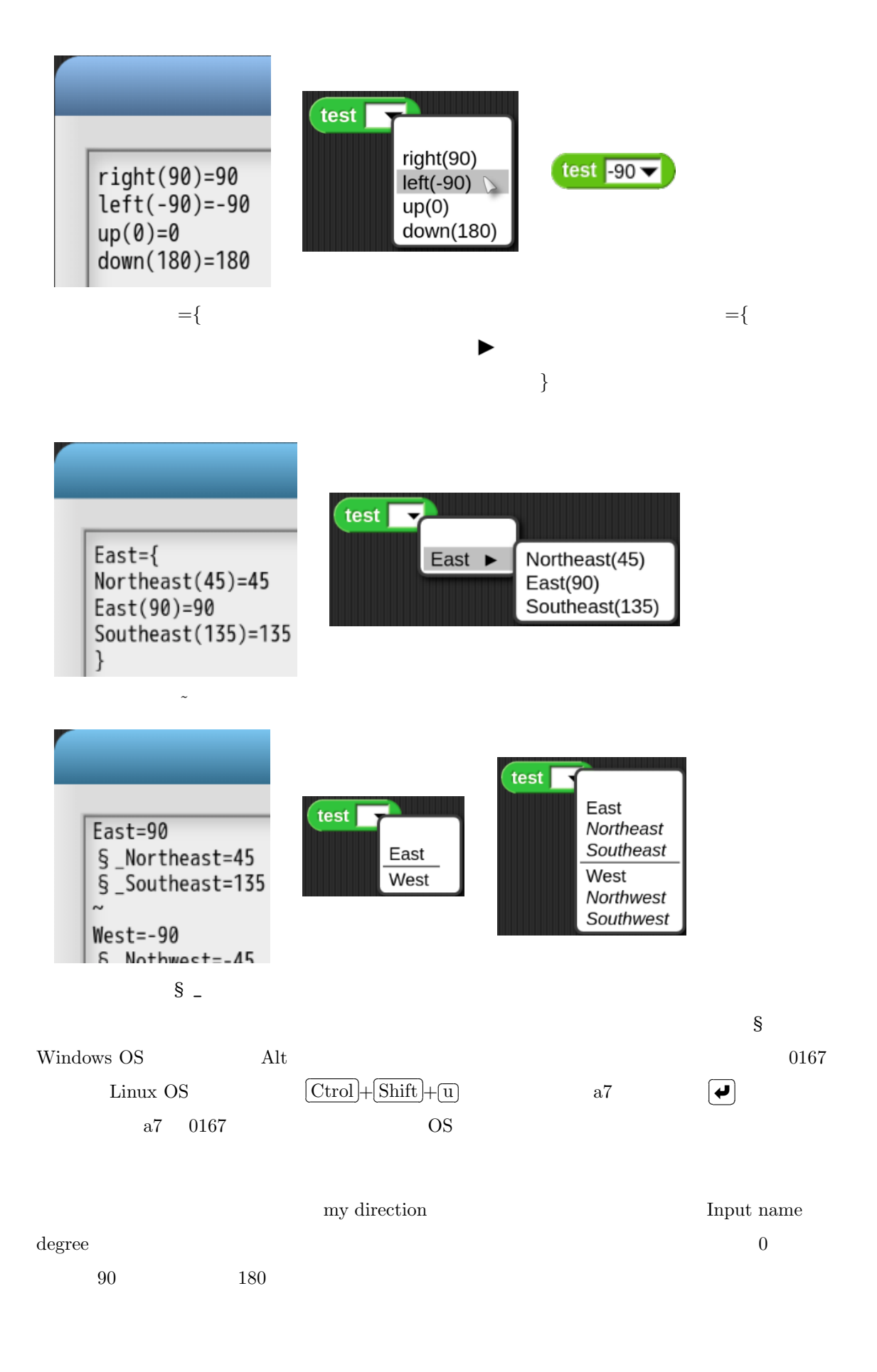

 $E(0)=0$  $N(90)=90$  $W(180)=180$  $S(270)=270$  $\tilde{\phantom{a}}$ degree=*{* 30=*{*  $EN(30)=30$ WN(150)=150 ES(330)=330 WS(210)=210 *}* 45=*{*  $EN(45)=45$ WN(135)=135  $ES(315)=315$ WS(225)=225 *}* 60=*{*  $EN(60)=60$ WN(120)=120 ES(300)=300 WS(240)=240 *} }*

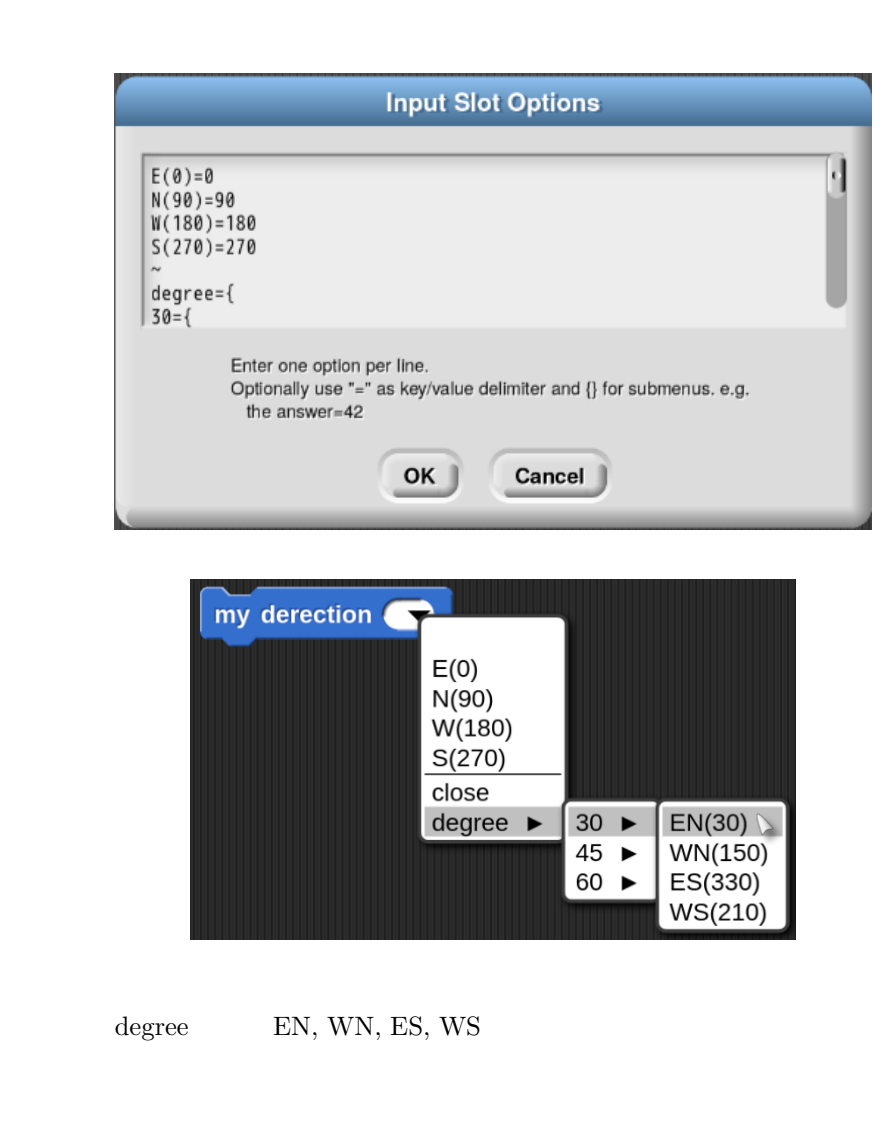

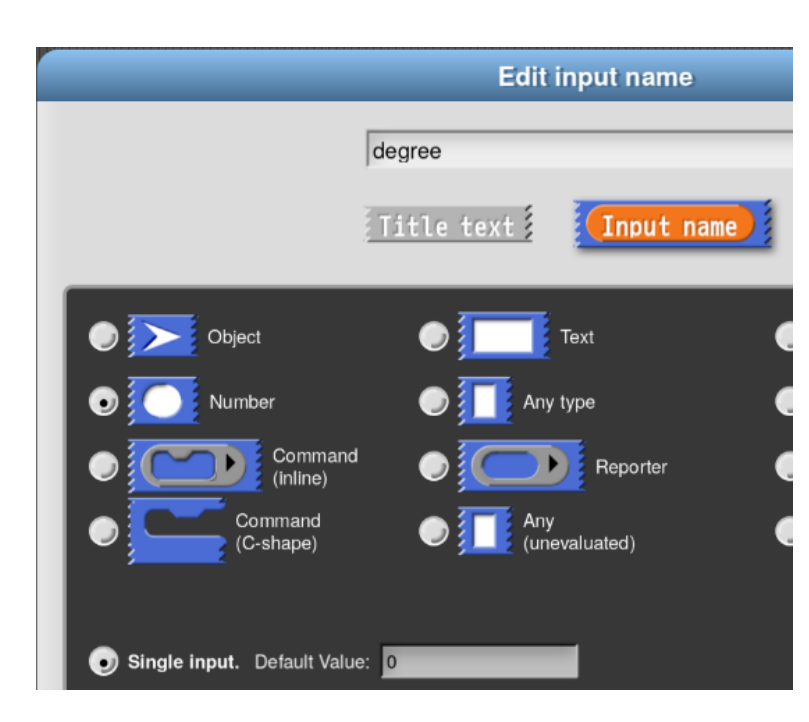

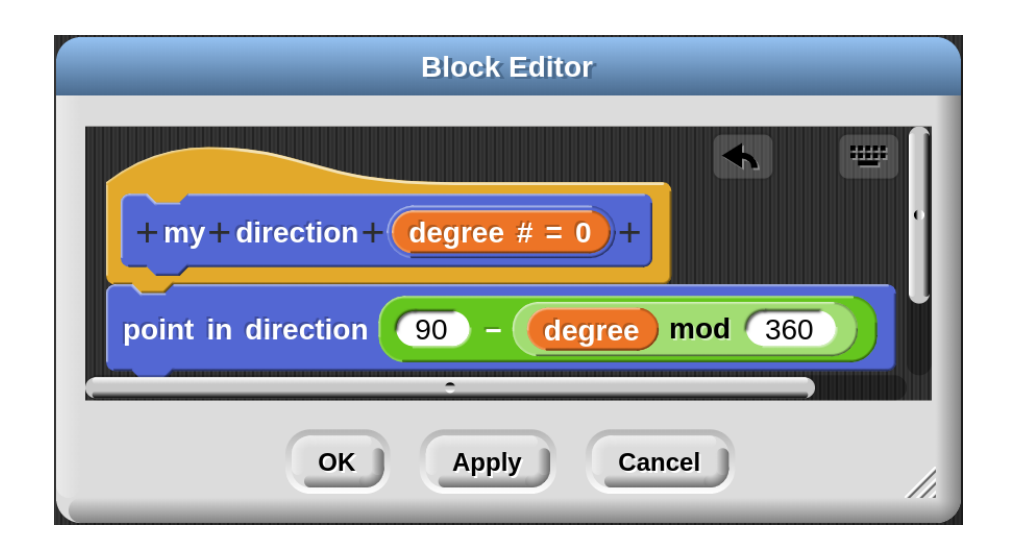

menu terms and the set of the set of the set of the set of the set of the set of the set of the set of the set

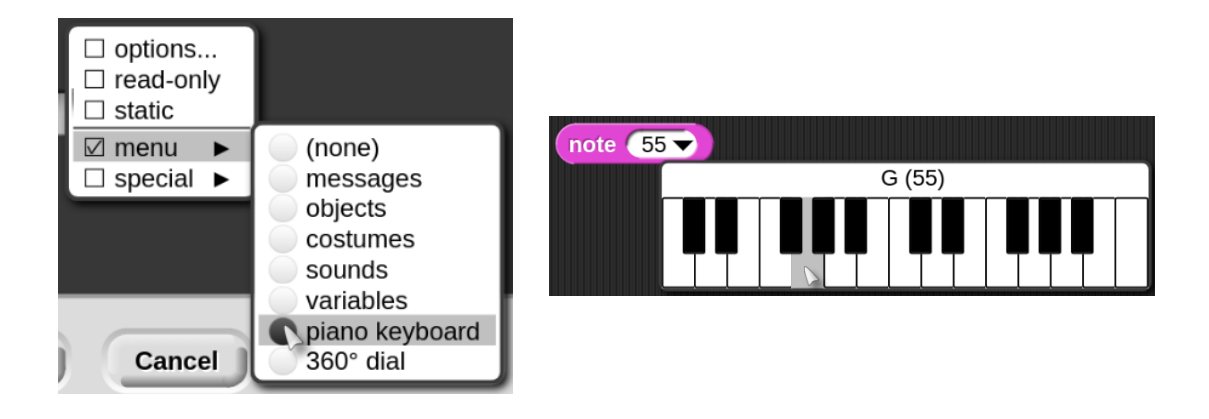

**7.2 Title Text** 

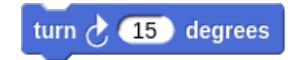

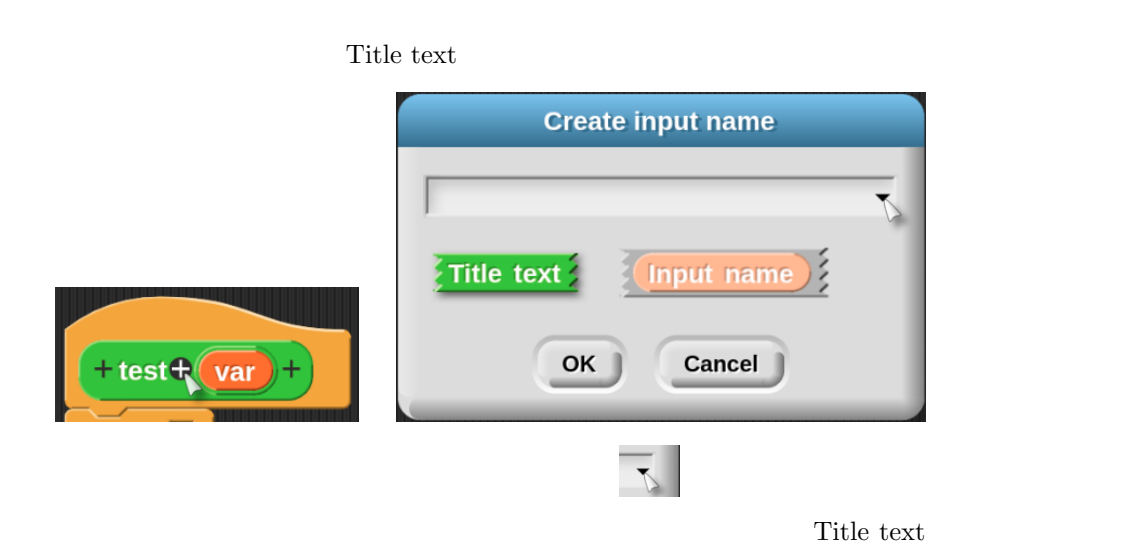

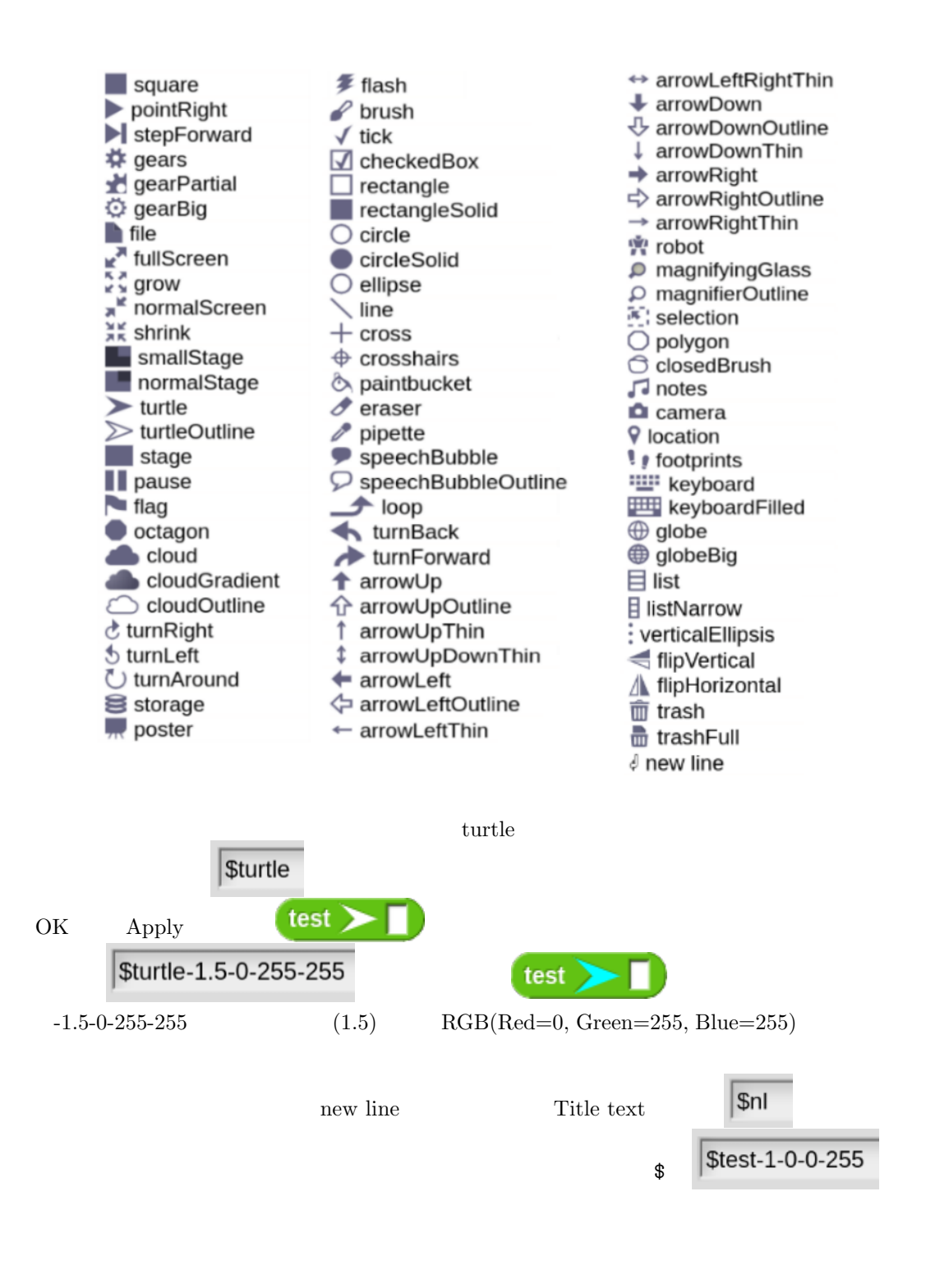

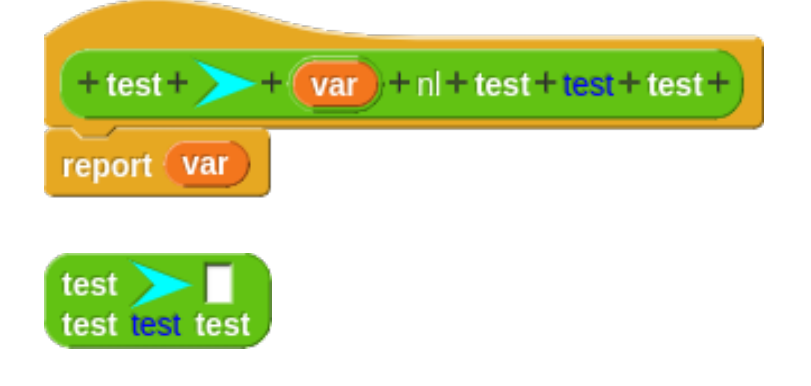

## **7.3** Input name

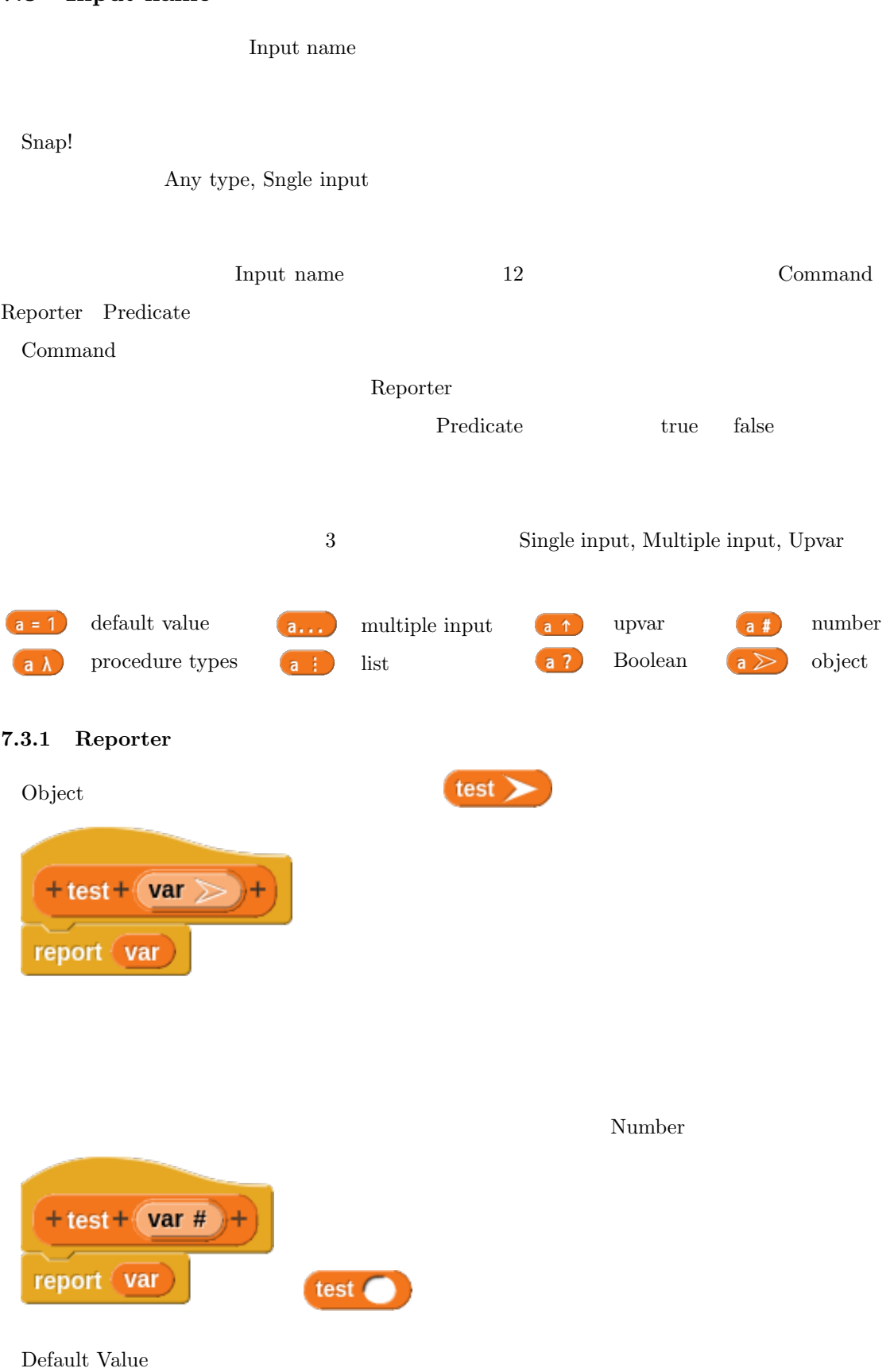

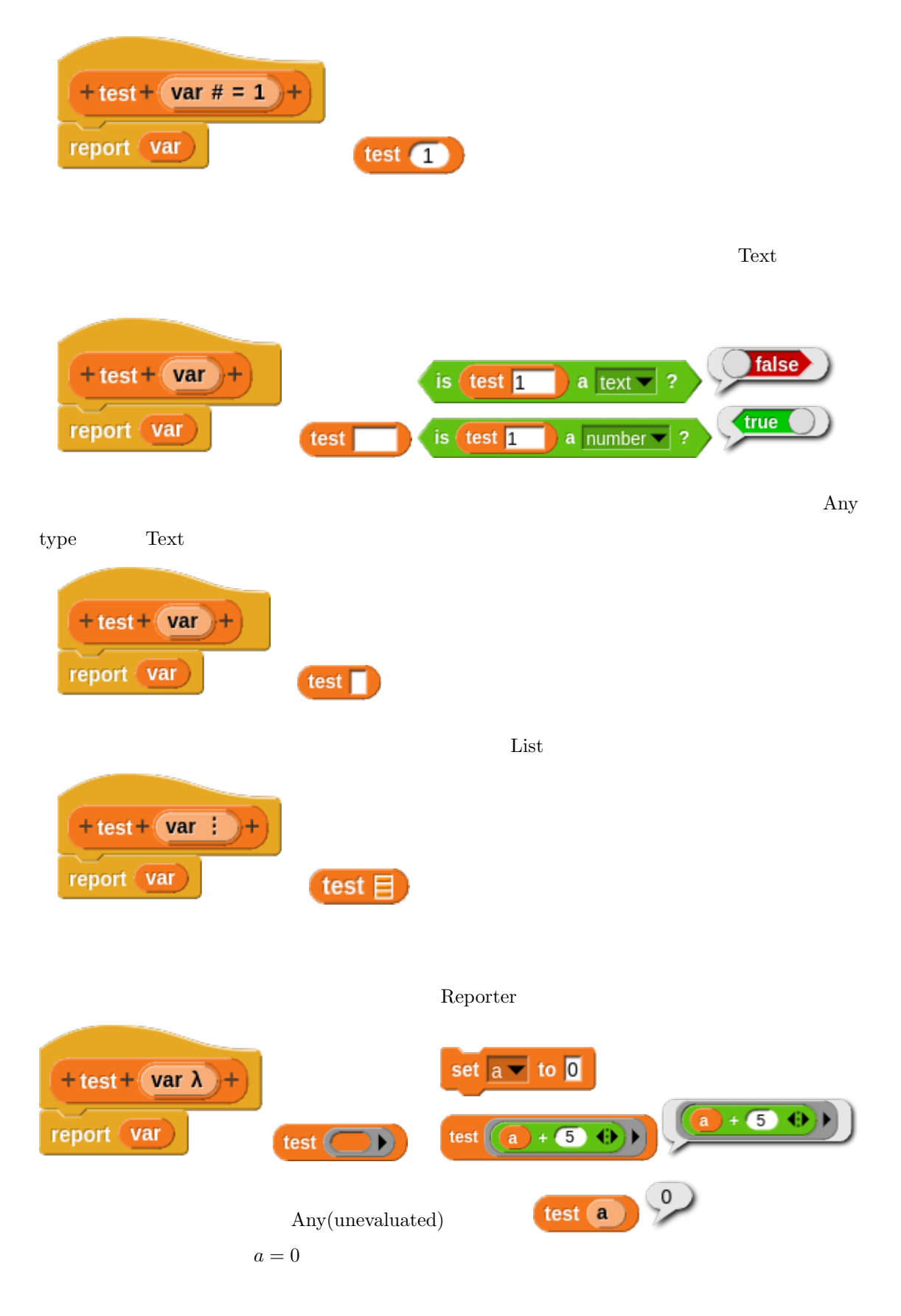

call  $\sim$ 

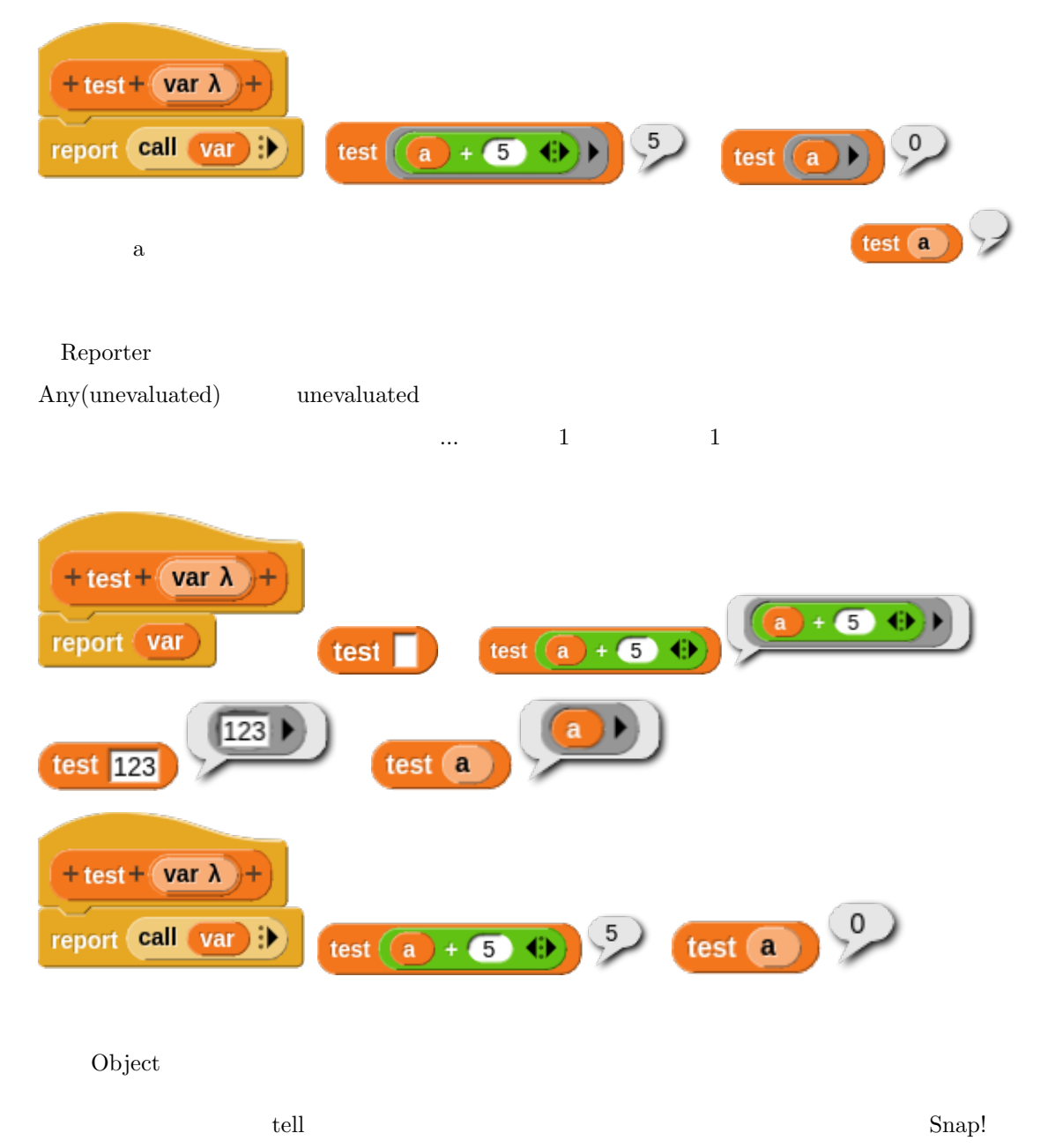

 $\text{tell}$ 

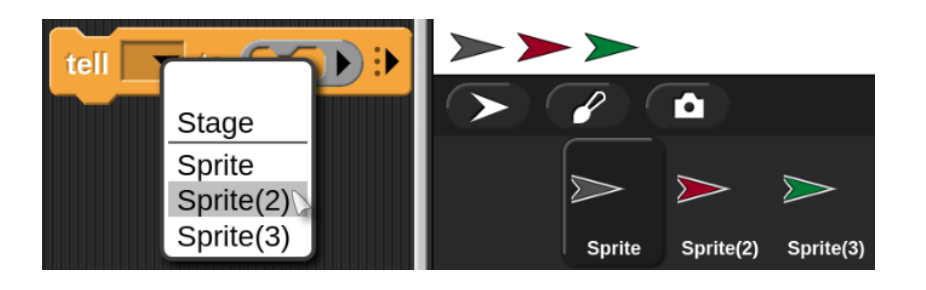

この入力スロットにオブジェクトを示す変数などをドロップすることもできます。 Sensing

<u>Ubject tell</u> レットには

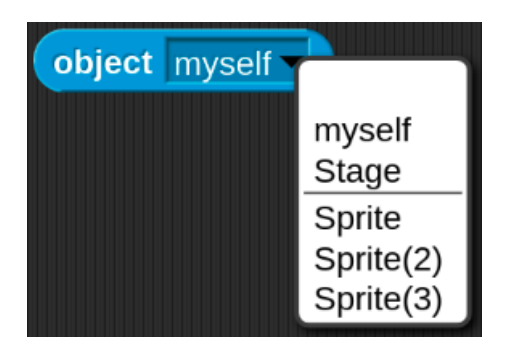

tell version tell tell tell version tell version tell version tell version tell version tell version tell version tell version tell version tell version tell version tell version tell version tell version tell version tell

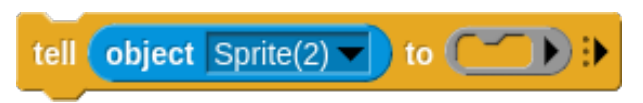

Object  $\sum_{i=1}^{\infty}$ 

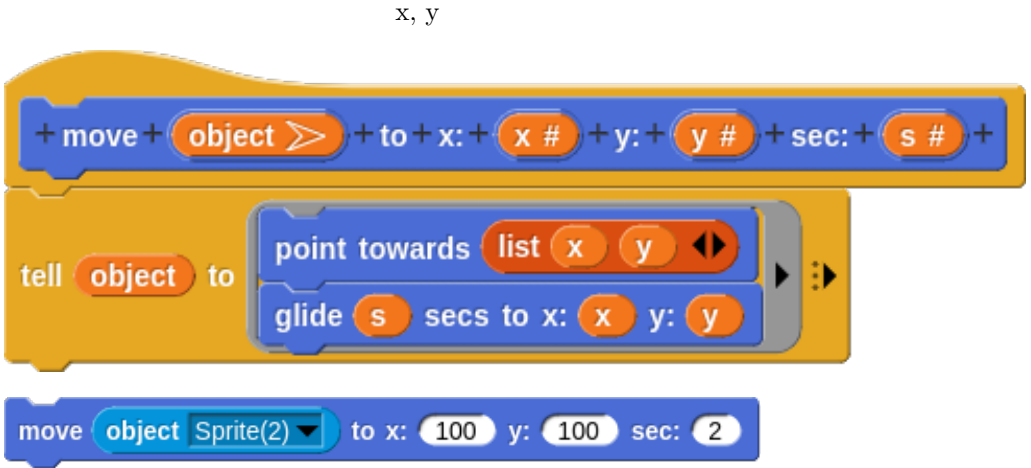

## **7.3.2 Predicate**

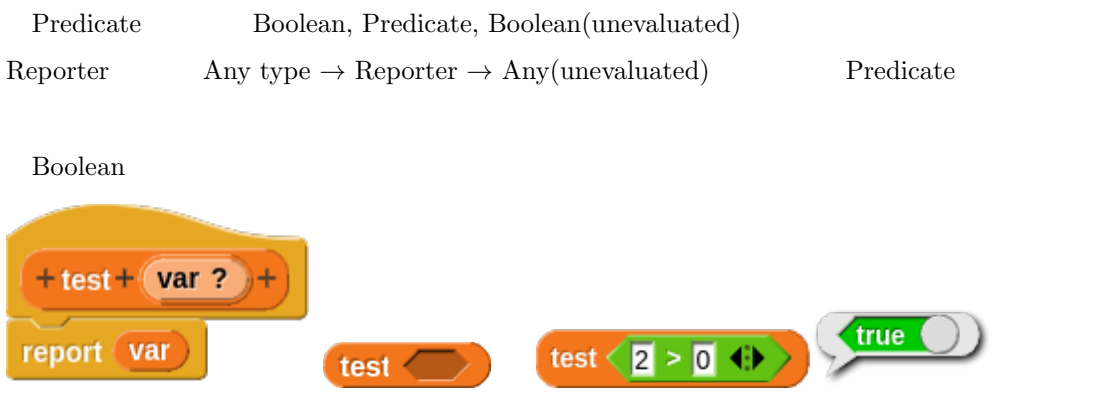
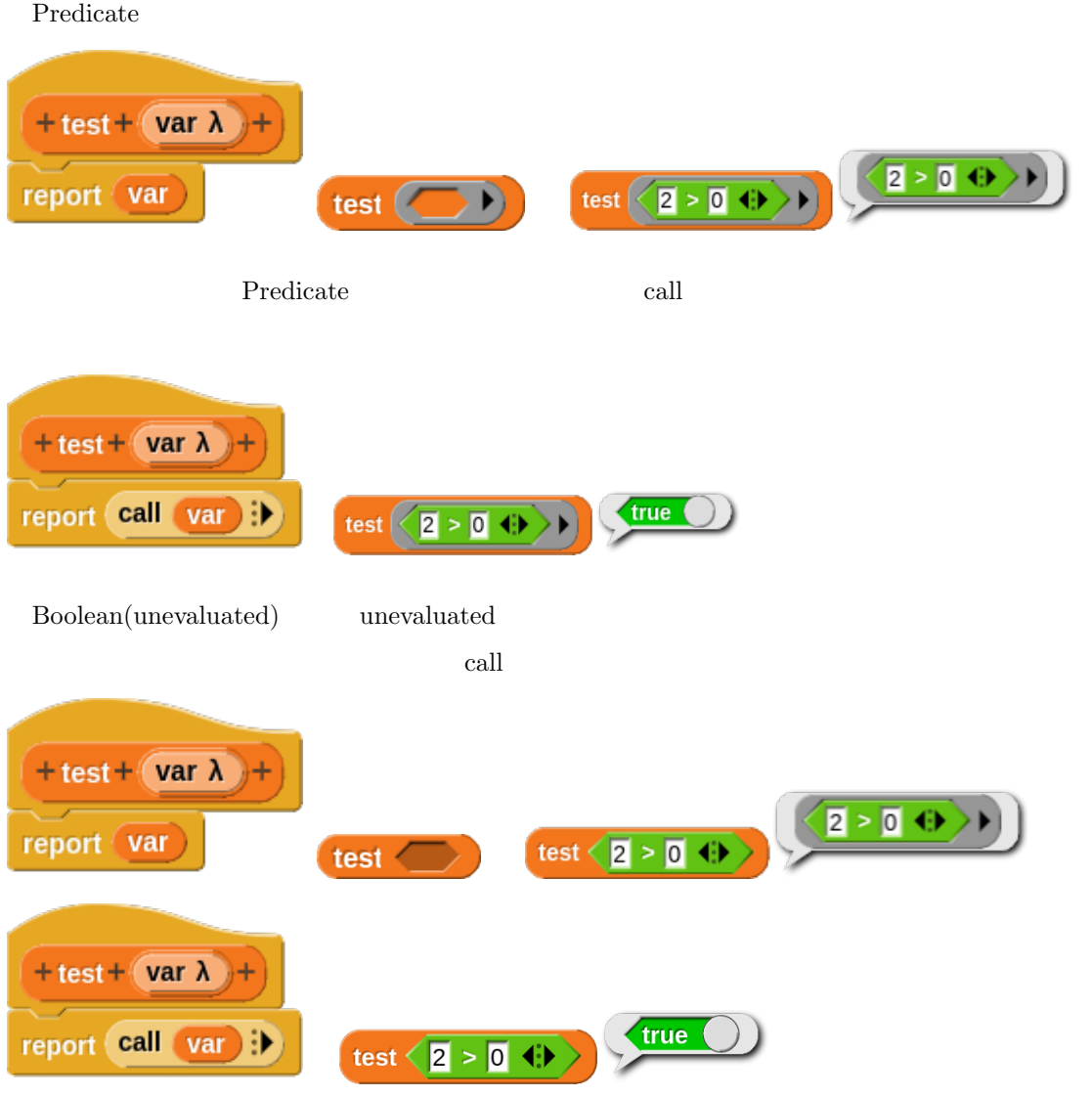

#### **7.3.3 Command**

Command(inline)  $\begin{array}{ccc} \text{Command} & \text{C-shape} & \text{if} & \text{for} & \text{repeat} & \text{C} & \text{(C)} \end{array}$  ${\bf Command \hskip .2in} {\bf C}\mbox{-shape} \hskip .2in {\bf if} \hskip .2in {\bf else}$  $E \left( E \right)$  $\begin{array}{ccc} \textrm{Command}(\textrm{inline}) & \textrm{Command} & \textrm{C-shape} & \textrm{C} & \textrm{for} \\ \end{array}$  $\mathbf c$ for  $(i = 0; i < 5; i++)$  { printf("%d\n", i); }  $0 \quad 1 \quad 2 \quad 3 \quad 4$ 

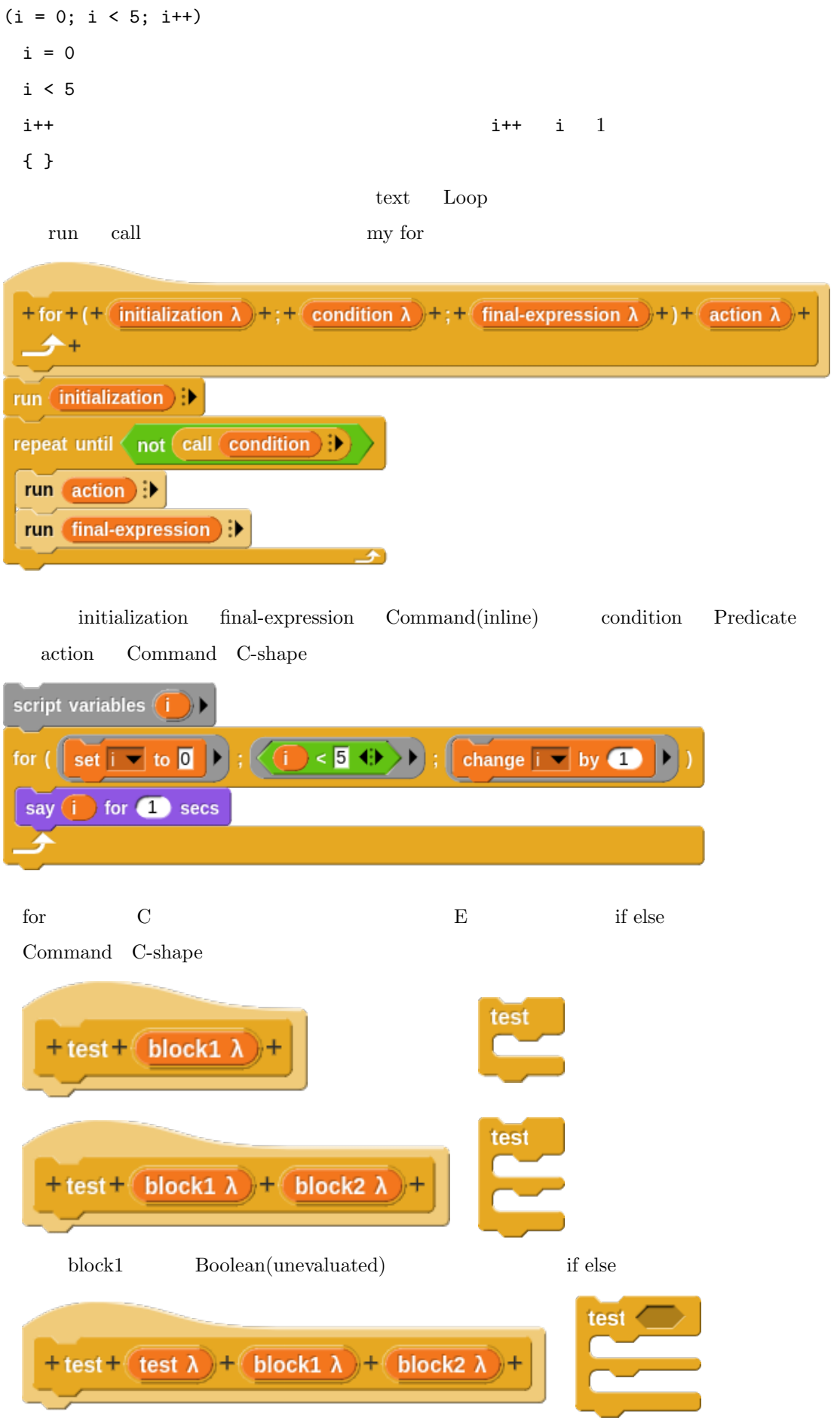

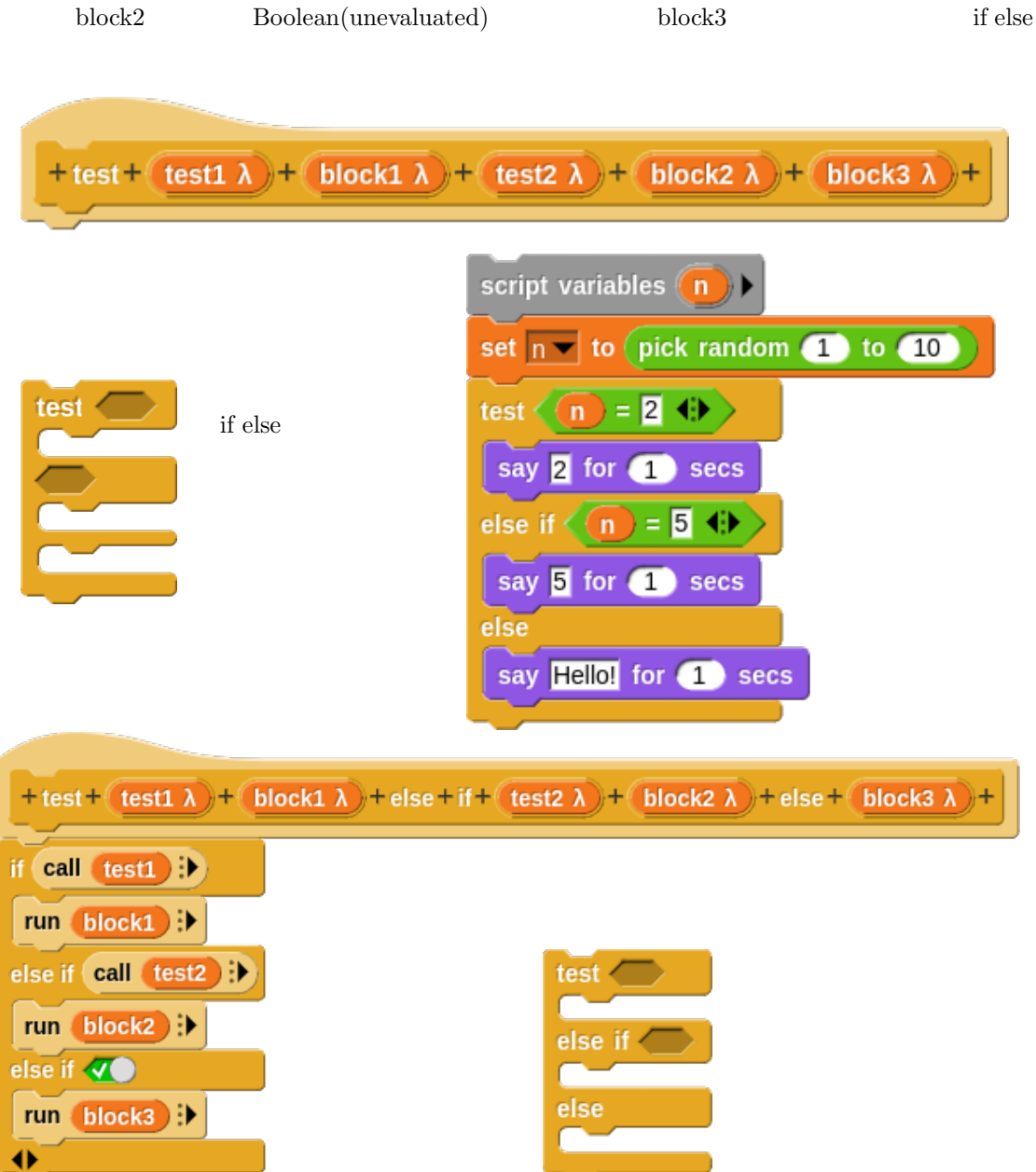

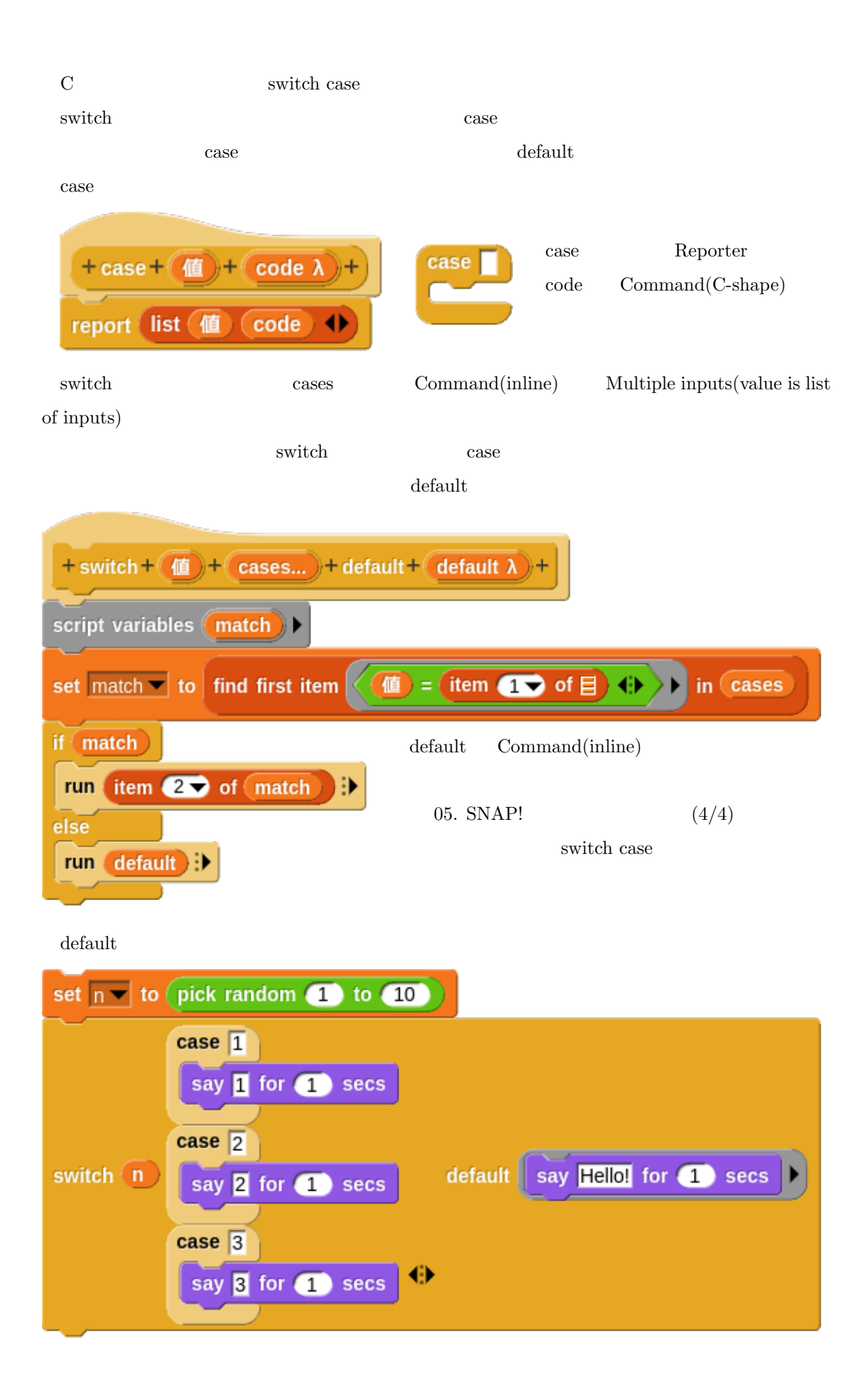

**8.1** 

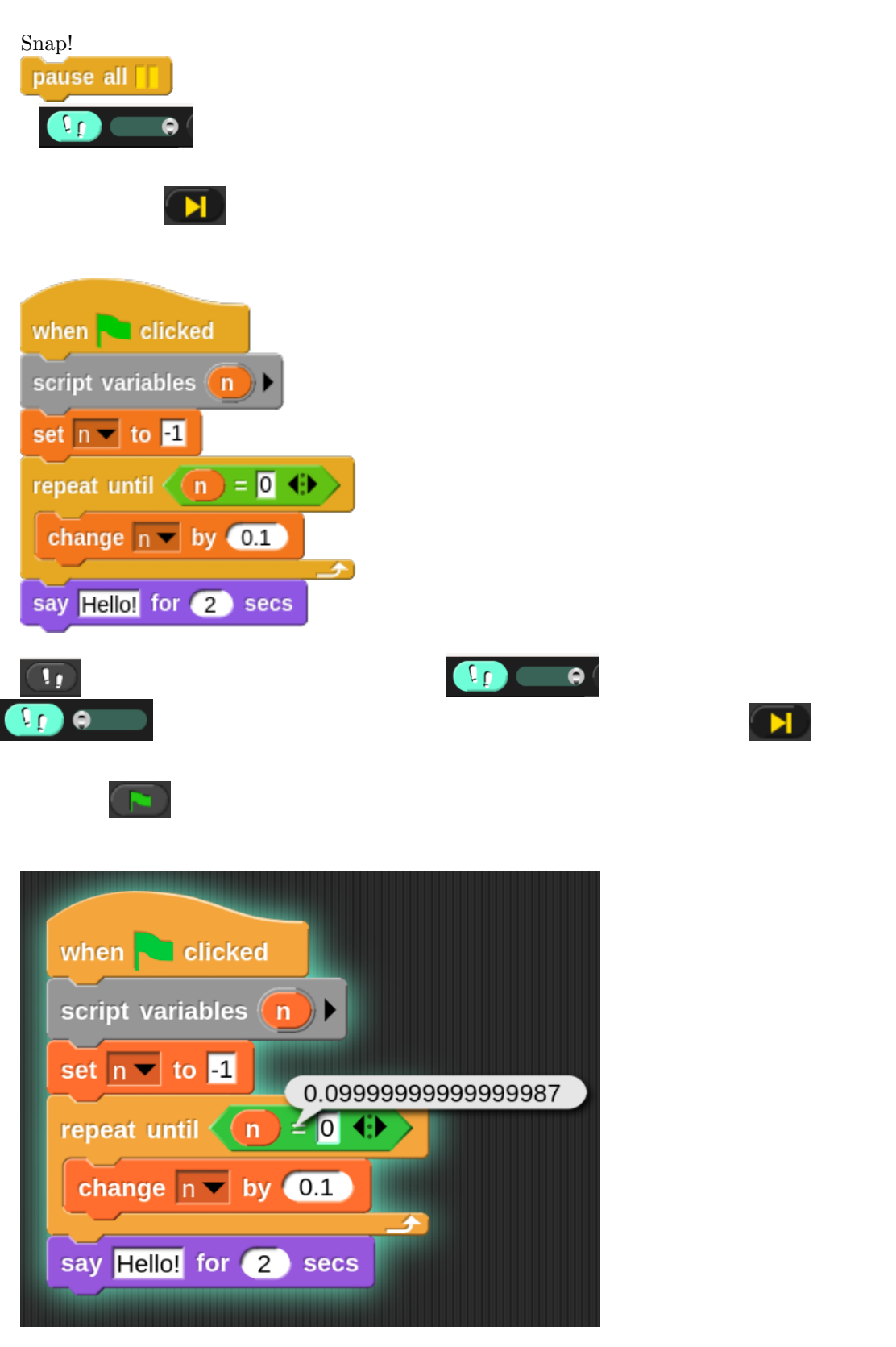

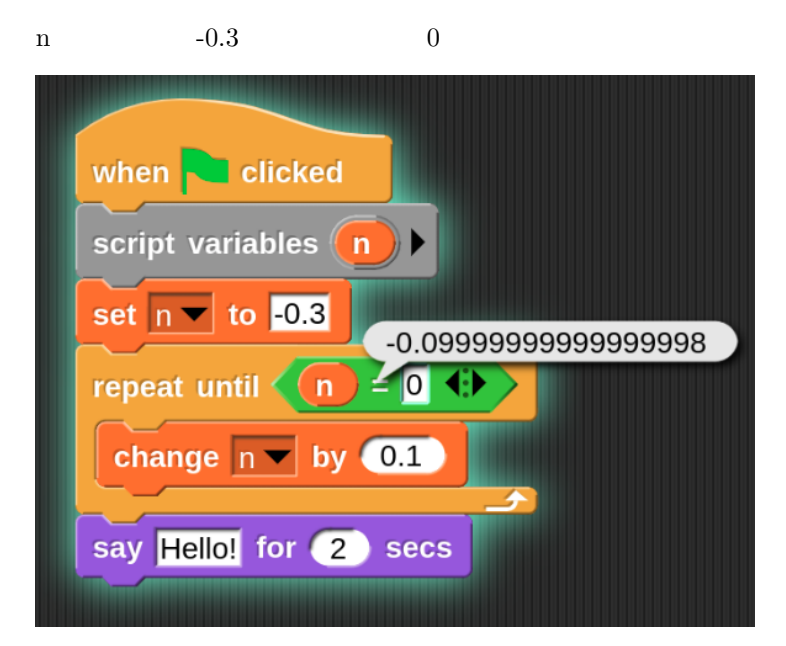

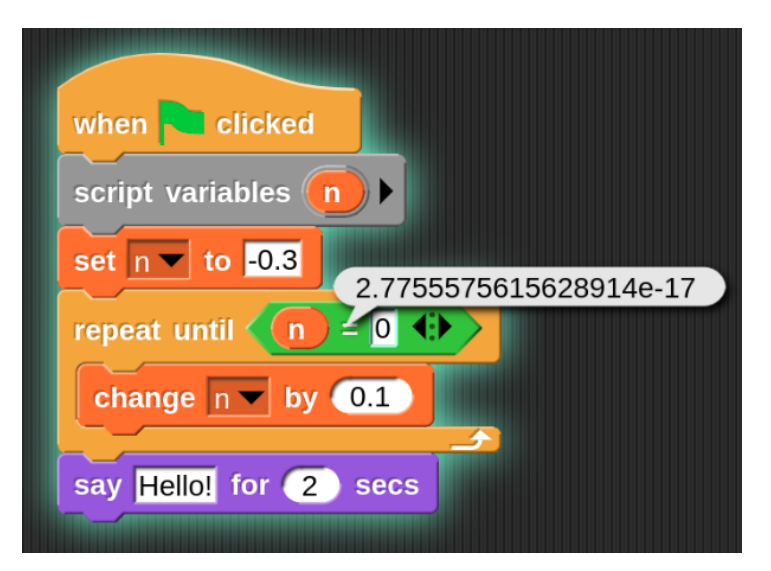

$$
n = 0 \text{ or } n > 0
$$

edit edit

edit (Ok) (Apply) (Cancel)

 $(OK)$ 

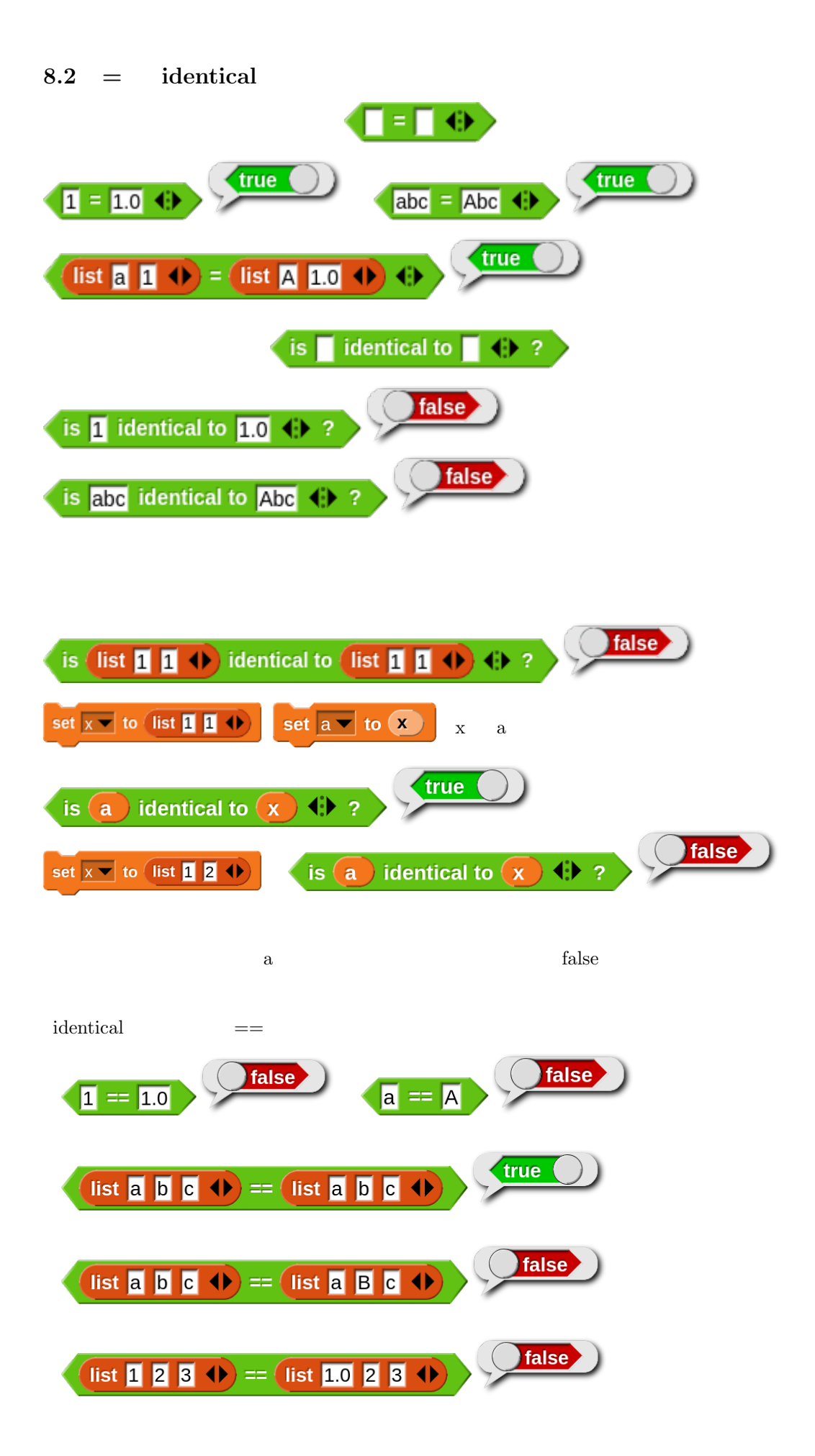

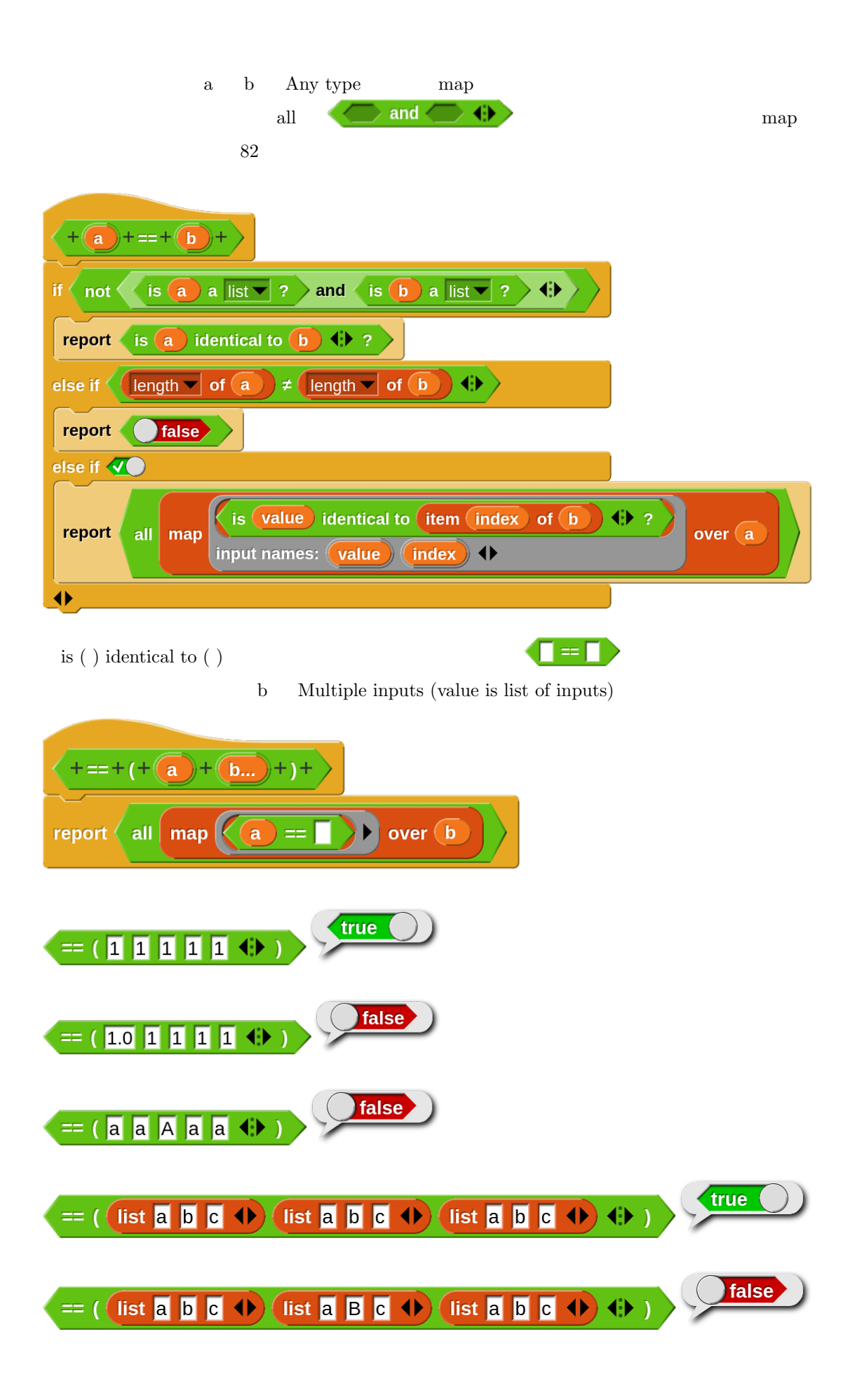

 $ID$   $ID$ 

find first item  $\frac{d}{dt}$ 

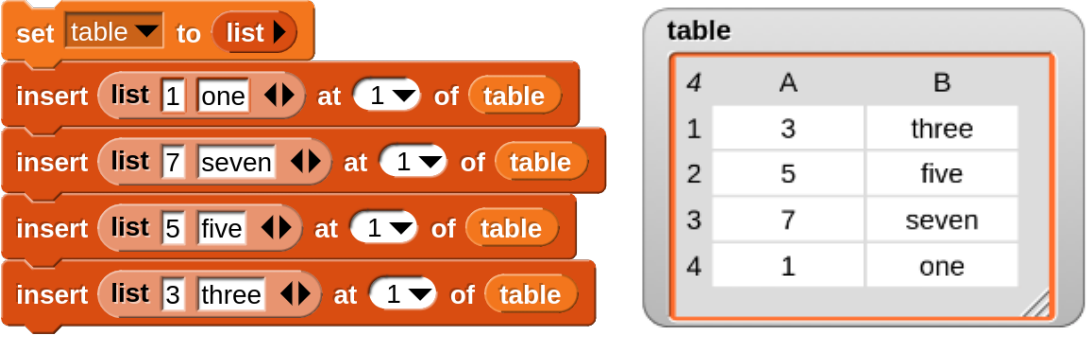

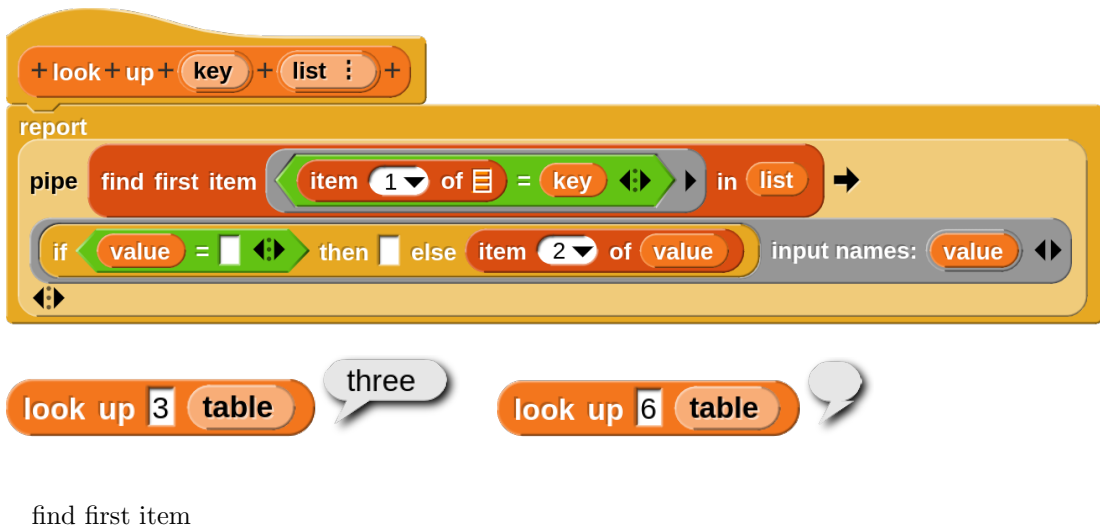

for  $\frac{1}{\sqrt{2}}$ 

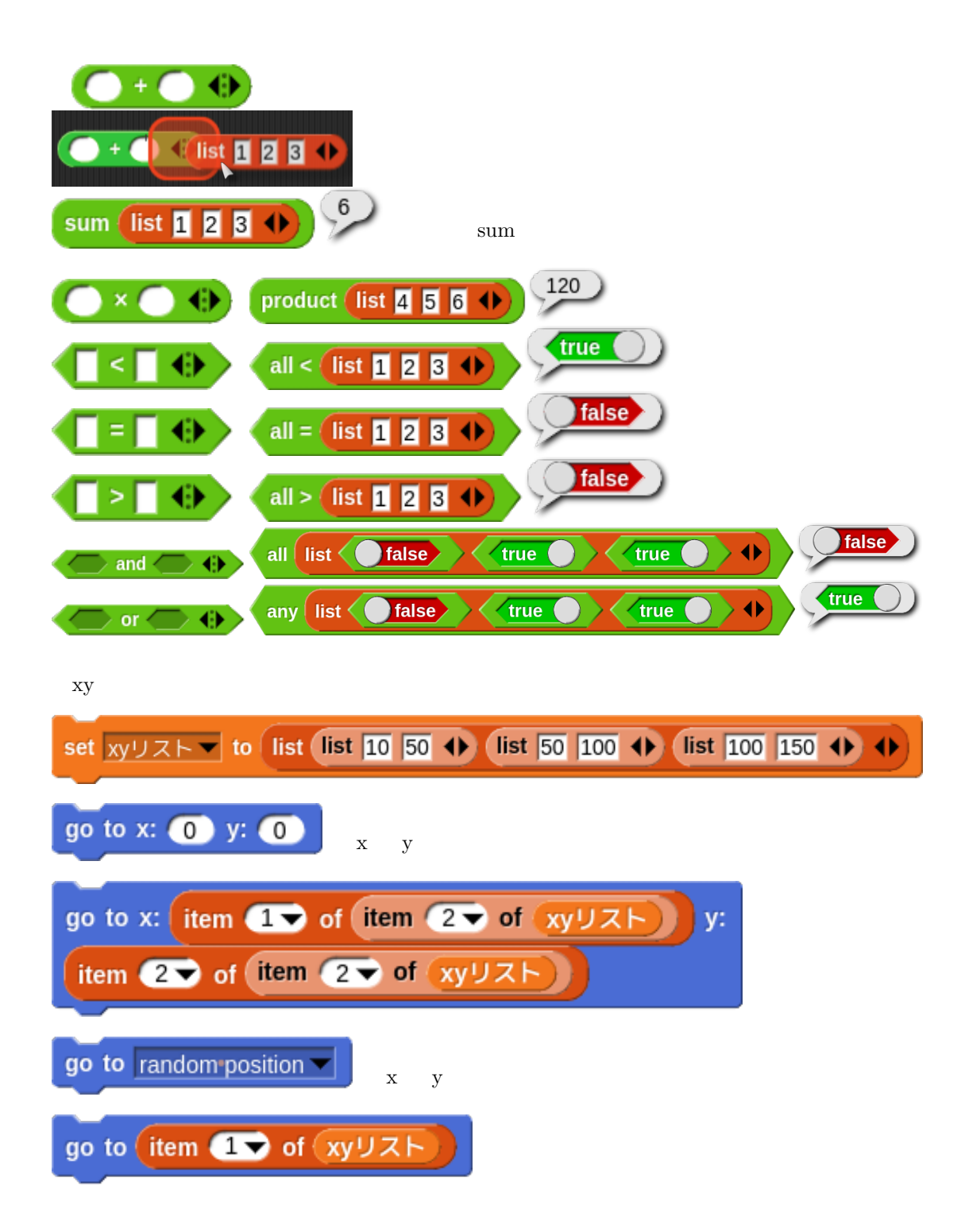

**8.5 ask** ask what's your name? and wait  $x = 1 - 1$ ask list  $X = 1 - 1$   $X = 1 - 2$   $X = 1 - 3$   $\rightarrow$  and wait  $x = 1 - 2$  $2 - 3$ ask list タイトル list メニュー1 メニュー2 メニュー3 () () and wait タイトル  $1 - 1$  $-2$ list  $\times$   $\sqrt{2}$   $\sqrt{2}$  =  $\sqrt{2}$  =  $\sqrt{2}$   $\sqrt{2}$   $\sqrt{2}$   $\sqrt{2}$   $\sqrt{2}$   $\sqrt{2}$   $\sqrt{2}$   $\sqrt{2}$   $\sqrt{2}$   $\sqrt{2}$   $\sqrt{2}$   $\sqrt{2}$   $\sqrt{2}$   $\sqrt{2}$   $\sqrt{2}$   $\sqrt{2}$   $\sqrt{2}$   $\sqrt{2}$   $\sqrt{2}$   $\sqrt{2}$   $\sqrt{2}$   $\sqrt{2}$   $\sqrt{2}$ ask list and wait list  $\times$   $\sqrt{2}$  and  $\sqrt{2}$  and  $\sqrt{2}$  and  $\sqrt{2}$  and  $\sqrt{2}$  and  $\sqrt{2}$  and  $\sqrt{2}$  and  $\sqrt{2}$  and  $\sqrt{2}$  and  $\sqrt{2}$  and  $\sqrt{2}$  and  $\sqrt{2}$  and  $\sqrt{2}$  and  $\sqrt{2}$  and  $\sqrt{2}$  and  $\sqrt{2}$  and  $\sqrt{2}$  and  $\sqrt{2}$  $X = 1 - 1$  $x = 1 - 1.1$  $x = 1 - 2$  $x = 1 - 1.2$ script variables レベル menue set menue ▼ to list 1初級 2.中級 3.上級 ◆ ask list レベルの選択 menue () and wait say join (answer) が選択されました (→) for 2 secs set  $\nu \wedge \nu$  to index of answer in menue say レベル for 2 secs

8.6 broadcast

 $S<sub>prite</sub>$  broadcast test  $\blacktriangleright$ 

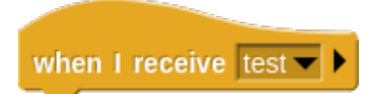

recievers...

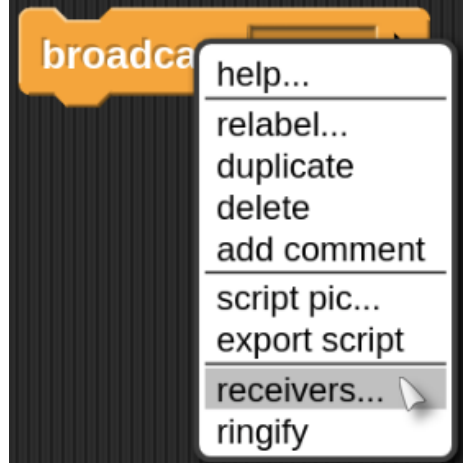

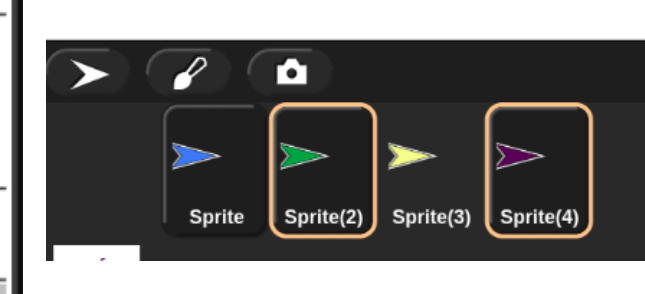

### **8.7** クローン

 $\text{Snap!}$ 

#### **8.7.1**

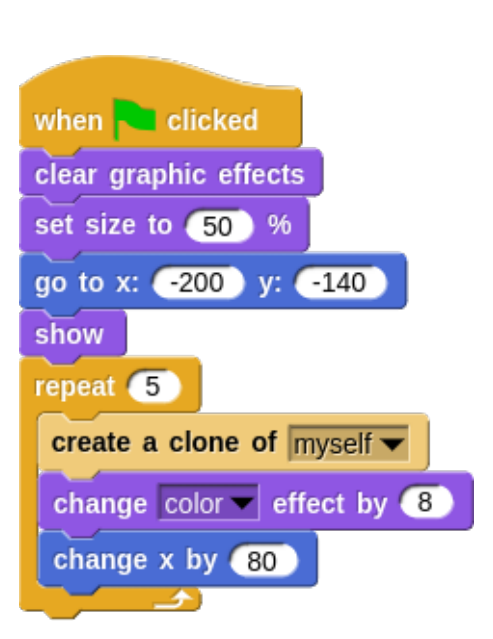

Scratch Scratch

show show  $5$  $6$ 

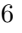

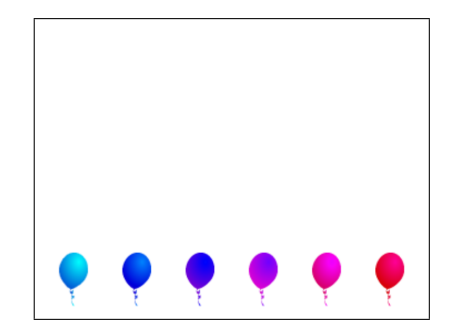

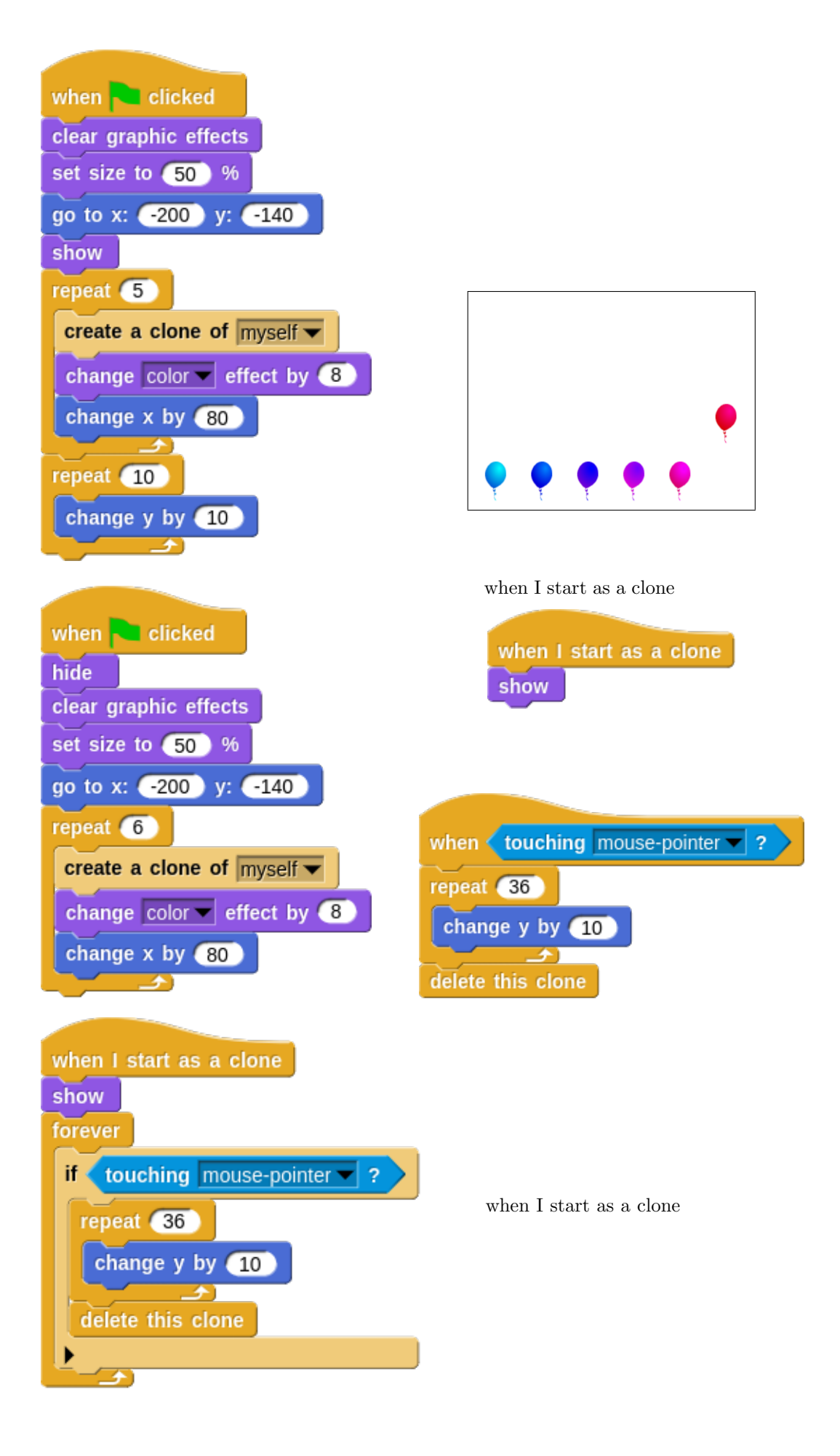

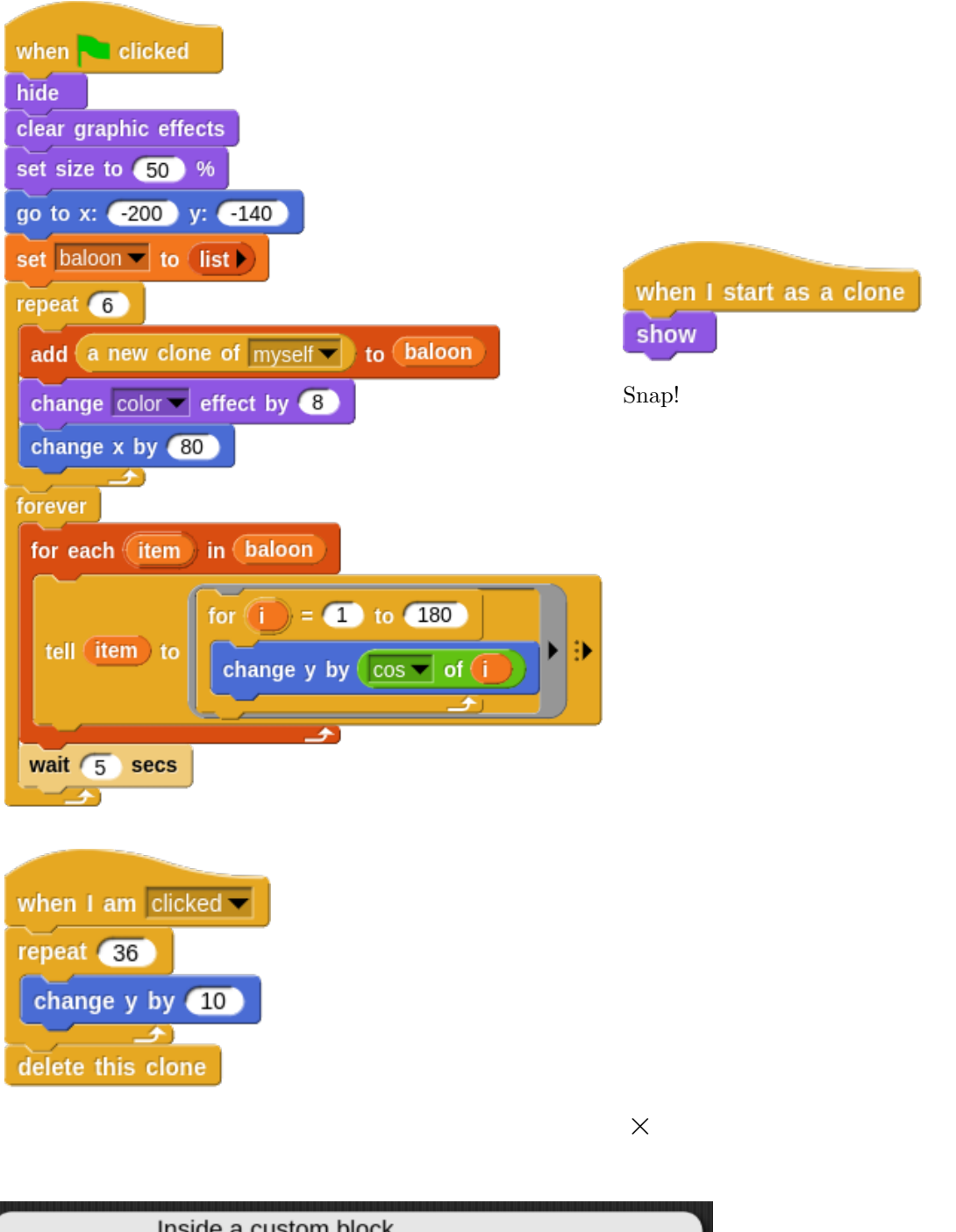

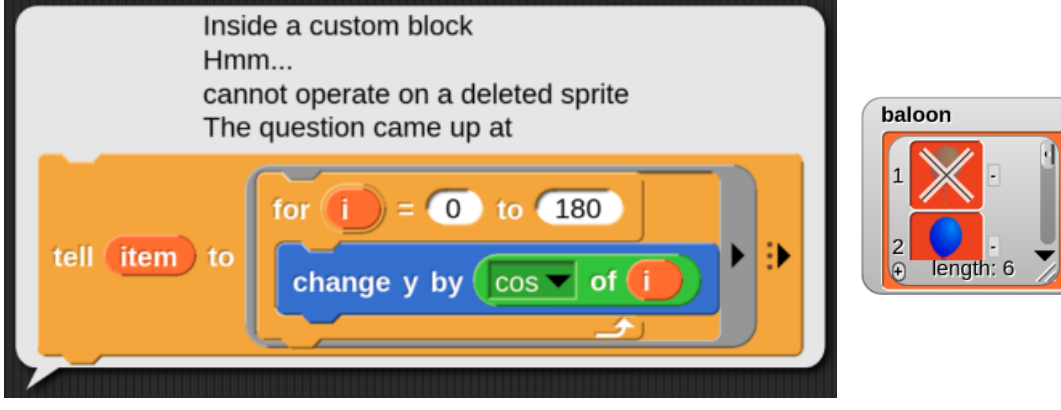

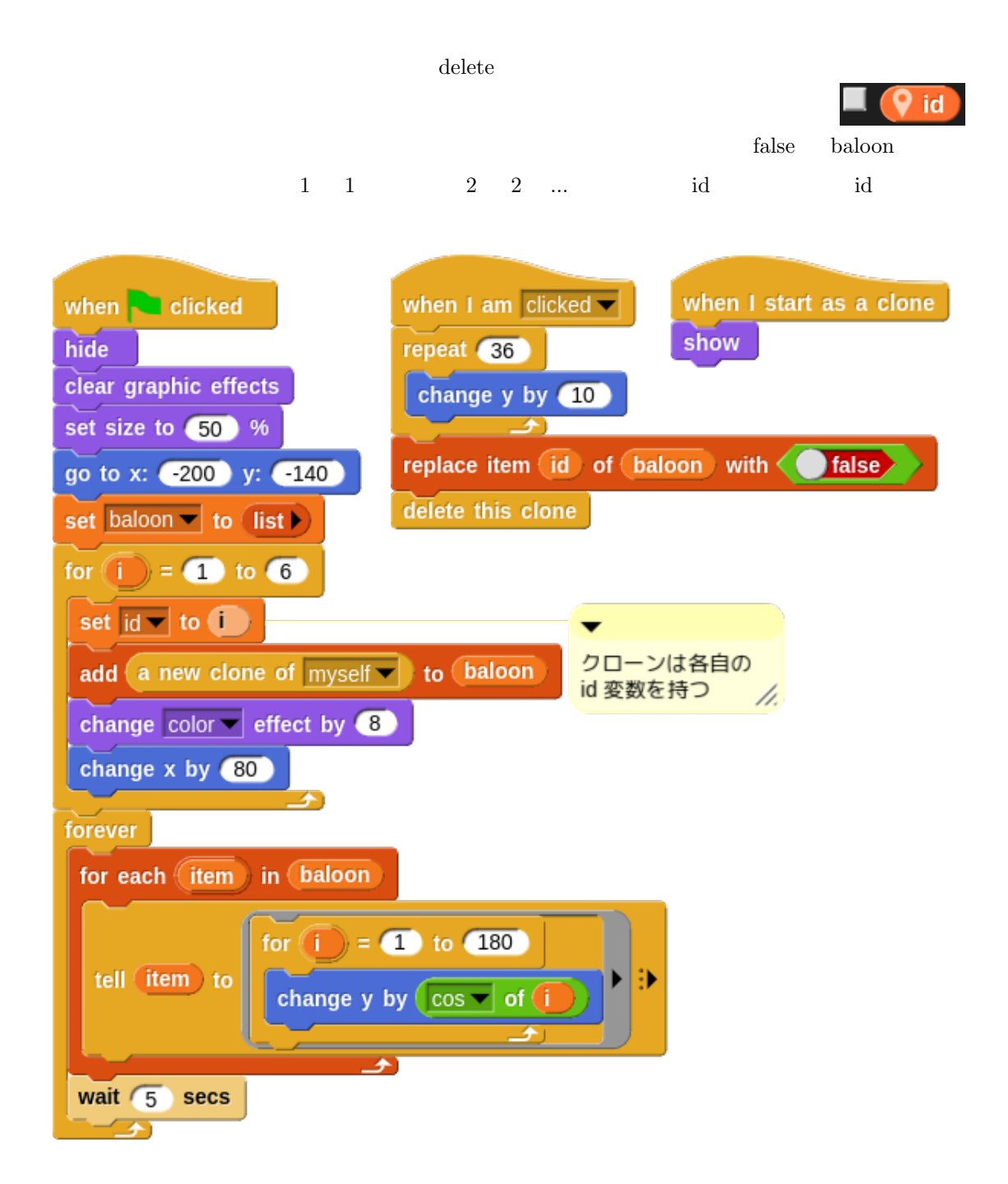

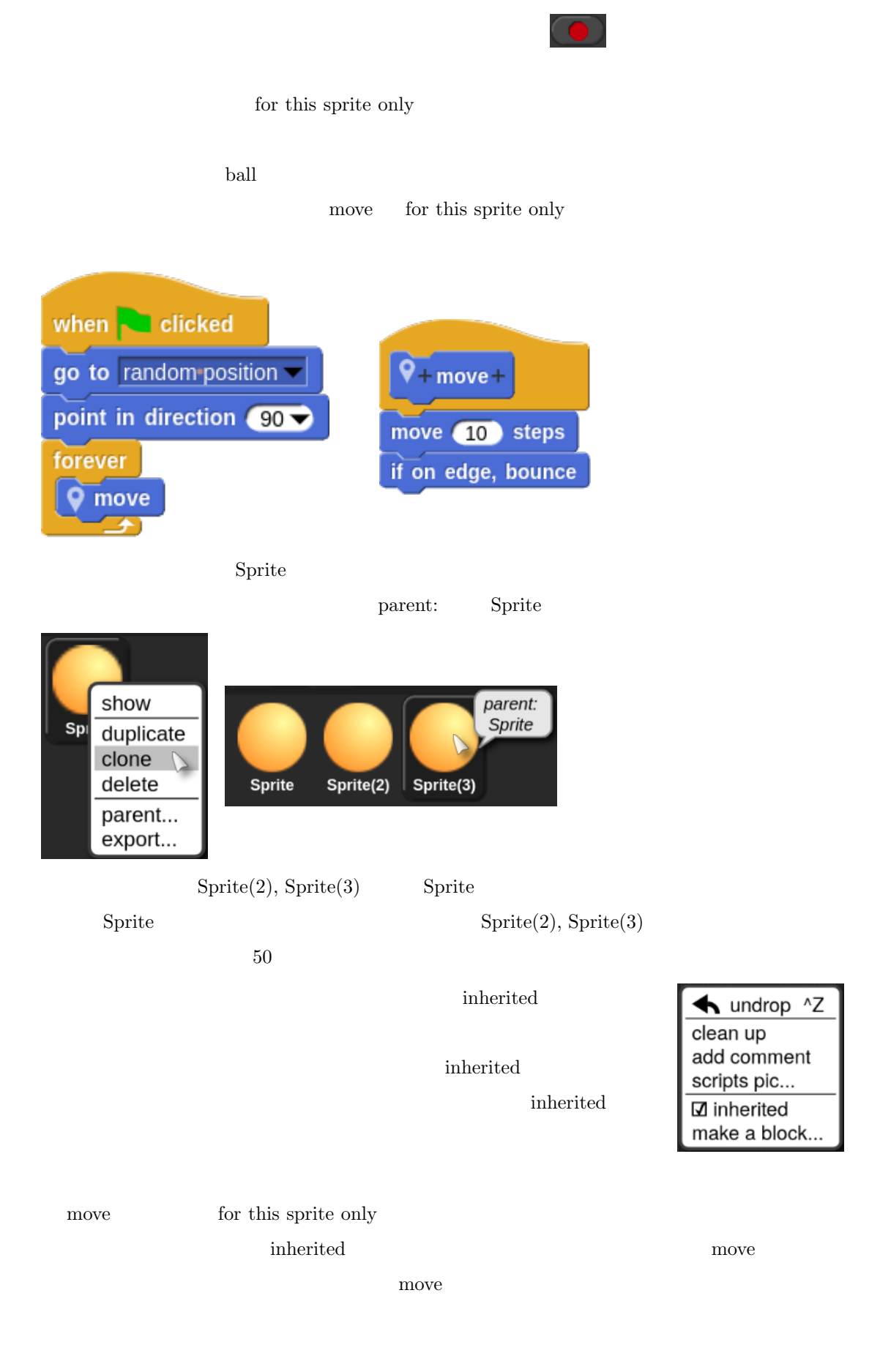

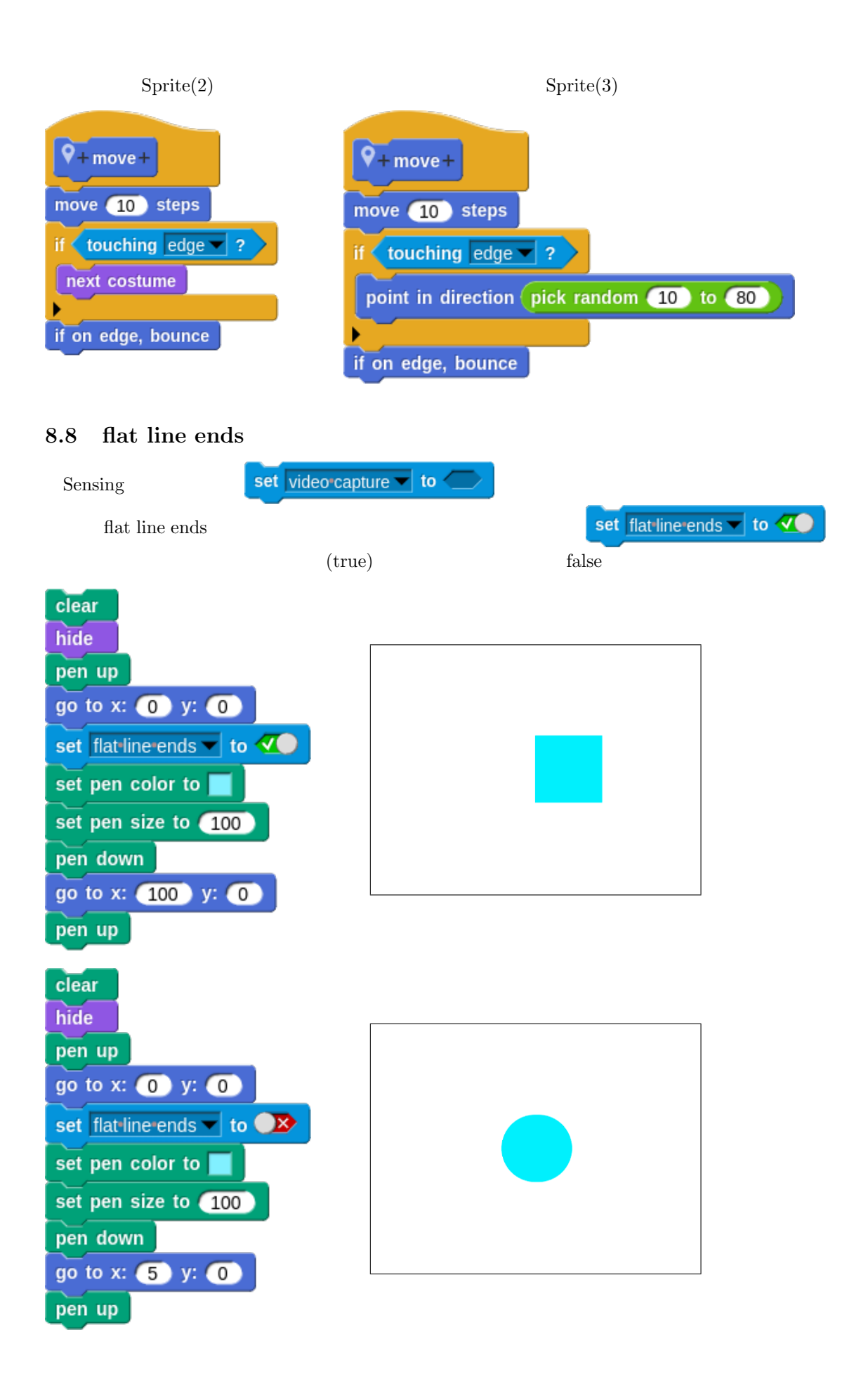

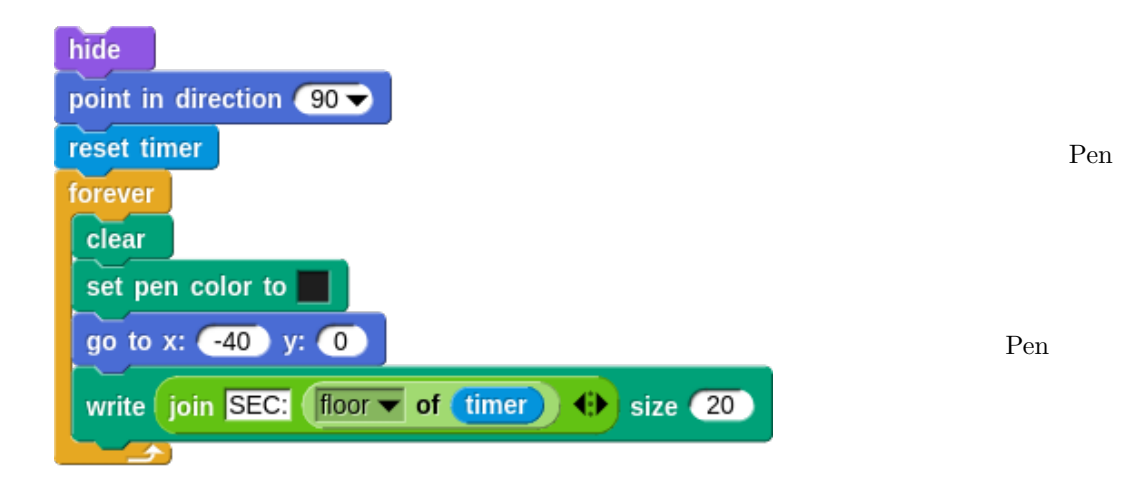

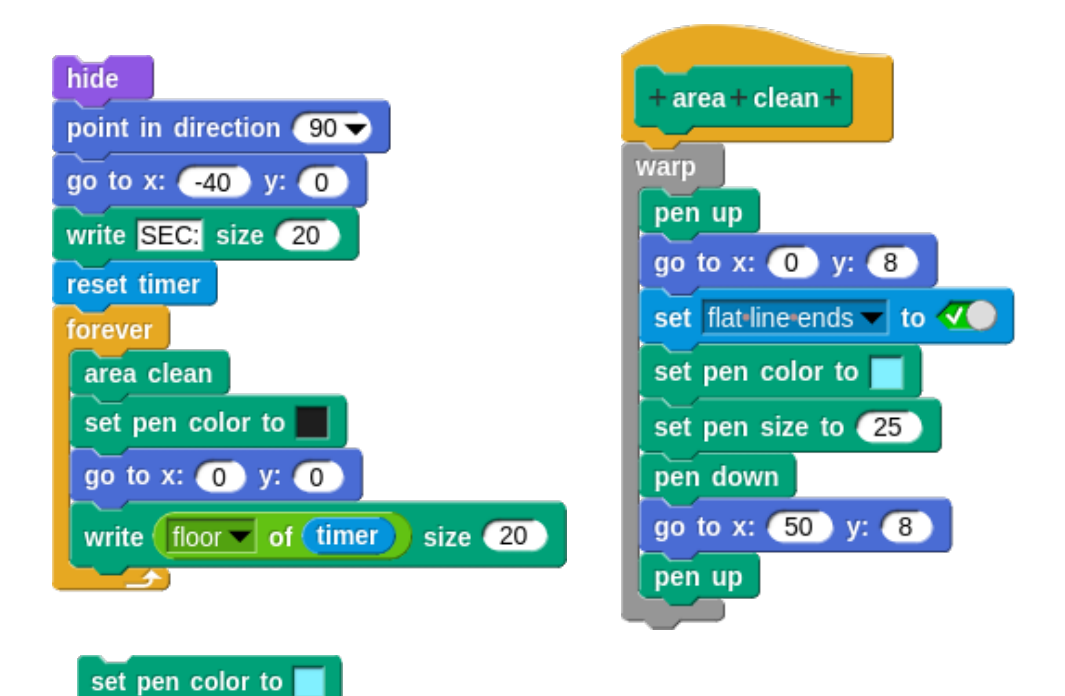

90

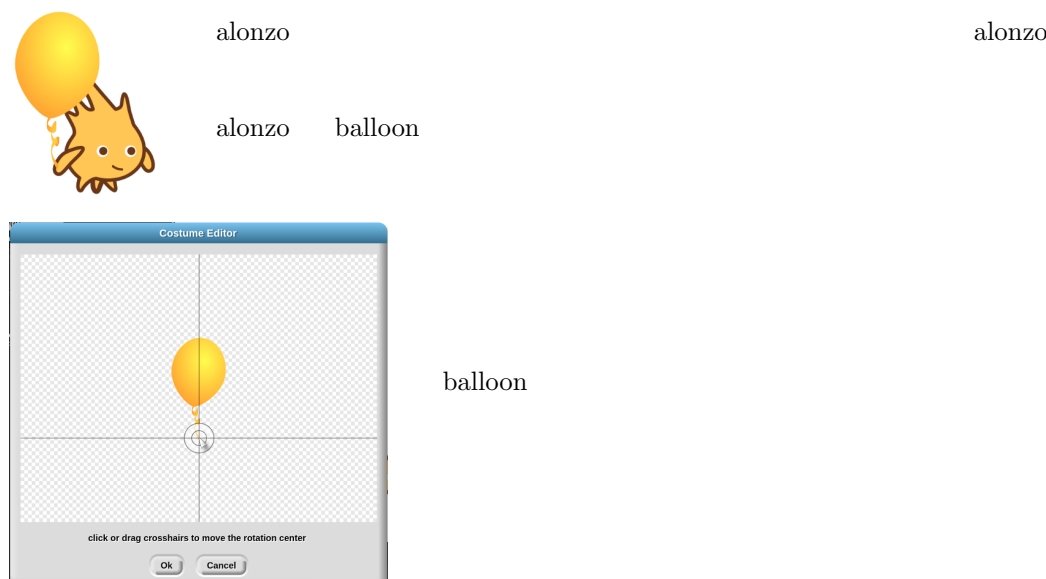

balloon

alonzo  $\alpha$ 

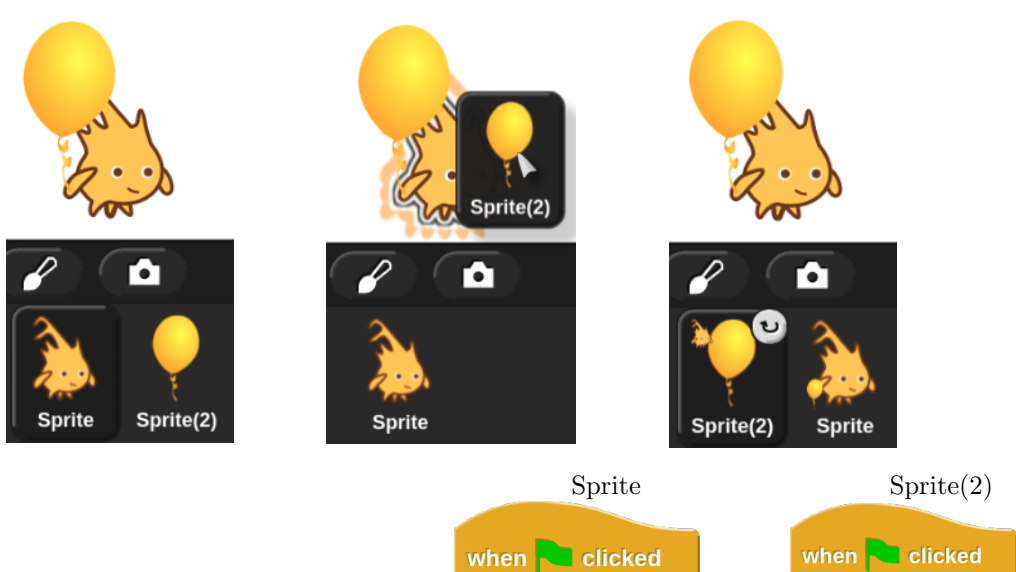

forever

alonzo

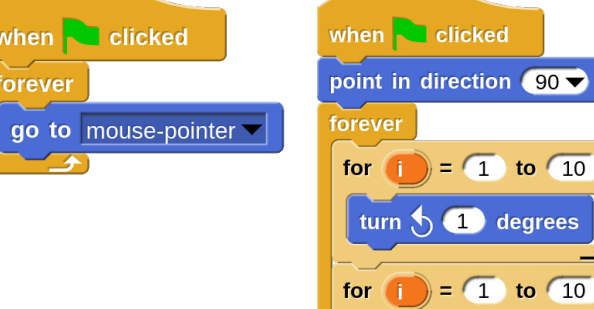

turn  $\frac{1}{C}$  1 degrees

 $\overline{\rightarrow}$ 

91

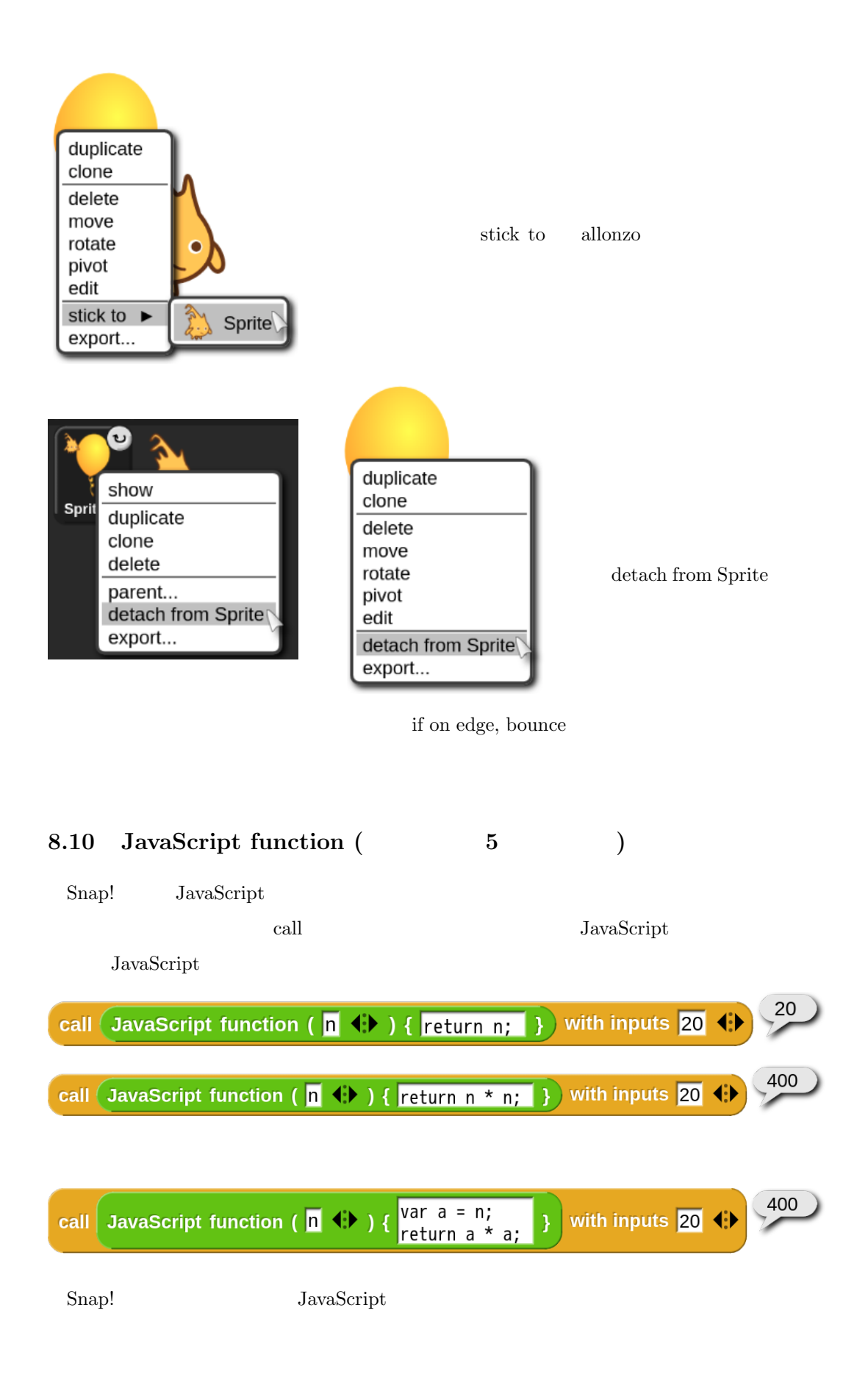

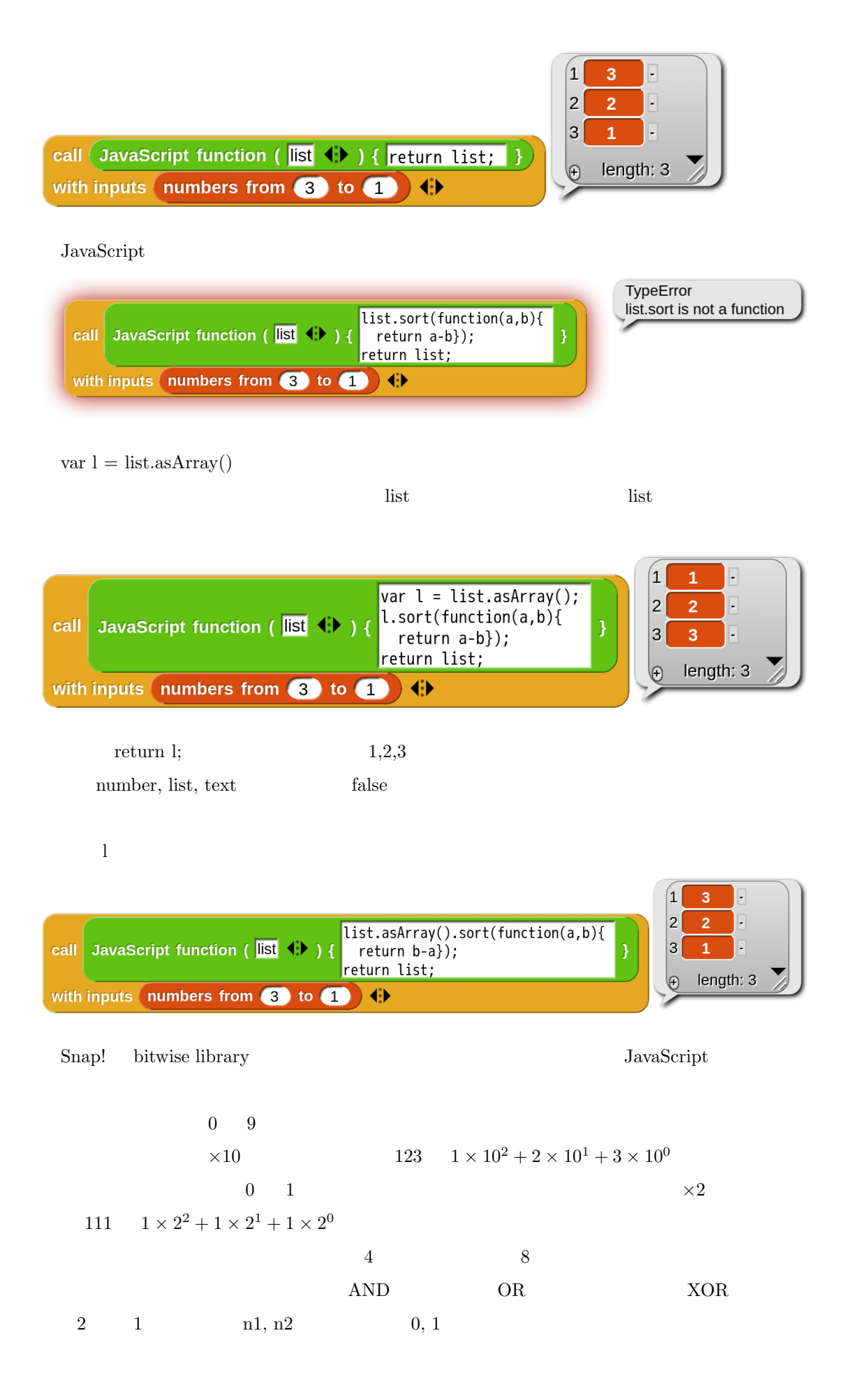

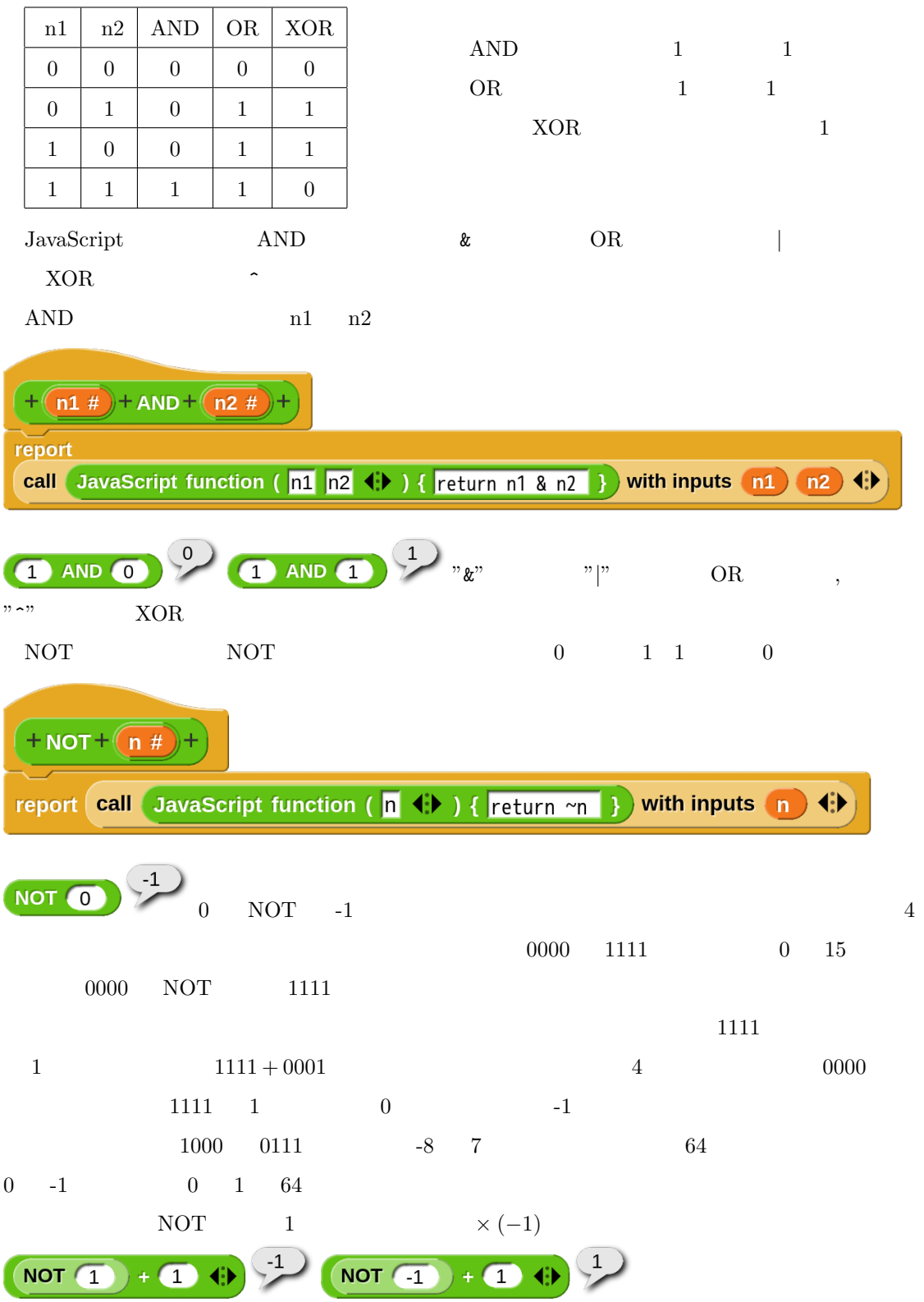

二進数で数値を指定するリポーターブロックを作成してみます。b の入力のタイプは text です。 split で指定するのは空文字です。(デフォルトの空白を削除します。) <sup>3</sup> + 1 *×* 2 <sup>2</sup> + 0 *×* 2 <sup>1</sup> + 0 *×* 2 <sup>0</sup> なので、それぞれの桁ごとにエラーチェッ 二進数 1100 の場合、1 *×* 2 クをしながら map で十進数に変換して、得られたリストを pipe combine に渡して合計します。 二進数では 0 1 しか使わないので、それ以外は「?」に置き換えてエラーになるようにしてい JavaScript には文字列を整数に変換する parseInt 関数があります。2 番目の引数で基数を指定 できます。2 で二進数、16 16 進数の文字列からの変換になります。なお、「base」と「基数」が 合っていませんが、JavaScript の引数は名前ではなく inputs のスロット位置に対応した値が設定 

 $2, 8, 10, 16$ 

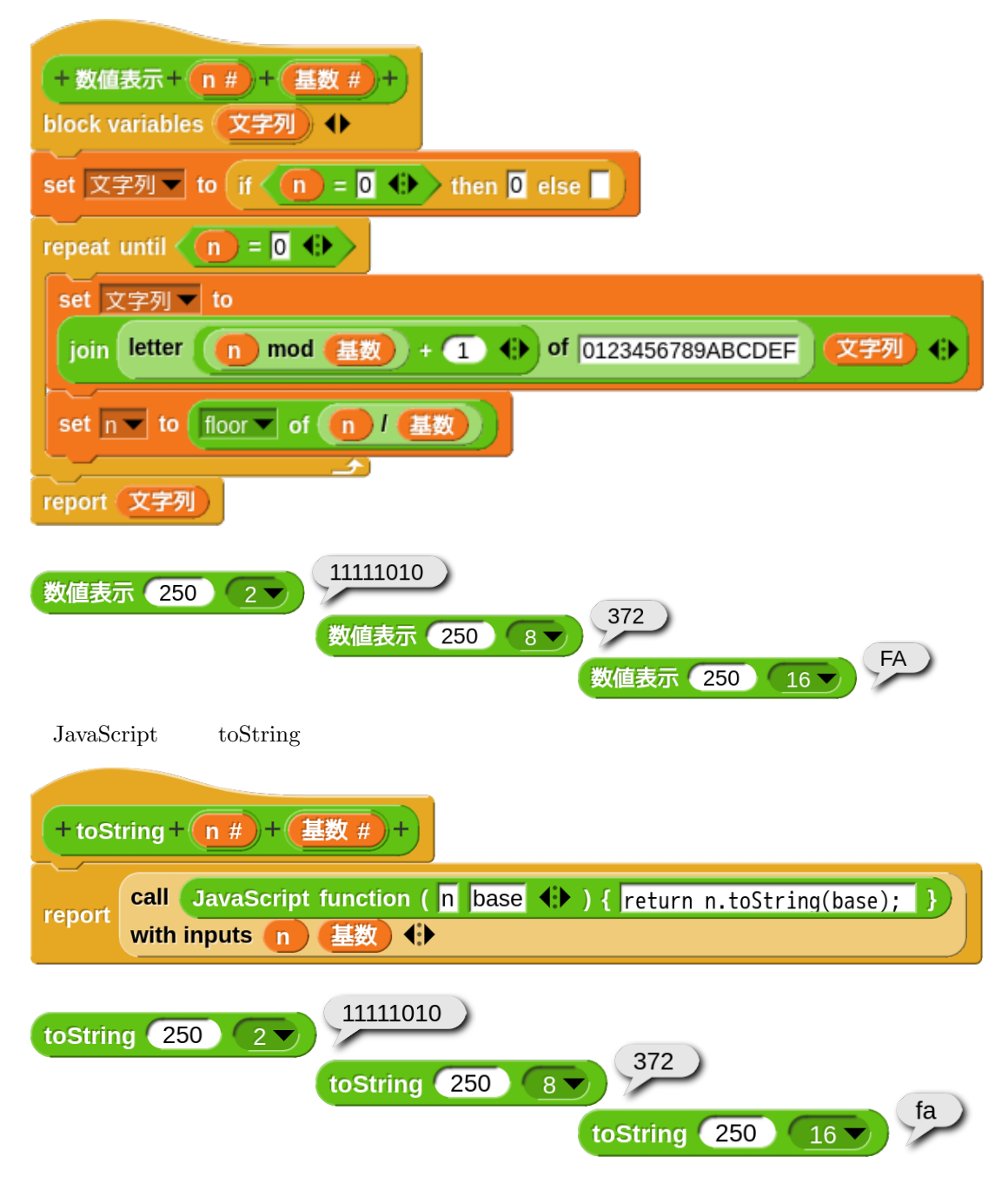

### $8.11$

forever

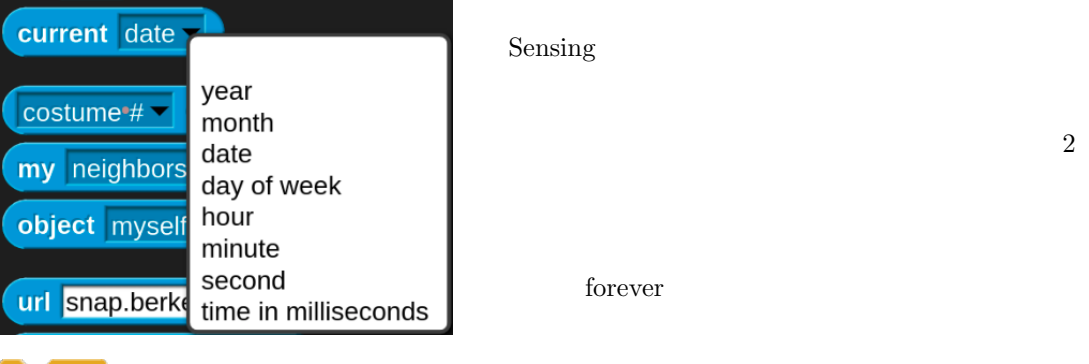

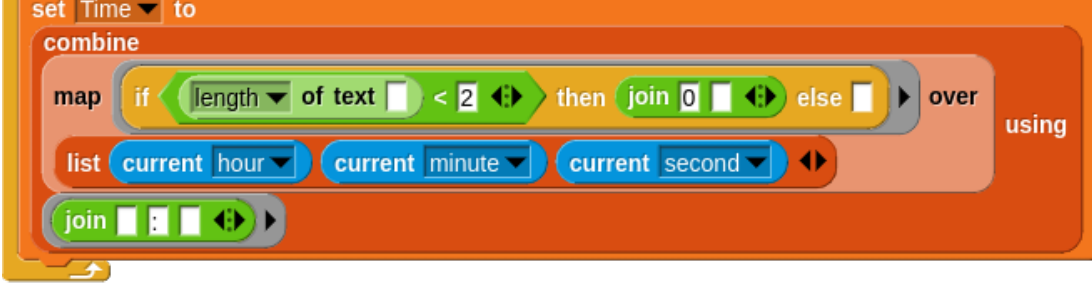

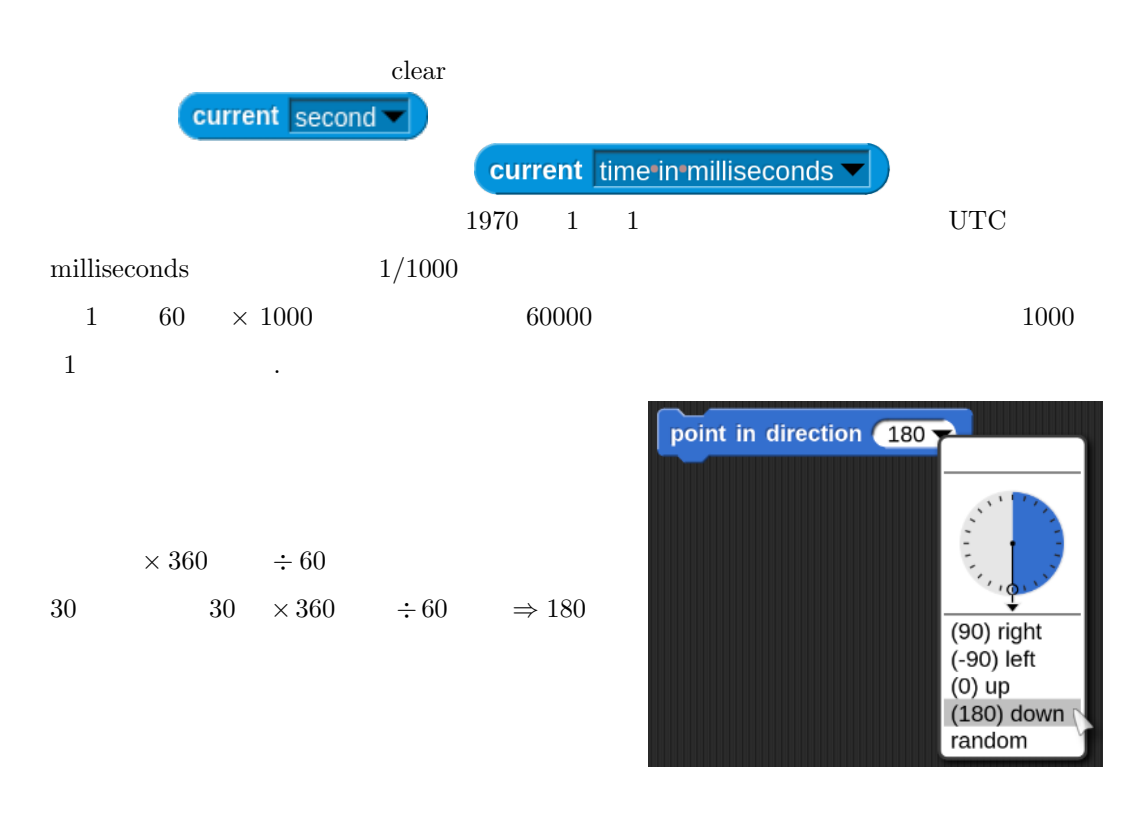

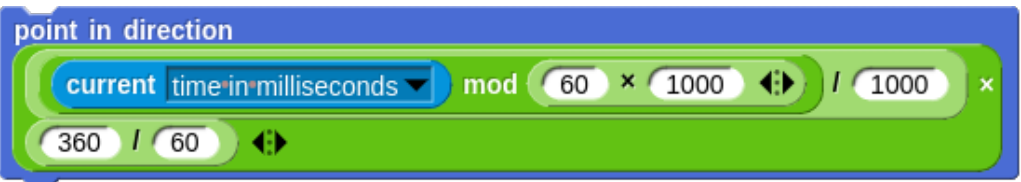

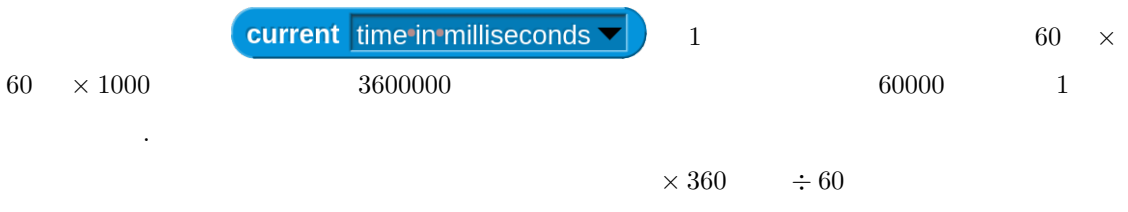

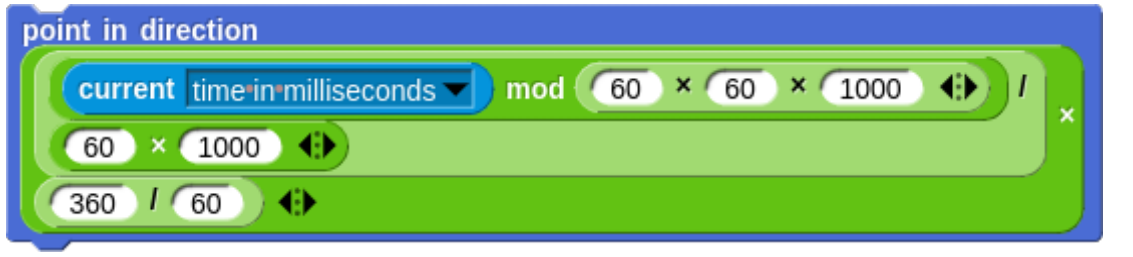

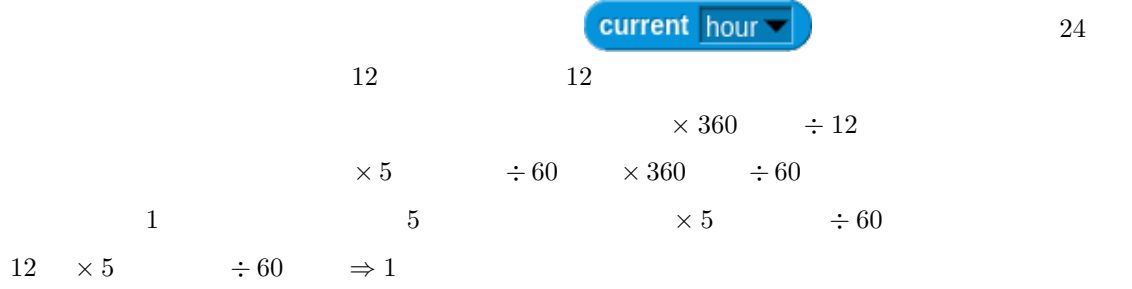

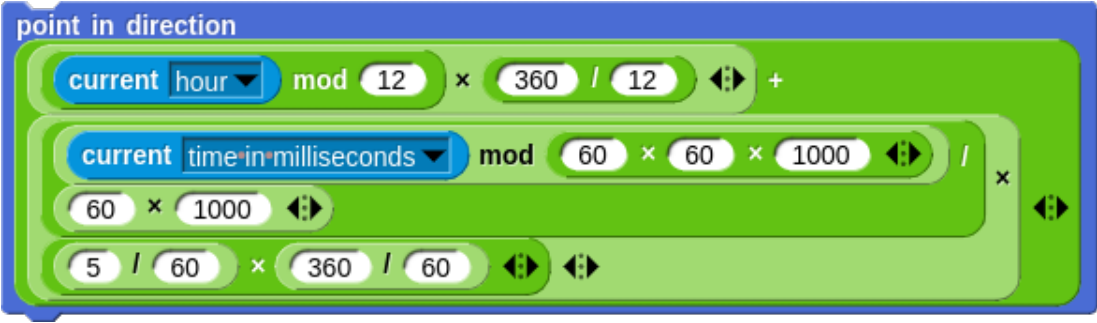

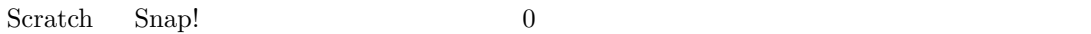

 $\text{clear}$ 

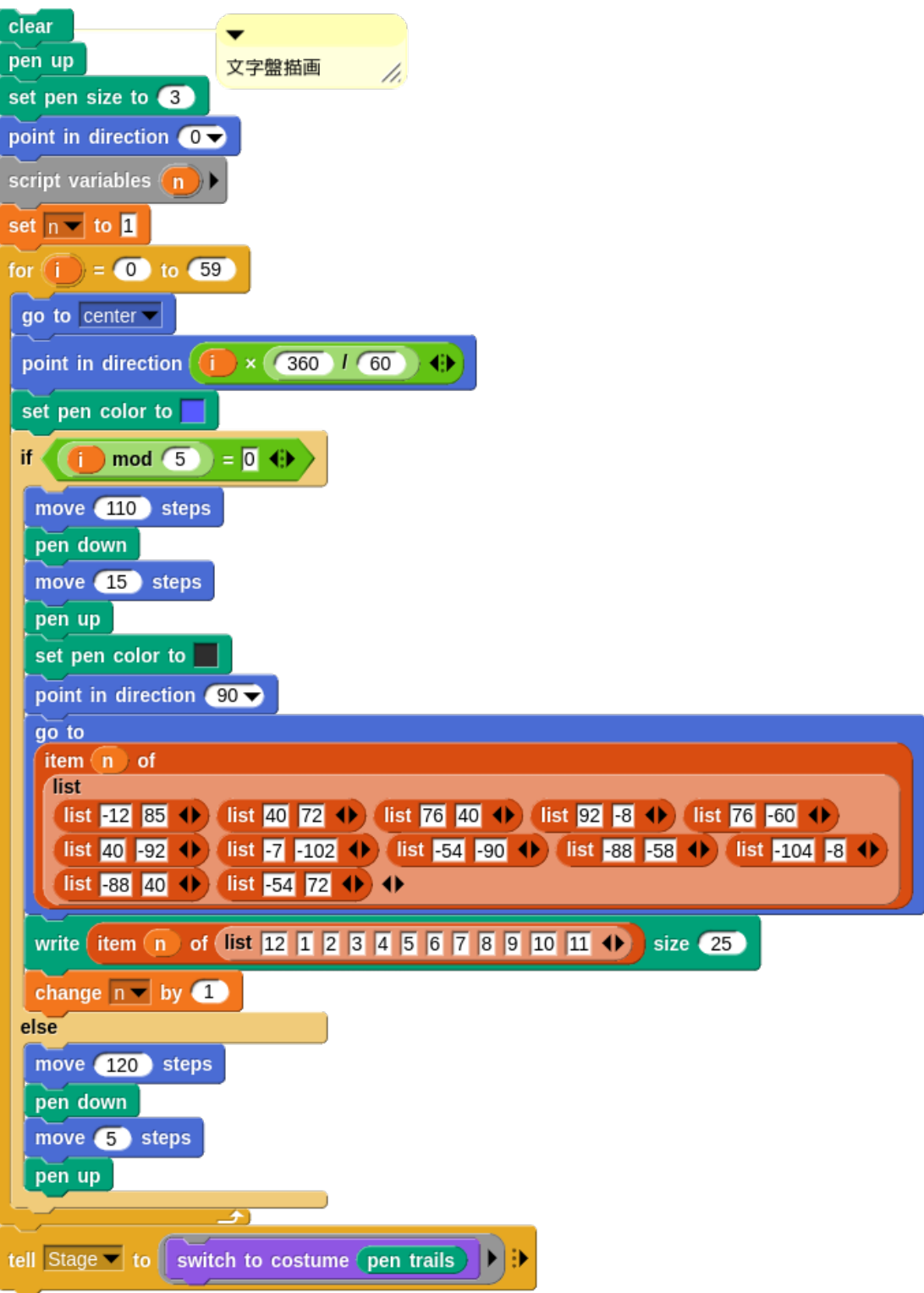

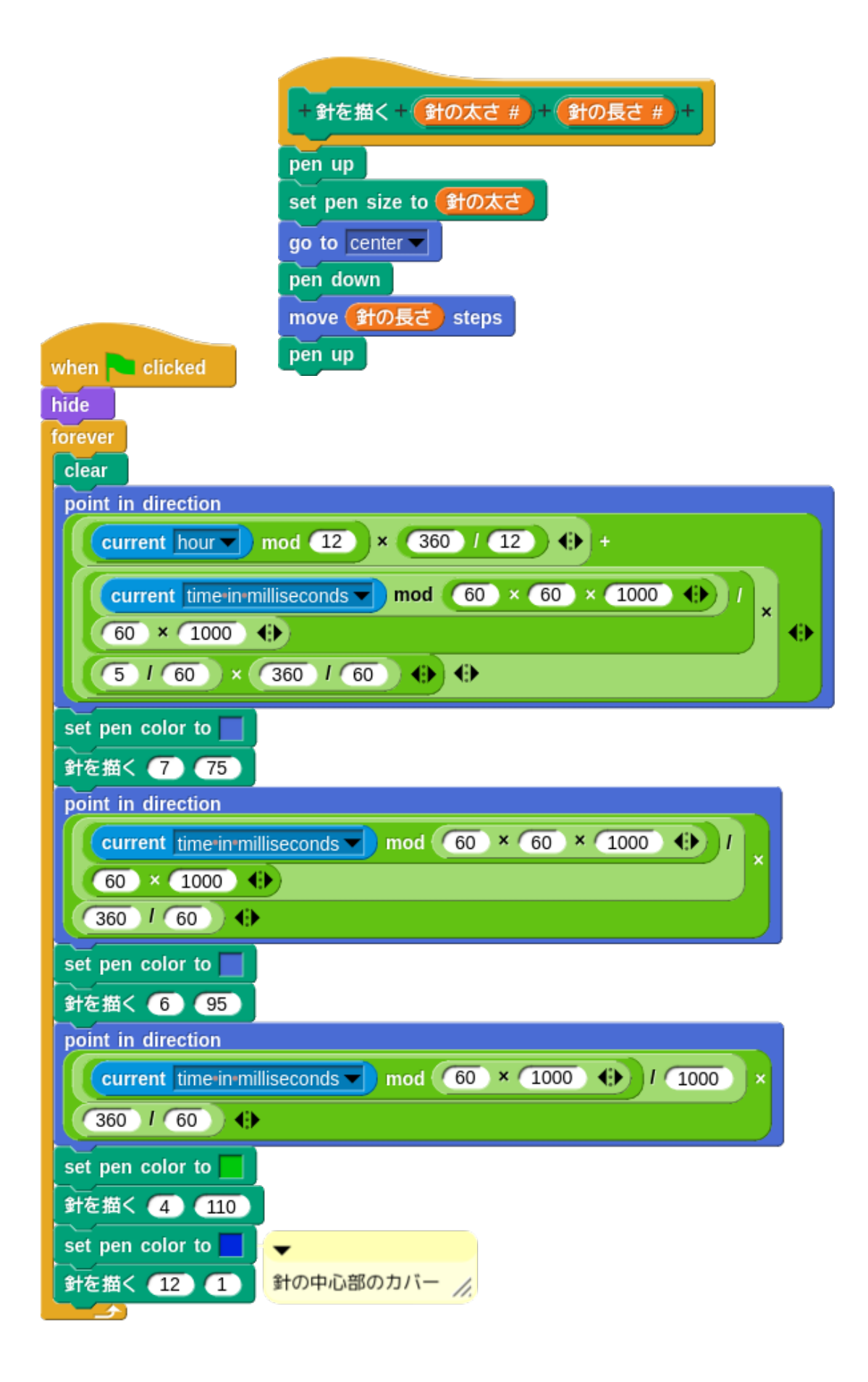

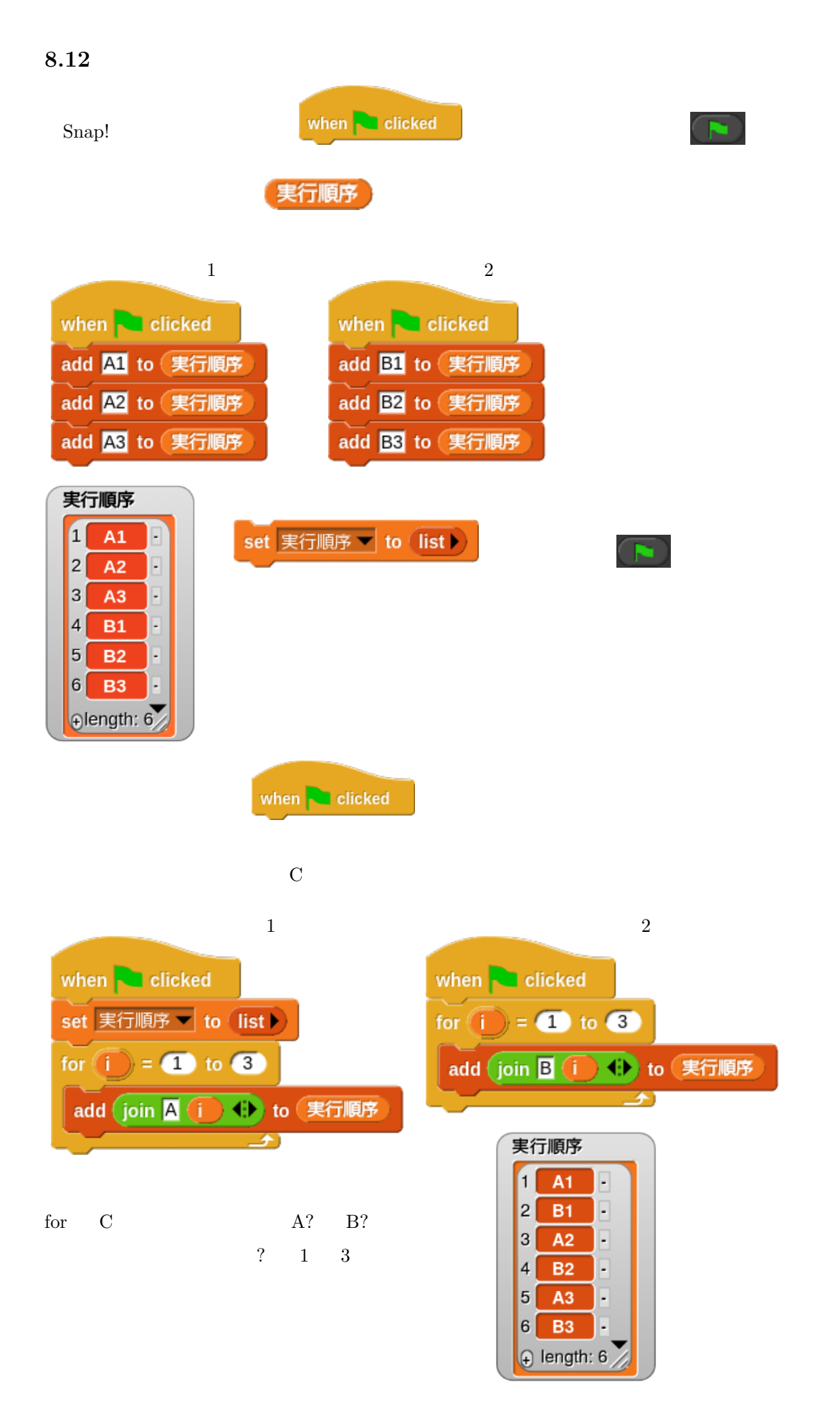

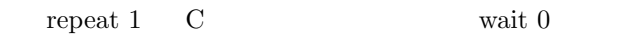

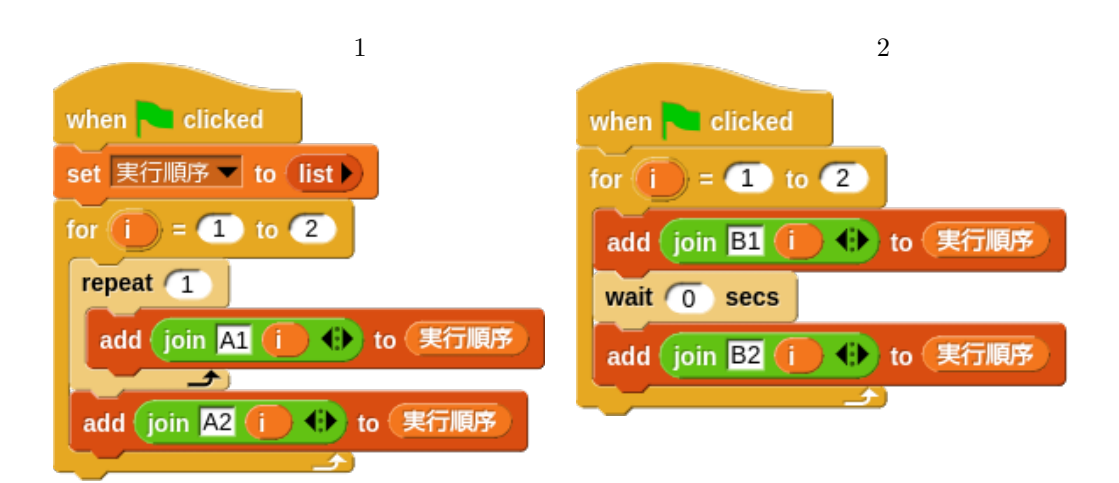

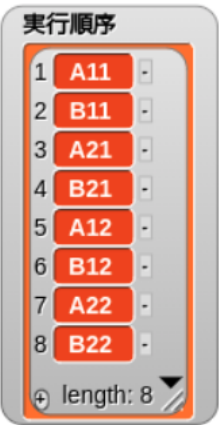

A1? B1? A2? B2?

 $\mathbf S$ tage  $\mathbf S$ tage  $\mathbf S$ 

 $\mathop{\mathrm{Stage}}$ 

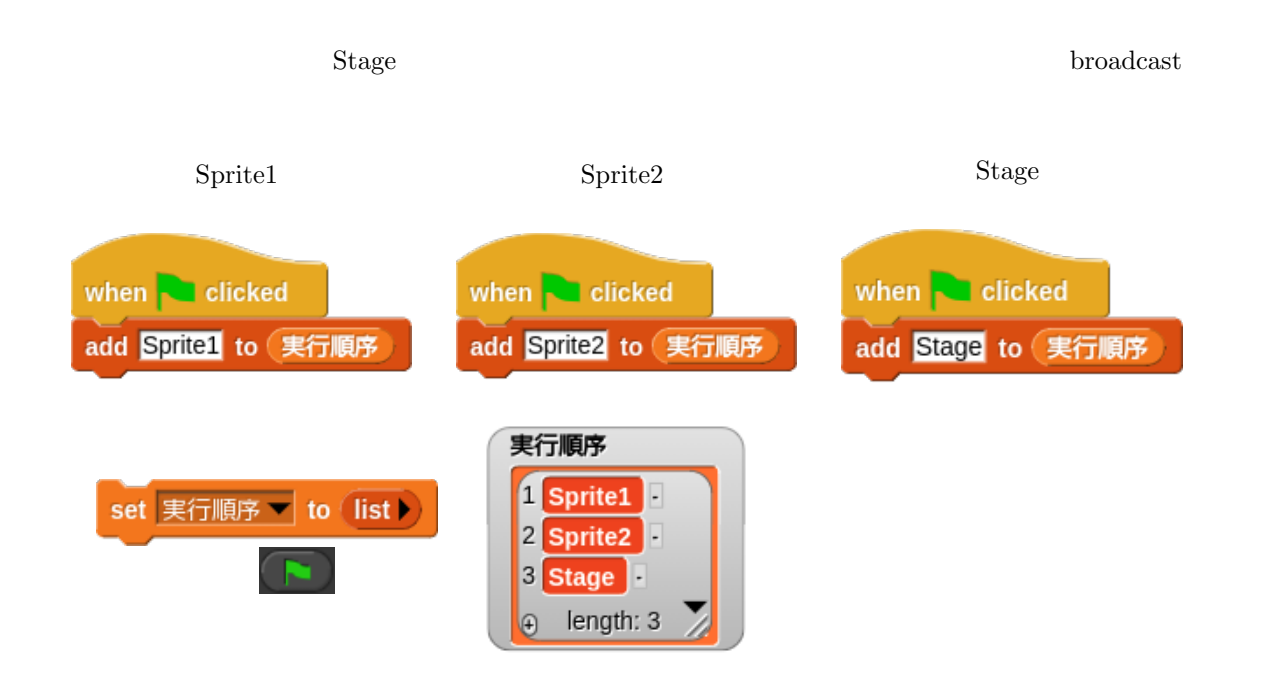

# **8.13.1 inner product**

2 2  
\n
$$
\begin{pmatrix}\na_{11} & a_{12} \\
a_{21} & a_{22}\n\end{pmatrix}\n\begin{pmatrix}\nb_{11} & b_{12} \\
b_{21} & b_{22}\n\end{pmatrix} =\n\begin{pmatrix}\na_{11} \times b_{11} + a_{12} \times b_{21} & a_{11} \times b_{12} + a_{12} \times b_{22} \\
a_{21} \times b_{11} + a_{22} \times b_{21} & a_{21} \times b_{12} + a_{22} \times b_{22}\n\end{pmatrix}
$$
\na  
\nb  
\nJulia  
\n
$$
\begin{pmatrix}\n1 & 2 \\
3 & 4\n\end{pmatrix}\n\begin{pmatrix}\n5 \\
6\n\end{pmatrix}
$$
\n
$$
=\n\begin{pmatrix}\n1 \times 5 + 2 \times 6 \\
3 \times 5 + 4 \times 6\n\end{pmatrix}
$$
\n
$$
=\n\begin{pmatrix}\n17 \\
39\n\end{pmatrix}
$$
\n
$$
\begin{pmatrix}\n1 & 18 \\
3 & 9\n\end{pmatrix}
$$
\n
$$
\begin{pmatrix}\n1 & 18 \\
1 & 18\n\end{pmatrix}
$$
\n
$$
\begin{pmatrix}\n1 & 18 \\
1 & 18\n\end{pmatrix}
$$
\n
$$
\begin{pmatrix}\n1 & 18 \\
1 & 18\n\end{pmatrix}
$$
\n
$$
\begin{pmatrix}\n1 & 18 \\
1 & 18\n\end{pmatrix}
$$
\n
$$
\begin{pmatrix}\n1 & 18 \\
1 & 18\n\end{pmatrix}
$$
\n
$$
\begin{pmatrix}\n1 & 18 \\
1 & 18\n\end{pmatrix}
$$
\n
$$
\begin{pmatrix}\n1 & 2 & 3 \\
6 & 7 \\
8 & 9\n\end{pmatrix}
$$
\n
$$
=\n\begin{pmatrix}\n1 \times 4 + 2 \times 6 + 3 \times 8 & 1 \times 5 + 2 \times 7 + 3 \times 9 \\
8 & 9\n\end{pmatrix}
$$
\n
$$
\begin{pmatrix}\n1 & A & B \\
1 & 40 & 46 \\
1 & 40 & 46\n\end{pmatrix}
$$
\n
$$
\begin{pmatrix}\n1 & A & B \\
1 & 40 & 46 \\
1 & 12
$$

$$
(x, y) \qquad (0, 0)
$$
\n
$$
\begin{pmatrix}\n& (x, y) & (0, 0) \\
& (x', y') & \\
& (x', y') & \\
& (x', y') & \\
& (x', y') & \\
& (x', y') & \\
& (x', y') & \\
& (x', y') & \\
& (x', y') & \\
& (x', y') & \\
& (x', y') & \\
& (x', y') & \\
& (x', y') & \\
& (x', y') & \\
& (x', y') & \\
& (x', y') & \\
& (x', y') & \\
& (x', y') & \\
& (x', y') & \\
& (x', y') & \\
& (x', y') & \\
& (x', y') & \\
& (x', y') & \\
& (x', y') & \\
& (x', y') & \\
& (x', y') & \\
& (x', y') & \\
& (x', y') & \\
& (x', y') & \\
& (x', y') & \\
& (x', y') & \\
& (x', y') & \\
& (x', y') & \\
& (x', y') & \\
& (x', y') & \\
& (x', y') & \\
& (x', y') & \\
& (x', y') & \\
& (x', y') & \\
& (x', y') & \\
& (x', y') & \\
& (x', y') & \\
& (x', y') & \\
& (x', y') & \\
& (x', y') & \\
& (x', y') & \\
& (x', y') & \\
& (x', y') & \\
& (x', y') & \\
& (x', y') & \\
& (x', y') & \\
& (x', y') & \\
& (x', y') & \\
& (x', y') & \\
& (x', y') & \\
& (x', y') & \\
& (x', y') & \\
& (x', y') & \\
& (x', y') & \\
& (x', y') & \\
& (x', y') & \\
& (x', y') & \\
& (x', y') & \\
& (x', y') & \\
& (x', y') & \\
& (x', y') & \\
& (x', y') & \\
& (x', y') & \\
& (x', y') & \\
& (x', y') & \\
& (x', y') & \\
& (x', y') & \\
& (x', y') & \\
& (x', y') & \\
& (x', y') & \\
& (x', y') & \\
& (x', y') & \\
& (x', y') & \\
& (x', y') & \\
& (x', y') & \\
& (x', y') & \\
& (x', y') & \\
& (x', y') & \\
& (x', y') & \\
& (x', y') & \\
& (x', y') & \\
& (x', y') & \\
& (x', y') & \\
& (x', y') & \\
& (x', y') & \\
& (x', y
$$

 $\cos$  of  $\theta$ 

list  $\sin \sqrt{\theta}$  of  $\theta$ 

 $R$  **example 2.0 and 2.0 and 2.0 and 2.0 and 2.0 and 2.0 and 2.0 and 2.0 and 2.0 and 2.0 and 2.0 and 2.0 and 2.0 and 2.0 and 2.0 and 2.0 and 2.0 and 2.0 and 2.0 and 2.0 and 2.0 and 2.0 and 2.0 and 2.0 and 2.0 and 2.0 and** 

 $\bigoplus$  $\rightarrow$ 

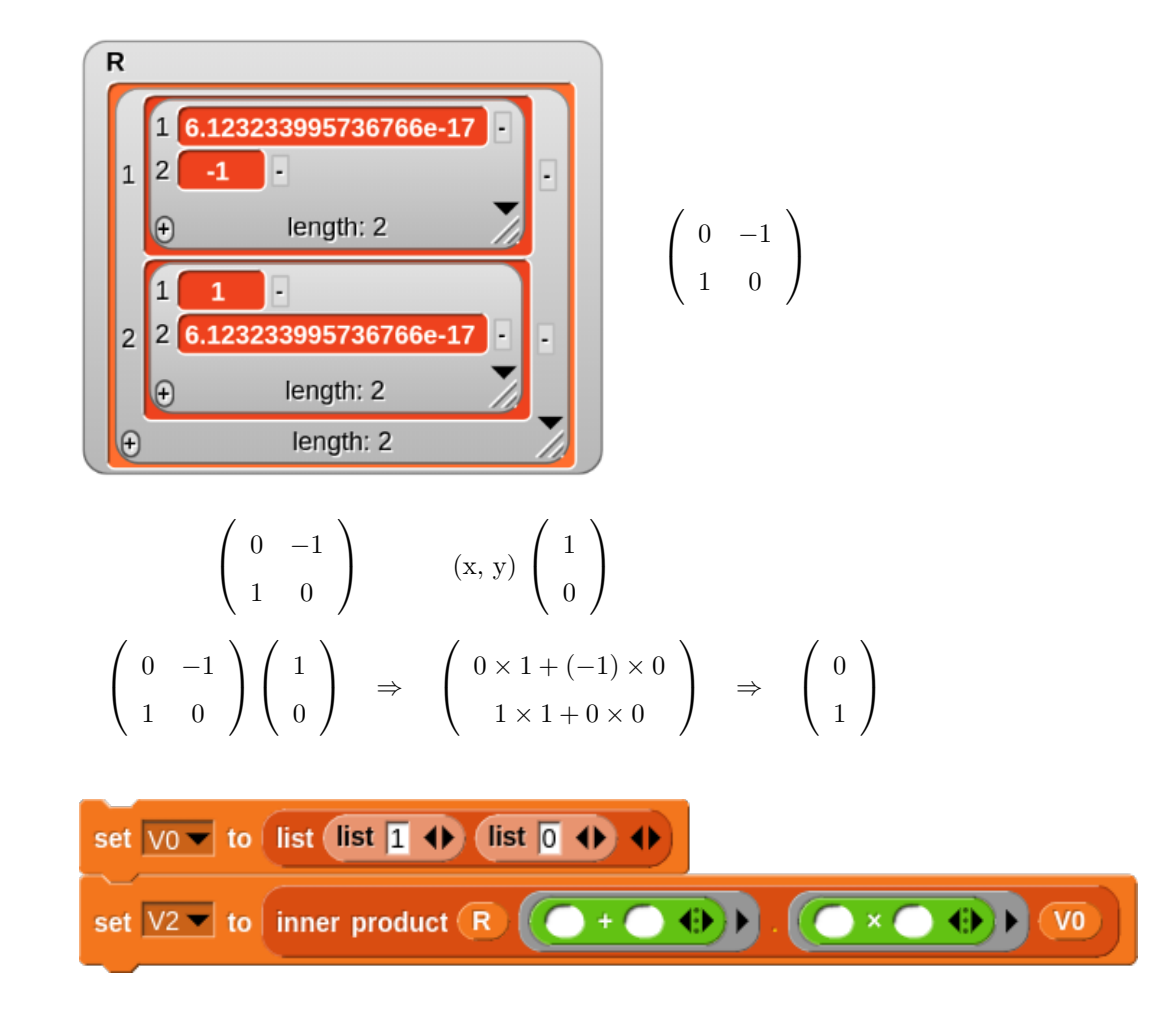

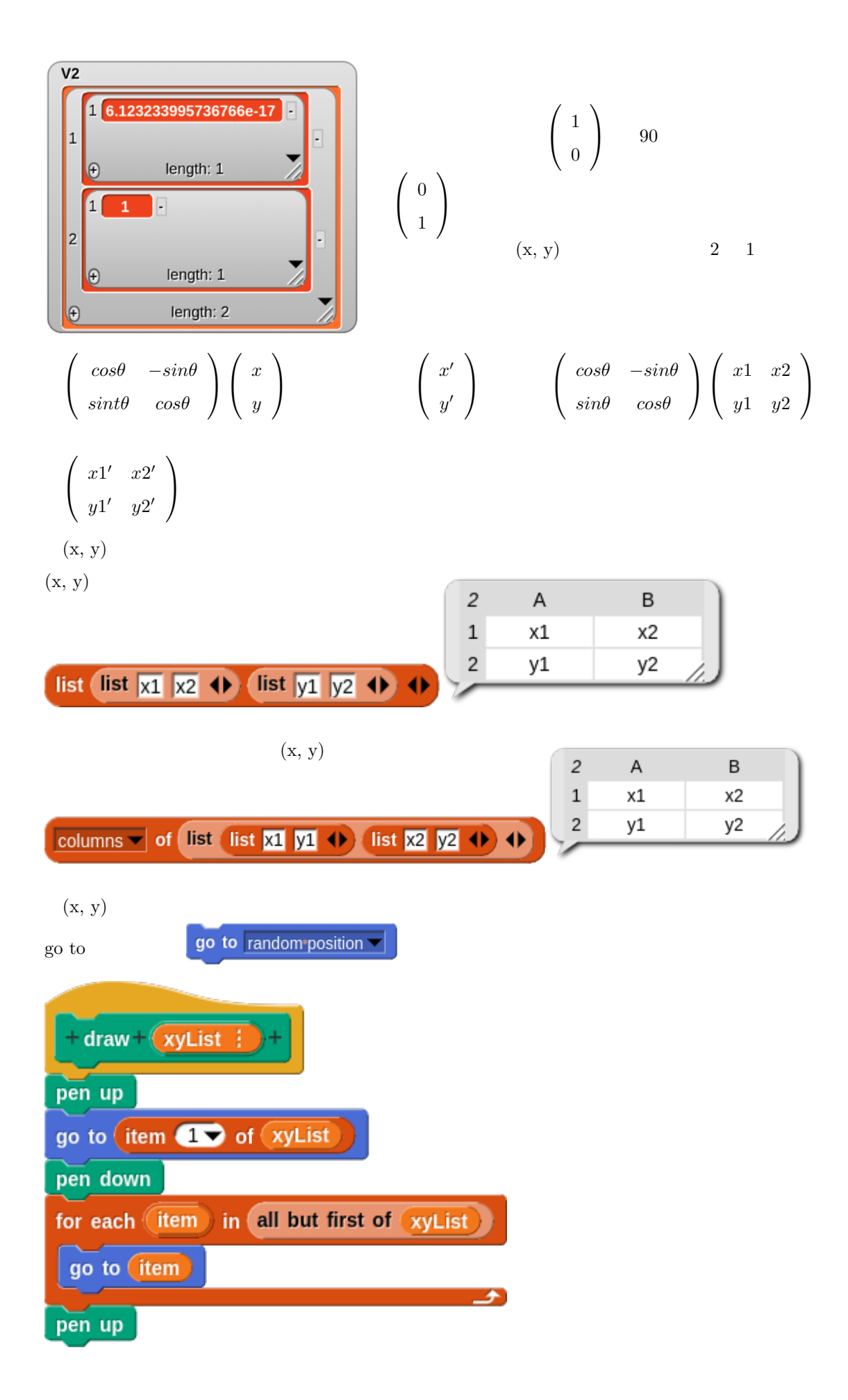

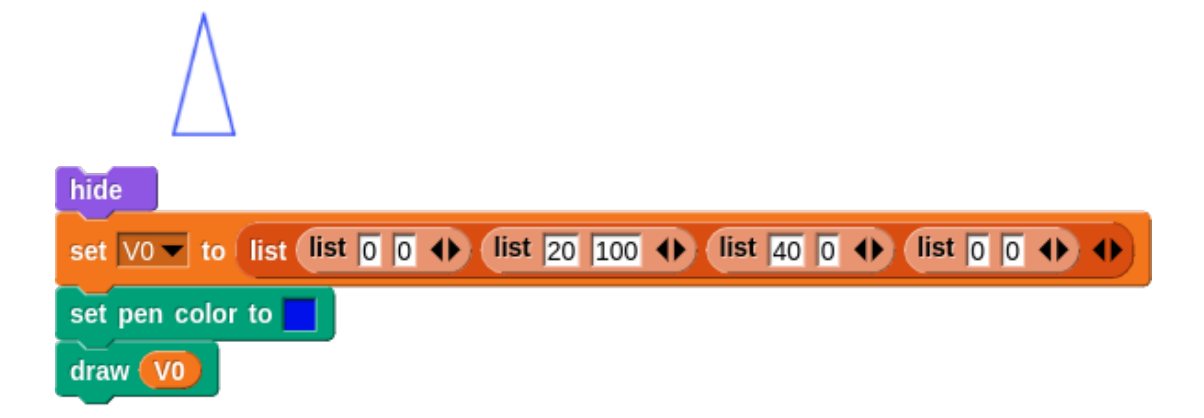

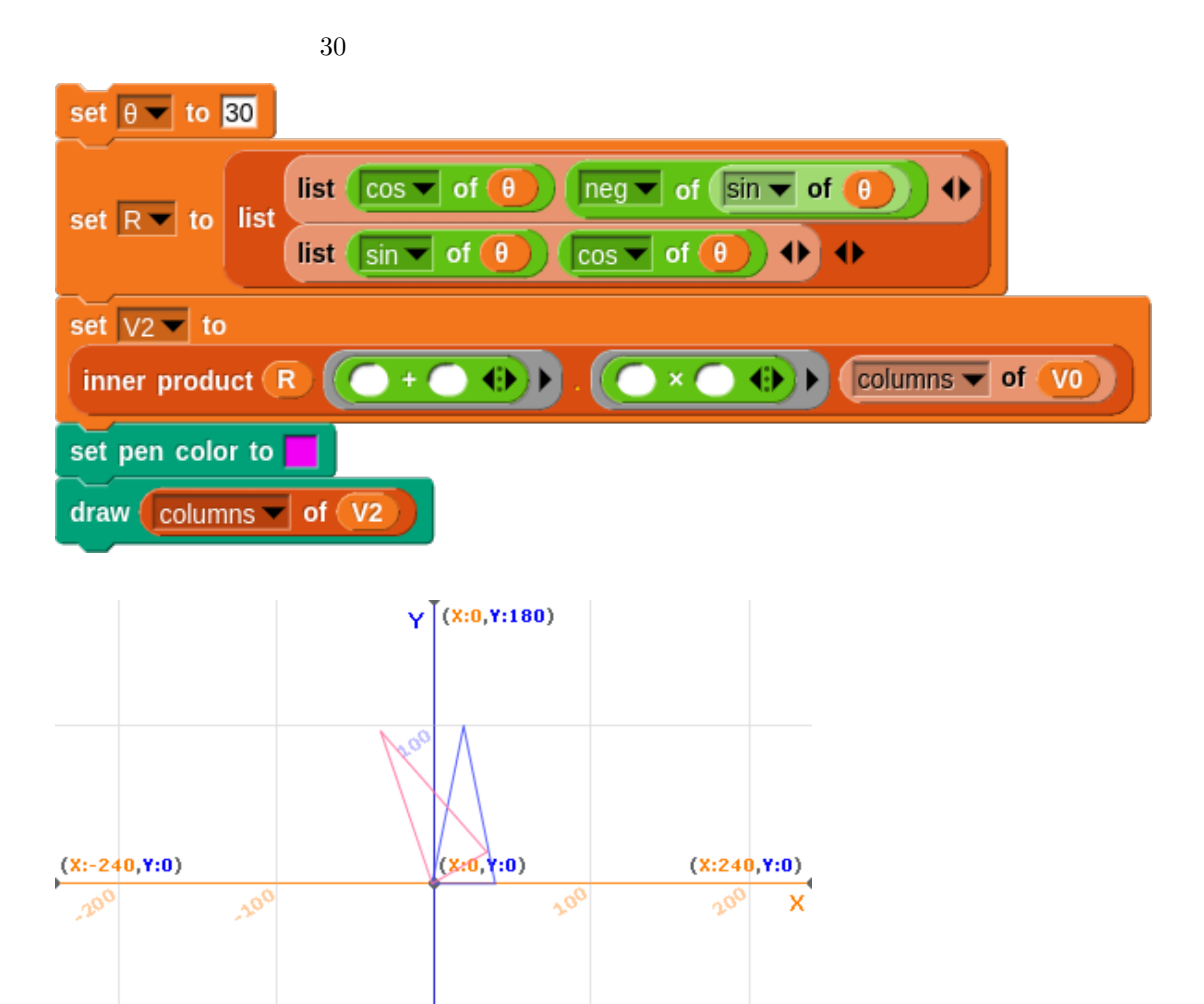

 ${\rm Python}$ 

Peter Farrell

.sof

 $(x:0,Y:-180)$ 

## **8.13.2** outer product

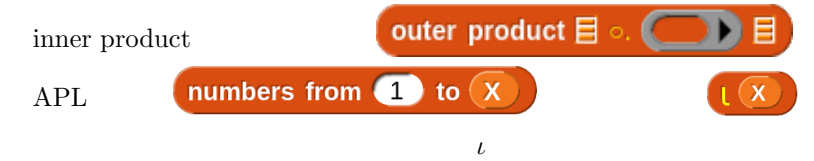

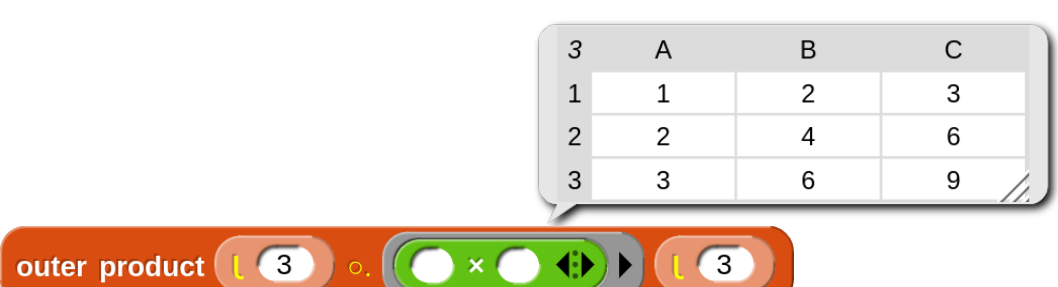

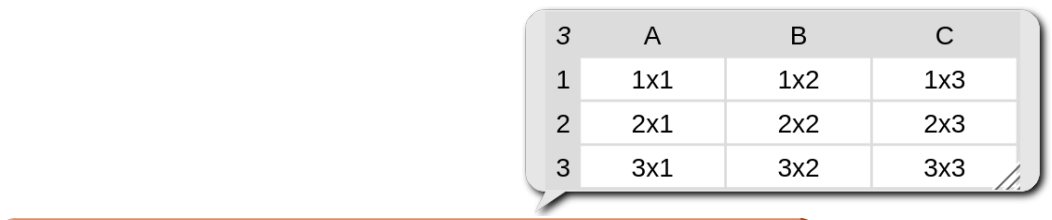

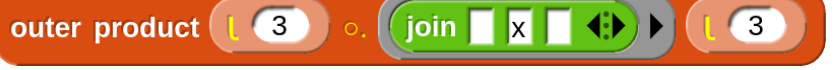

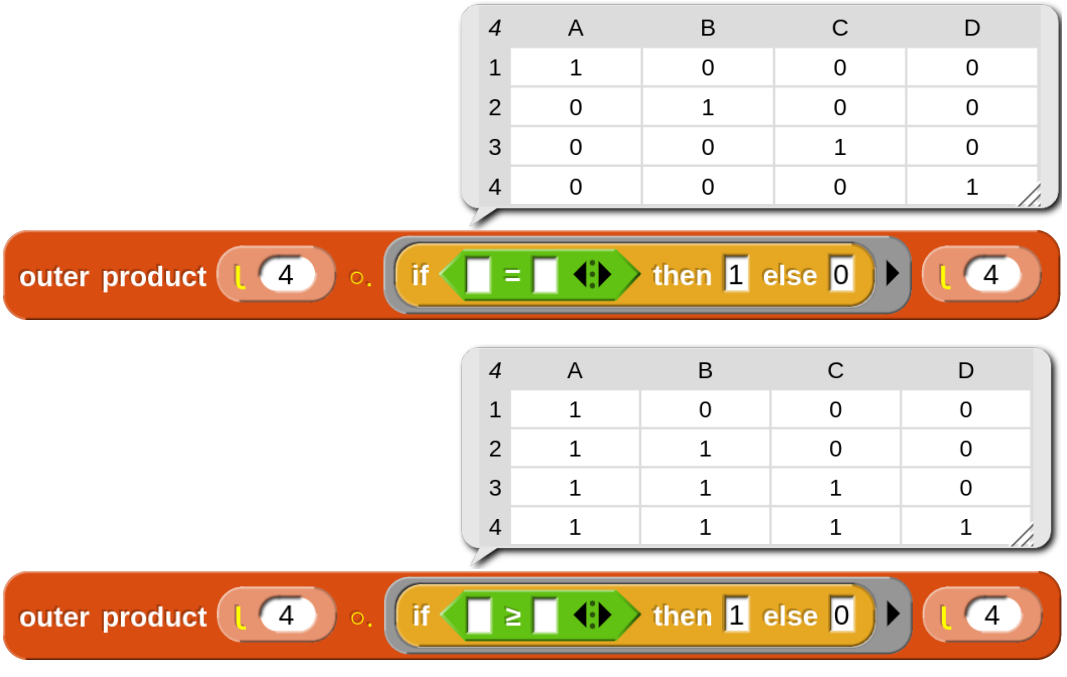

 $APL$  $\sqrt{ }$ 

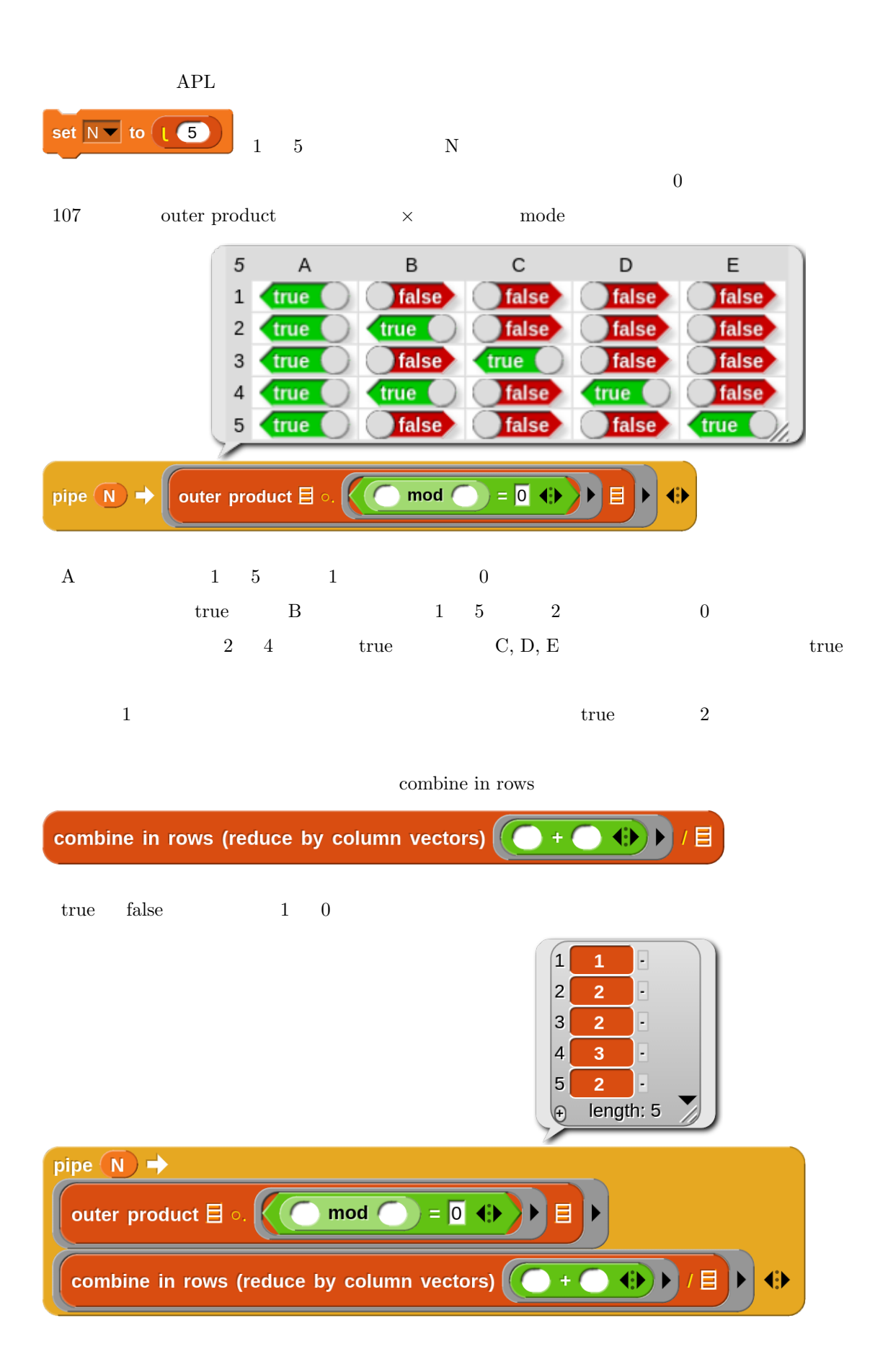
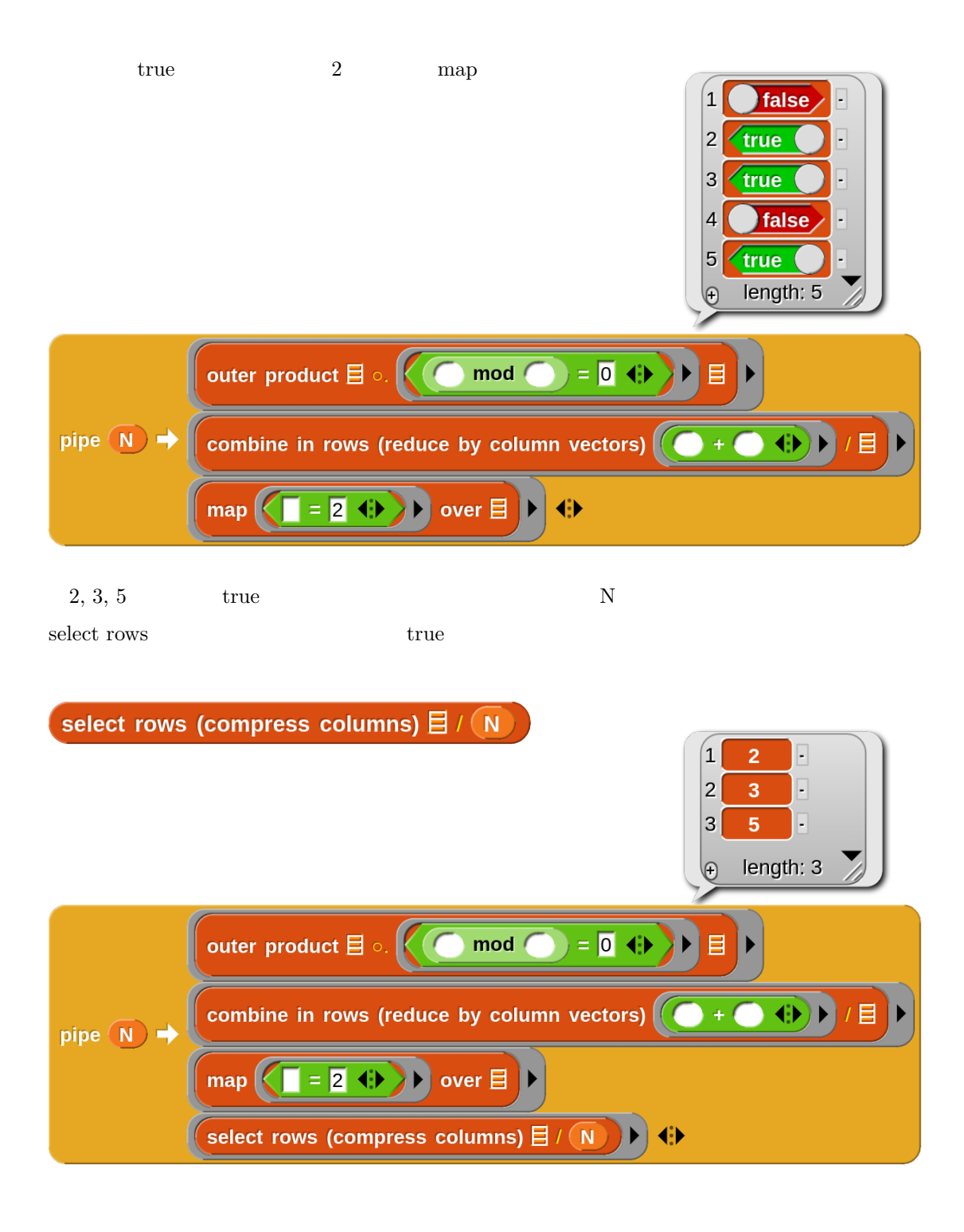

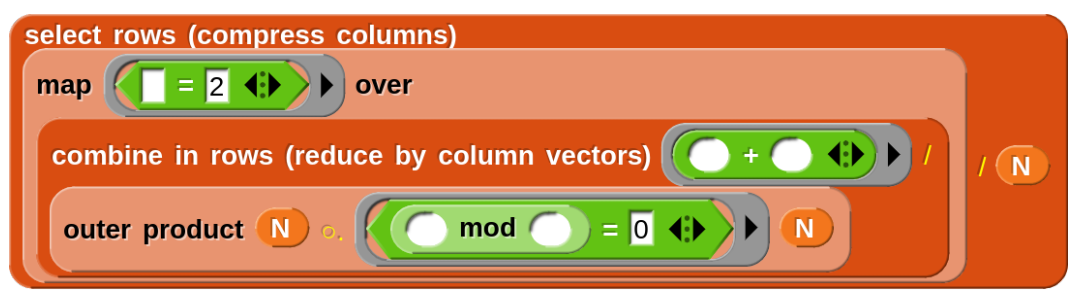

**9 a**  $\overline{\phantom{a}}$ 

recursive call

## $9.1$

Scratch the Server of the Server of the Server of the Server of the Server of the Server of the Server of the Server of the Server of the Server of the Server of the Server of the Server of the Server of the Server of the

### $9.1.1$

factorial

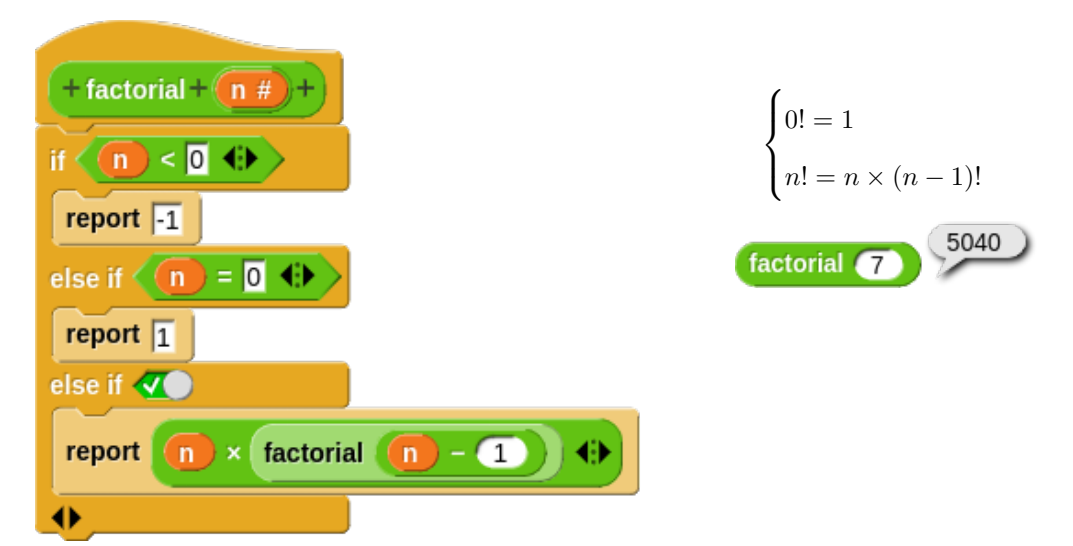

 $9.1.2$ 

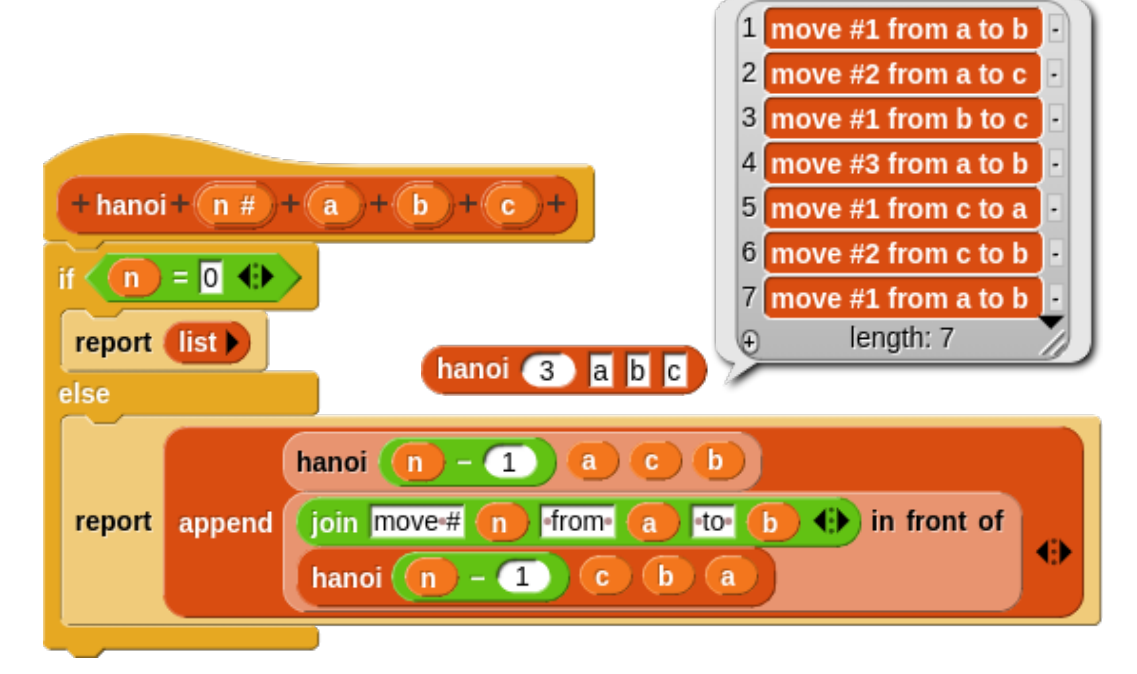

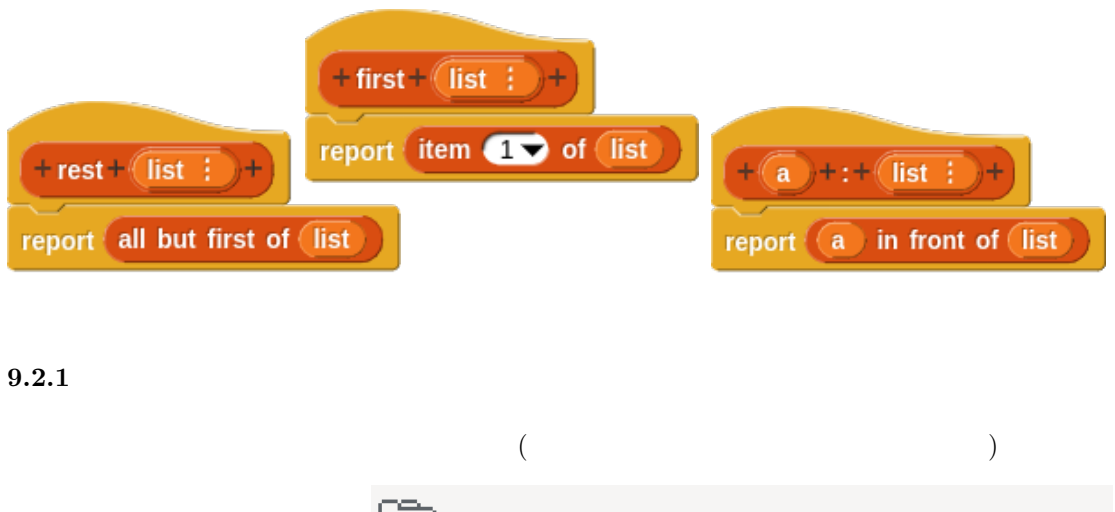

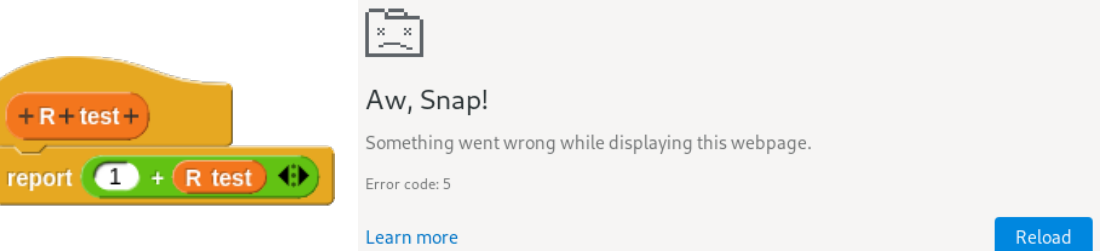

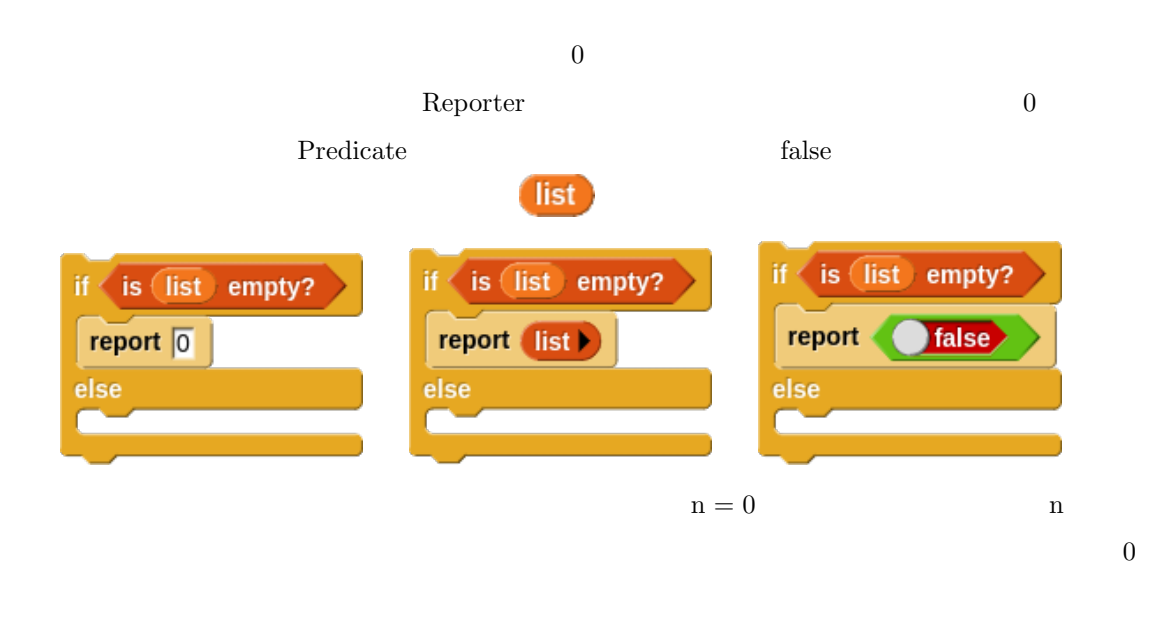

 $n$ 

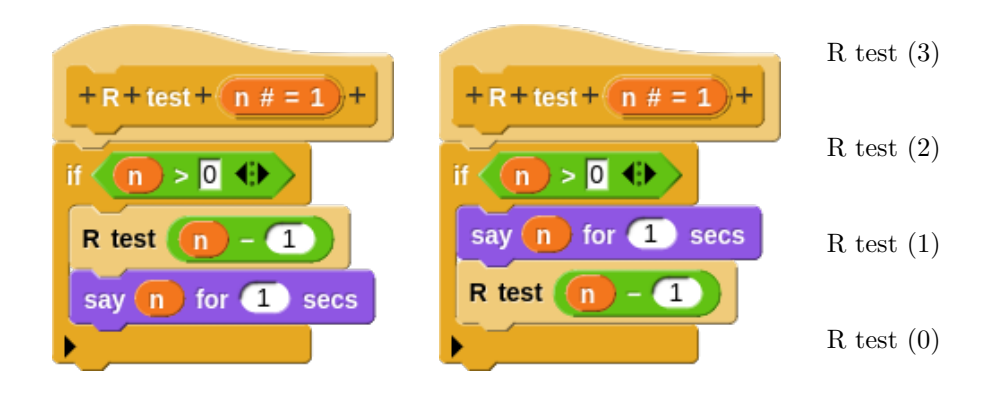

#### **9.2.2 my length**

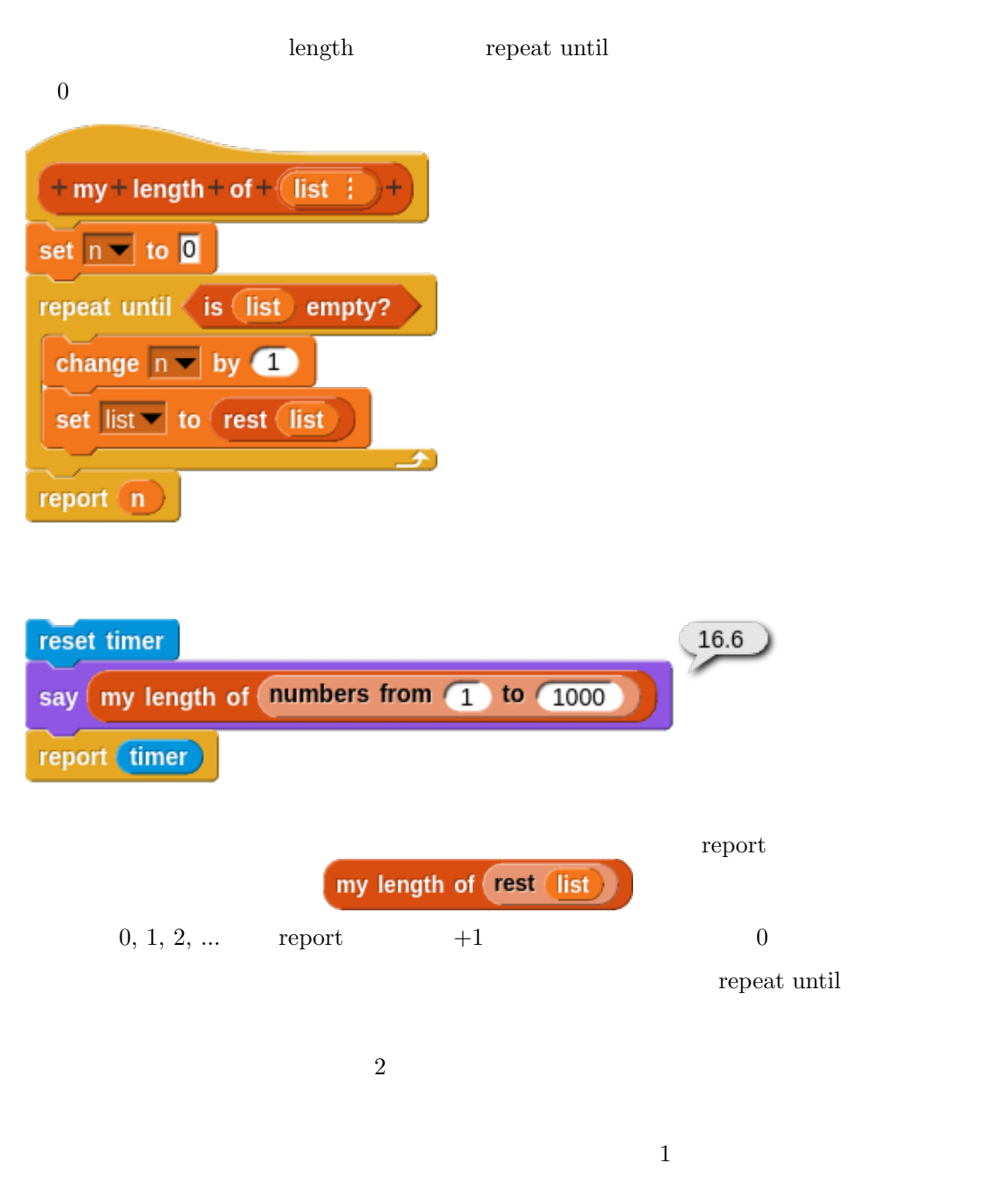

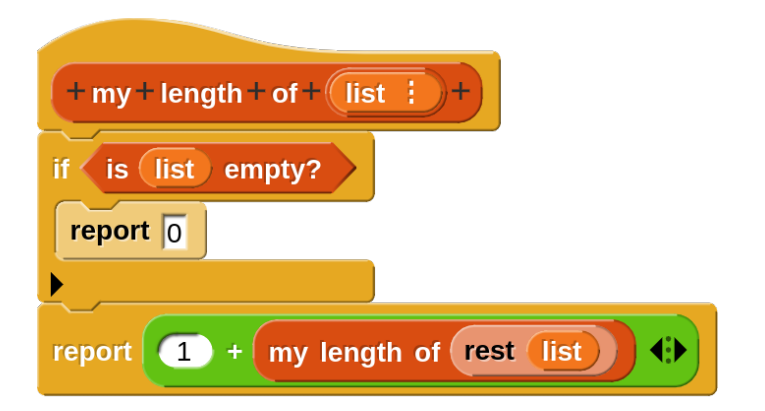

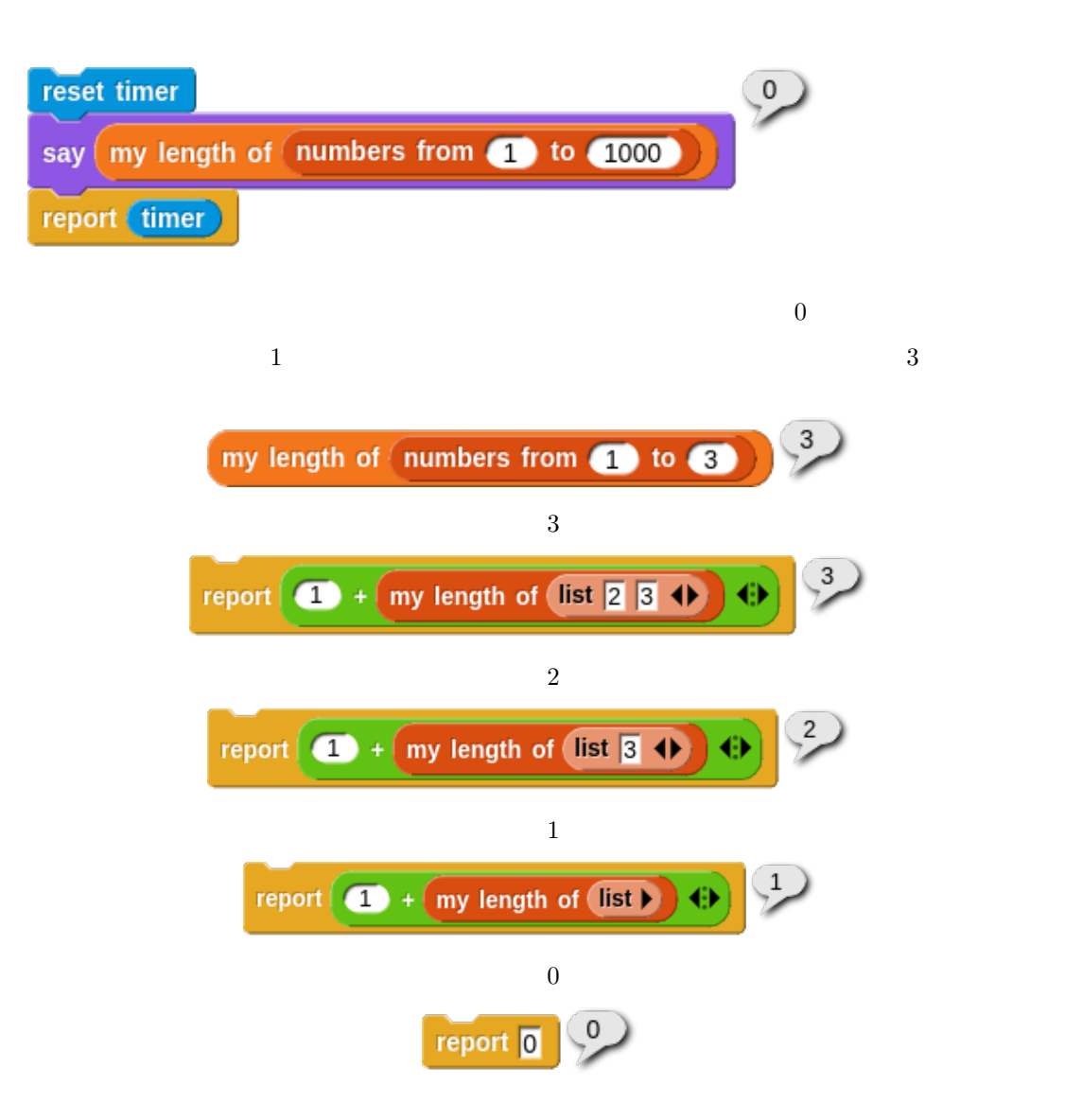

 $\boldsymbol{\mathrm{map}}$ 

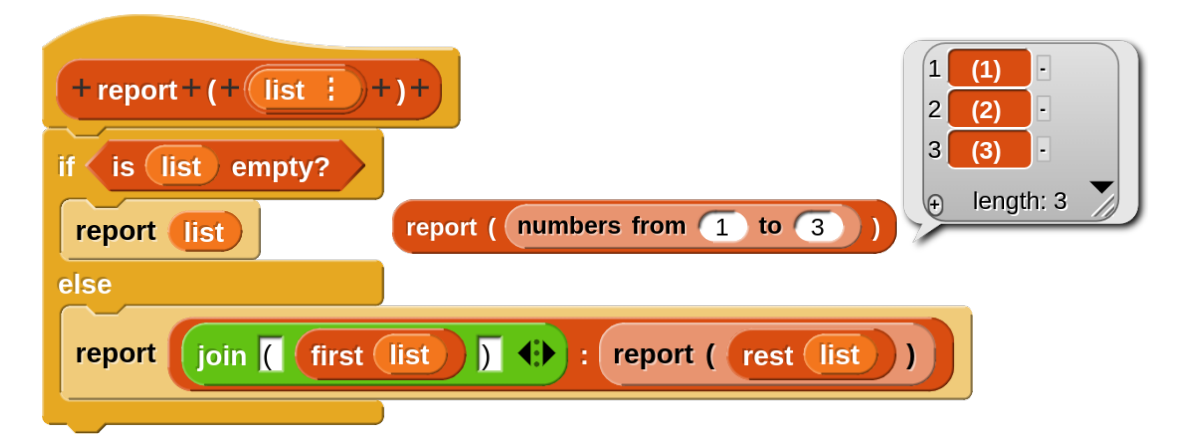

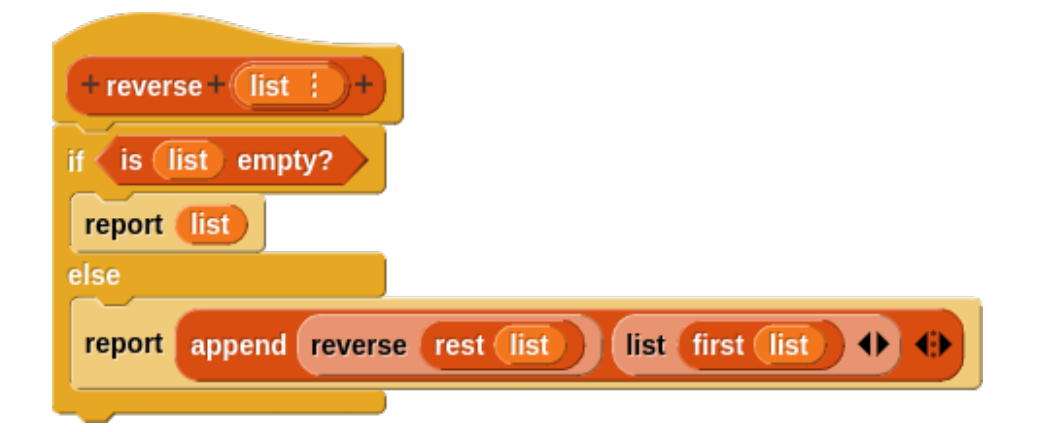

append  $\qquad \qquad \qquad$   $\qquad \qquad$   $\qquad \qquad$   $\qquad \qquad$   $\qquad \qquad$   $\qquad \qquad$   $\qquad \qquad$   $\qquad \qquad$   $\qquad \qquad$   $\qquad \qquad$   $\qquad \qquad$   $\qquad \qquad$   $\qquad \qquad$   $\qquad \qquad$   $\qquad \qquad$   $\qquad \qquad$   $\qquad$   $\qquad$   $\qquad$   $\qquad$   $\qquad$   $\qquad$   $\qquad$   $\qquad$   $\qquad$   $\qquad$   $\qquad$ 

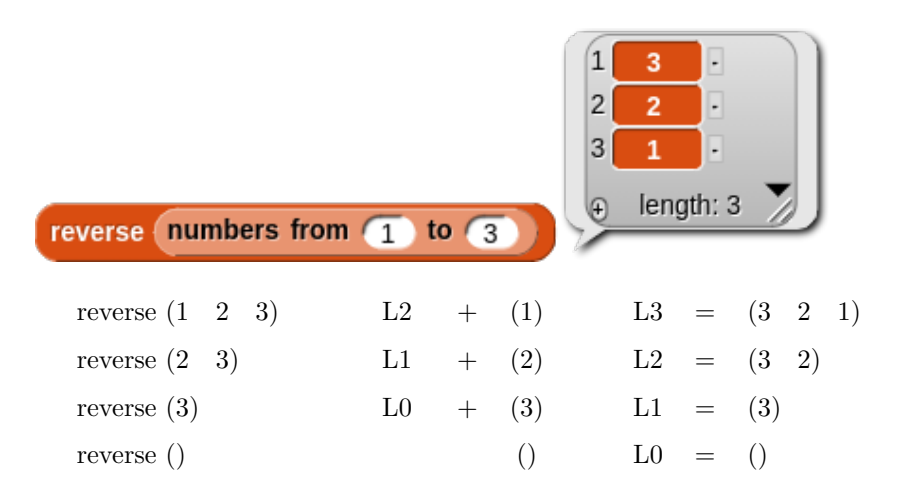

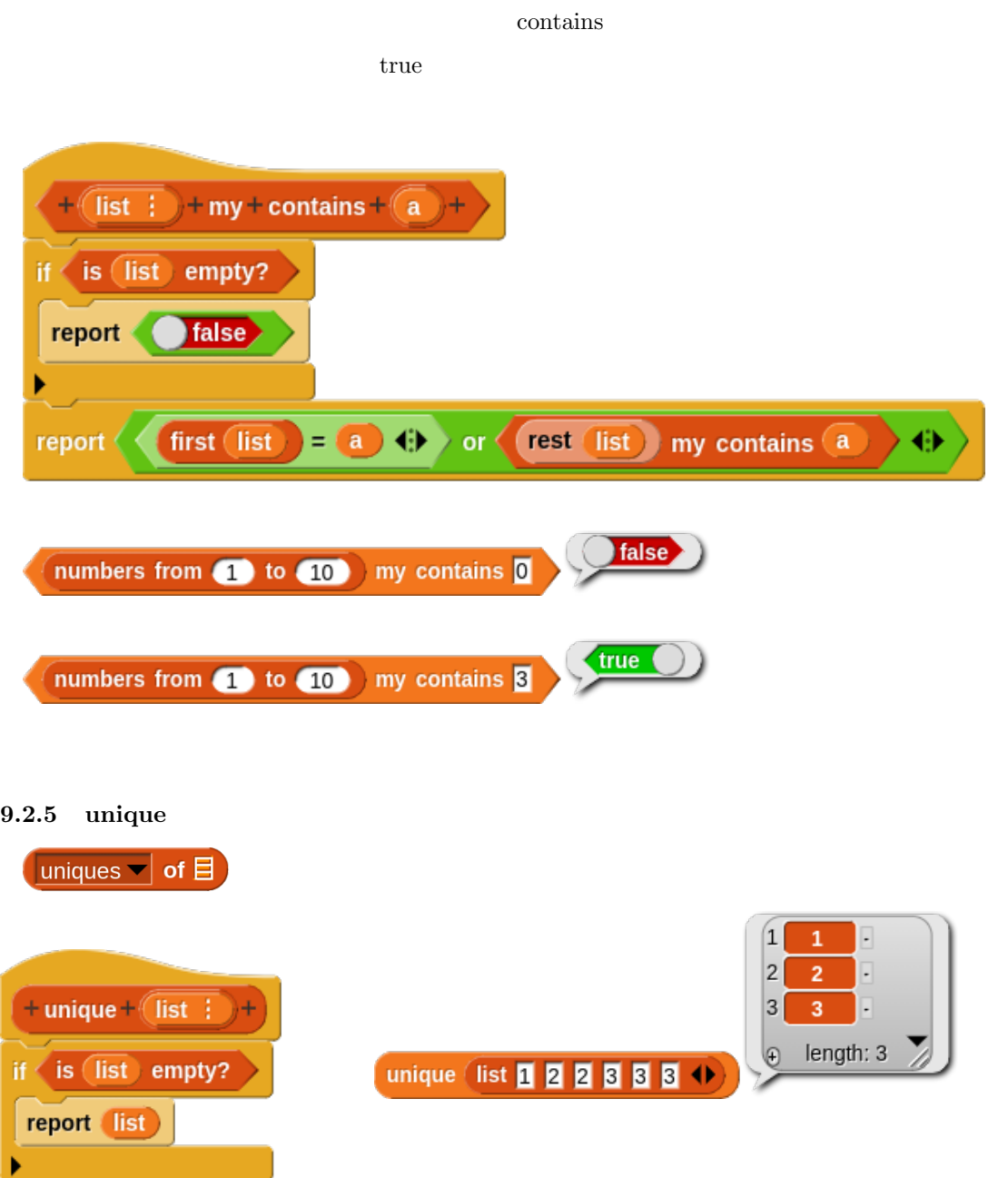

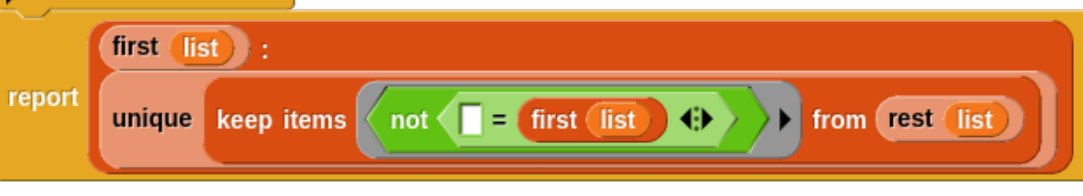

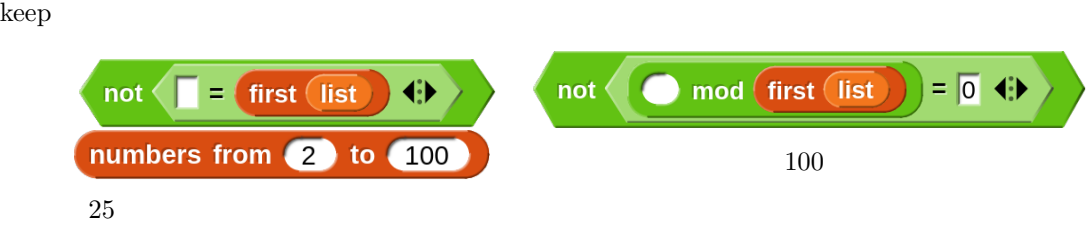

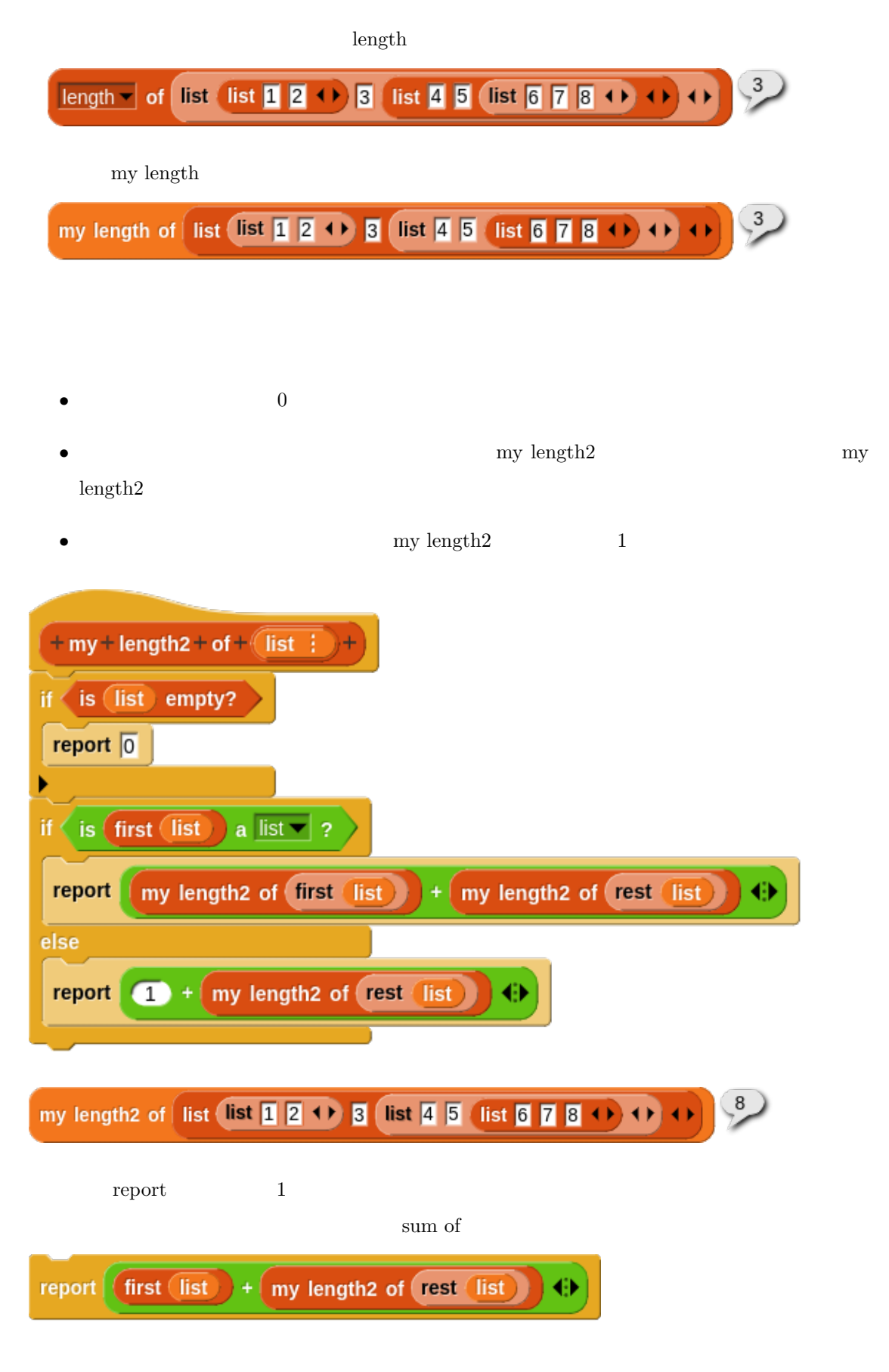

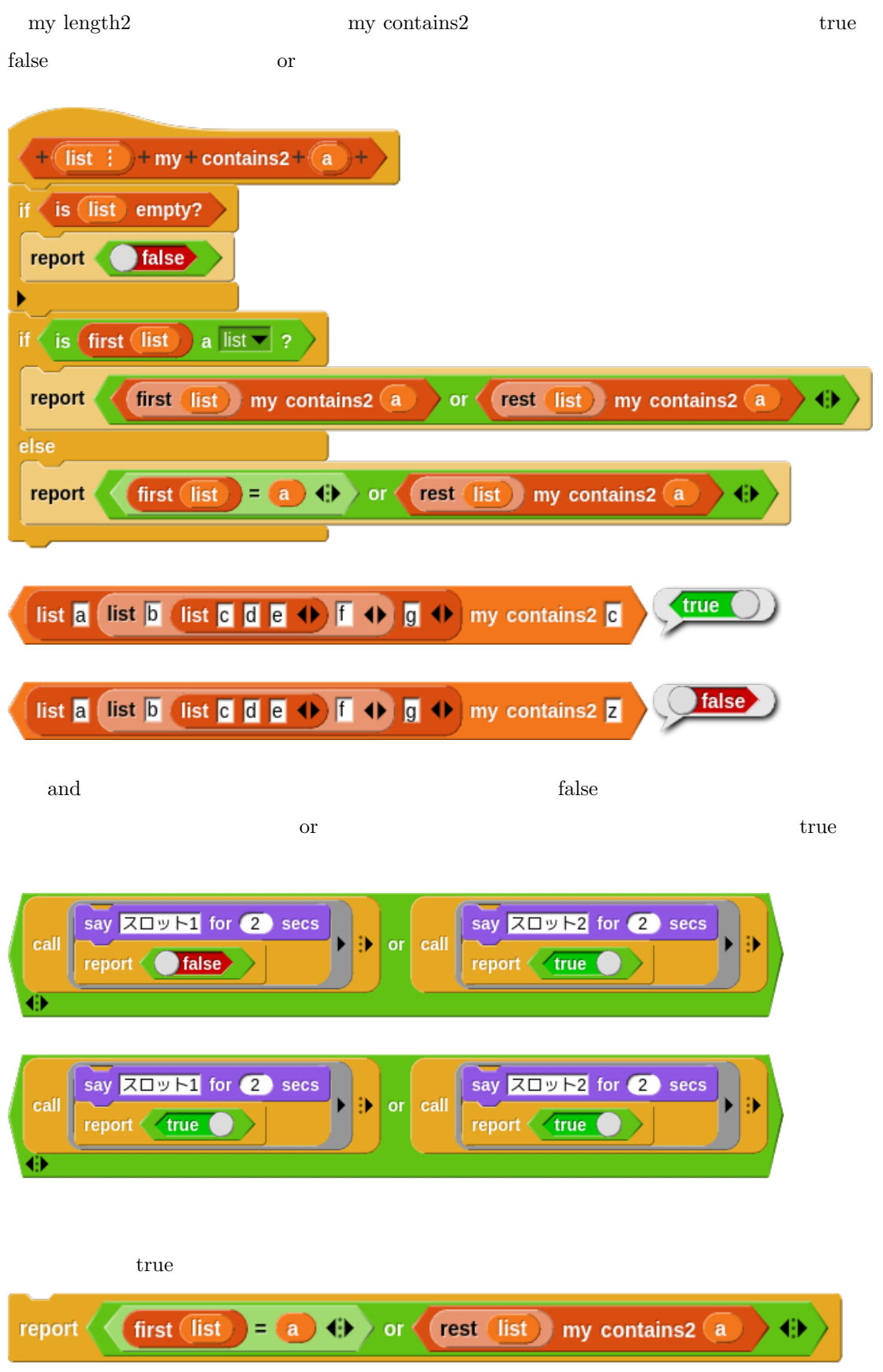

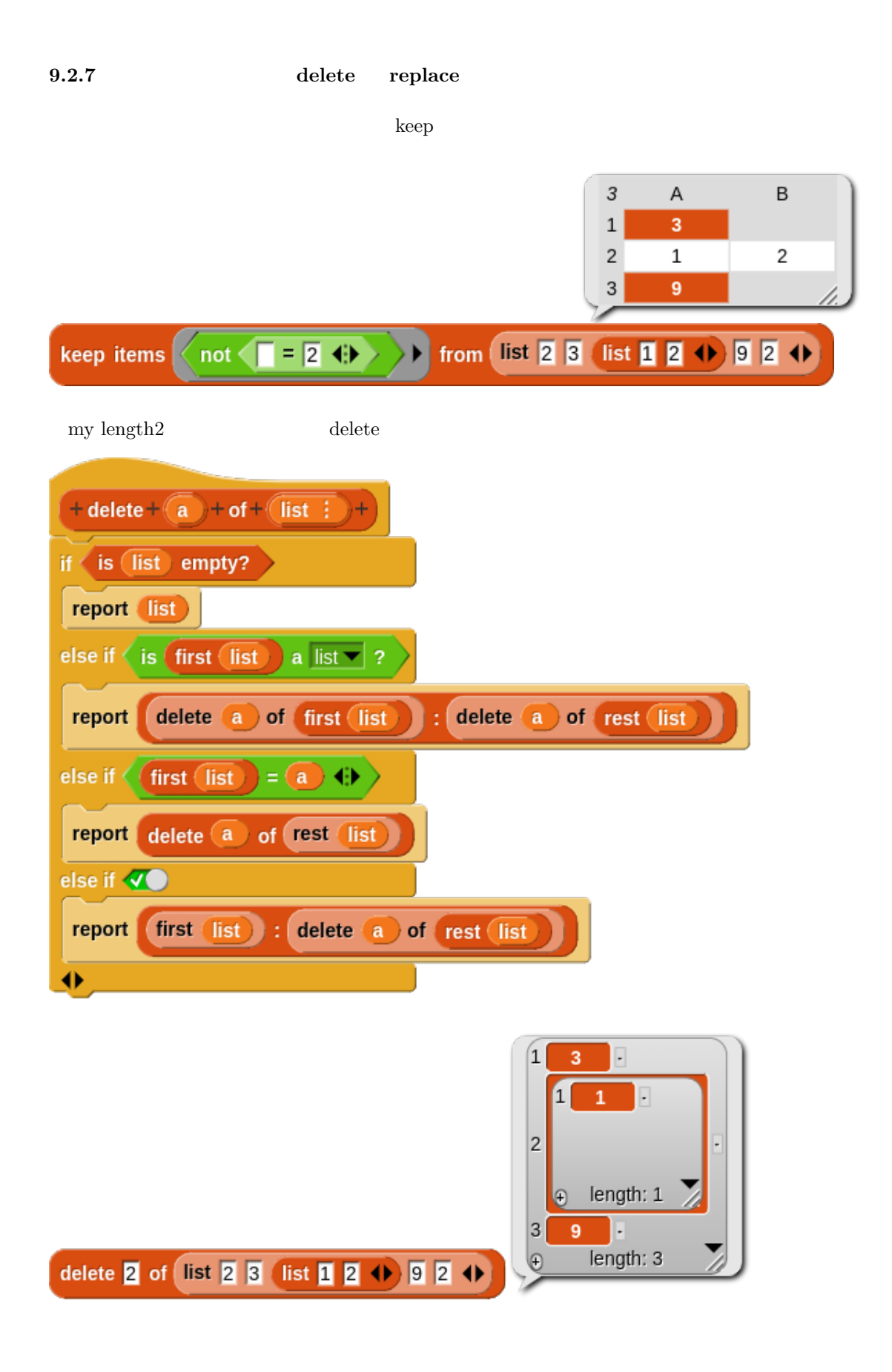

 $\text{map}$  2

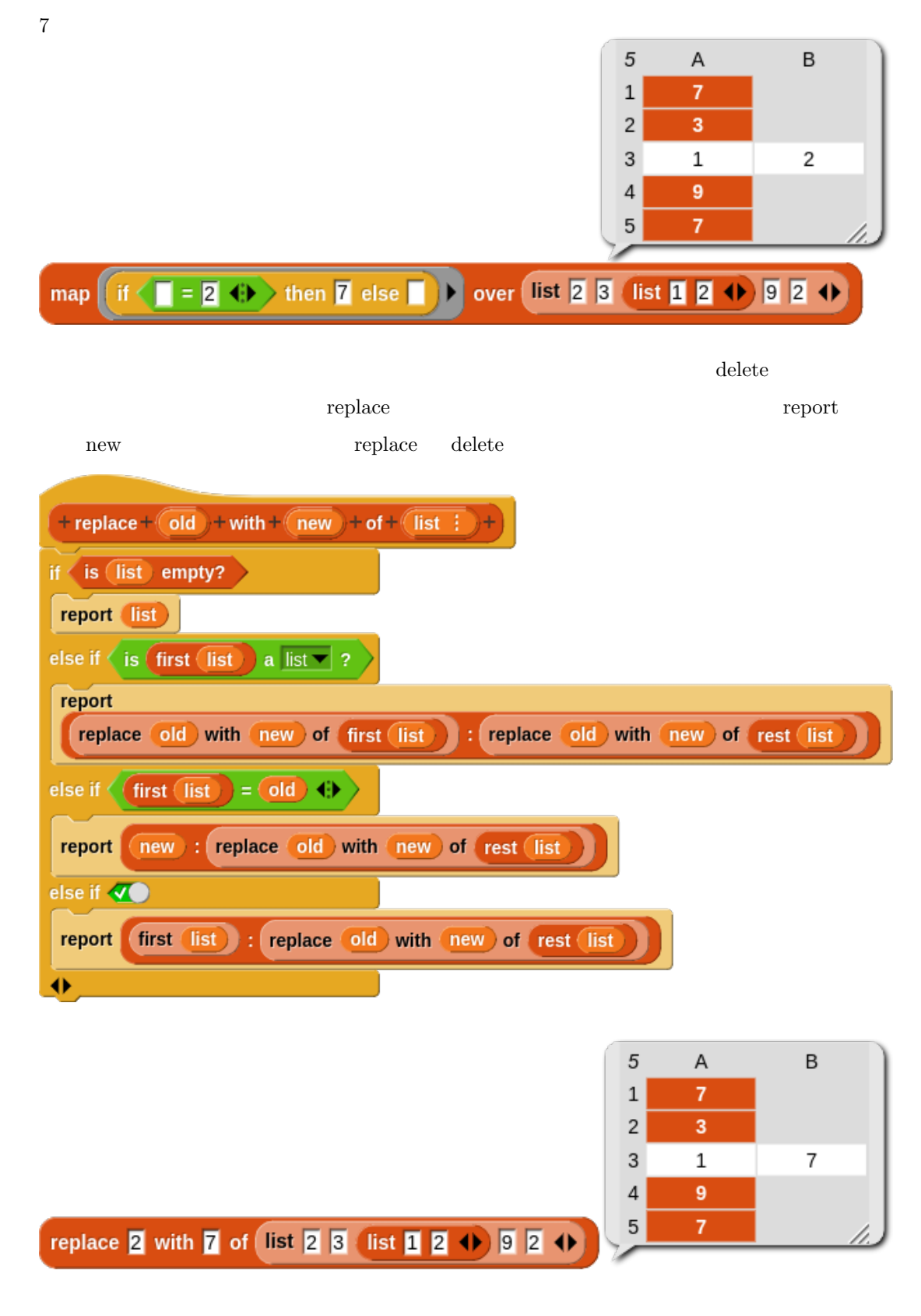

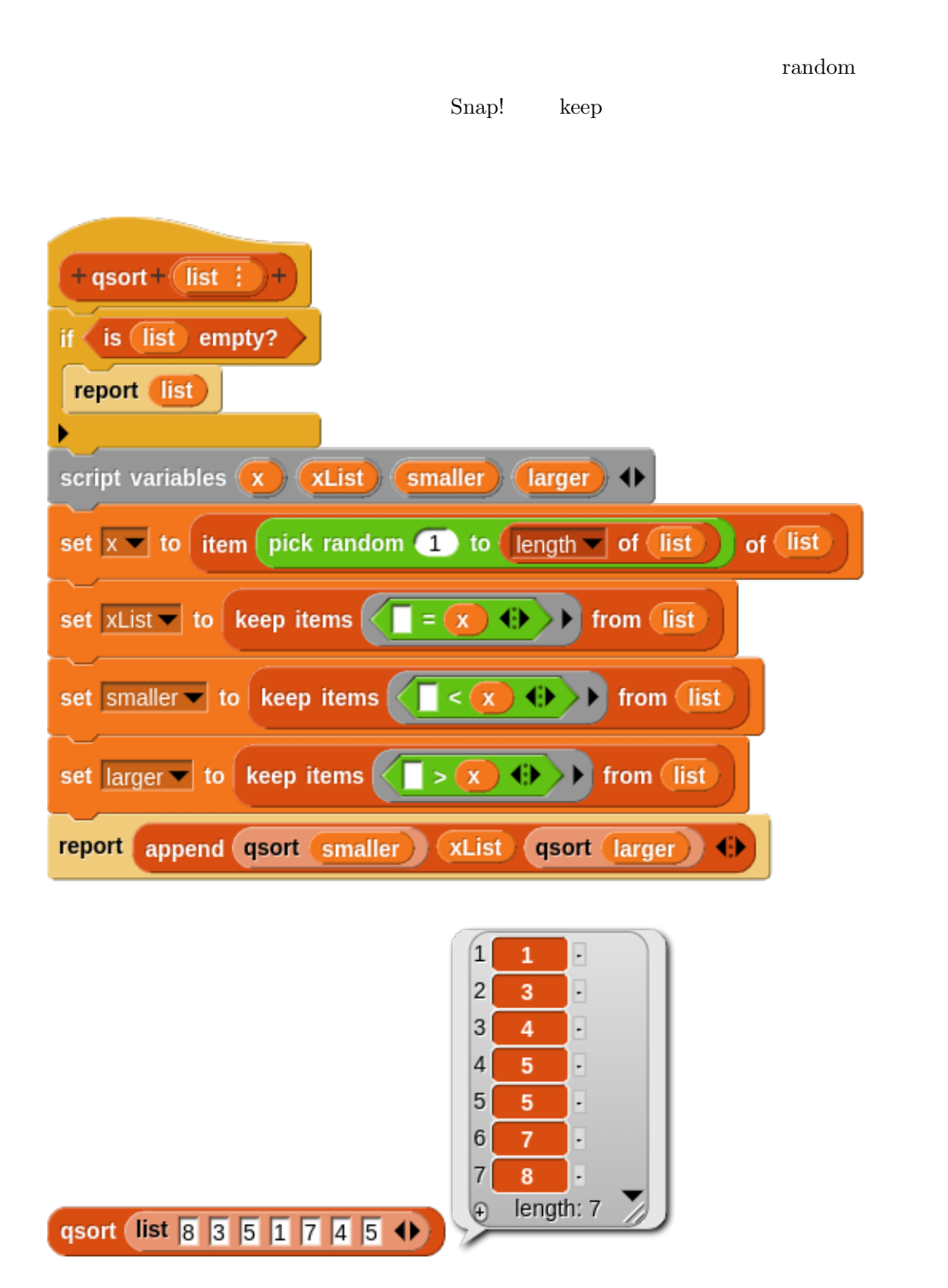

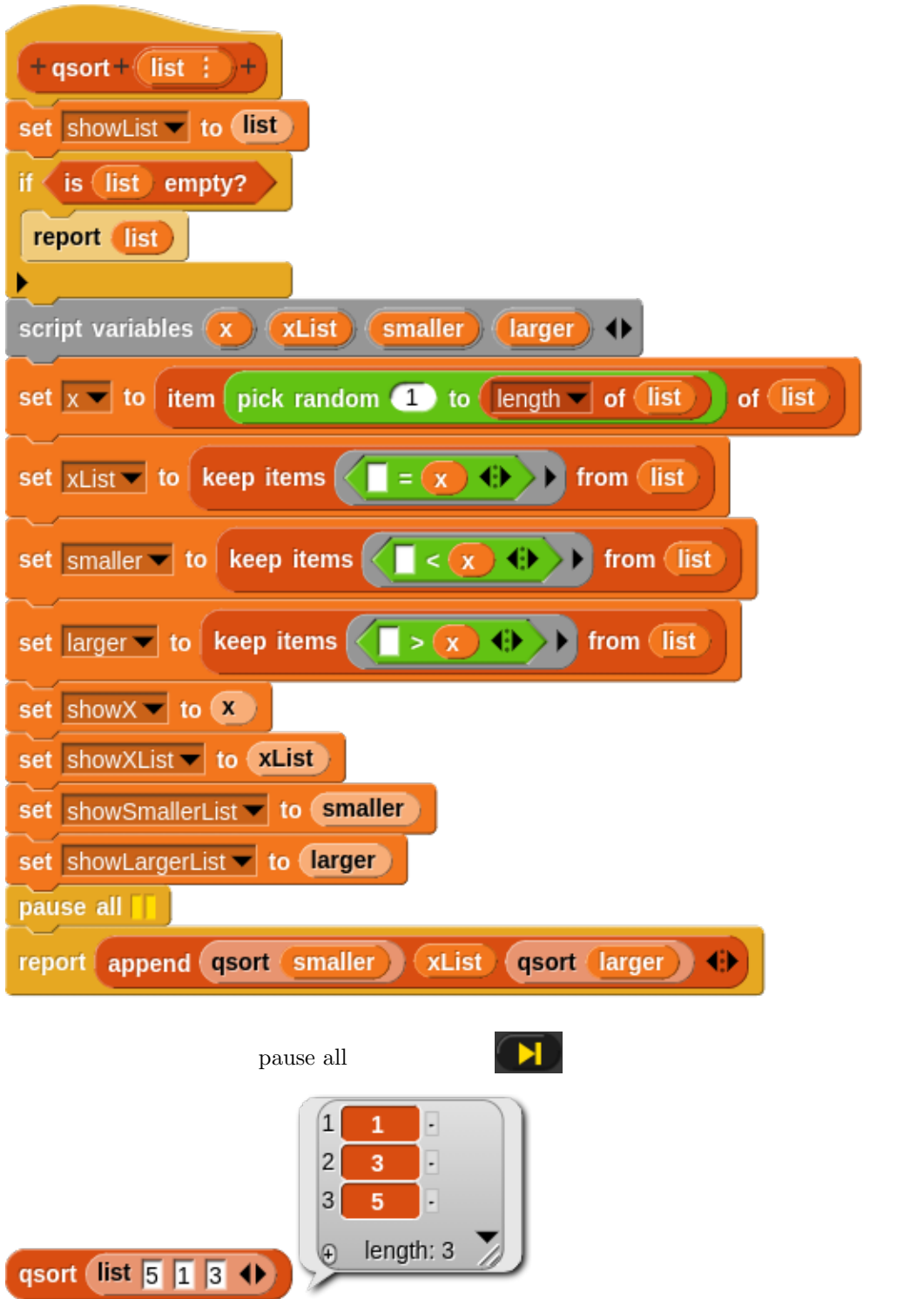

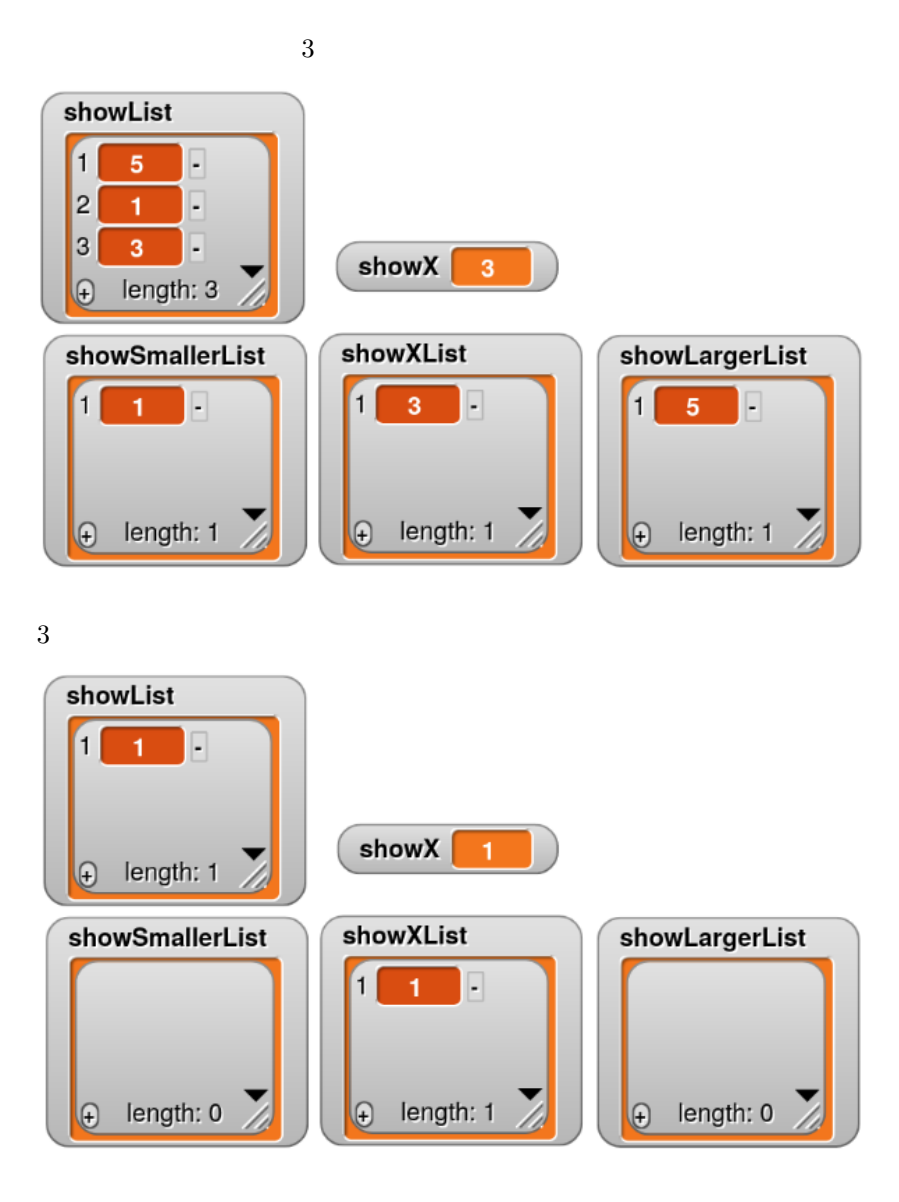

 $3 \nightharpoonup$ 

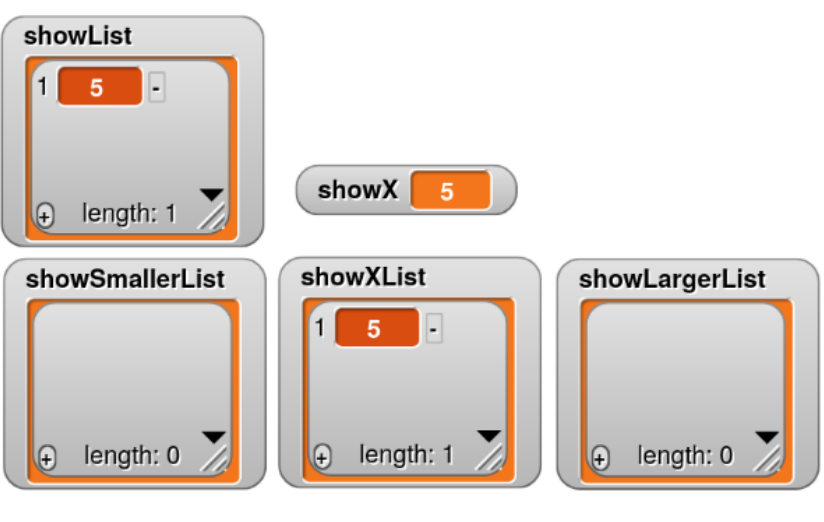

 $1$ 

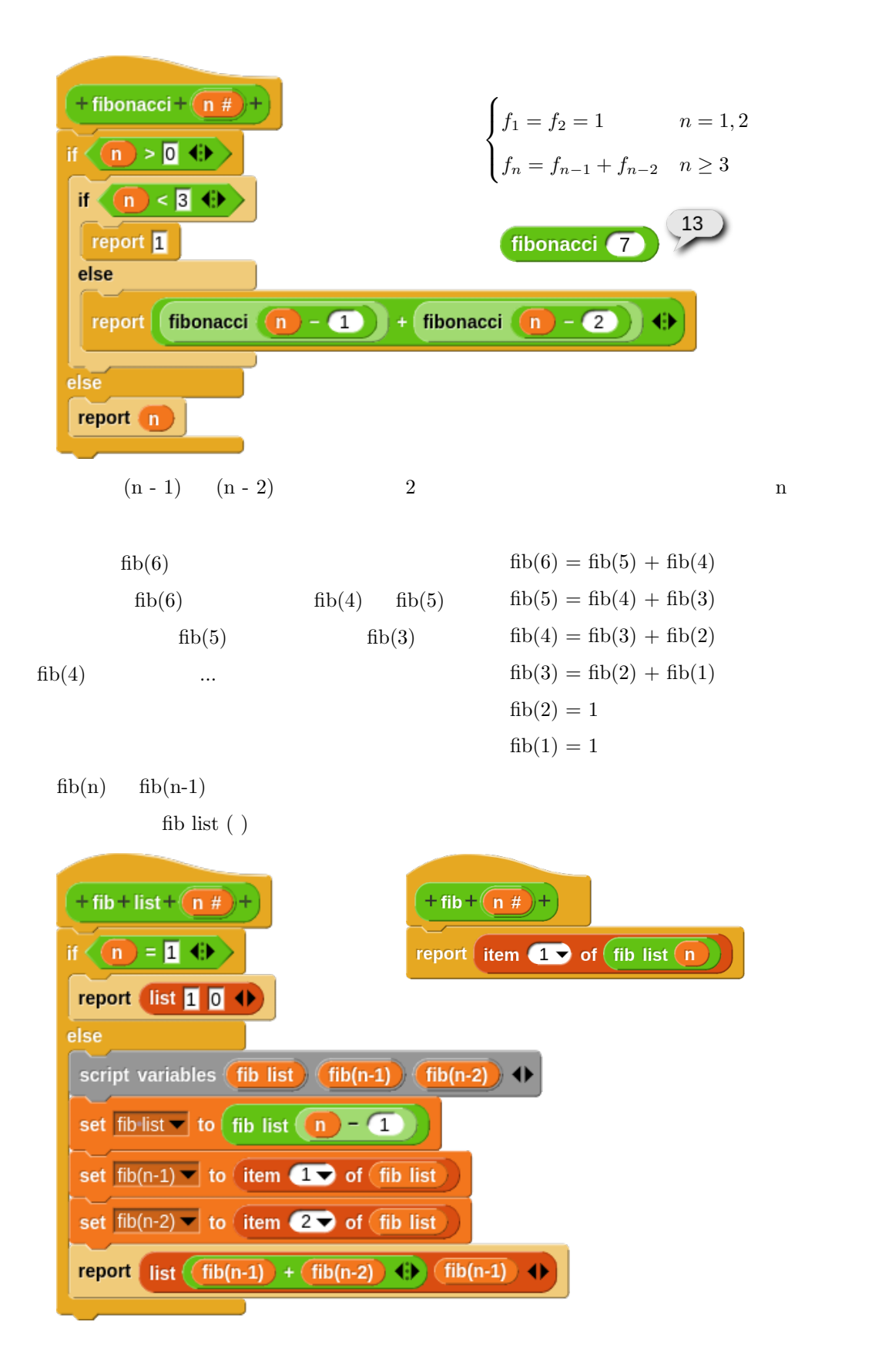

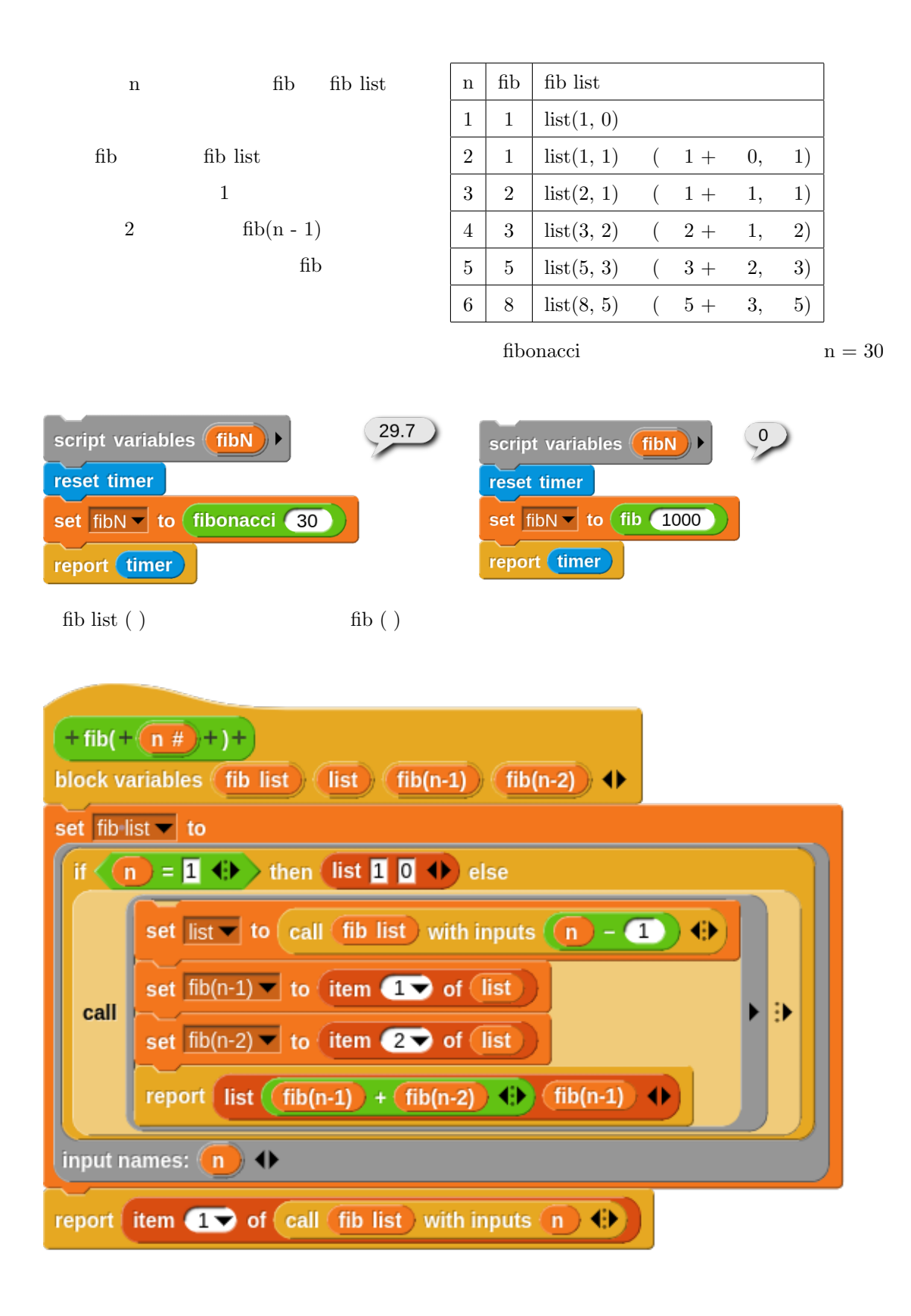

in OCaml

 $GUI$ 

#### $9.2.10$

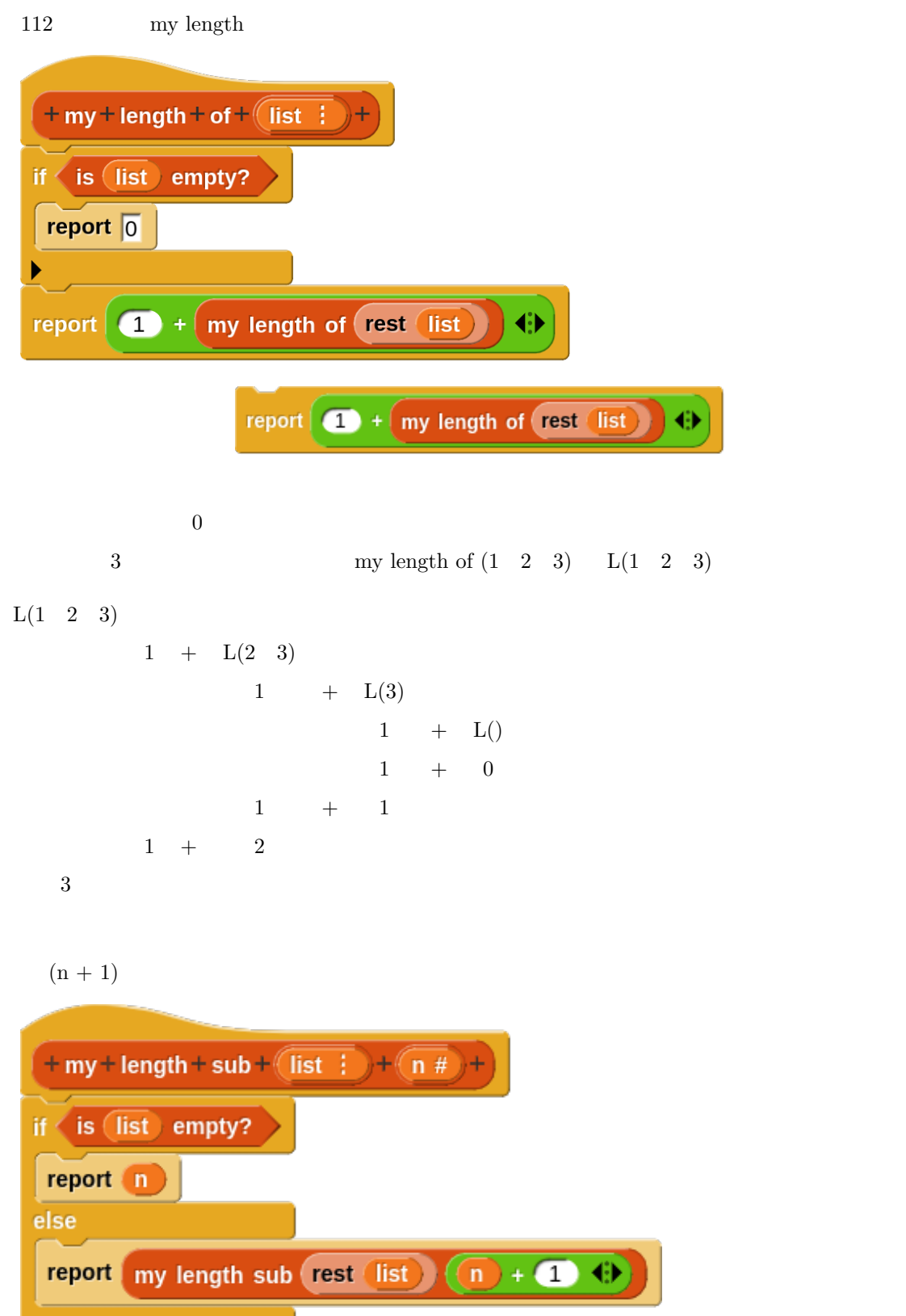

 $+$  my + length3 + of +  $\sqrt{$  list  $\frac{1}{2}$ report my length sub list  $\sqrt{2}$  $\overline{\mathcal{L}}$ my length3 of list 1 2 3 4 my length3 of (1 2 3) my lengh sub  $(1 \t2 \t3)(0)$ my length sub (2 3)(1) my length sub (3)(2) my length sub ()(3) 3 3 3 3 3

Scheme Haskell  $\sim$ 

my length sub

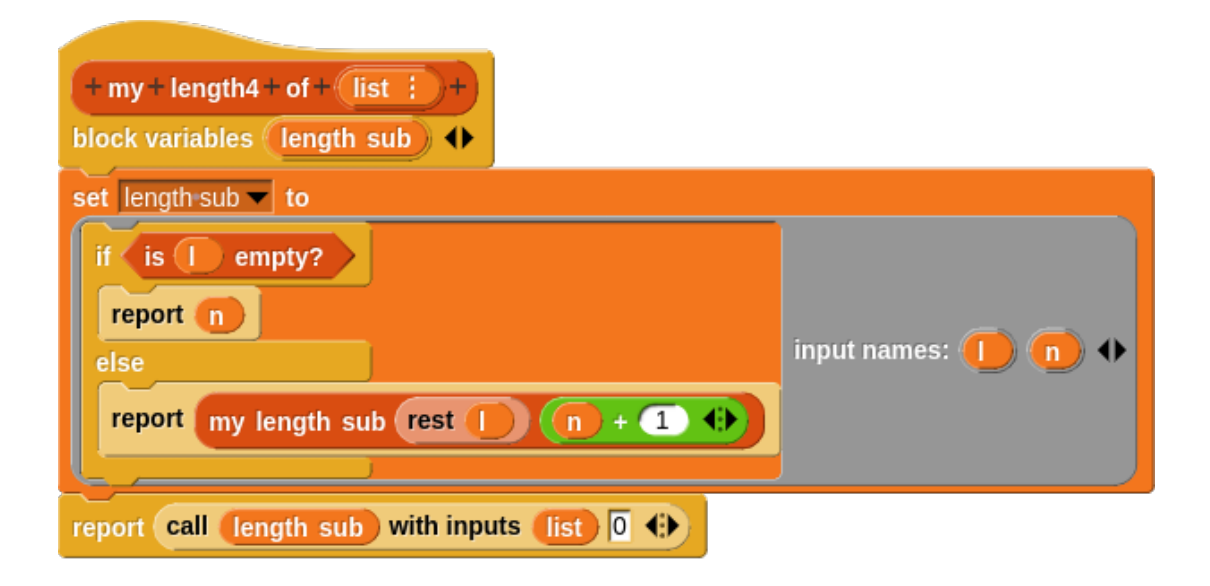

# **10**

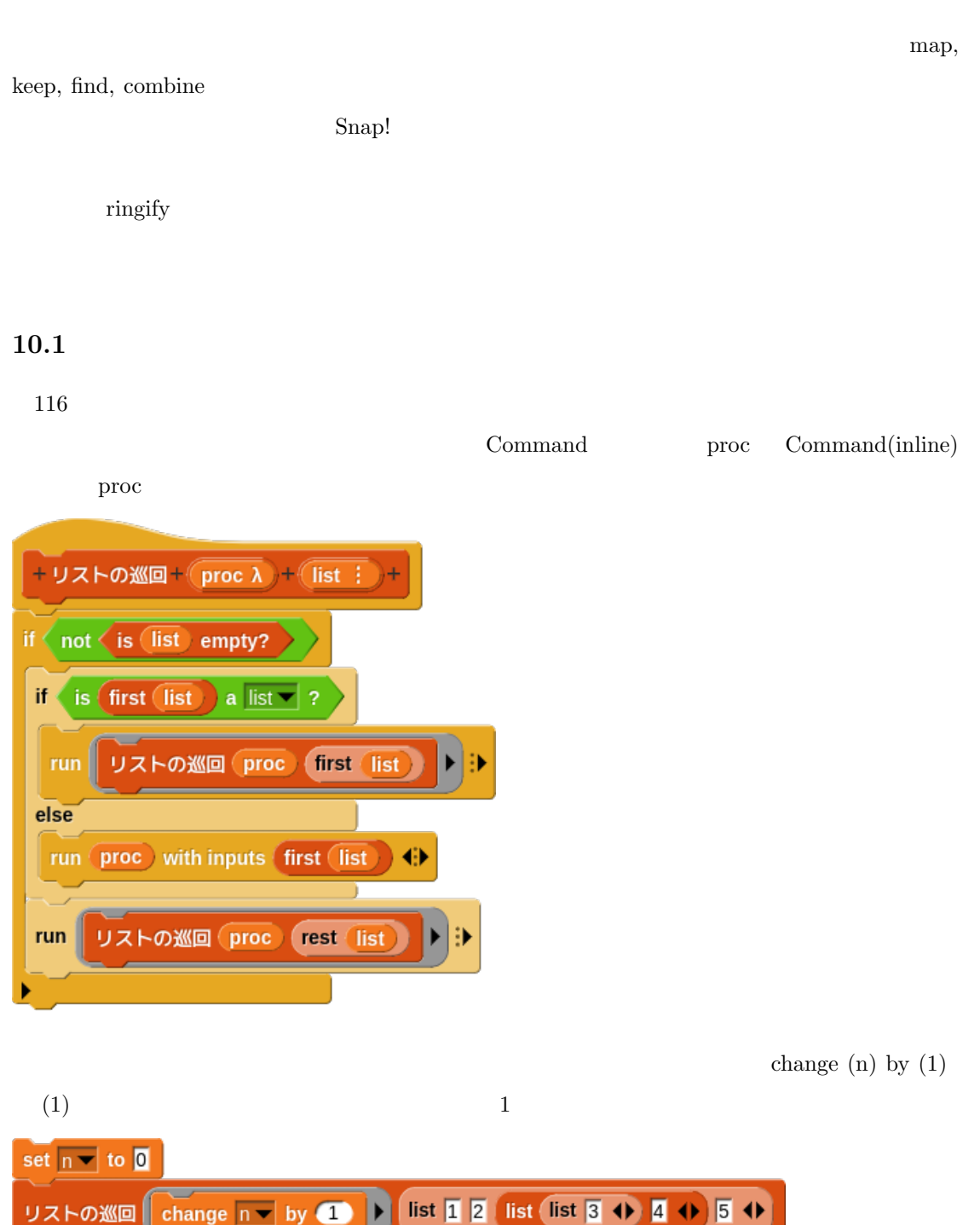

change  $(n)$  by  $($   $)$ 

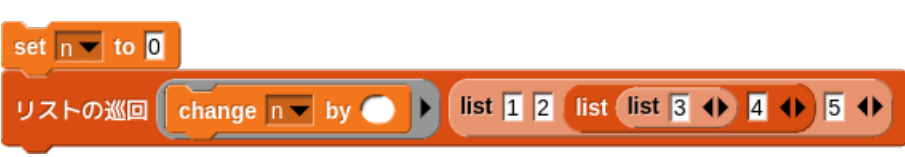

 $\blacktriangleright$ 

change  $n -$  by

proc

リストの巡回

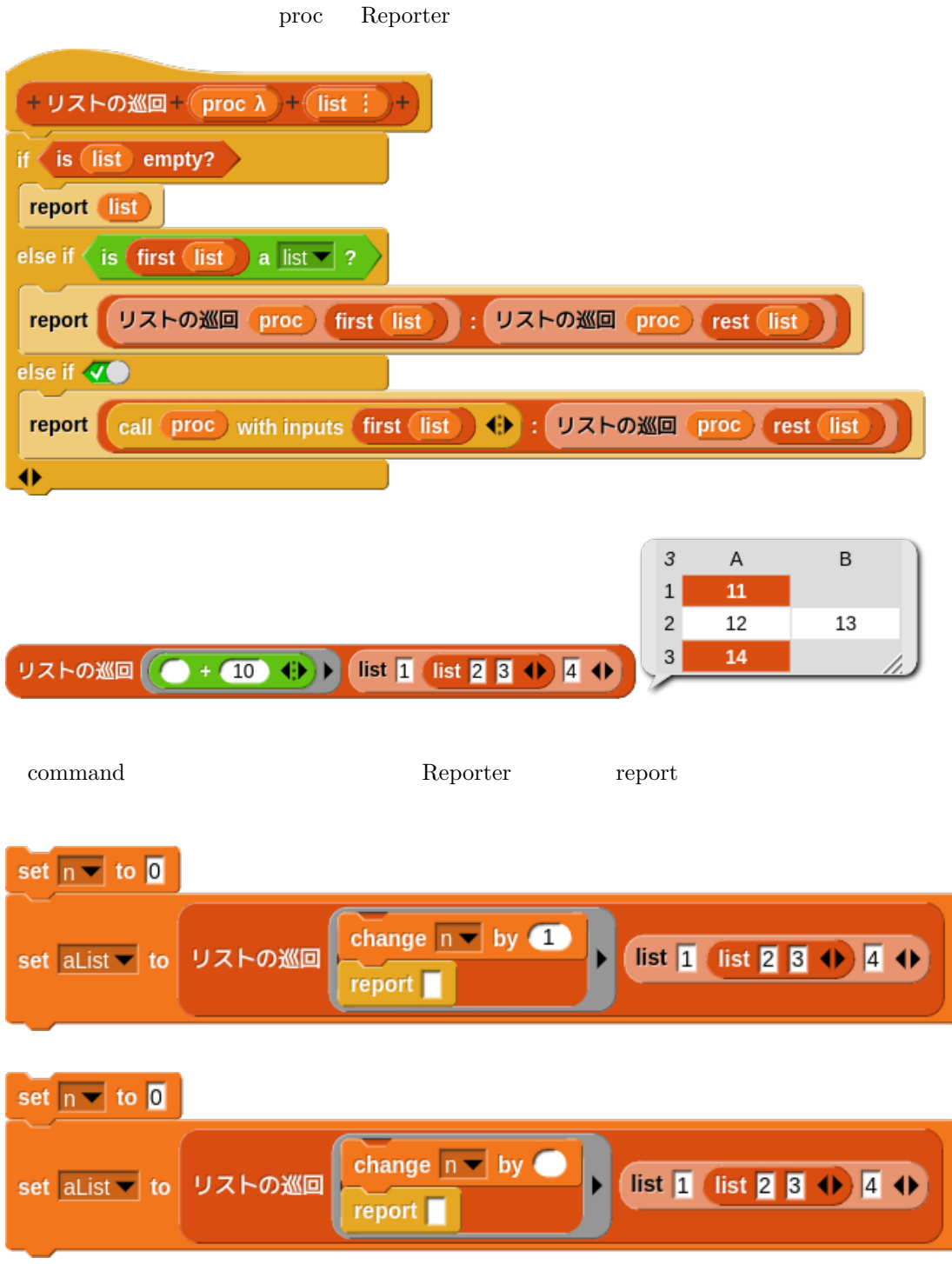

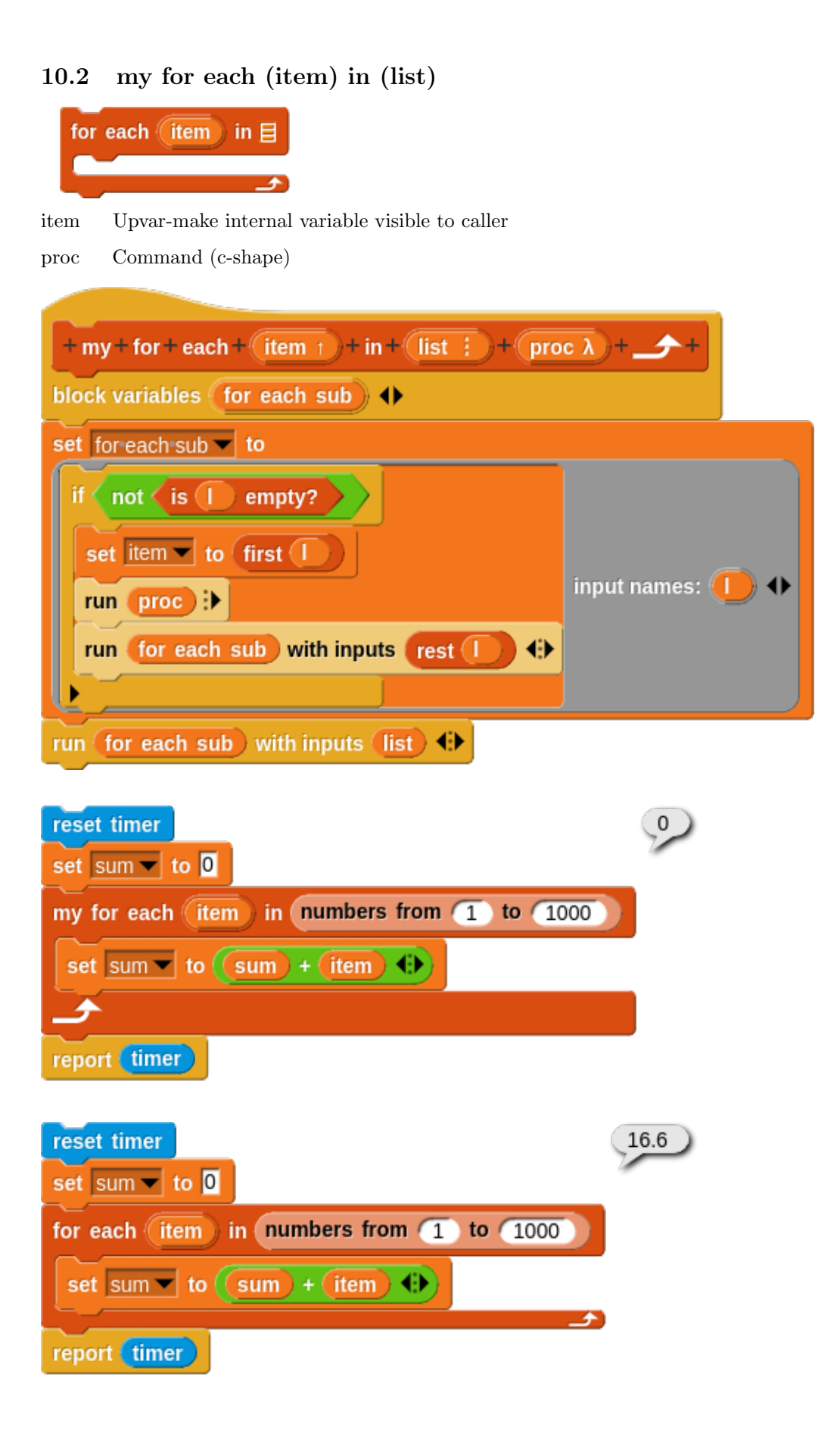

#### 129

# Haskell foldl foldr proc init list init item list operations and the processes of processes and the processes of processes of processes and the processes of processes and the processes of processes and the processes of processes and the processes of process init item list proc ... list list init foldl  $\text{foldr}$  $foldl$  $(6)$  $\leftarrow$   $\leftarrow$   $\leftarrow$  0 numbers from  $\leftarrow$  to  $\leftarrow$ foldl  $\overline{0}$  +  $\overline{1}$   $\overline{1}$   $\overline{1}$   $\overline{1}$  +  $\overline{2}$   $\overline{1}$  +  $\overline{3}$ foldl  $((\text{init}) + (\text{item})$  (b) input names:  $(\text{init})$  (item  $\overline{0}$ numbers from  $\boxed{1}$  to  $\boxed{3}$ init, item  $\#1, \#2$ foldl init  $| + |$  item  $0 \mid + \mid 1 \mid 1$  $+$  foldl + (proc  $\lambda$  ) + (init ) + (list : ) +  $1 \mid + \mid 2 \mid 3$  $if < is$  (list empty?  $3 \mid + \mid 3 \mid 6$ report init 6 6 else report foldl proc call proc with inputs (init first list) + rest list  $\mathop{\rm length}$  $\begin{array}{|c|c|c|c|c|}\n\hline\n\textbf{1} & \textbf{1} & \text$ 3 foldl 12 foldl if  $\left(\frac{1}{2} \times \frac{1}{2} \times \frac{1}{2} \$ input names: (init) *item*  $\rightarrow$  $-999$  (list 8 3 12 10 5 4)

### **10.3 foldl, foldr**

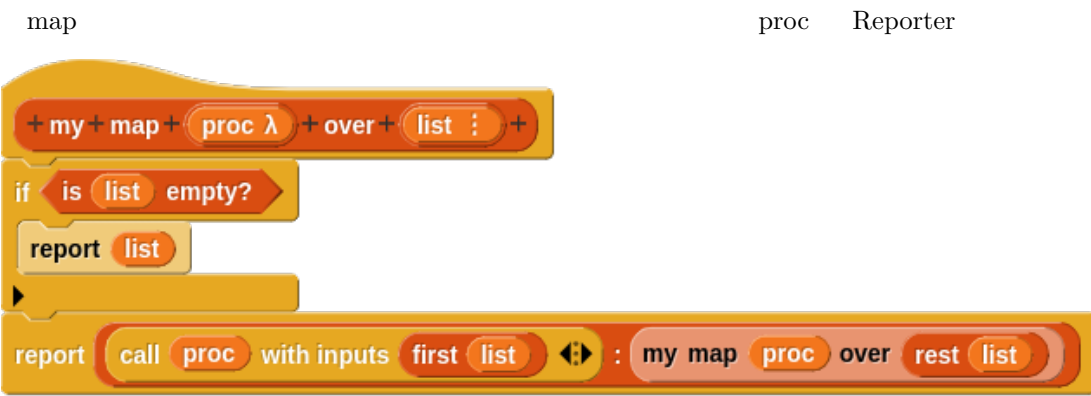

 $\operatorname{foldl}$ 

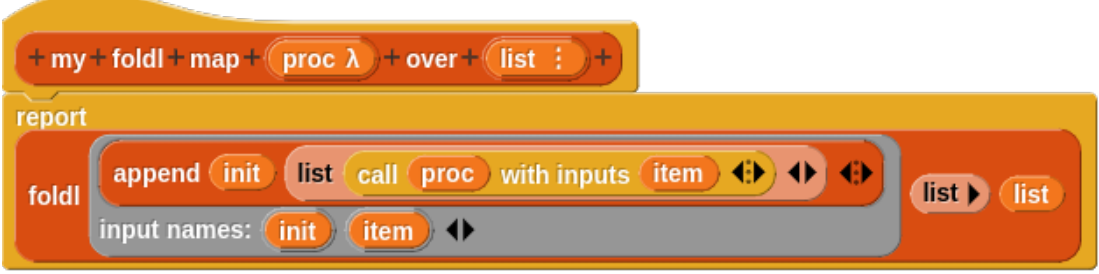

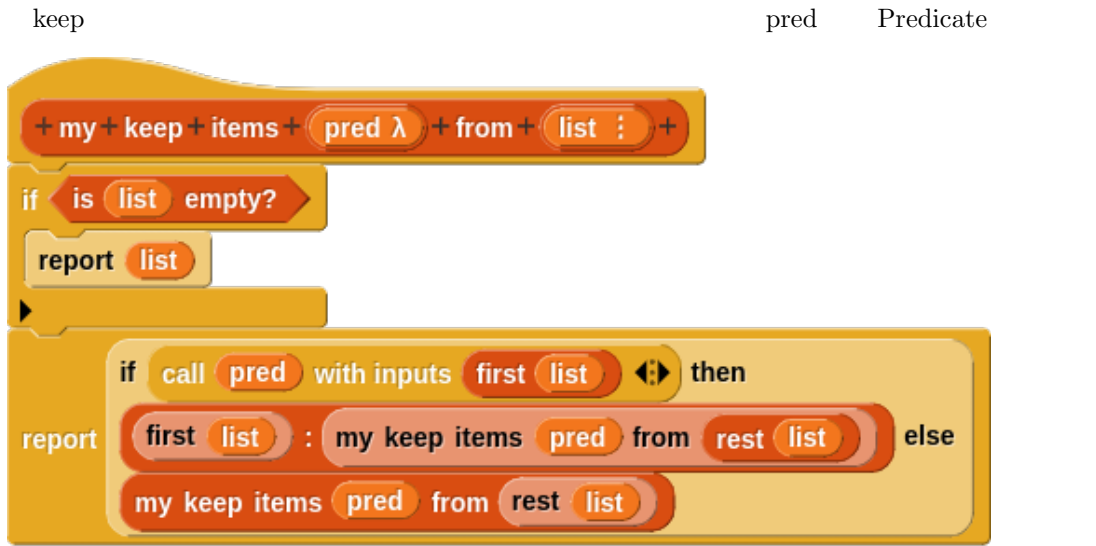

 $\operatorname{foldl}$ 

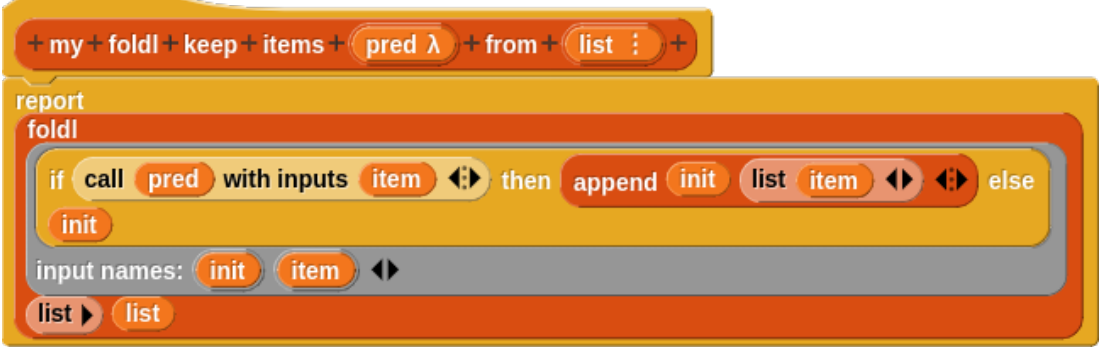

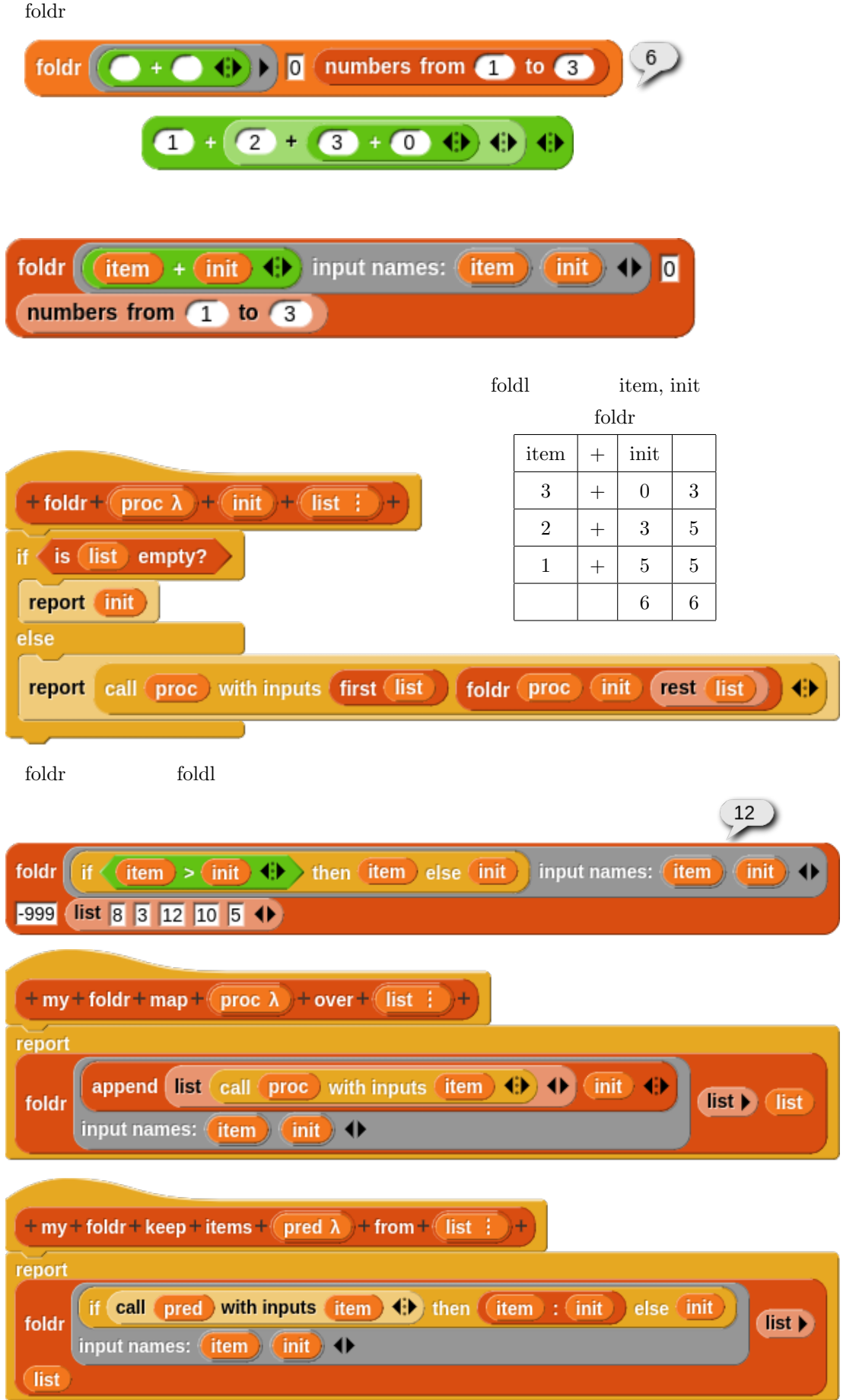

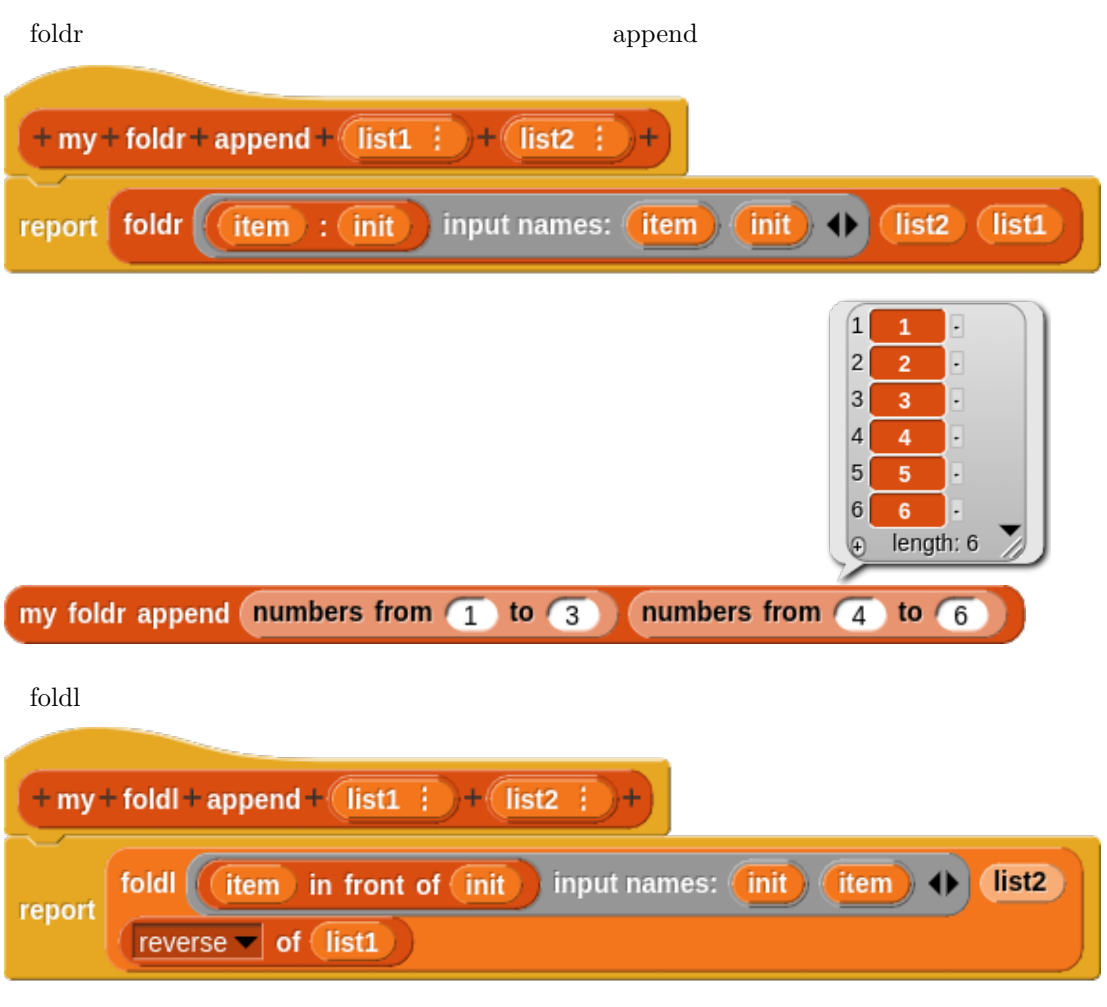

ログラム作成はなかなかたいへんです。fold を使用してなんでも作成できるわけではありません

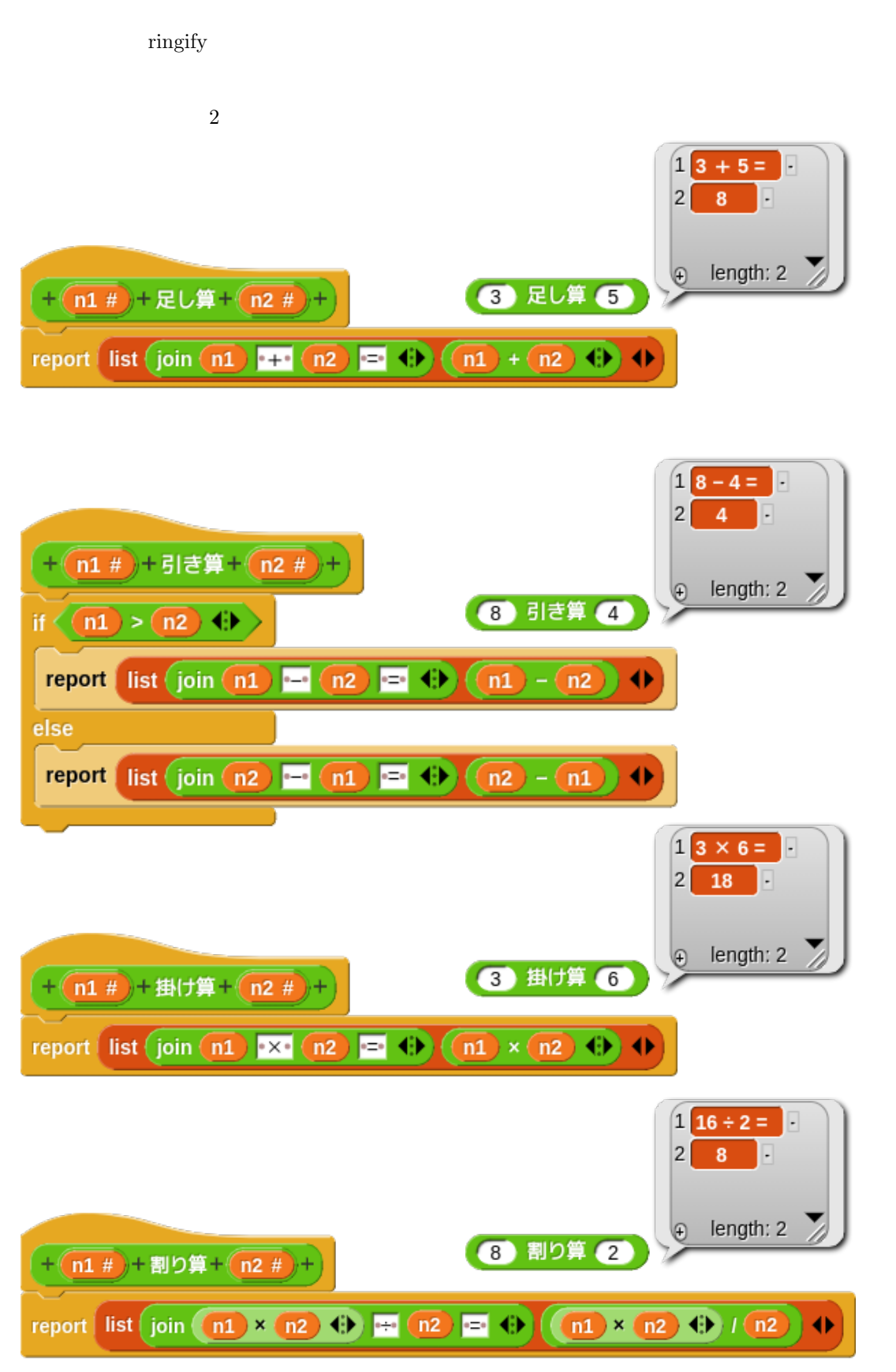

 $10.4$ 

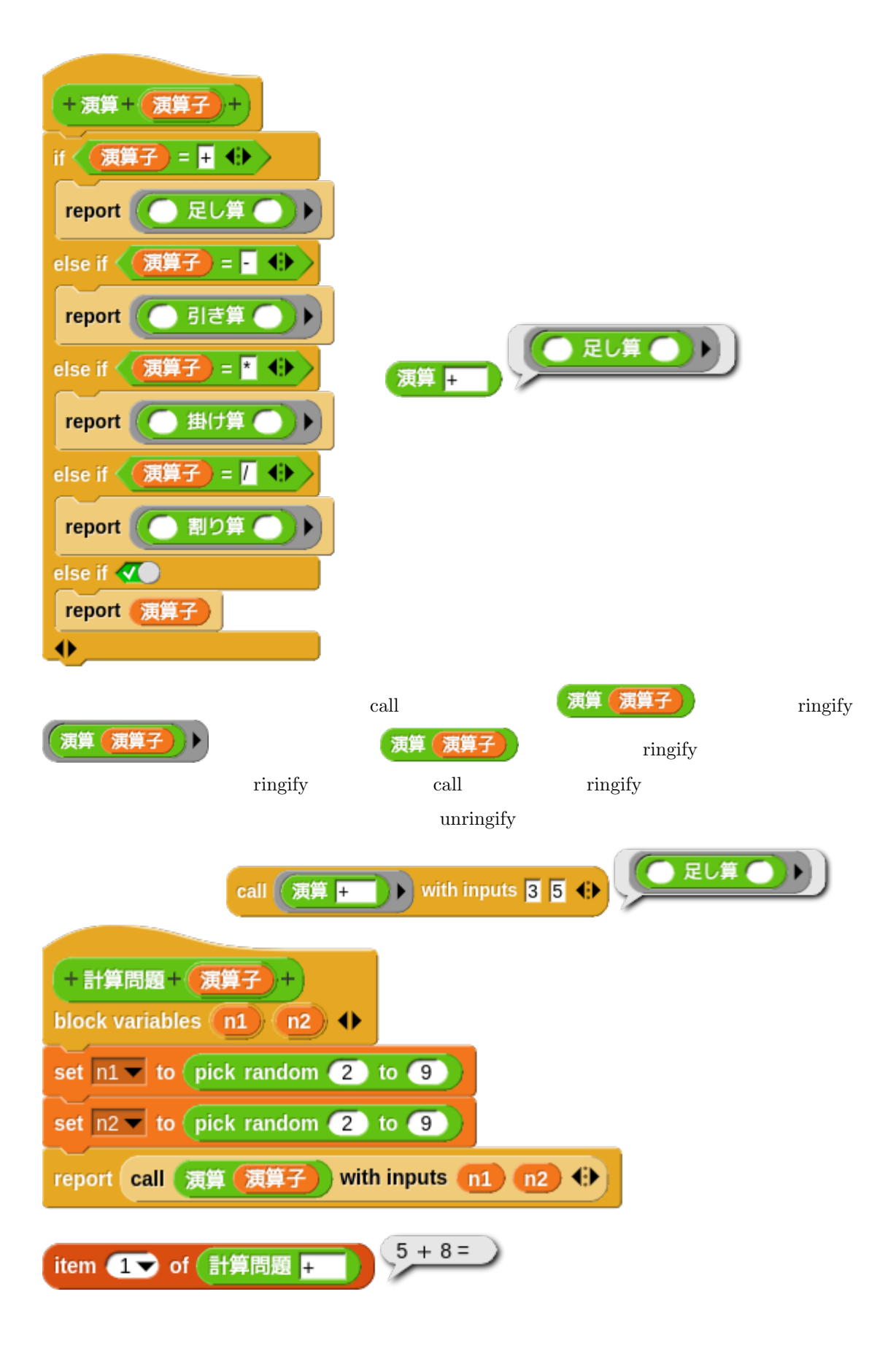

Haskell はない。<br>日本社のサイトのサイトのようには、そのようには、そのようには、そのようには、そのようには、そのようには、そのようには、そのようには、そのようには、そのようには、そのようには、

 $\mathop{\rm Snap}\nolimits!$ 

 $10.5$ 

 $\emph{Snap!}$ 

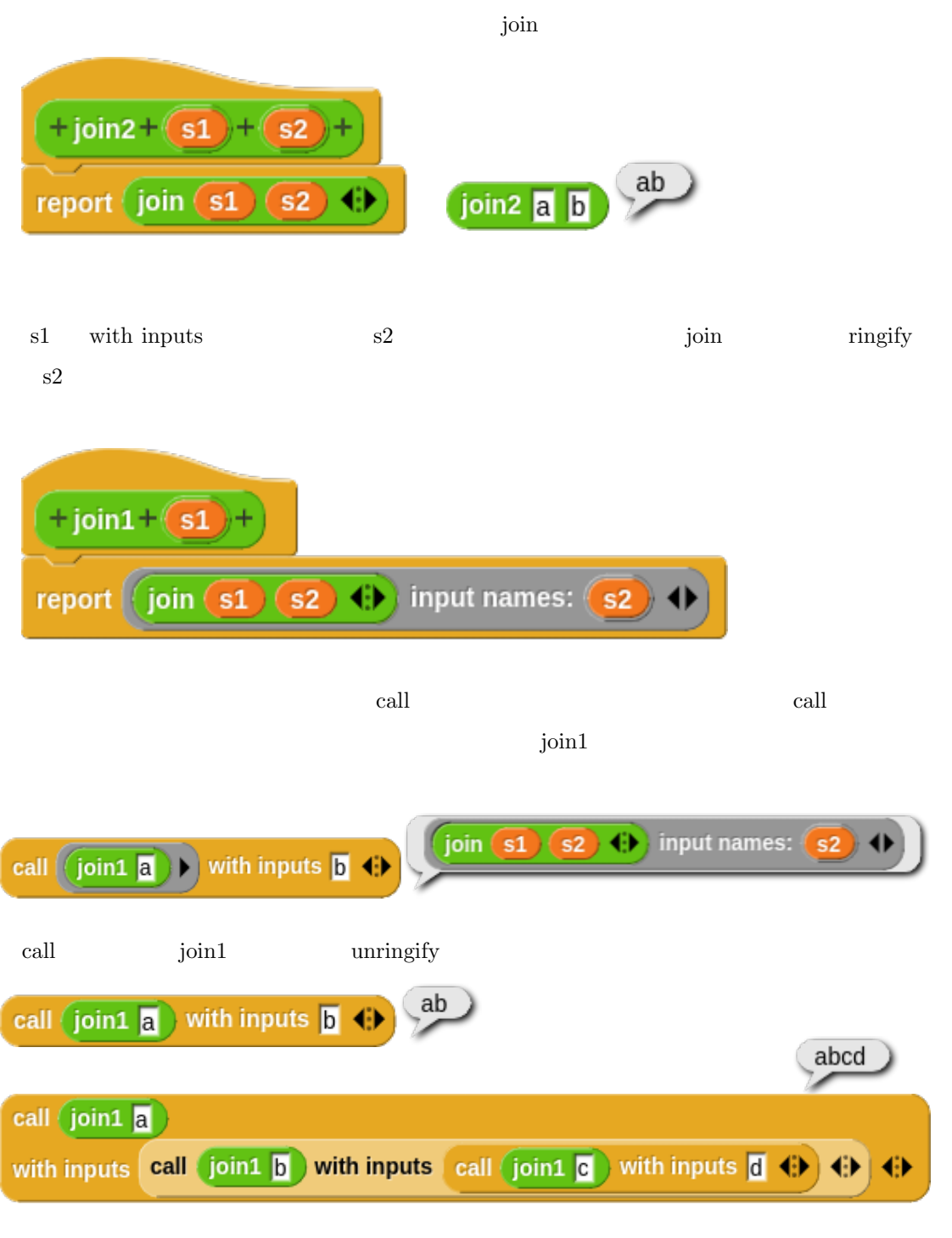

 $\gamma$ join1

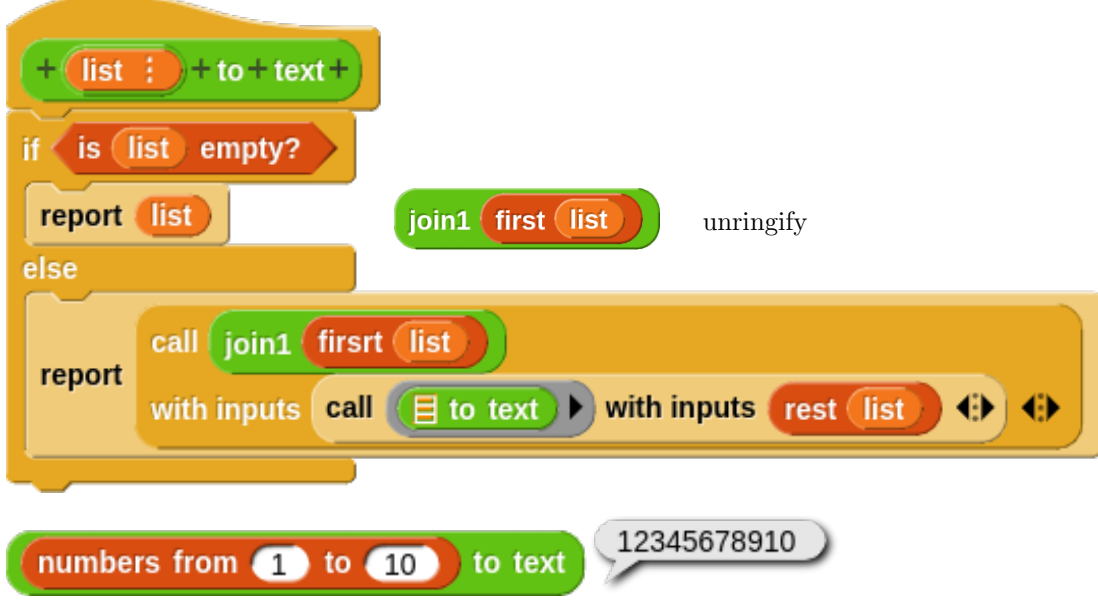

### 10.6 Class

太郎の通帳

 $\rm{Class}$ Snap! Class  $\Box$ +通帳+ 入金 # = 0 + block variables (残高 ) ∢) set 残高 v to 入金 Default Value: 0 report 残高 report  $\circ$ set 太郎の通帳 v to 通帳 0 call ( 太郎の通帳 10000 set 花子の通帳 v to 通帳 (10000 call 花子の通帳 report 残高

 $\operatorname{call}$ 

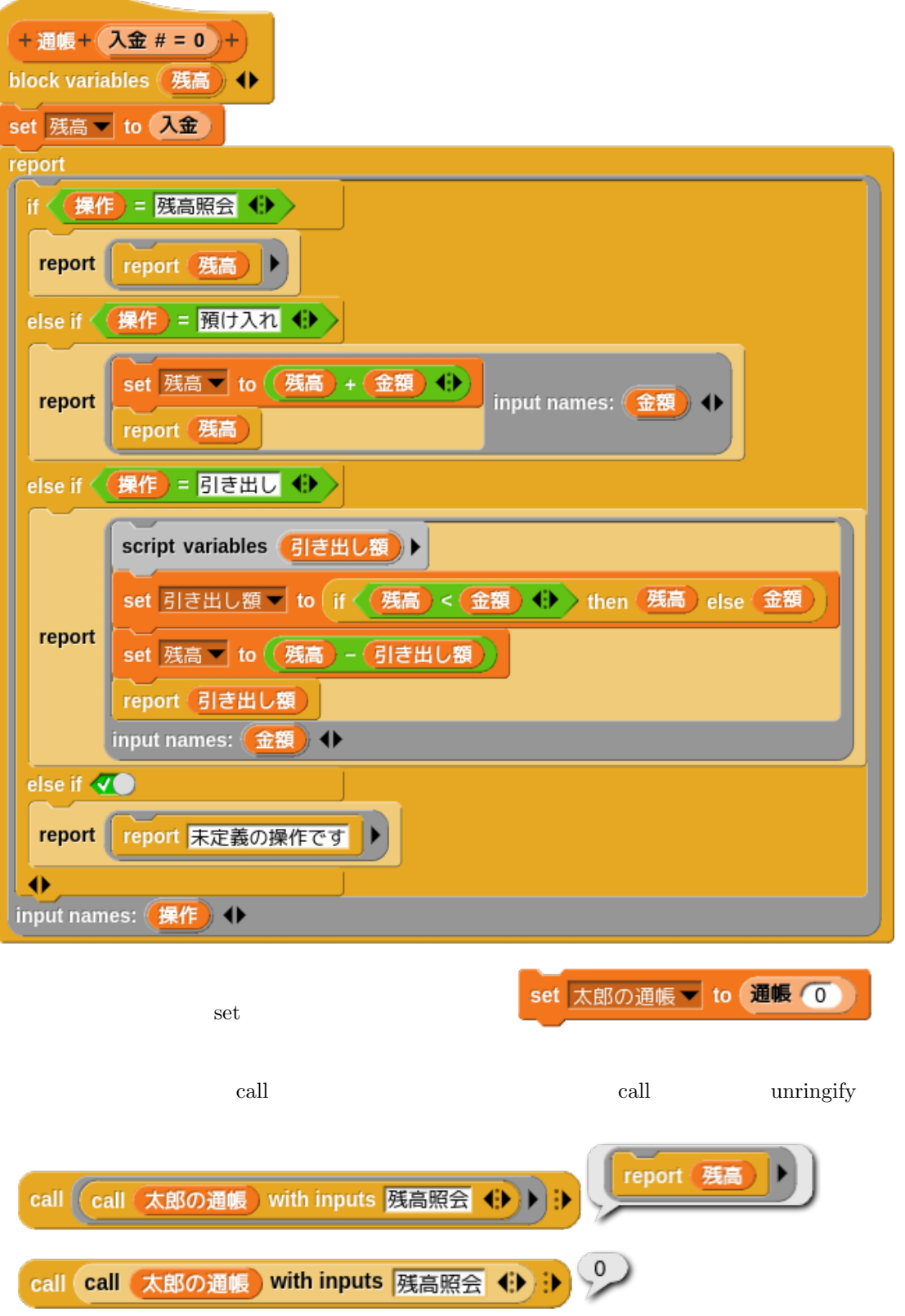

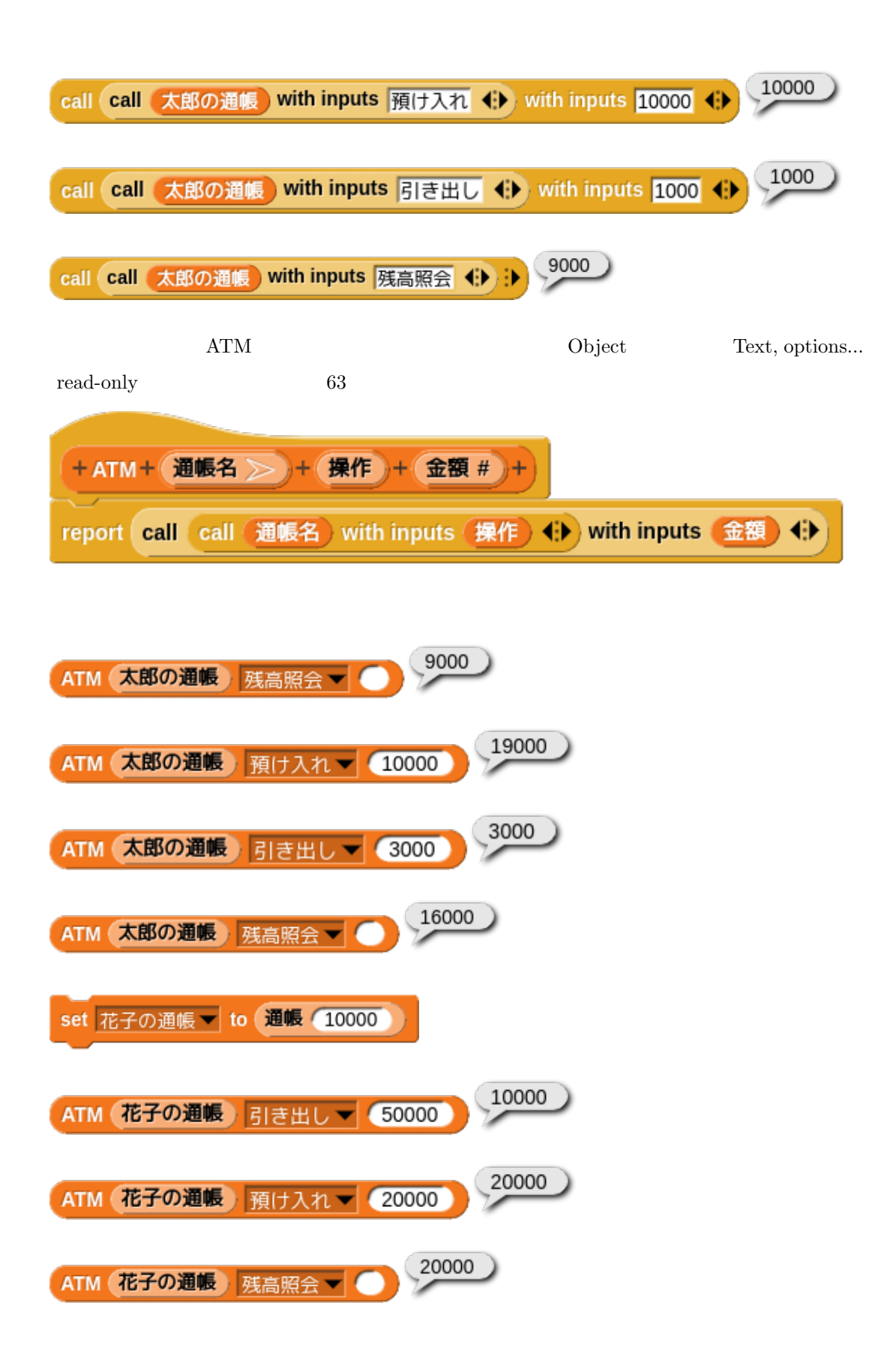

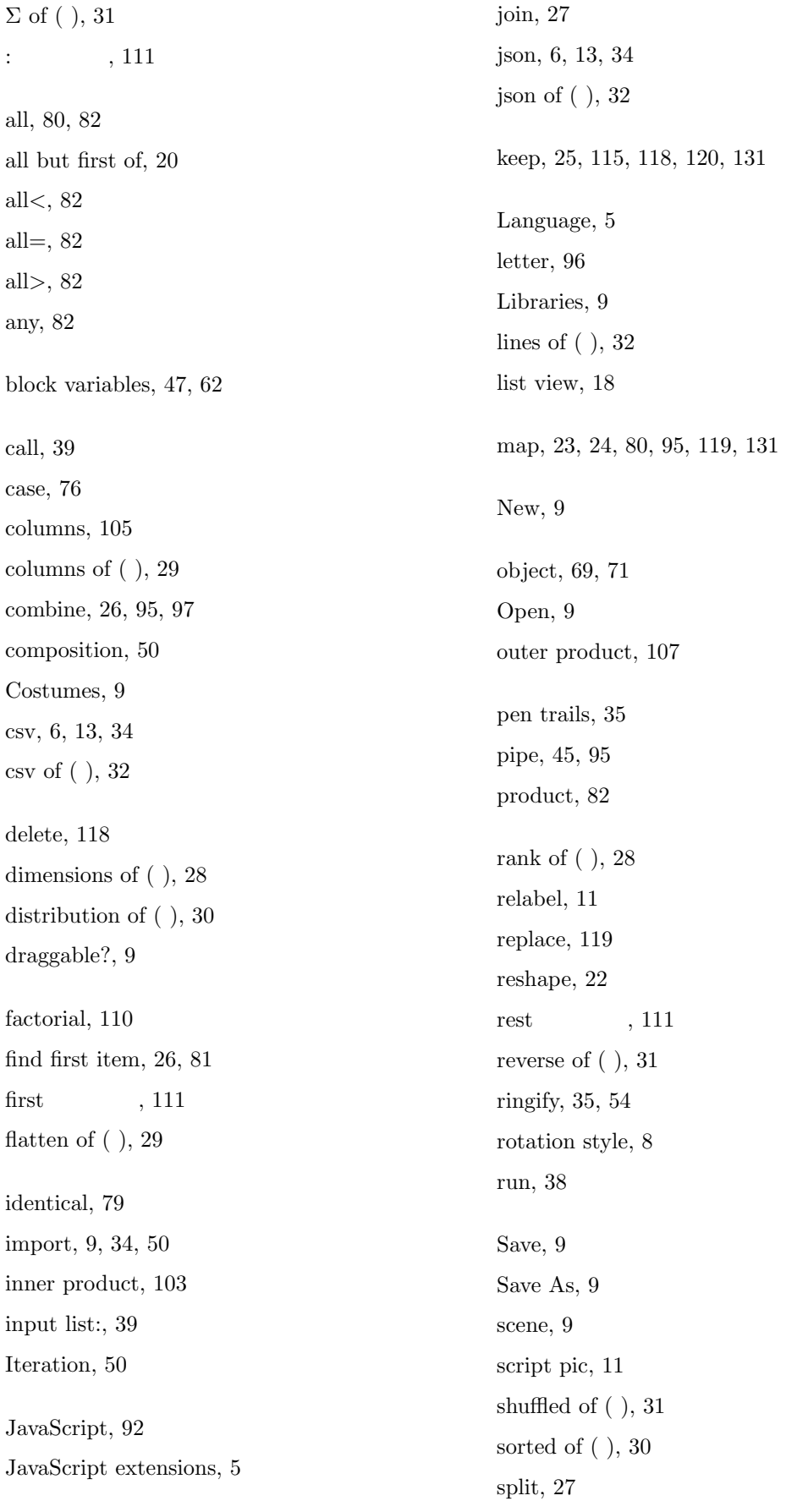

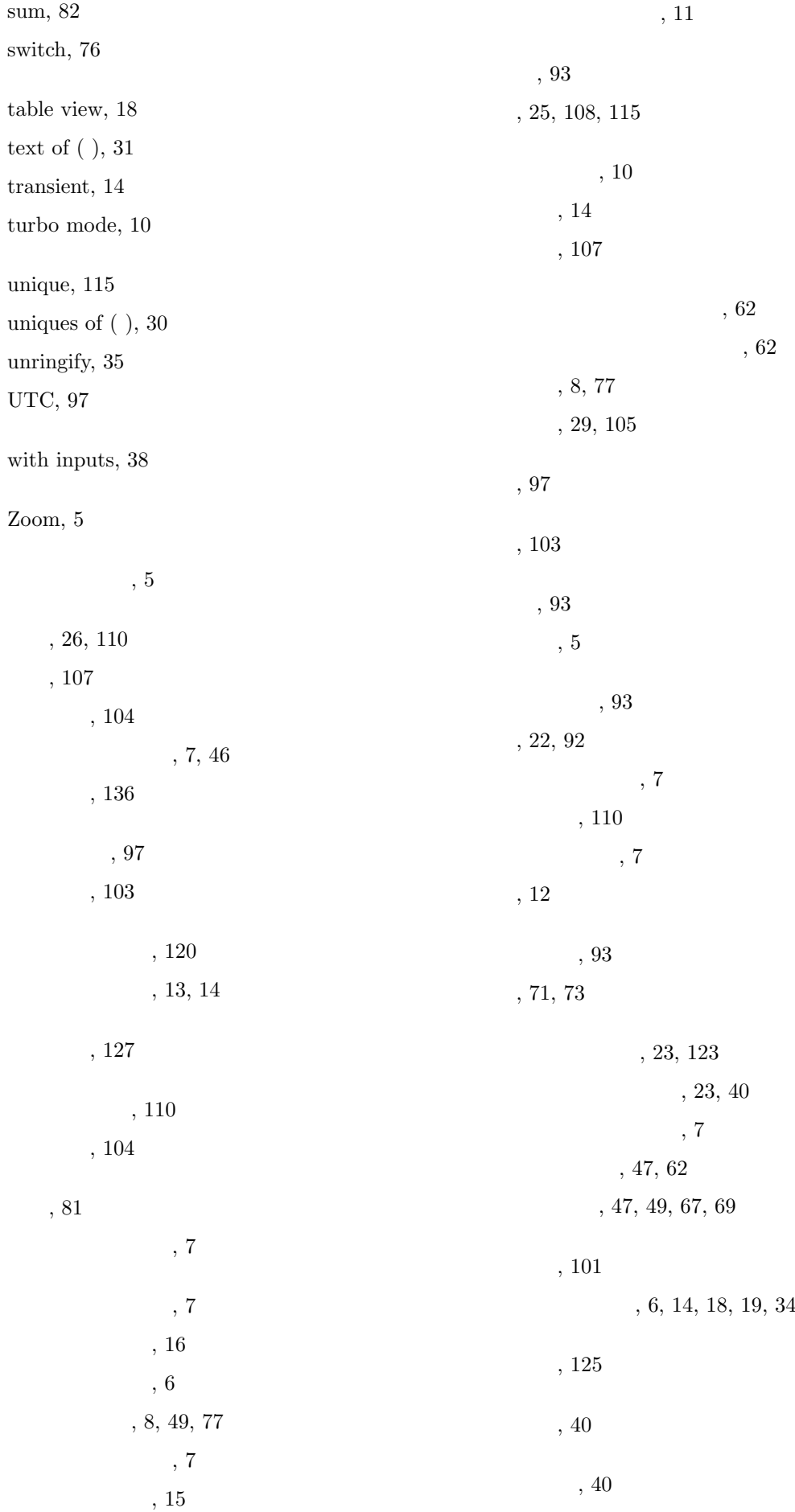

 $, 116, 127$ 

 $, 23, 35, 39, 43, 54, 70, 71, 73$ 

 $, 17$ 

 $, 81$ 

 $, 15$ 

ワードローブエリア, 7

 $, 16$ 

 $, \, 93$ 

 $, 93$ 

 $, 10$